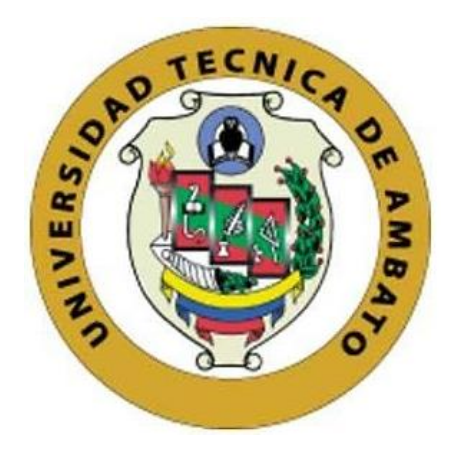

# **UNIVERSIDAD TÉCNICA DE AMBATO**

# <span id="page-0-0"></span>**FACULTAD DE INGENIERÍA EN SISTEMAS, ELECTRÓNICA E INDUSTRIAL**

# **CARRERA DE TEGNOLOGÍAS DE LA INFORMACIÓN**

**Tema:** 

# **APLICATIVO WEB UTILIZANDO FRAMEWORK OPEN SOURCE PARA LA GESTIÓN DE ACTIVIDADES DE LA FUNDACIÓN DE RESCATE ANIMAL PAQUITO DE LA CIUDAD DE AMBATO**

Trabajo de titulación modalidad Proyecto de Investigación, presentado previo a la obtención del título de Ingeniera en Tecnologías de la Información.

> **ÁREA:** Software **LÍNEA DE INVESTIGACIÓN:** Desarrollo de Software **AUTOR:** Freddy Santos Remache Gañay **TUTOR:** Ing. Hernán Fabricio Naranjo Ávalos, Mg.

> > **Ambato - Ecuador febrero – 2024**

## **APROBACIÓN DEL TUTOR**

<span id="page-1-0"></span>En calidad de tutor del trabajo de titulación con el tema: APLICATIVO WEB UTILIZANDO FRAMEWORK OPEN SOURCE PARA LA GESTIÓN DE ACTIVIDADES DE LA FUNDACIÓN DE RESCATE ANIMAL PAQUITO DE LA CIUDAD DE AMBATO, desarrollado bajo la modalidad Proyecto de Investigación por el señor Freddy Santos Remache Gañay, estudiante de la Carrera de Tecnologías de la Información, de la Facultad de Ingeniería en Sistemas, Electrónica e Industrial, de la Universidad Técnica de Ambato, me permito indicar que el estudiante ha sido tutorado durante todo el desarrollo del trabajo hasta su conclusión, de acuerdo a lo dispuesto en el Artículo 17 del Reglamento para la Titulación de Grado en la Universidad Técnica de Ambato y el numeral 6.3 del instructivo del reglamento referido.

Ambato, febrero 2024.

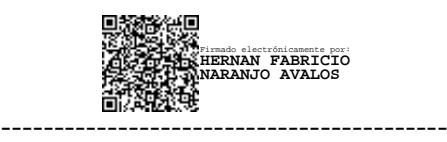

Ing. Hernán Fabricio Naranjo Ávalos, Mg. **TUTOR** 

## **AUTORÍA**

El presente trabajo de titulación con el tema: APLICATIVO WEB UTILIZANDO FRAMEWORK OPEN SOURCE PARA LA GESTIÓN DE ACTIVIDADES DE LA FUNDACIÓN DE RESCATE ANIMAL PAQUITO DE LA CIUDAD DE AMBATO es absolutamente original, auténtico y personal y ha observado los preceptos establecidos en la Disposición General Quinta del Reglamento para la Titulación de Grado en la Universidad Técnica de Ambato. En tal virtud, el contenido, efectos legales y académicos que se desprenden del mismo son de exclusiva responsabilidad del autor.

Ambato, febrero 2024.

Freddy Santos Remache Gañay C.C. 0604833525 **AUTOR** 

### **DERECHOS DE AUTOR**

Autorizo a la Universidad Técnica de Ambato para que reproduzca total o parcialmente este trabajo de titulación dentro de las regulaciones legales e institucionales correspondientes. Además, cedo todos mis derechos de autor a favor de la institución con el propósito de su difusión pública, por lo tanto, autorizo su publicación en el repositorio virtual institucional como un documento disponible para la lectura y uso con fines académicos e investigativos de acuerdo con la Disposición General Cuarta del Reglamento para la Titulación de Grado en la Universidad Técnica de Ambato.

Ambato, febrero 2024.

Freddy Santos Remache Gañay C.C. 0604833525 **AUTOR** 

## **APROBACIÓN DEL TRIBUNAL DE GRADO**

<span id="page-4-0"></span>En calidad de par calificador del informe final del trabajo de titulación presentado por el señor Freddy Santos Remache Gañay, estudiante de la Carrera de Tecnologías de la Información, de la Facultad de Ingeniería en Sistemas, Electrónica e Industrial, bajo la Modalidad Proyecto de Investigación, titulado APLICATIVO WEB UTILIZANDO FRAMEWORK OPEN SOURCE PARA LA GESTIÓN DE ACTIVIDADES DE LA FUNDACIÓN DE RESCATE ANIMAL PAQUITO DE LA CIUDAD DE AMBATO, nos permitimos informar que el trabajo ha sido revisado y calificado de acuerdo al Artículo 19 del Reglamento para la Titulación de Grado en la Universidad Técnica de Ambato y el numeral 6.4 del instructivo del reglamento referido. Para cuya constancia suscribimos, conjuntamente con la señora Presidente del Tribunal.

Ambato, febrero 2024.

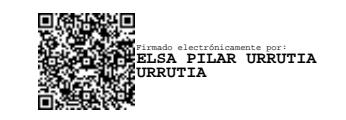

Ing. Elsa Pilar Urrutia Urrutia, Mg. PRESIDENTE DEL TRIBUNAL

------------------------------------------

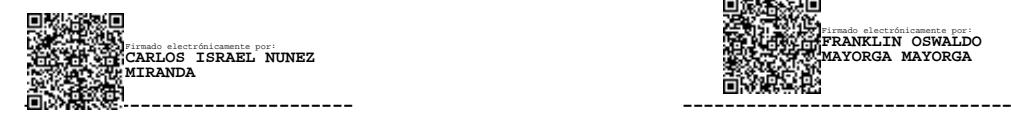

PROFESOR CALIFICADOR PROFESOR CALIFICADOR

Firmado electrónicamente por: **FRANKLIN OSWALDO MAYORGA MAYORGA**

Ing. Carlos Nuñez Miranda, Mg Ing. Franklin Mayorga Mayorga, Mg

## <span id="page-5-0"></span>**DEDICATORIA**

*El presente proyecto se encuentre dedicado a mis padres, María Gañay y Santos Remache, cuya inquebrantable asistencia ha sido fundamental a lo largo de mi trayectoria. Con su constante apoyo, afecto y respaldo, me han infundido la energía necesaria para alcanzar mis metas.*

*Así mismo, hacia mis hermanas quienes han sido mis guías incansables en cada etapa del recorrido. Su cariño y paciencia me han brindado la oportunidad de aprender y crecer en todos los aspectos de mi vida.* 

*Esta dedicatoria también se extiende a todas aquellas personas que han sido un pilar en mi camino. A aquellos que me acompañaron tanto en mis momentos más brillantes como en los desafíos más arduos. A quienes, con su inquebrantable paciencia, han sabido escuchar y orientarme de manera valiosa.*

#### *Freddy Santos Remache Gañay*

## <span id="page-6-0"></span>**AGRADECIMIENTO**

*En primer lugar, deseo expresar mi más sincero agradecimiento a mi familia, por estar en las buenas y en las malas junto a mí, apoyándome y alentándome.*

*También debo reconocer y agradecer a mi distinguido profesor y mentor, el Ingeniero Hernán Naranjo. Su apoyo y enseñanzas tanto en el aula como en el desarrollo de este proyecto han sido de inmenso valor.*

*Finalmente, extiendo mi gratitud a mis amigos que han compartido experiencias en la universidad. Cada uno de ustedes ha dejado una huella imborrable en mi memoria, y estoy agradecido por todas las vivencias compartidas.*

*Freddy Santos Remache Gañay*

# ÍNDICE GENERAL DE CONTENIDOS

<span id="page-7-0"></span>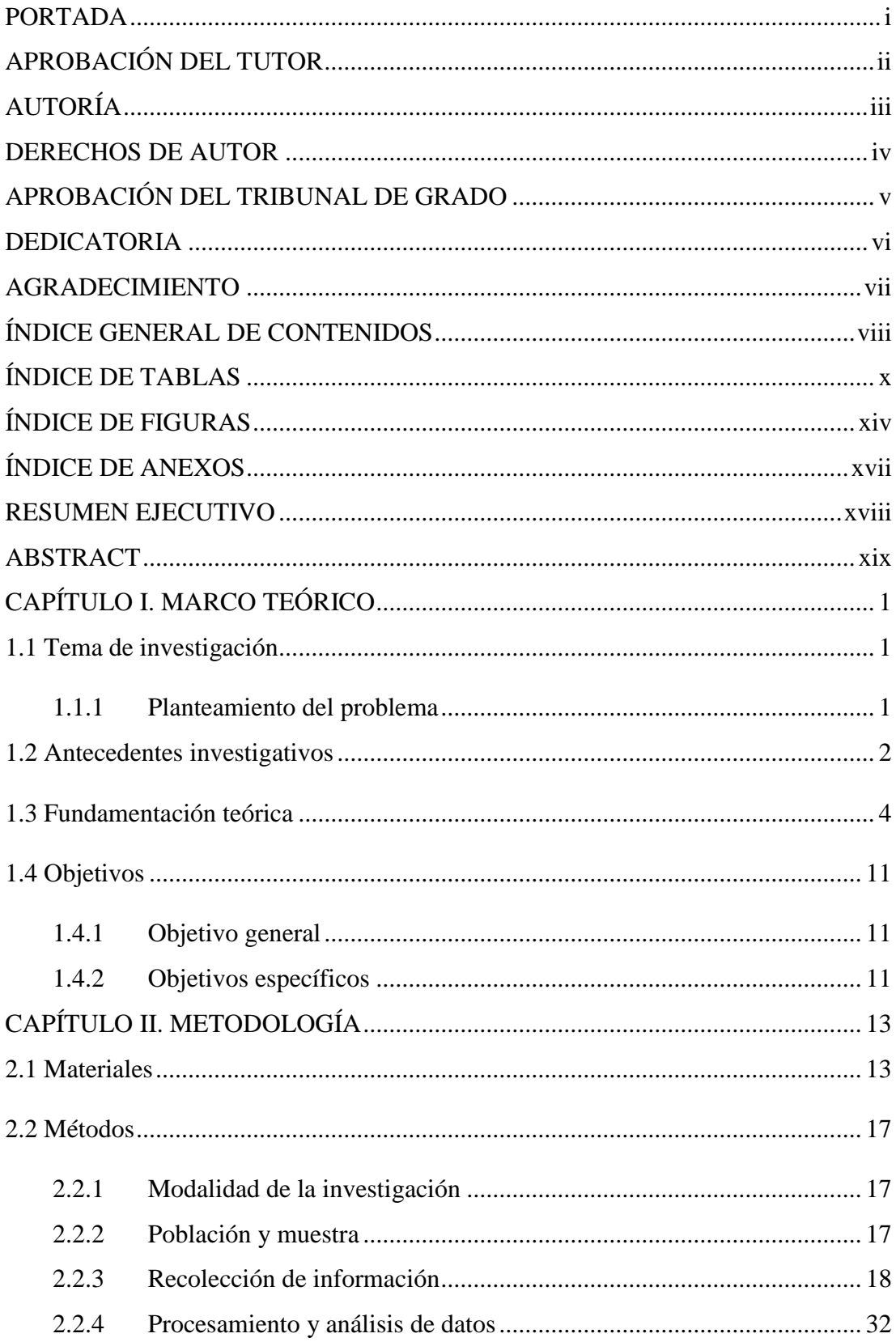

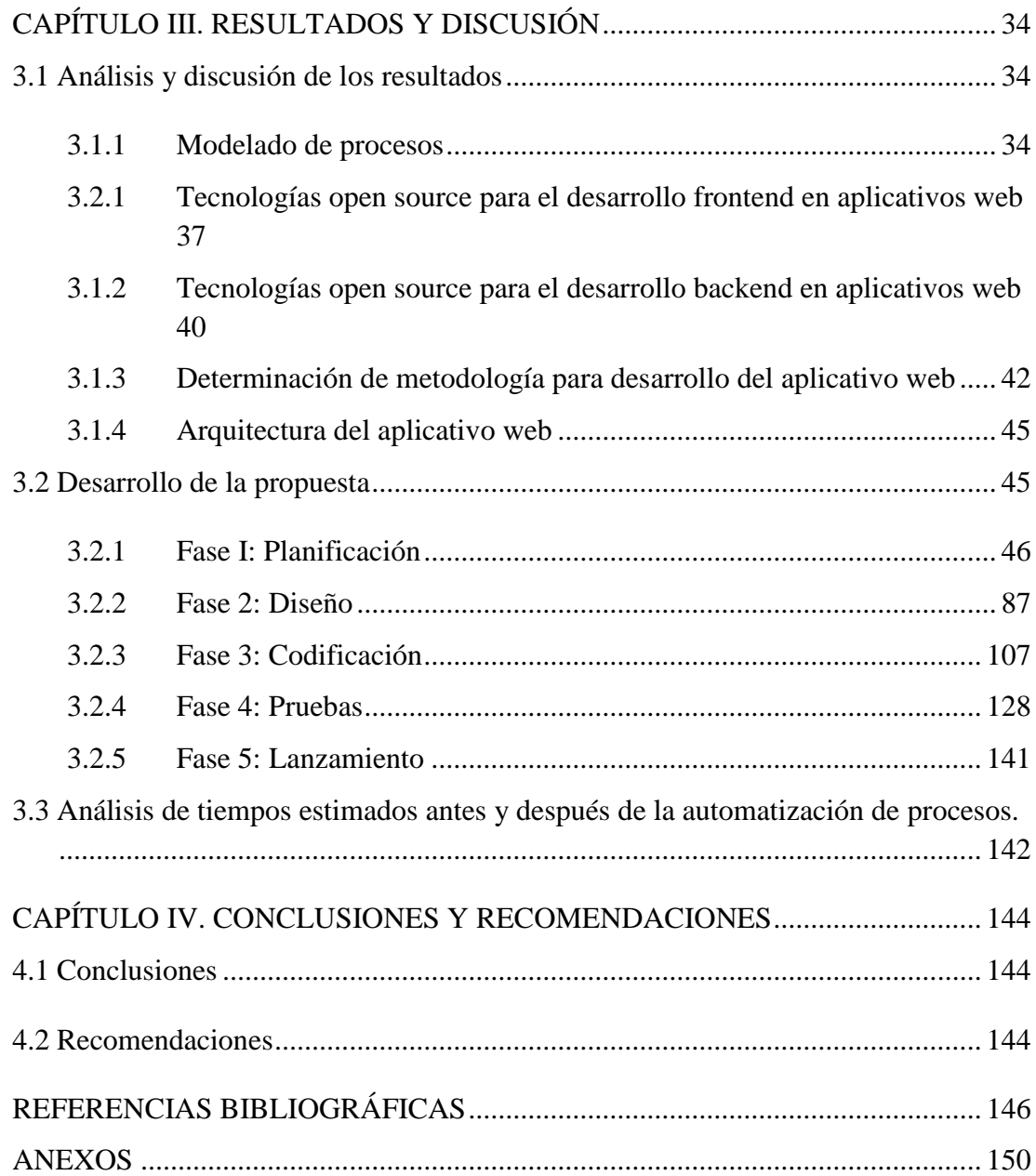

# **ÍNDICE DE TABLAS**

<span id="page-9-0"></span>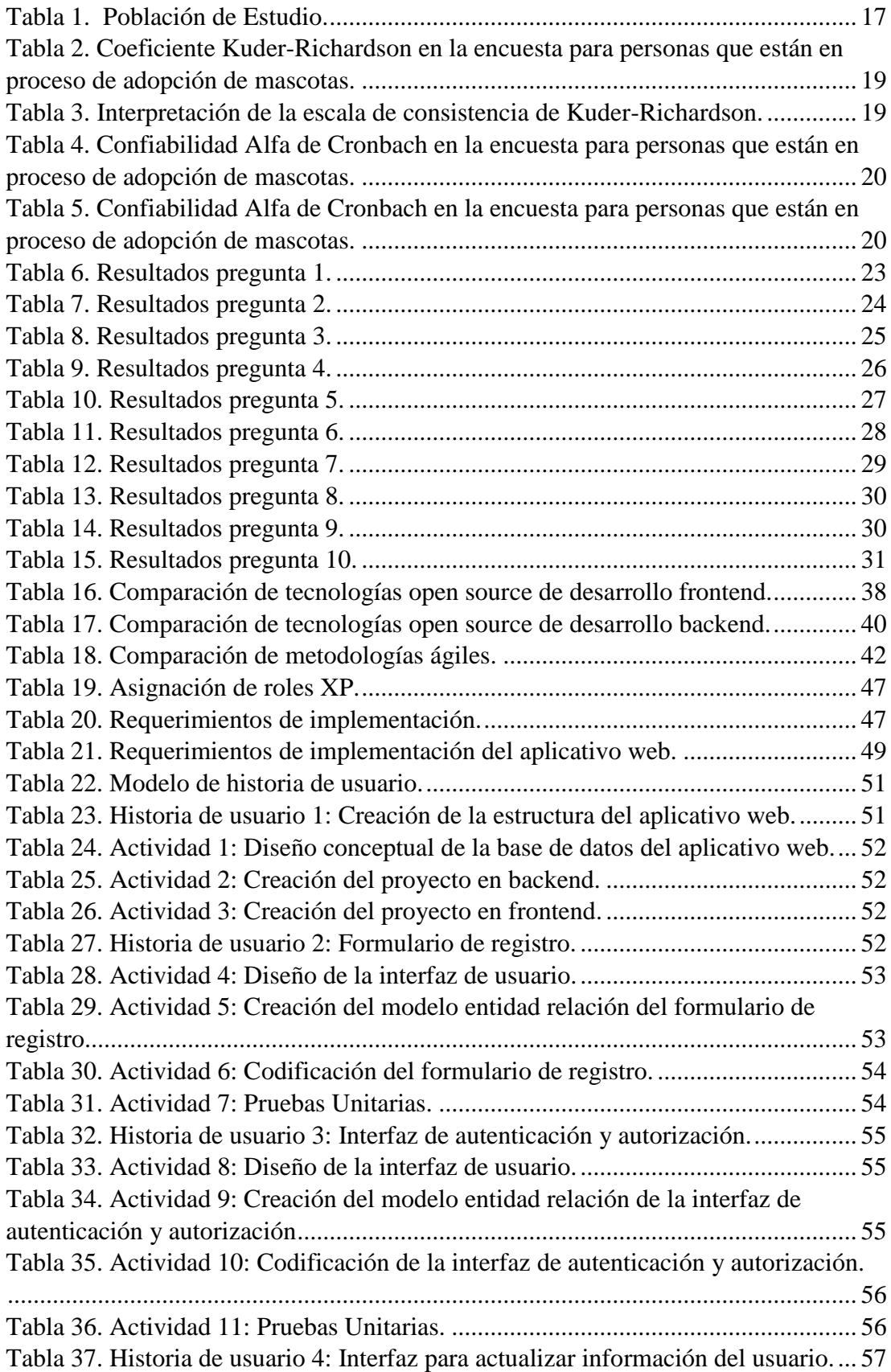

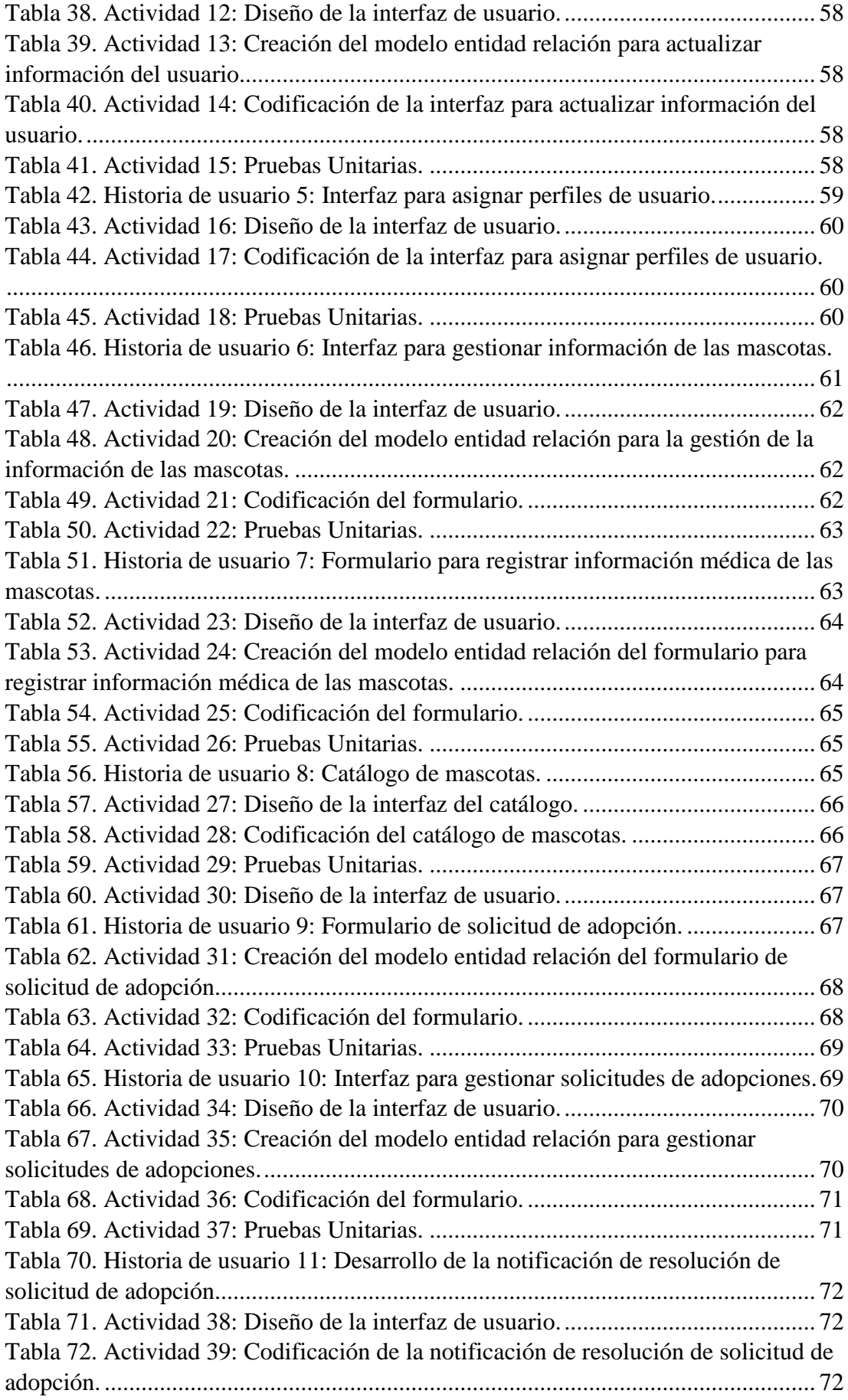

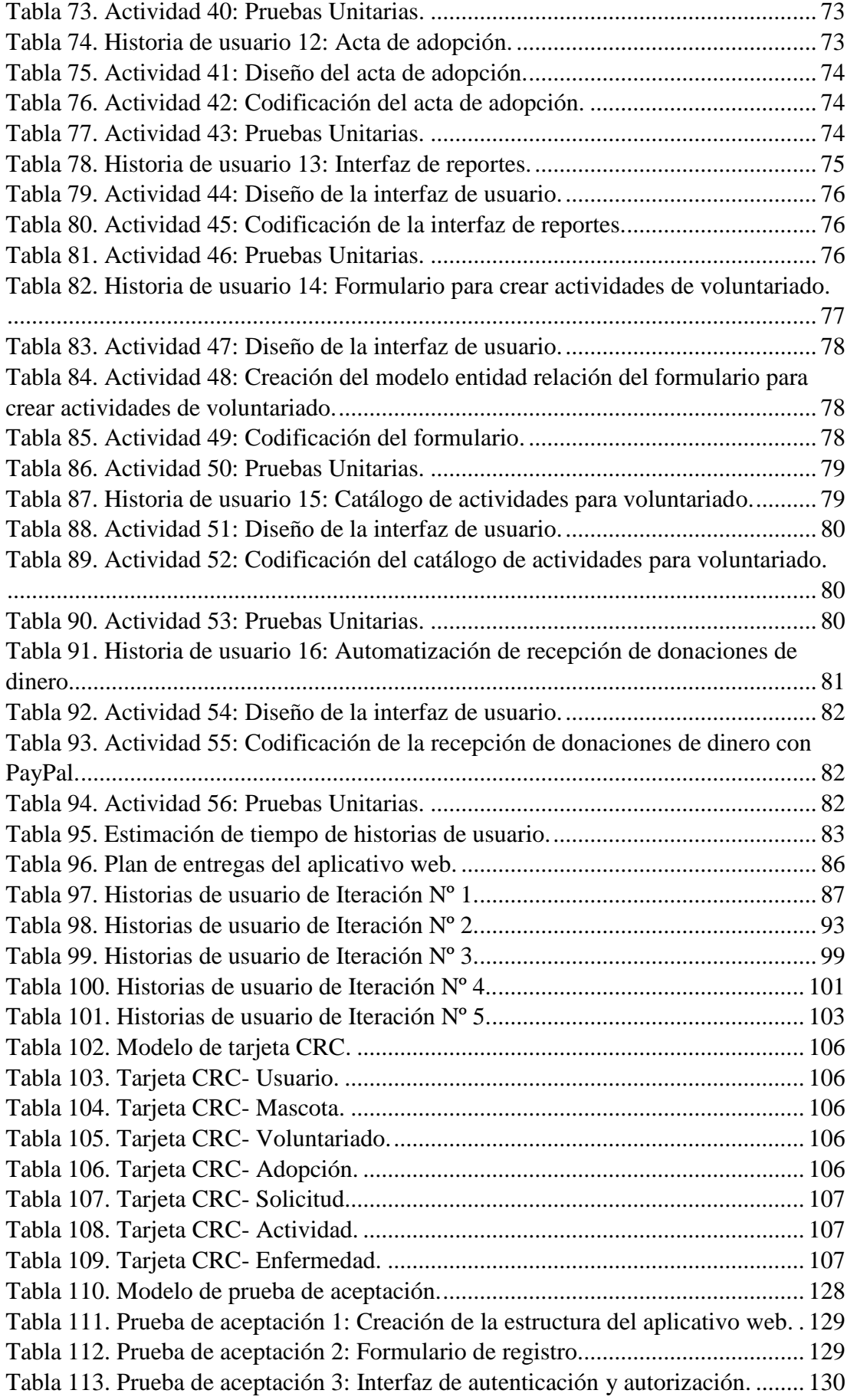

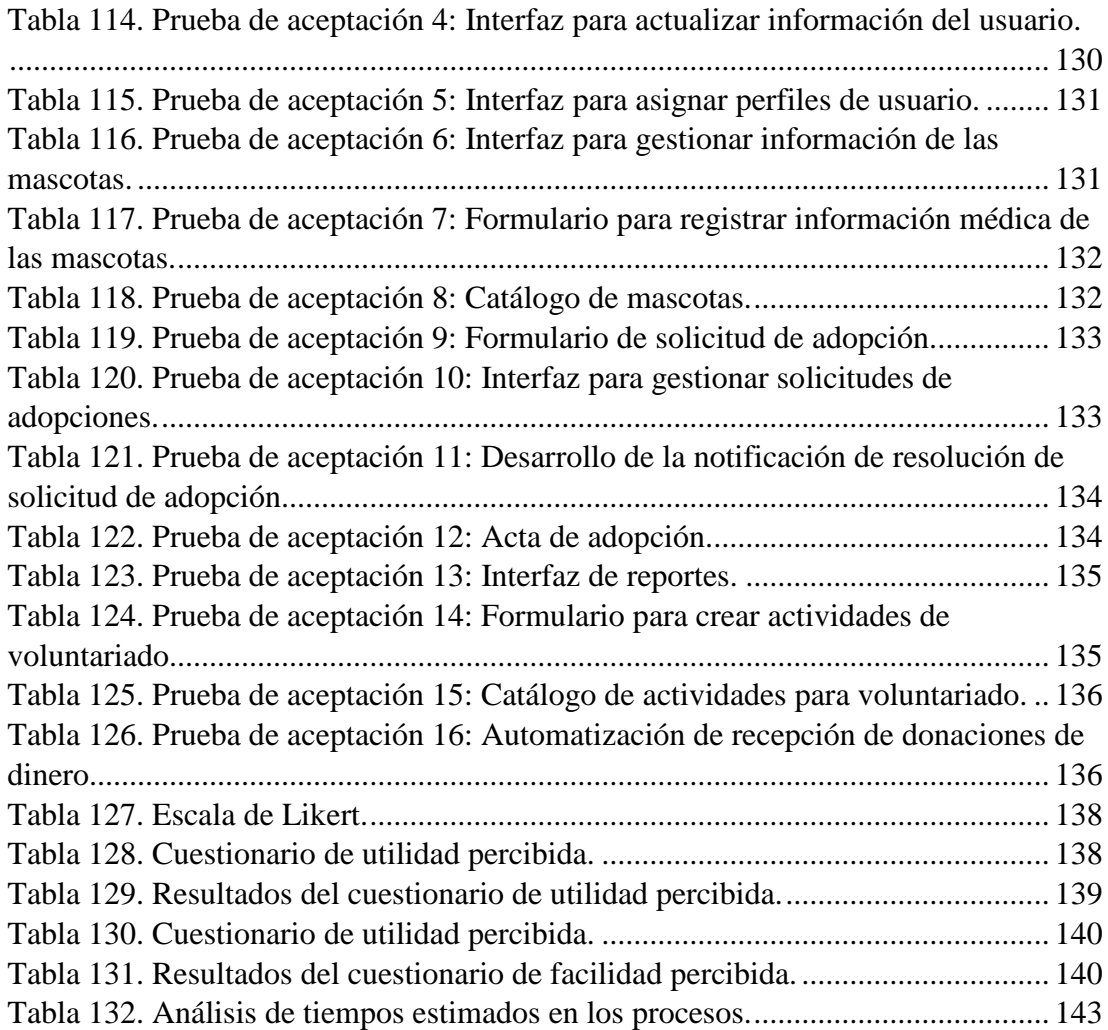

# **ÍNDICE DE FIGURAS**

<span id="page-13-0"></span>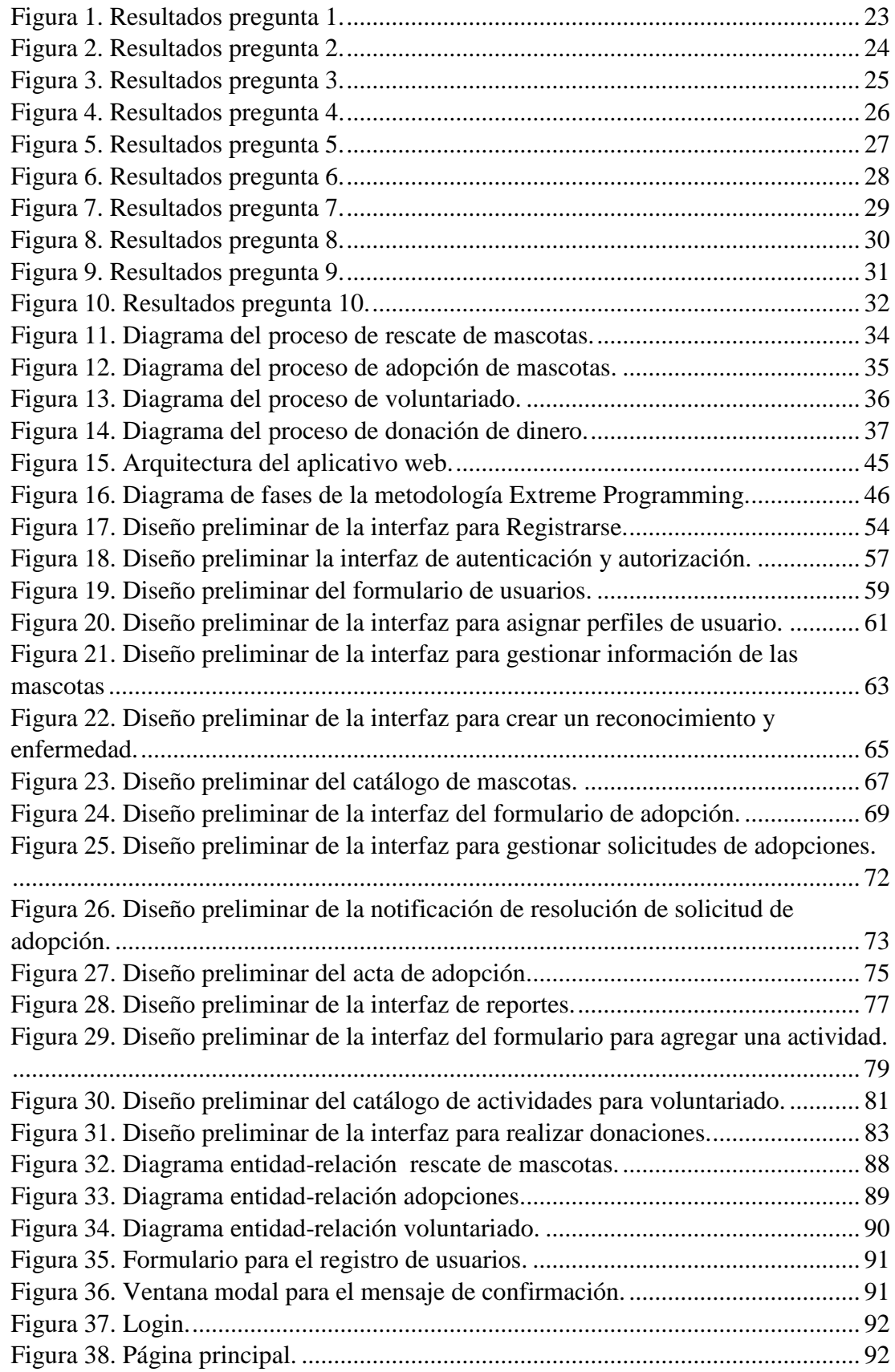

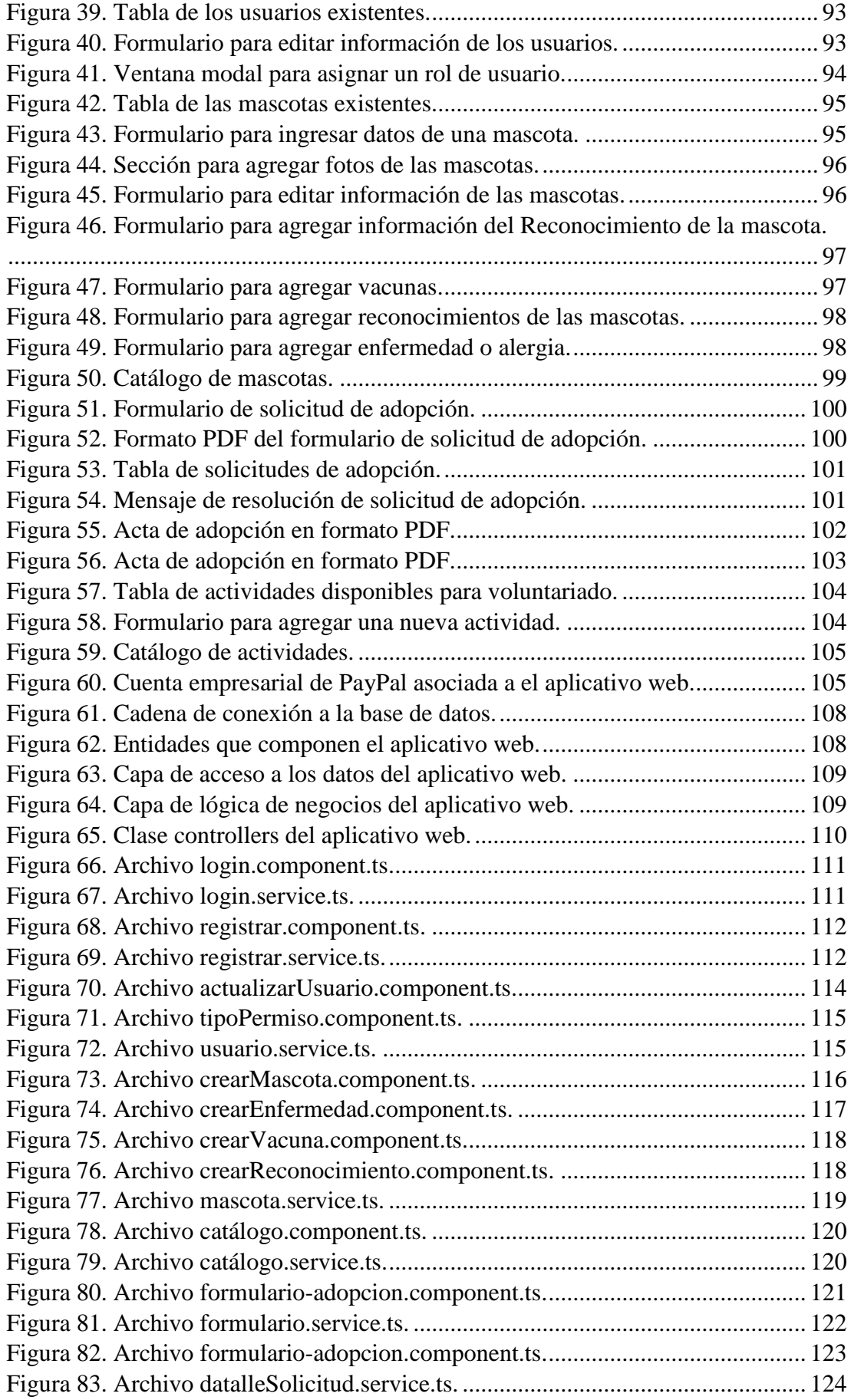

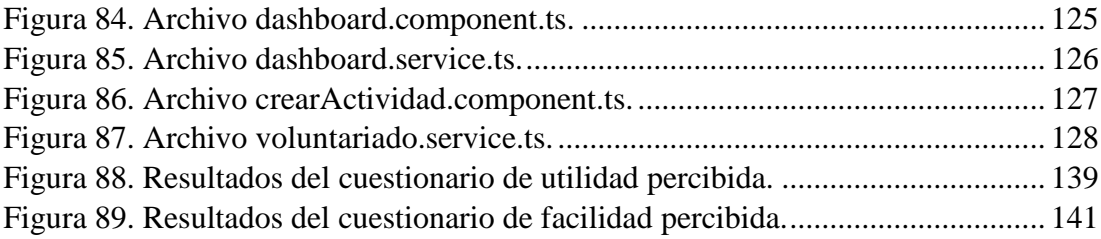

# **ÍNDICE DE ANEXOS**

<span id="page-16-0"></span>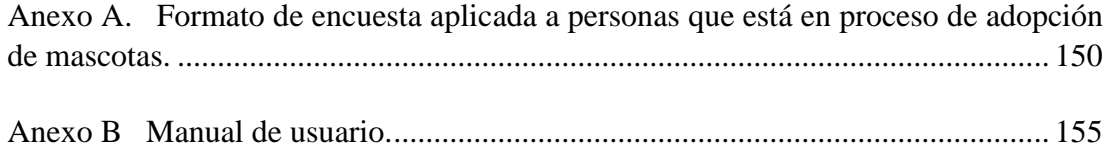

#### **RESUMEN EJECUTIVO**

<span id="page-17-0"></span>El rescate y cuidado de animales se ha convertido en uno de los sectores más destacados en cuanto a obra social y generación de interés público. Es por esta razón que las fundaciones comprometidas con esta noble causa promueven el cuidado responsable de los animales, colocando un énfasis significativo en la importancia de asegurar su bienestar y fomentar prácticas responsables en su atención y adopción.

En este contexto, sin embargo, una de las limitaciones que enfrentan estas fundaciones es el acceso limitado a herramientas tecnológicas que les permitan gestionar de manera eficaz la información relacionada con sus actividades. La falta de recursos tecnológicos puede dificultar la coordinación de rescates, adopciones y voluntariado, así como el seguimiento detallado de la salud y necesidades individuales de los animales bajo su cuidado.

El presente proyecto de investigación se planteó con la finalidad de desarrollar un aplicativo web diseñado para ayudar a la Fundación de Rescate Animal Paquito. Este aplicativo web permite la gestión de los procesos involucrados en las actividades de rescate, adopción, voluntariado y recepción de donaciones monetarias.

En la creación de la aplicación, se optó por aplicar la metodología XP con el objetivo de adaptarse de manera flexible a los cambios que pudieran surgir en el aplicativo. Para el desarrollo del Frontend y la interfaz de usuario, se empleó la tecnología Angular, mientras que el backend se construyó con el framework .NET Core, incluyendo una API Rest que contiene los métodos utilizados por el aplicativo. La base de datos MySQL fue la elección para almacenar los datos.

**Palabras clave:** Aplicativo web, gestión de actividades, Angular, APS.NET Core.

#### **ABSTRACT**

<span id="page-18-0"></span>The rescue and care of animals have become one of the most prominent sectors in terms of social work and public interest generation. For this reason, foundations committed to this noble cause promote responsible care of animals, placing significant emphasis on ensuring their well-being and fostering responsible practices in their care and adoption.

In this context, however, one of the limitations faced by these foundations is the limited access to technological tools that would allow them to effectively manage information related to their activities. The lack of technological resources can hinder the coordination of rescues, adoptions, and volunteer work, as well as the detailed monitoring of the health and individual needs of the animals under their care.

The present research project was conceived with the aim of developing a web application designed to assist the Paquito Animal Rescue Foundation. This web application enables the management of processes involved in rescue activities, adoption, volunteering, and the reception of monetary donations.

In the development of the application, the decision was made to apply the XP methodology with the goal of adapting flexibly to changes that may arise in the application. For the development of the Frontend and user interface, Angular technology was employed, while the backend was built with the .NET Core framework, including a Rest API that contains the methods used by the application. MySQL was the chosen database to store the data.

**Keywords:** Web application, activity management, Angular, APS.NET Core.

## **CAPÍTULO I. MARCO TEÓRICO**

#### <span id="page-19-1"></span><span id="page-19-0"></span>**1.1 Tema de investigación**

APLICATIVO WEB UTILIZANDO FRAMEWORK OPEN SOURCE PARA LA GESTIÓN DE ACTIVIDADES DE LA FUNDACIÓN DE RESCATE ANIMAL PAQUITO DE LA CIUDAD DE AMBATO.

#### <span id="page-19-2"></span>**1.1.1 Planteamiento del problema**

En el Ecuador según el Sistema Unificado de Información de las Organizaciones Sociales (SUIOS) se encuentran registradas 12,743 fundaciones tanto públicas como privadas [1]. De acuerdo a los datos de la Secretaría Técnica de Cooperación Internacional se calcula que existen 208 organizaciones no gubernamentales internacionales en el país [2]. Gran parte de las fundaciones internacionales reciben recursos económicos y tecnológicos desde sus países de origen. En contraposición gran parte de las fundaciones ecuatorianas no reciben ayuda económica interna ni externa. Por tal motivo, las fundaciones se ven en la necesidad de planificar nuevas actividades para recaudar fondos e invertir en tecnología, personal e infraestructura para de esta manera llevar a cabo los proyectos planteados que van dirigidos a los beneficiarios [3].

En el cantón Ambato de la provincia de Tungurahua existen 214 fundaciones registradas según el Ministerio de Inclusión Económica y Social. Para estas fundaciones el uso de los recursos tecnológicos puede ser un desafío y resulta un objetivo de difícil acceso, ya que no todas cuentan con los recursos económicos para adquirirlos. Como resultado, estas fundaciones pueden enfrentar ciertas limitaciones debido a la escasez de tecnología adecuada, lo que puede afectar el desarrollo de sus actividades y disminuir la rapidez y efectividad en la ejecución de los proyectos que llevan a cabo. Sin embargo, cada vez más fundaciones buscan alternativas y medios de financiamiento con el propósito de adoptar soluciones tecnológicas para automatizar sus procesos de gestión [2].

La fundación de rescate animal "Paquito" de la ciudad de Ambato desarrolla continuamente proyectos en beneficio de animales abandonados o extraviados, los cuales buscan alimento y refugio en las calles de la ciudad. Sin embargo, con el incremento de cifras relacionadas al patrocinio y auspicio en favor de este grupo de animales, la fundación se enfrenta a un importante desafío debido al escaso financiamiento tanto interno y externo, lo que limita sus recursos para la ejecución de proyectos.

Actualmente, la fundación no cuenta con una herramienta de software que automatice las actividades de rescate, el seguimiento y cuidado de los animales rescatados, la búsqueda de hogares definitivos para los animales, la recolección de donaciones y la coordinación de voluntarios. Por tal motivo, se cree necesario desarrollar un aplicativo web para la gestión de actividades que la fundación lleva a cabo.

#### <span id="page-20-0"></span>**1.2 Antecedentes investigativos**

Por medio de la investigación realizada en los repositorios, sitios académicos, artículos científicos, entre otras fuentes se pueden citar los siguientes aportes como antecedentes al presente proyecto.

En el proyecto de investigación presentado por Chicaiza Villegas [4], supo concluir que: "La combinación de las tecnologías Open Source ASP.NET Core y Angular ha sido clave en el desarrollo de la aplicación, ya que ha permitido trabajar de manera independiente el backend y frontend facilitando el mantenimiento y escalabilidad de la aplicación web. Además, la facilidad con la que se integran librerías como: AutoMapper, RestSharp y las que comprenden Microsoft.EntityFramework de lado del servidor y librerías del lado del cliente como: Angular Material y MapBox, ha dado lugar a la reducción en el tiempo de desarrollo de la aplicación. El autor también menciona que para el desarrollo de la aplicación ha utilizado la metodología Extreme Programming (XP) por su eficiencia, flexibilidad y control en el cumplimiento de procesos mediante una buena gestión de actividades.

En la investigación de Manzano Rojas [5], se menciona que: "Para la creación del sistema web, se empleó el framework Angular en su versión 15.0.0. La elección de Angular se basó en su integración del lenguaje TypeScript, que aporta diversas funcionalidades para mejorar la versatilidad y robustez del sistema. Este framework también ofrece una estructura modular y consistente al código, permitiendo trabajar con módulos que facilitan la organización de la aplicación. La capacidad de separar estos módulos en componentes reutilizables agiliza significativamente el proceso de desarrollo. Además, con la utilización de librerías de Angular se facilitó la gestión de las Api-REST. El autor también menciona que la implementación del sistema favoreció a la Empresa con la reducción del tiempo empleado en el proceso de obtención de Insumos Primarios debido a que se automatizo los procesos que se realizaban de forma manual".

Según Hurtado Samaniego [6], determinó que: "El Framework .Net Core permitió agilizar de manera sustancial el proceso de desarrollo, permitiendo crear código limpio, óptimo y reutilizable, lo cual garantiza tener un impacto mínimo en tiempos de desarrollo cuando se presenten cambios o se corrijan errores y fallos. La autora menciona, que para el desarrollo de la aplicación web propuesta se utilizó el Framework .Net Core versión 5, utilizando Clean Architecture para la abstracción de la lógica de la aplicación. En resumen, se ha logrado desarrollar una aplicación interactiva que cumple con los requisitos identificados durante la fase de recolección y análisis de información, resultando en un producto adaptable y fácilmente utilizable según las necesidades del usuario".

En el proyecto de investigación de Toaza Cepeda [7], menciona que: "La aplicación web basada en tecnología Open Source fue desarrollada para dar solución a la problemática planteada en su proyecto, y como resultado, el software cumplió con el objetivo propuesto desde el inicio del proyecto, lo que permitió que los procesos sean automatizados facilitando al usuario la obtención de información de manera más eficiente. El autor también menciona que la elección de la tecnología Open Source se fundamenta en la ausencia de costos asociados a licencias. Esta característica posibilita que cualquier persona pueda aprovechar la herramienta para gestionar su empresa o negocio de manera eficiente".

En su trabajo de investigación Triviño Zambrano [8], concluyó que: "La aplicación desarrollada a través del Framework Angular ofrece la funcionalidad planeada, con interfaces que fueron calificadas como intuitivas, atractivas y fáciles de usar. De tal manera, da respuesta a la necesidad de la Fundación Rescate Animal de gestionar la información relacionada con los casos de animales rescatados, tratados y listos para ser adoptados por una familia que les brinde un hogar y un ambiente adecuado para su bienestar".

Según Pajuelo Carlevarino [9], menciona que: "La gestión de la información surge como el manejo de inteligencia corporativa de una organización, que permite reaccionar ante cambios de su entorno apoyándose en el uso de la información y de los recursos de información disponibles. Los elementos involucrados en la gestión de la información pueden ser resumidos en tres grupos: los que competen a la información como fuente/recurso (procesos productivos al interior de las organizaciones), los relacionados con los usuarios y servicios de información y los que conforman el canal de comunicación entre usuarios y la fuente".

## <span id="page-22-0"></span>**1.3 Fundamentación teórica**

A continuación, se aborda la fundamentación teórica sobre la cual se construye la investigación, brindando contexto y fundamentos sólidos para el desarrollo del proyecto.

#### **Ingeniería de Software**

La ingeniería de software es un campo donde los profesionales emplean ciencias exactas como matemáticas, física y química, junto con conocimientos tecnológicos, para abordar problemas y desarrollar productos. Además, engloba diversas disciplinas interrelacionadas, como la arquitectura de software, la aplicación de metodologías, el uso de herramientas, técnicas de desarrollo, documentación y otros aspectos afines [10].

Para asegurar que un software cumpla con altos estándares de calidad, es esencial que tenga características como escalabilidad, facilidad de uso, seguridad y flexibilidad, entre otras. Estas cualidades garantizan que el software sea confiable, adaptable y satisfaga las necesidades de los usuarios [10].

#### **Desarrollo Web**

El desarrollo de aplicaciones web se conforma de la capa de presentación (FrontEnd) y una capa de acceso a datos (BackEnd). En el ámbito del desarrollo web, el FrontEnd está conformado por todas aquellas tecnologías que corren del lado del cliente, es decir, todas aquellas tecnologías que corren del lado del navegador web, generalizándose más que nada en tres lenguajes, Html (HyperText Markup Language), CSS (Cascading Style Sheets) y JavaScript. La persona encargada del FrontEnd, trabaja con estas tres tecnologías, aunque esto no significa que desconozca como trabaja el BackEnd (lado servidor), ya que es necesario para que pueda consumir datos y pueda estructurar correctamente un maquetado en HTML y CSS para su mejor comodidad [11].

#### **FrontEnd**

El término "frontend" o "desarrollo del lado del cliente" hace referencia a la práctica de crear HTML, CSS y JavaScript, siendo estos tres componentes los responsables de dar forma y estructura a la interfaz visual de un sitio web o aplicación. El frontend desempeña un papel esencial en la creación de la interfaz de un sitio web, abarcando desde la estructura hasta los estilos, como colores, texturas, tipografías y secciones, entre otros aspectos. Su importancia radica en proporcionar una experiencia positiva al usuario al interactuar con el sitio o aplicación, influyendo directamente en la percepción y usabilidad del producto [12].

#### **Backend**

Se encarga de la manipulación de los datos, un BackEnd no sirve de mucho si no existe un FrontEnd de por medio, el desarrollador BackEnd debe de conocer de bases de datos, frameworks y aspectos de seguridad. Él debe encargarse de que la información que llega desde el FrontEnd, sea almacenada a una base de datos. Así mismo se encarga de crear API's(Application Programming Interface) para que sus datos puedan consumirse de manera cómoda y pueda mejorar la experiencia del usuario [12].

#### **Aplicativo Web**

Un Aplicativo Web (web-based application) es un tipo especial de aplicación cliente/servidor, donde tanto el cliente (el navegador, explorador o visualizador1) como el servidor (el servidor web) y el protocolo mediante el que se comunican HTTP (Hypertext Transfer Protocol) están estandarizados y no han de ser creados por el programador de aplicaciones [13].

#### **Framework**

Un framework es un esquema o marco de trabajo que proporciona una estructura base para la creación de un proyecto con objetivos específicos. Se podría describir como una plantilla que sirve como punto de partida para la organización y desarrollo de software. Por lo general, los programadores utilizan frameworks para agilizar el trabajo, fomentar la colaboración, minimizar errores y lograr resultados de mayor calidad [14].

### **Framework Open Source**

Un framework Open Source es un conjunto de herramientas, bibliotecas y componentes de software predefinidos y accesibles públicamente, cuyo código fuente está disponible para el público en general. Estos frameworks ofrecen una estructura básica para el desarrollo de aplicaciones o proyectos de software, permitiendo a los desarrolladores aprovechar soluciones ya existentes, acelerar el proceso de desarrollo y fomentar la colaboración en la comunidad de código abierto [15].

#### **Angular**

Angular es un marco de JavaScript de código abierto desarrollado en TypeScript, con el respaldo de Google y orientado a la creación de aplicaciones de una sola página (SPA). Al destacar notables ventajas durante su desarrollo, proporciona una estructura estandarizada que facilita el trabajo de los desarrolladores. Asimismo, permite la construcción eficiente de aplicaciones a gran escala [16].

#### **Vue**

Vue es un marco de JavaScript para crear interfaces de usuario. Se basa en HTML, CSS y JavaScript estándar y proporciona un modelo de programación declarativo y basado en componentes que le ayuda a desarrollar interfaces de usuario de manera eficiente, ya sean simples o complejas. Desarrollado por Evan You, Vue. se centra en la capa de vista de una aplicación, proporcionando un enfoque reactivo y fácil de integrar con otras bibliotecas o proyectos [17].

Vue es conocido por su flexibilidad, simplicidad y curva de aprendizaje gradual, lo que lo hace adecuado tanto para pequeños proyectos como para aplicaciones empresariales más complejas. Además, su creciente comunidad y documentación extensa lo convierten en una opción popular para el desarrollo web [17].

### **React**

React es una biblioteca de JavaScript de código abierto desarrollada y mantenida por Facebook. Aunque comúnmente se le llama "framework", React se enfoca específicamente en la creación de interfaces de usuario (UI) interactivas para aplicaciones de una sola página (SPA). React utiliza un paradigma de programación declarativa y se centra en la creación de componentes reutilizables, lo que facilita la construcción de interfaces de usuario complejas [18].

#### **Net Core**

ASP.NET Core, la versión de código abierto de ASP.NET, es compatible con macOS, Linux y Windows. Su lanzamiento inicial en 2016 marcó un rediseño respecto a las versiones anteriores, que estaban limitadas a Windows. Este marco está diseñado para permitir una rápida evolución de componentes en tiempo de ejecución, API, compiladores y lenguajes, al mismo tiempo que proporciona una plataforma estable y compatible para mantener la continuidad de las aplicaciones en ejecución [19].

Es posible tener varias versiones de .NET Core ejecutándose simultáneamente en el mismo servidor. Esto implica que una aplicación puede adoptar la versión más reciente, mientras otras aplicaciones siguen funcionando con la versión en la que fueron probadas. .NET Core ofrece diversas opciones de soporte técnico de ciclo de vida para adaptarse a las necesidades de la aplicación. Los usuarios pueden optar por una versión con soporte técnico a largo plazo o ejecutarla con la versión más reciente, siempre que se comprometan a realizar actualizaciones con mayor frecuencia [19].

### **API REST**

Es una interfaz de programación de aplicaciones web que se ajusta a los límites de la arquitectura Representational State Transfer (REST) el cual es un estilo arquitectónico que define un conjunto de directrices para la construcción de servicios web mediante la comunicación cliente - servidor. Las solicitudes se realizan con el uso del protocolo HTTP, los mensajes enviados o recibidos pueden estar en formato XML o JSON [20].

#### **Bases de Datos**

Una base de datos, en términos generales, es un conjunto organizado de información. De manera más específica, se trata de un sistema electrónico que facilita el acceso, manipulación y actualización eficientes de datos. En esencia, las organizaciones utilizan bases de datos como un medio para almacenar, administrar y recuperar información de manera efectiva. Estos conjuntos de datos contemporáneos son gestionados a través de sistemas especializados conocidos como sistemas de gestión de bases de datos (DBMS) [21].

#### **MySQL**

MySQL (My Structured Query Language) es un sistema gestor de base de datos de código libre. Se caracteriza por su adaptación en varios entornos de desarrollo y es compatible con los lenguajes de programación más utilizados como PHP, Perl, Java, entre otros. MySQL recibe continuamente actualizaciones gracias a su libre distribución, lo que la convierte en uno de los motores de bases de datos más utilizados en el desarrollo web [22].

#### **Arquitectura cliente/servidor (C/S)**

La arquitectura clásica de cliente/servidor, también denominada arquitectura de dos capas, implica la necesidad de una interfaz de usuario instalada y en ejecución en un equipo o estación de trabajo. Esta interfaz de usuario se encarga de enviar solicitudes al servidor para llevar a cabo operaciones más complejas [23].

#### **Gestión de Actividades**

La Gestión de Actividades incluye la identificación de las actividades necesarias para lograr los objetivos de la organización, la asignación de los recursos necesarios para llevar a cabo esas actividades, la definición de los plazos y el seguimiento del progreso para asegurarse de que se estén cumpliendo [24]. Por el tipo de actividades las podemos clasificar en:

- Gestión de actividades operativas: Aquellas relacionadas con las tareas diarias y rutinarias necesarias para el funcionamiento continuo de la organización [24].
- Gestión de actividades estratégicas: Aquellas relacionadas con la planificación a largo plazo, la toma de decisiones y la implementación de estrategias para alcanzar los objetivos organizacionales [24].
- Gestión de actividades de apoyo: Aquellas que brindan soporte a las operaciones principales de la organización, como recursos humanos, finanzas, tecnología de la información, entre otros [24].

#### **Metodologías de desarrollo de software**

Una metodología de desarrollo de software es un marco de trabajo que se usa para estructurar, planificar y controlar el proceso de desarrollo de sistemas de información. Una gran variedad de estos marcos de trabajo ha evolucionado durante los años, cada uno con sus propias fortalezas y debilidades. Una metodología de desarrollo de sistemas no tiene que ser necesariamente adecuada para usarla en todos los proyectos. Cada una de las metodologías disponibles es más adecuada para tipos específicos de proyectos, basados en consideraciones técnicas, organizacionales, de proyecto y de equipo [25].

#### **Metodologías tradicionales**

Se distingue por su enfoque en la documentación exhaustiva de todos los procesos involucrados en el desarrollo de software, desde la recopilación de requisitos hasta la planificación y el control del proyecto. Impone un flujo de trabajo meticuloso que incluye una definición detallada de roles, actividades, herramientas y recursos necesarios para garantizar un producto final de calidad [26].

Algunas características distintivas de esta metodología incluyen la participación de grupos grandes en el proyecto, una falta de escalabilidad, ciclos de entrega cortos, la participación ocasional del cliente a través de reuniones, resistencia del equipo a los cambios y una diversidad de roles dentro del proyecto [26].

## **Metodologías Ágiles**

La metodología ágil es un enfoque de gestión de proyectos que implica la división del proyecto en fases, destacando la colaboración y la mejora continua. Utilizada tanto en el desarrollo de software como en proyectos de alto rendimiento, la metodología ágil se centra en establecer rápidamente un equipo eficiente y flexible para planificar el flujo de trabajo [27].

#### **Extreme Programming (XP)**

Extreme Programming (XP) es un marco ágil de desarrollo de software diseñado producir software de alta calidad y mejorar la eficiencia del equipo de desarrollo. Se centra en la implementación de prácticas de ingeniería que promueven la creación efectiva de software. La metodología fue formulada por Kent Beck, autor del influyente libro "Extreme Programming Explained: Embrace Change", publicado en 1999 [28].

#### **Kanban**

Kanban es una técnica que se centra en el control eficiente del trabajo, priorizando la finalización de las actividades en un flujo de trabajo específico. Se basa en un tablero visual donde se representan las diferentes etapas del proceso, lo que facilita la visualización, limitación y medición del flujo de trabajo para un mejor control del proyecto [29].

Una de las características distintivas de Kanban es su enfoque en la calidad de los procesos, destacando las actividades fundamentales para mejorar el rendimiento y alcanzar los objetivos establecidos. Esta metodología ofrece varios beneficios, incluyendo una mayor transparencia en el progreso del trabajo, una capacidad de

respuesta mejorada a los cambios y una optimización continua de los procesos para una mayor eficiencia [29].

## **Scrum**

Esta metodología ofrece una forma eficaz de gestionar el proceso de desarrollo de software mediante un enfoque incremental e iterativo. Su principal característica radica en la optimización de los tiempos de desarrollo y la mejora de la comunicación entre los miembros del equipo, lo que resulta en una mayor productividad y una reducción de costos derivada de la mejora en la calidad del producto gracias a la comunicación constante [30].

Scrum se compone de tres roles principales: el Scrum Master, quien actúa como facilitador y líder del equipo, el Product Owner, encargado de establecer las prioridades del proyecto y garantizar su alineación con los objetivos del cliente, y el Scrum Team, el equipo de desarrollo responsable de ejecutar las tareas necesarias para cumplir con los requisitos del proyecto. Además, el Product Owner evalúa constantemente la metodología y su adaptabilidad para abordar cualquier posible contratiempo o desafío que pueda surgir durante el desarrollo del proyecto [30].

## <span id="page-29-0"></span>**1.4 Objetivos**

Para el presente proyecto se han establecido los siguientes objetivos:

## <span id="page-29-1"></span>**1.4.1 Objetivo general**

Implantar un aplicativo web utilizando framework open source para la gestión de actividades de la fundación de rescate animal "Paquito".

#### <span id="page-29-2"></span>**1.4.2 Objetivos específicos**

- Analizar los procesos que se llevan a cabo en la fundación en cuanto a la gestión de actividades de rescate, adopción y recolección de donaciones.
- Definir las tecnologías open source adecuadas con las que se desarrollará el aplicativo.

 Desarrollar un aplicativo web utilizando framework open source para la gestión de actividades en la fundación de rescate animal "Paquito".

## **CAPÍTULO II. METODOLOGÍA**

## <span id="page-31-1"></span><span id="page-31-0"></span>**2.1 Materiales**

Para el desarrollo del presente proyecto de investigación se aplicó una entrevista compuesta de 11 preguntas dirigida al presidente y vicepresidente de la fundación. Además, se aplicó una encuesta compuesta por 10 preguntas. Estas preguntas incluyeron opciones cerradas y el empleo de la escala de Likert. Los cuestionarios fueron dirigidos a personas que están en proceso de adopción de mascotas en la fundación "Paquito".

#### **Entrevista dirigida al presidente y vicepresidente de la fundación**

**Pregunta 1:** *¿*Cómo gestionan actualmente los datos de las mascotas rescatadas?

**Pregunta 2:** ¿Cuál es el proceso que siguen para dar en adopción a una mascota?

**Pregunta 3:** ¿Cómo se le comunica la resolución de una solicitud de adopción al adoptante?

**Pregunta 4:** ¿De qué manera realizan actualmente el proceso de recaudación de donaciones de dinero en la fundación?

**Pregunta 5:** ¿Por qué medio dan a conocer las actividades que realizan dentro de la fundación?

**Pregunta 6:** ¿Creen que la manera en que se gestionan las actividades actualmente es adecuada?

**Pregunta 7:** ¿Cuentan actualmente con recursos tecnológicos en la fundación?

**Pregunta 8:** ¿Están utilizando actualmente algún programa informático para gestionar las actividades?

**Pregunta 9:** ¿Cuáles son los principales problemas o desafíos que enfrentan como fundación actualmente en la gestión de las actividades que realizan?

**Pregunta 10:** ¿Qué beneficios creen que traería la implementación de un aplicativo web para gestionar las actividades que llevan a cabo?

**Pregunta 11:** ¿Cuál es el número promedio de adopciones de mascotas que la fundación realiza anual y mensualmente?

## **Encuesta dirigida a personas que están en proceso de adopción de mascotas**

Cómo usuario externo, ¿tiene usted conocimiento del proceso a seguir para efectuar una adopción de mascotas en la fundación de rescate animal "Paquito"?

 $\Box$  Si  $\Box$  No

En base a su experiencia, ¿cómo considera el proceso de adopción de mascotas con el que cuenta la fundación de rescate animal "Paquito"?

**Pésima** Mala | Regular Buena Excelente

¿En qué medida considera usted el nivel de eficiencia del proceso de solicitud de adopción de mascotas?

Muy Ineficiente

Ineficiente

Regular

Eficiente

## **Muy Eficiente**

En su opinión, ¿considera usted que la fundación de rescate animal "Paquito" proporciona información necesaria y detallada de las mascotas que están en adopción?

Totalmente en desacuerdo En desacuerdo Neutral De acuerdo Totalmente de acuerdo

¿Por favor, indique en qué medida considera importante que la fundación de rescate animal "Paquito" realice un adecuado seguimiento de las mascotas que han sido dadas en adopción?

- Nada importante
- De poca importancia
- Moderadamente importante
- Importante
- Muy importante

¿Defina en base a la siguiente escala el nivel de recursos económicos y el espacio físico idóneo con el que usted cuenta para proporcionar un hogar adecuado a una mascota adoptada?

**Muy Insuficiente**  $\Box$  Insuficiente Regular  $\Box$  Suficiente Abundante

¿Conoce usted de aplicaciones o sitios web donde se pueda realizar adopciones de mascotas?

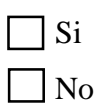

¿En base a sus aptitudes adquiridas, defina el nivel de dominio con el que usted cuenta en base al uso de la tecnología?

Muy Difícil Difícil Regular Fácil Muy Fácil

¿A través de qué medio considera que la difusión de adopciones de mascotas puede alcanzar a más personas interesadas en realizar una adopción?

 Redes Sociales Aplicativos Web Radio Televisión Carteles exteriores

En general, ¿cómo calificaría su experiencia al adoptar una mascota en la fundación "Paquito"?

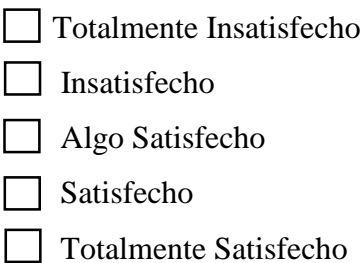

### <span id="page-35-0"></span>**2.2 Métodos**

La investigación tiene un enfoque cuantitativo, ya que se analizarán de forma estadística los datos obtenidos mediante la encuesta aplicada a la muestra de la población objeto de estudio.

## <span id="page-35-1"></span>**2.2.1 Modalidad de la investigación**

Las modalidades de investigación del presente proyecto son: bibliográficadocumental.

### **Investigación bibliográfica - documental**

Se llevó a cabo una investigación bibliográfica-documental, empleando fuentes como libros, documentos, artículos y revistas para construir la contextualización y el marco teórico. Además, se analizaron los resultados de la investigación con el fin de proponer una solución al problema planteado.

#### <span id="page-35-2"></span>**2.2.2 Población y muestra**

**Población:** Para la presente investigación la población identificada fueron el presidente, vicepresidente y usuarios que están en proceso de adopción de mascotas de la fundación de rescate animal Paquito de la ciudad de Ambato. El número de usuarios que se encuentra actualmente en proceso de adopción de mascotas es 20. Por lo tanto, se ha elegido a este grupo de usuarios para la aplicación de los cuestionarios.

<span id="page-35-3"></span>

| Tipo de Población | <b>Número</b> | Porcentaje |
|-------------------|---------------|------------|
| Presidente        |               | 4,55 %     |
| Vicepresidente    |               | 4,55 %     |
| <b>Usuarios</b>   | 20            | 90,90 %    |
| <b>Total</b>      | 22            | 100 %      |

Tabla 1. Población de Estudio.
**Muestra:** Dado que la población a estudiar en la presente investigación no supera los cien elementos no se trabajó con la muestra representativa y se trabajó con la totalidad de la población.

#### **2.2.3 Recolección de información**

Se recolectó información a través de una entrevista aplicada al presidente y vicepresidente de la fundación. Además, se aplicó una encuesta dirigida a personas que están en proceso de adopción de mascotas en la fundación, esto permitirá obtener de manera específica la información que necesitamos.

### **Validación del instrumento**

# **Kuder-Richardson en la encuesta dirigida a personas que están en proceso de adopción de mascotas**

Es una medida estadística utilizada para evaluar la confiabilidad de una prueba o cuestionario con [variables binarias](https://statologos.com/variable-binaria-2/) (es decir, respuestas correctas o incorrectas) que mide la consistencia interna de las respuestas.

Para verificar la validez y confiabilidad de los datos de la encuesta dirigida a personas que están en proceso de adopción de mascotas se aplicó el coeficiente de Kuder-Richardson, aplicado a 2 de las 10 preguntas, las cuales se identifican como dicotómicas es decir que ofrecen dos opciones de respuesta tanto si como no.

Para el cálculo de Kuder-Richardson se aplicó la siguiente fórmula:

$$
r_{kr20} = \left(\frac{k}{k-1}\right) \left(1 - \frac{\sum pq}{\sigma^2}\right)
$$

Como herramienta de cálculo para evaluar los resultados se utilizó Microsoft Excel, empleando una tabla que incorporó las respuestas obtenidas previamente.

Tabla 2. Coeficiente Kuder-Richardson en la encuesta para personas que están en proceso de adopción de mascotas.

| Simbología                                              | Valor                 |
|---------------------------------------------------------|-----------------------|
| k (número de ítems)                                     | 2                     |
| p (porcentaje de personas que responde Si<br>cada ítem) | $065 \text{ y } 0,50$ |
| q (porcentaje de personas que responden                 | 0,35                  |
| No cada ítem)                                           | 0,50                  |
| $\sigma^2$ (varianza total del instrumento)             | 0,77                  |
| $KR-20$                                                 | 0.75                  |

Tabla 3. Interpretación de la escala de consistencia de Kuder-Richardson.

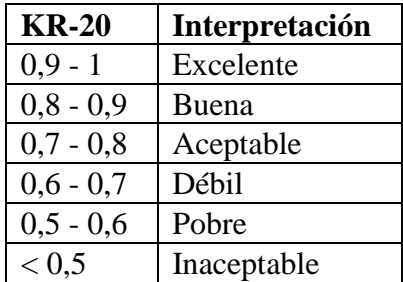

El coeficiente Kuder-Richardson da un valor de 0.75, indicando que las respuestas de las personas se sitúan en un nivel aceptable de confiabilidad.

# **Alfa de Cronbach en la encuesta dirigida a personas que están en proceso de adopción de mascotas**

El coeficiente alfa de Cronbach es una medida estadística empleada para evaluar la confiabilidad interna o consistencia de un conjunto de ítems en un cuestionario o prueba. En el proceso de validación de las preguntas formuladas en una escala de Likert, se utiliza este coeficiente para asegurarse de que las preguntas sean consistentes y fiables.

Para el cálculo de alfa de Cronbach se aplicó la siguiente fórmula:

$$
a = \frac{K}{K-1} \left[ 1 - \frac{\sum v_i}{vt} \right]
$$

Como herramienta de cálculo para evaluar los resultados se utilizó Microsoft Excel, empleando una tabla que incorporó las respuestas obtenidas previamente.

Tabla 4. Confiabilidad Alfa de Cronbach en la encuesta para personas que están en proceso de adopción de mascotas.

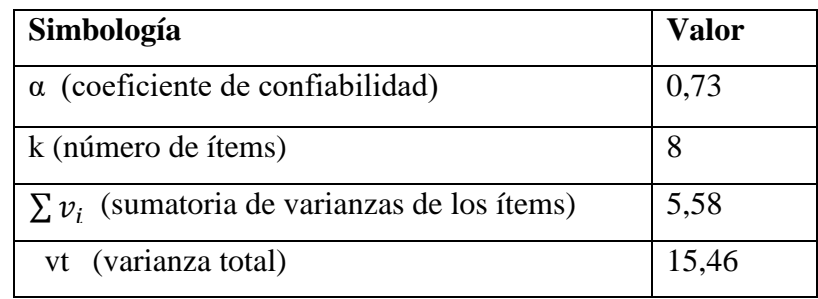

Tabla 5. Confiabilidad Alfa de Cronbach en la encuesta para personas que están en

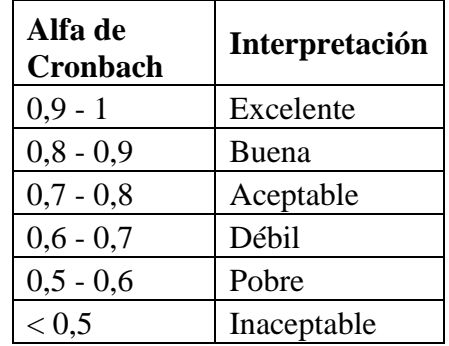

proceso de adopción de mascotas.

Como resultado el Alfa de Cronbach da un valor de 0,73 indicando que las respuestas de las personas se sitúan en un nivel aceptable de confiabilidad.

#### **Resultados de la entrevista**

Los resultados de la entrevista realizada al presidente y vicepresidente de la fundación fueron los siguientes:

**Pregunta 1:** ¿Cómo gestionan actualmente los datos de las mascotas rescatadas?

**Respuesta:** Actualmente, en la fundación, se gestionan los datos de las mascotas rescatadas de forma manual y mediante el uso Excel. Cuando rescatamos un animal, creamos una ficha de registro.

Esta ficha se almacena en formato físico y también se registra en una hoja de cálculo de Excel dedicada a la gestión de adopciones y rescates. Utilizamos Excel para llevar un seguimiento de las adopciones, incluyendo detalles sobre los adoptantes, fechas de adopción y la información de contacto necesaria.

**Pregunta 2:** ¿Cuál es el proceso que siguen para dar en adopción a una mascota?

**Respuesta:** El proceso de adopción de un animalito involucra una serie de pasos importantes. En primer lugar, se lleva a cabo una conversación para conocer cómo se llevará a cabo el cuidado del animal y para llegar a un compromiso mutuo. Este compromiso se formaliza mediante la presentación de una solicitud de adopción, la cual se revisa y se da la aprobación o negación de la misma.

**Pregunta 3:** ¿Cómo se le comunica la resolución de una solicitud de adopción al adoptante?

**Respuesta:** Se le llama telefónicamente al número de contacto al adoptante y se le entrega la resolución personalmente en la fundación.

**Pregunta 4:** ¿De qué manera realizan actualmente el proceso de recaudación de donaciones de dinero en la fundación?

**Respuesta:** A través de depósitos en la cuenta bancaria de la Fundación, así como mediante contribuciones directas en las instalaciones de la fundación.

**Pregunta 5:** ¿Por qué medio dan a conocer las actividades que realizan dentro de la fundación?

**Respuesta:** A través de redes sociales, periódico, radio.

**Pregunta 6:** *i*. Creen que la manera en que se gestionan las actividades actualmente es adecuada?

**Respuesta:** Sí, porque la gestionamos de la manera más ordenada posible. Aunque siempre estamos abiertos a nuevas ideas que nos puedan ayudar a mejorar.

**Pregunta 7:** ¿Cuentan actualmente con recursos tecnológicos en la fundación?

**Respuesta:** Actualmente contamos con una computadora con acceso a internet.

**Pregunta 8:** ¿Están utilizando actualmente algún programa informático para gestionar las actividades?

**Respuesta:** Si, utilizamos mayormente Microsoft Excel y Word.

**Pregunta 9:** ¿Cuáles son los principales problemas o desafíos que enfrentan como fundación actualmente en la gestión de las actividades que realizan?

**Respuesta:** La falta de recursos humanos altamente capacitados, la disponibilidad de recursos económicos sustanciales y la escasa tecnología que ayude a mantener la información mejor distribuida y segura.

**Pregunta 10:** ¿Qué beneficios creen que traería la implementación de un aplicativo web para gestionar las actividades que llevan a cabo?

**Respuesta:** Primeramente, nos ayudaría a ser más visibles para entidades extranjeras que ayuden a mantener nuestra labor, también nos ayudaría a integrar toda la información y actividades que realizamos en un solo sitio.

**Pregunta 11:** ¿Cuál es el número promedio de adopciones de mascotas que la fundación realiza anualmente y mensualmente?

**Respuesta:** El número promedio de adopciones de mascotas que nuestra fundación realiza anualmente es de aproximadamente 100 adopciones al año. Si lo desglosamos por mes tenemos un promedio de alrededor de 9 adopciones mensuales.

**Conclusión de la entrevista:** La mayoría de las actividades son realizadas de manera presencial con los adoptantes, y a las herramientas informáticas que utilizan actualmente que están diseñadas en Excel y Word solo se pude acceder desde la computadora que posee la fundación, lo que puede ocasionar problemas al subir o consultar la información.

La comunicación con el adoptante se lleva a cabo por teléfono, lo cual puede generar demoras en el proceso, ya que no siempre el adoptante dispone de tiempo para atender llamadas.

La fundación al recibir únicamente donaciones de dinero de forma presencial o a través de depósitos bancarios, se restringe el acceso a ayuda internacional, tanto de personas como de instituciones.

# **Resultados de la encuesta aplicada a personas que están en proceso de adopción de mascotas.**

A continuación, para cada una de las preguntas de la encuesta se representará estadísticamente de manera gráfica y tabular las respuestas entregadas por las personas encuestadas.

**Pregunta 1:** Cómo usuario externo, ¿tiene usted conocimiento del proceso a seguir para efectuar una adopción de mascotas en la fundación de rescate animal "Paquito".

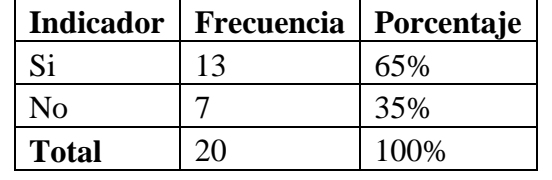

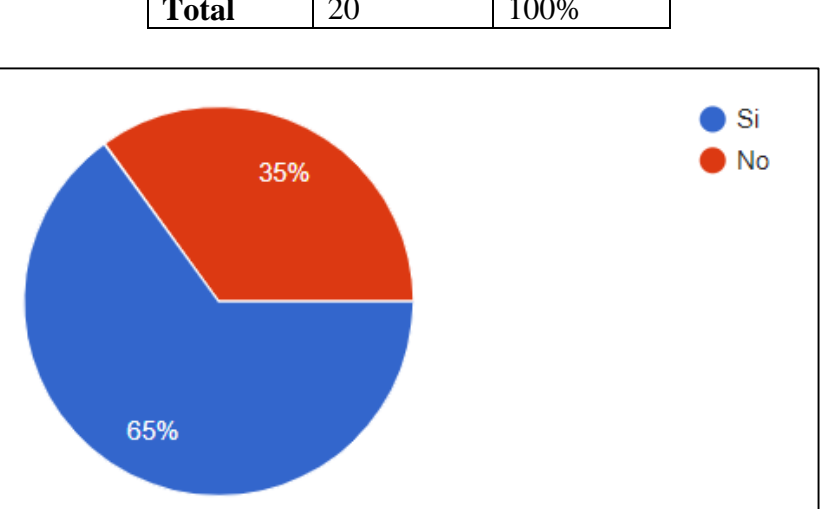

Tabla 6. Resultados pregunta 1.

<span id="page-41-0"></span>Figura 1. Resultados pregunta 1.

Según los datos presentados en la [Figura 1,](#page-41-0) se observa que el 65% afirma tener conocimiento del proceso para efectuar una adopción de mascotas en la fundación, mientras que el 35% desconocen el proceso a seguir para efectuar una adopción. Se puede definir que existe un grupo considerable que no tiene conocimiento del proceso, lo que puede ser una oportunidad para mejorar la difusión de información sobre el proceso de adopción y facilitar el acceso al mismo.

**Pregunta 2:** En base a su experiencia, ¿cómo considera el proceso de adopción de mascotas con el que cuenta la fundación de rescate animal "Paquito"?

| <b>Indicador</b> | <b>Frecuencia</b> | Porcentaje |
|------------------|-------------------|------------|
| Pésima           |                   | 0%         |
| Mala             |                   | 0%         |
| Regular          |                   | 35%        |
| <b>Buena</b>     | 10                | 50%        |
| Excelente        | 3                 | 15%        |
| <b>Total</b>     | 20                | 100%       |

Tabla 7. Resultados pregunta 2.

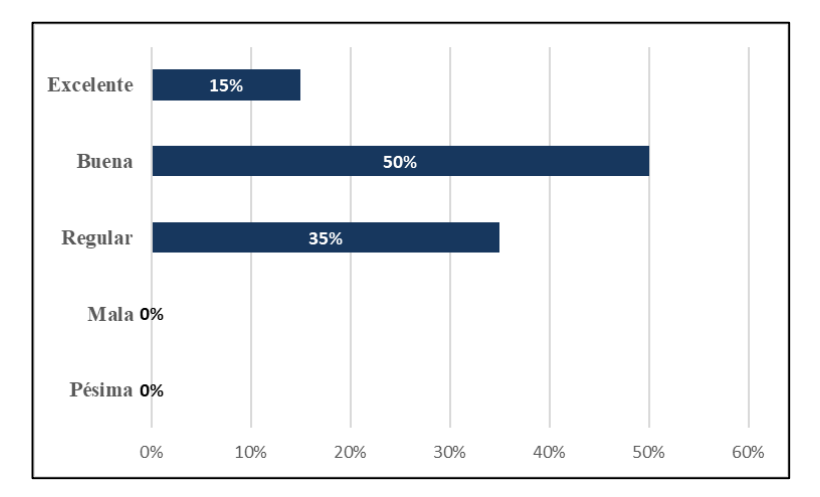

Figura 2. Resultados pregunta 2.

#### <span id="page-42-0"></span>**Análisis e interpretación de resultados**

Con los resultados obtenidos en la [Figura 2,](#page-42-0) se observa que el 50% de las personas considera que el proceso de adopción de mascotas con el que cuenta la fundación es

bueno, el 35% regular, mientras que un 15% considera que es excelente. Como resultado se evidencia que la mayoría de los encuestados tienen una opinión favorable sobre el proceso de adopción de mascotas. Sin embargo, hay un porcentaje importante de personas que tuvieron una experiencia regular durante el proceso de adopción. Estos resultados pueden ser útiles para la fundación al identificar áreas de mejora y mantener la calidad del proceso de adopción.

**Pregunta 3:** ¿En qué medida considera usted el nivel de eficiencia del proceso de solicitud de adopción de mascotas?

| <b>Indicador</b> | Frecuencia | Porcentaje |
|------------------|------------|------------|
| Muy Ineficiente  |            | 0%         |
| Ineficiente      |            | 0%         |
| Regular          | 5          | 25%        |
| Eficiente        | 11         | 55%        |
| Muy Eficiente    |            | 20%        |
| <b>Total</b>     | 20         | 100%       |

Tabla 8. Resultados pregunta 3.

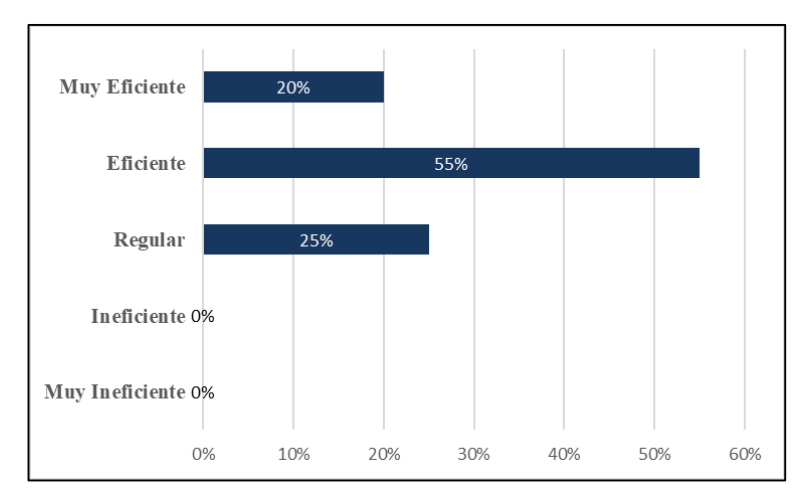

Figura 3. Resultados pregunta 3.

#### <span id="page-43-0"></span>**Análisis e interpretación de resultados**

Con los resultados obtenidos en la [Figura 3,](#page-43-0) el 55% de las personas considera que el proceso de solicitud de adopción de mascotas es eficiente, el 25% considera que es regular, el 20% que es muy eficiente. Por lo tanto, estos resultados indican que el

proceso de solicitud de adopción generalmente es bien recibido por la mayoría los usuarios.

**Pregunta 4:** En su opinión, ¿considera usted que la fundación de rescate animal "Paquito" proporciona información necesaria y detallada de las mascotas que están en adopción?

| <b>Indicador</b>         | Frecuencia | Porcentaje |
|--------------------------|------------|------------|
| Totalmente en desacuerdo |            | 0%         |
| En desacuerdo            |            | 10%        |
| Neutral                  |            | 5%         |
| De acuerdo               | 15         | 75%        |
| Totalmente de acuerdo    |            | 10%        |
| <b>Total</b>             |            | 100%       |

Tabla 9. Resultados pregunta 4.

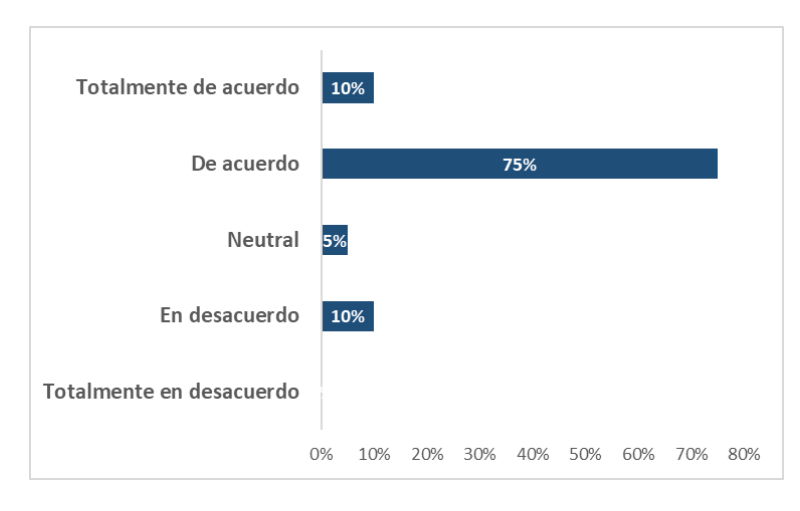

Figura 4. Resultados pregunta 4.

#### <span id="page-44-0"></span>**Análisis e interpretación de resultados**

Con los resultados obtenidos en la [Figura 4,](#page-44-0) el 75% de las personas está de acuerdo con la pregunta, el 5% se muestra neutral ante esta interrogante, el 10% está en desacuerdo y finalmente el otro 10% está totalmente de acuerdo. Se puede concluir que la mayoría de los encuestados opina que la fundación proporciona información necesaria y detallada sobre las mascotas en adopción. No obstante, un grupo minoritario de encuestados expresa desacuerdo ante esta interrogante. Es recomendable explorar las áreas en las que los encuestados puedan sentir que la

información no es suficiente o detallada, con el objetivo de mejorar la comunicación y satisfacer mejor las necesidades de quienes estén interesados en la adopción de mascotas.

**Pregunta 5:** ¿Por favor, indique en qué medida considera importante que la fundación de rescate animal "Paquito" realice un adecuado seguimiento de las mascotas que han sido dadas en adopción?

| <b>Indicador</b>         | Frecuencia | Porcentaje |
|--------------------------|------------|------------|
| Nada importante          |            | 0%         |
| De poca importancia      |            | 0%         |
| Moderadamente importante | 3          | 15%        |
| Importante               | 5          | 25%        |
| Muy importante           | 12         | 60%        |
| <b>Total</b>             | 20         | 100%       |

Tabla 10. Resultados pregunta 5.

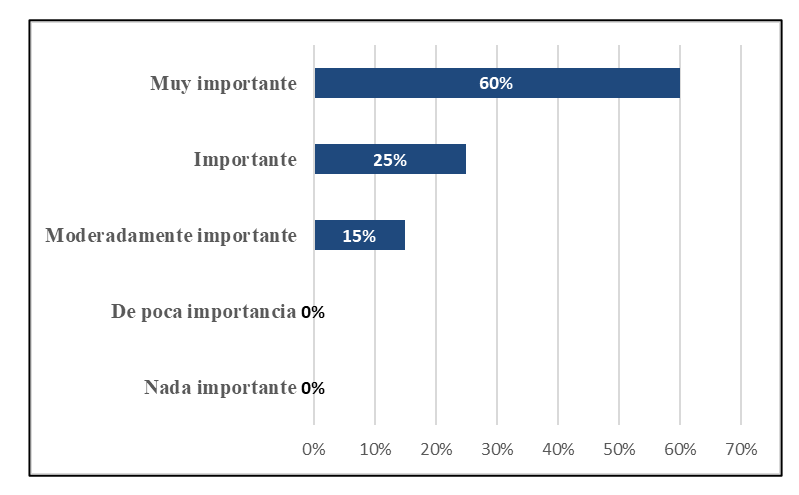

Figura 5. Resultados pregunta 5.

#### <span id="page-45-0"></span>**Análisis e interpretación de resultados**

Con los resultados representados en la [Figura 5,](#page-45-0) el 60% de personas considera muy importante que la fundación realice un adecuado seguimiento de las mascotas que han sido dadas en adopción, el 25% lo considera importante, mientras que al 15% moderadamente importante. Como consecuencia, se puede inferir que estos resultados demuestran el interés de las personas por el bienestar y la seguridad de las mascotas

después de la adopción y sugieren que la fundación debería dar seguimiento de las mascotas que han sido dadas en adopción.

**Pregunta 6:** ¿Defina en base a la siguiente escala el nivel de recursos económicos y el espacio físico idóneo con el que usted cuenta para proporcionar un hogar adecuado a una mascota adoptada?

| <b>Indicador</b> | Frecuencia | Porcentaje |
|------------------|------------|------------|
| Muy insuficiente |            | 0%         |
| Insuficiente     |            | 0%         |
| Regular          |            | 35%        |
| Suficiente       |            | 45%        |
| Abundante        |            | 20%        |
| <b>Total</b>     |            | 100%       |

Tabla 11. Resultados pregunta 6.

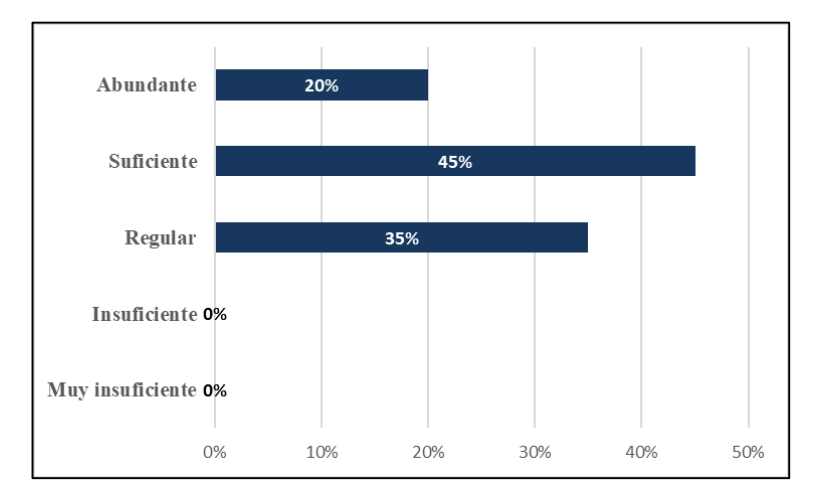

Figura 6. Resultados pregunta 6.

#### <span id="page-46-0"></span>**Análisis e interpretación de resultados**

Con los resultados obtenidos en la *[Figura 6](#page-46-0)*, donde el 45% de las personas encuestadas considera que posee los suficientes recursos económicos y el espacio físico idóneo para proporcionar un hogar adecuado a una mascota adoptada, el 35% contesta que regular, mientras el 20% responde que sus recursos son abundantes. En consecuencia, la mayoría de los encuestados se siente en condiciones de proporcionar un hogar adecuado a una mascota adoptada. Estos resultados son útiles para evaluar de mejor manera la idoneidad de los adoptantes potenciales.

**Pregunta 7:** *¿*Conoce usted de aplicaciones o sitios web donde se pueda realizar adopciones de mascotas?

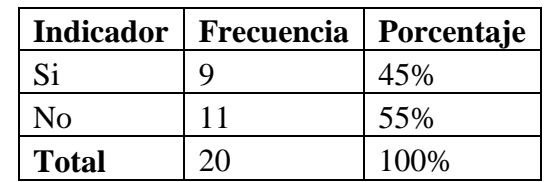

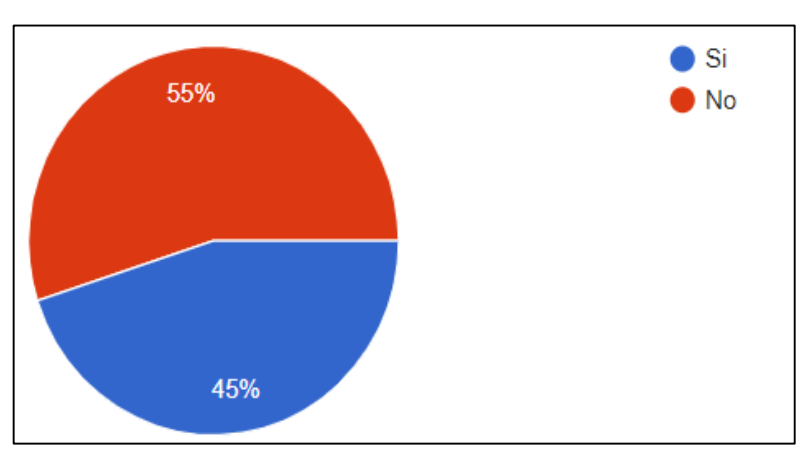

Tabla 12. Resultados pregunta 7.

Figura 7. Resultados pregunta 7.

### <span id="page-47-0"></span>**Análisis e interpretación de resultados**

Con los resultados obtenidos en la [Figura 7,](#page-47-0) se observa que el 55% de las personas encuestadas desconocen de aplicaciones o sitios web donde se pueda realizar adopciones de mascotas, mientras que el 45% tienen conocimiento de herramientas tecnológicas. Como resultado se evidencia el desconocimiento de aplicaciones y sitios web por parte de las personas, aumentando oportunamente el mercado para que las herramientas tecnológicas puedan favorecer en que exista más adopciones de mascotas.

**Pregunta 8:** ¿En base a sus aptitudes adquiridas, defina el nivel de dominio con el que usted cuenta en base al uso de la tecnología?

| <b>Indicador</b> | Frecuencia | Porcentaje |
|------------------|------------|------------|
| Muy difícil      |            | 0%         |
| Difícil          |            | 0%         |
| Regular          | 3          | 15%        |
| Fácil            | 12         | 60%        |
| Muy Fácil        | 5          | 25%        |
| <b>Total</b>     | 20         | 100%       |

Tabla 13. Resultados pregunta 8.

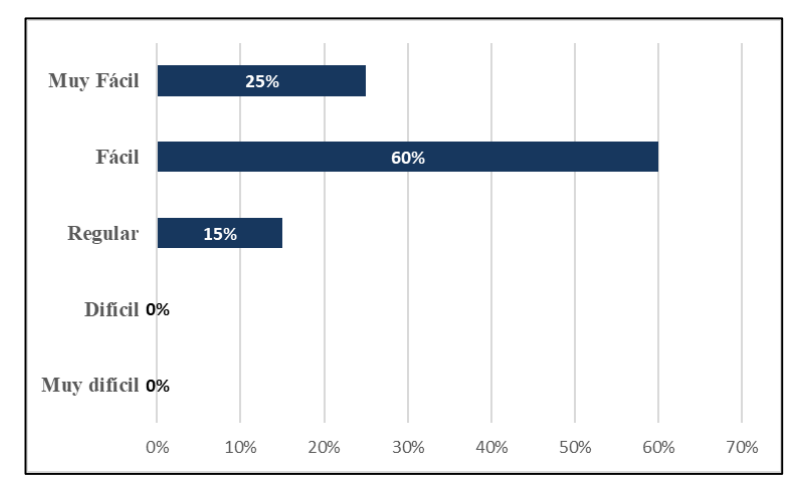

Figura 8. Resultados pregunta 8.

<span id="page-48-0"></span>Con los resultados obtenidos en la [Figura 8,](#page-48-0) al 60% de las personas encuestadas se les torna fácil el uso de la tecnología, al 25% muy fácil, al 15% regular. Estos resultados son útiles para comprender la preparación de la población encuestada tanto para el uso de tecnología como para la utilización del aplicativo web.

**Pregunta 9:** ¿A través de qué medio considera que la difusión de adopciones de mascotas puede alcanzar a más personas interesadas en realizar una adopción?

| <b>Indicador</b>      | Frecuencia     | Porcentaje |
|-----------------------|----------------|------------|
| <b>Redes Sociales</b> | ി              | 10%        |
| Aplicativos Web       | 6              | 30%        |
| Radio                 | ◠              | 10%        |
| Televisión            | $\overline{ }$ | 10%        |

Tabla 14. Resultados pregunta 9.

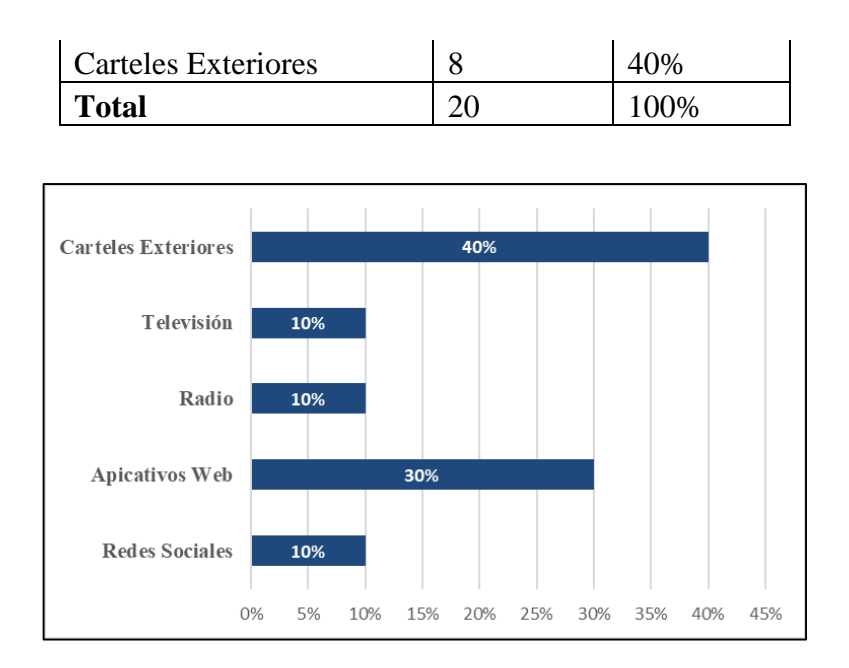

Figura 9. Resultados pregunta 9.

<span id="page-49-0"></span>Los resultados de la pregunta formulada se han analizado en la [Figura 9,](#page-49-0) donde el 10% de los encuestados considera que mediante redes sociales la difusión de adopciones de mascotas puede alcanzar a más personas interesadas en realizar una adopción, el 10% considera que, por medio de radio, el 30% piensa que, mediante aplicativos webs, el 40% considera que, mediante carteles exteriores, mientras el otro 10% cree que por televisión. Por lo tanto, el uso de plataformas tecnológicas predomina en este caso, siendo la alternativa más accesible para la difusión de adopciones de mascotas.

**Pregunta 10:** En general, ¿cómo calificaría su experiencia al adoptar una mascota en la fundación "Paquito"?

| <b>Indicador</b>             | Frecuencia | Porcentaje |
|------------------------------|------------|------------|
| Totalmente Insatisfecho      |            | 0%         |
| Insatisfecho                 |            | 0%         |
| Algo Satisfecho              | C          | 10%        |
| Satisfecho                   |            | 35%        |
| <b>Totalmente Satisfecho</b> | 11         | 55%        |
| <b>Total</b>                 |            |            |

Tabla 15. Resultados pregunta 10.

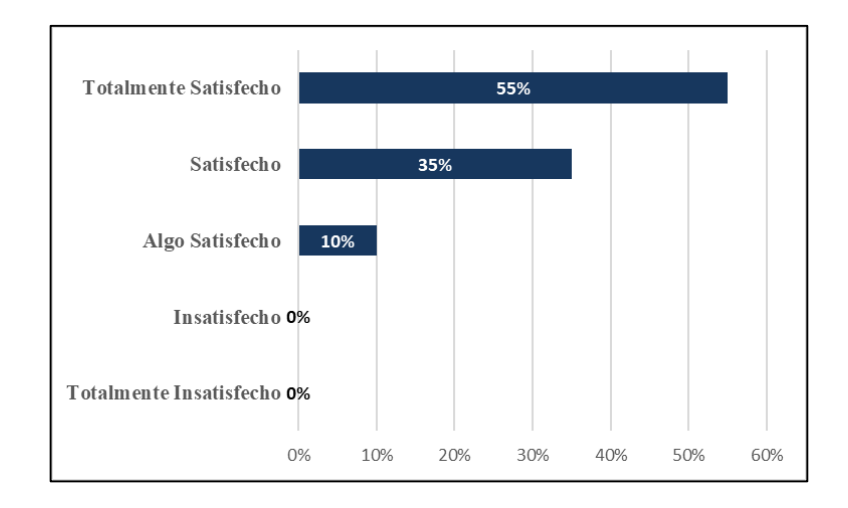

Figura 10. Resultados pregunta 10.

<span id="page-50-0"></span>En base a los resultados representados en la [Figura 10,](#page-50-0) el 55% de las personas encuestadas se sienten totalmente satisfechos con su experiencia al adoptar una mascota en la fundación, el 35% mencionan que se sienten satisfechos, el otro 10% se consideran algo satisfechos. En consecuencia, estos resultados son útiles para evaluar la satisfacción general de los adoptantes y proporciona información sobre la calidad de los servicios de la fundación. Se puede concluir que la experiencia de adopción aún tiene espacio para mejorar.

#### **2.2.4 Procesamiento y análisis de datos**

Con la información obtenida de la entrevista y las encuestas se determinó que.

- La mayoría de las personas no tienen el suficiente conocimiento acerca de los sitios web disponibles para la adopción de mascotas.
- Debido a que las personas no tienen el suficiente acercamiento hacia la tecnología se ha dinamizado dar a conocer mascotas en adopción por medio de carteles exteriores, siendo el método más conocido y tradicional. Pero con una limitación en cuanto al alcance de posibles adoptantes, una limitación que podría superarse mediante una herramienta tecnológica.
- Es importante que la fundación mejore la información que brinda acerca de las mascotas disponibles para ser adoptadas. Brindar información más detallada incentivaría de manera más efectiva la adopción de mascotas.
- Los insuficientes recursos económicos o falta de espacios físicos son una limitante para que las personas puedan realizar una adopción de mascotas.
- La mayor parte de las personas tienen conocimientos del uso de tecnologías lo cual nos indica que están capacitados para utilizar el aplicativo web.
- El proceso de solicitud de adopción de mascotas necesita mejoras debido a que las personas encuestadas manifestaron no estar completamente satisfechas con el proceso que tiene actualmente la fundación.
- Se considera necesario la implementación de un aplicativo web que permitirá a la fundación mantener un registro de todas las actividades relacionadas con el rescate de los animales, así como de las personas que están dispuestas a brindarles un hogar adecuado. Además, el aplicativo web permitirá mejorar el proceso de donaciones.

### **CAPÍTULO III. RESULTADOS Y DISCUSIÓN**

#### **3.1 Análisis y discusión de los resultados**

Acorde a los resultados obtenidos en la recolección de datos se elaboró el modelado de los procesos de rescate y adopción de mascotas, voluntariado y donaciones de dinero. Además, se realiza una comparativa de las tecnologías open source de desarrollo frontend y backend y de las metodologías ágiles.

#### **3.1.1 Modelado de procesos**

A continuación, se realiza el modelado de los procesos que se automatizarán en la fundación.

#### **3.1.1.1 Modelado del proceso de rescate de mascotas.**

En la [Figura 11,](#page-52-0) se detalla el proceso de rescate de mascotas que se ha diseñado para la fundación de rescate animal "Paquito".

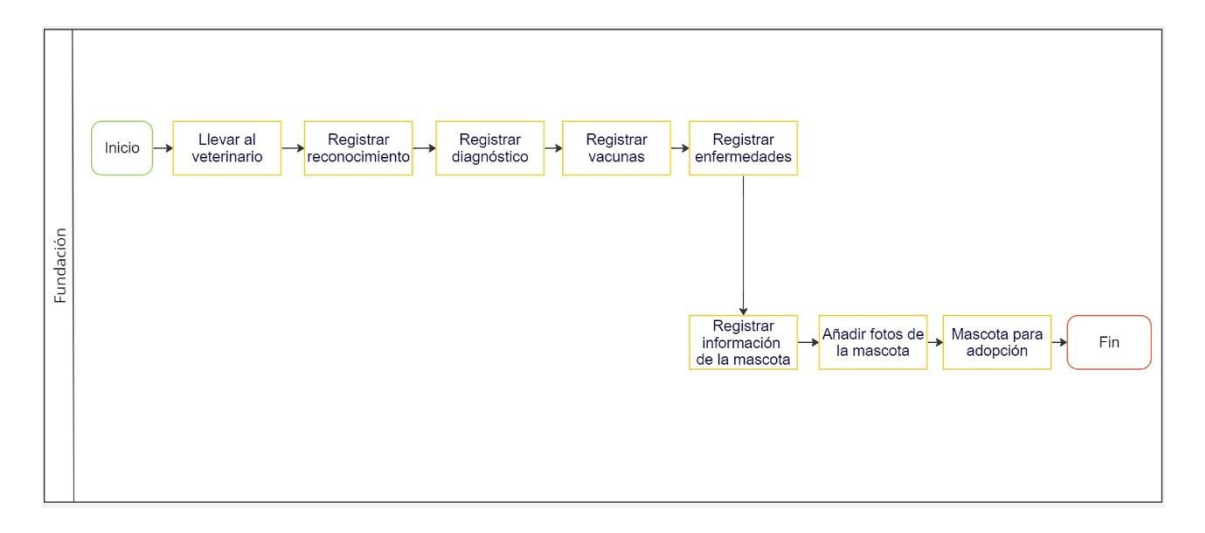

Figura 11. Diagrama del proceso de rescate de mascotas.

<span id="page-52-0"></span>Descripción de las fases del proceso de rescate de mascotas.

- 1. Se lleva a la mascota rescatada al veterinario.
- 2. Una vez que la mascota ha sido revisada por el veterinario, se registra el reconocimiento el cual consta de datos como: el peso, las pruebas veterinarias realizadas.
- 3. Se realiza el registro del diagnóstico de las pruebas veterinarias que se ha realizado a las mascotas.
- 4. En caso de ser necesario se registra las vacunas que se le deben aplicar a las mascotas.
- 5. Se registra las enfermedades o alergias que puedan presentar las macotas.
- 6. Se registra información general de las mascotas como: nombre, raza, sexo, tamaño, edad aproximada, dirección donde fue rescatada la mascota.
- 7. Se agrega fotos de la mascota.
- 8. Finalmente, la mascota es puesta en adopción.

### **3.1.1.2 Modelado del proceso de adopción de mascotas.**

En la [Figura 12,](#page-53-0) se detalla el proceso de adopción de mascotas que se ha diseñado para la fundación de rescate animal "Paquito".

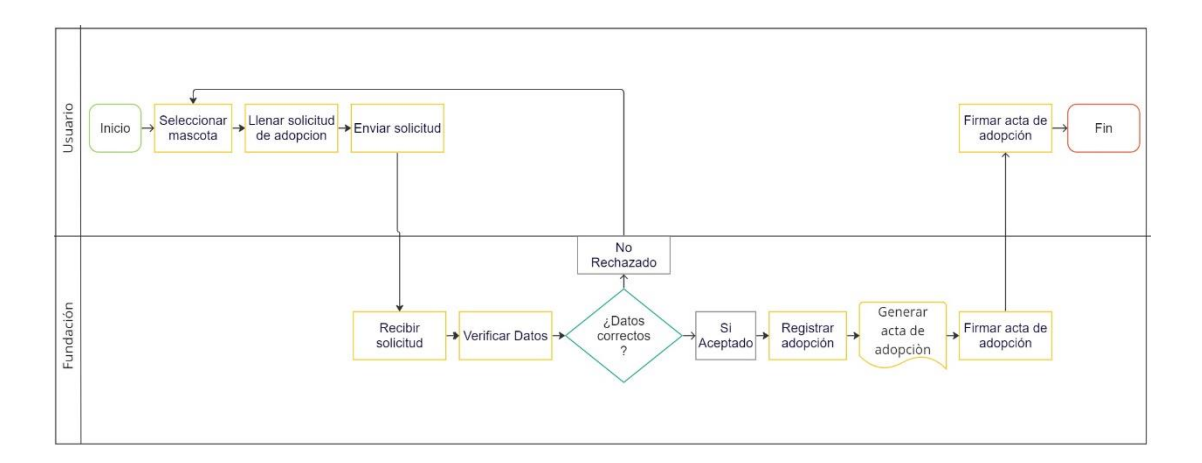

Figura 12. Diagrama del proceso de adopción de mascotas.

<span id="page-53-0"></span>Descripción de las fases del proceso de adopción de mascotas.

- 1. El usuario selecciona la mascota que desea adoptar.
- 2. Llena una solicitud de adopción donde se realiza preguntas socioeconómicas y de relación con los animales.
- 3. Una vez completada la información el usuario envía la solicitud.
- 4. El administrador recibe la solicitud y evalúa la información para decidir si dar o no en adopción a la mascota.
- 5. Si la información ingresada es idónea el administrador procede a Aprobar la solicitud y genera el acta de adopción.
- 6. Si la solicitud no es aprobada el administrador Cancela la solicitud e informa al usuario el motivo por el cual su solicitud ha sido rechazada.
- 7. Finalmente, en caso de que se haya aprobado la solicitud se procede a firmar el acta de adopción entre el usuario y el administrador.

### **3.1.1.3 Modelado del proceso voluntariado.**

En la [Figura 13,](#page-54-0) se detalla el proceso de voluntariado que se ha diseñado para la fundación de rescate animal "Paquito".

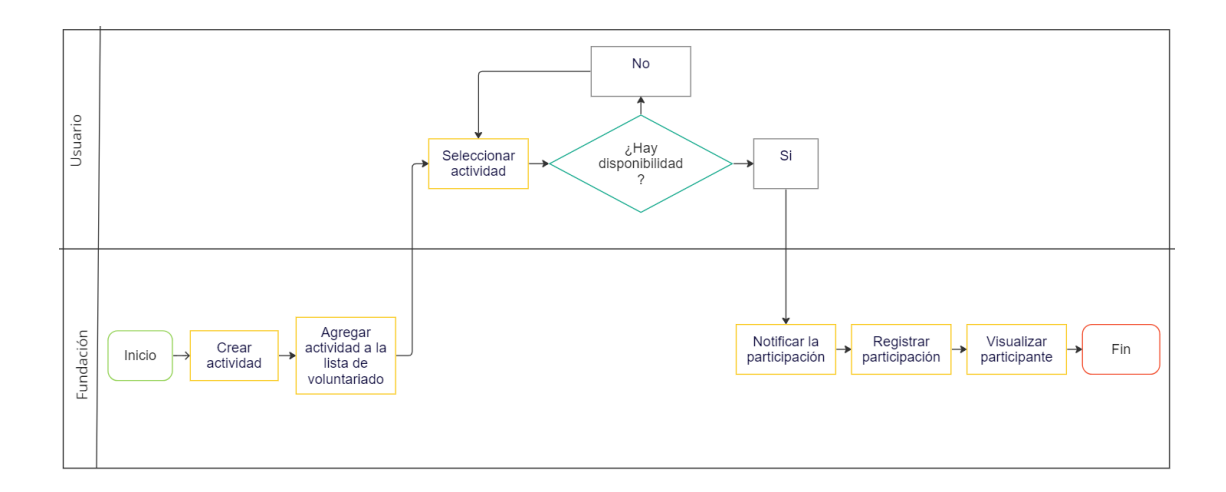

Figura 13. Diagrama del proceso de voluntariado.

<span id="page-54-0"></span>Descripción de las fases del proceso de voluntariado.

- 1. El administrador crea una actividad de voluntariado indicando la fecha y hora en la cual se realizará.
- 2. Una vez creada la actividad se agrega a la lista de actividades para voluntariado.
- 3. El usuario visualizará la lista de actividades disponibles y seleccionará la actividad en la que desea participar.
- 4. El administrador visualizará los participantes que estén en cada actividad.

#### **3.1.1.4 Modelado del proceso de donación de dinero.**

En la [Figura 14,](#page-55-0) se detalla el proceso de donación de dinero que se ha diseñado para la fundación de rescate animal "Paquito".

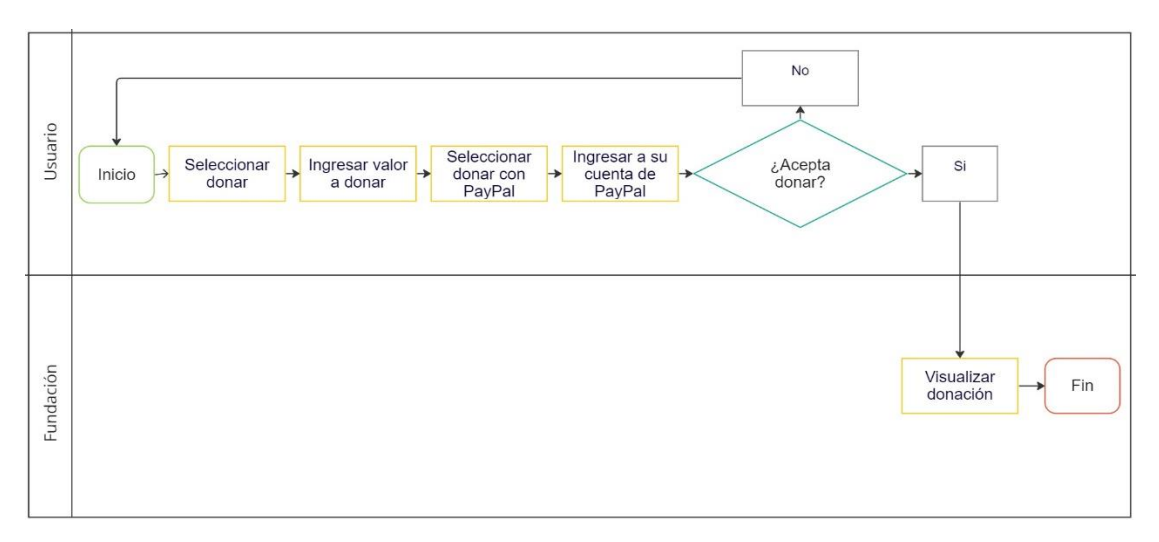

Figura 14. Diagrama del proceso de donación de dinero.

<span id="page-55-0"></span>Descripción de las fases del proceso de donación de dinero.

- 1. El usuario ingresará a la opción de donar.
- 2. Ingresará el valor de dinero que desea donar.
- 3. Deberá seleccionar la opción de donar con PayPal y se le pedirá que ingrese a su cuenta de Papal para que pueda realizar la donación.
- 4. La donación se registrará únicamente si el usuario finaliza la donación.
- 5. El administrador podrá visualizar las donaciones.

#### **3.2.1 Tecnologías open source para el desarrollo frontend en aplicativos web**

Las tecnologías open source para el desarrollo frontend en aplicativos webs son conjuntos de herramientas, lenguajes de programación y recursos que los desarrolladores utilizan para crear la interfaz de usuario de una aplicación web. Estas tecnologías se enfocan en la parte del cliente de la aplicación y son esenciales para crear experiencias de usuario atractivas y funcionales.

A continuación, en la [Tabla 16](#page-56-0) se realiza una comparativa entre las tecnologías open source para el desarrollo frontend: Angular, React y Vue. El objetivo es analizar sus características y seleccionar la tecnología que mejor se adapte a las necesidades de este proyecto. Para realizar la tabla se ha tomado como referencia las siguientes citas bibliográficas: [31], [32], [33], [34], [35].

<span id="page-56-0"></span>

| Características  | <b>Angular</b>       | <b>Vue</b>             | <b>React</b>        |
|------------------|----------------------|------------------------|---------------------|
| Arquitectura     | Modelo-Vista-        | Modelo-Vista-Vista-    | Basada en           |
|                  | Controlador          | Modelo (MVVM).         | componentes.        |
|                  | (MVC).               |                        |                     |
| Documentación    | https://angular.io/c | https://cli.vuejs.org/ | https://es.react.de |
|                  | $\mathbf{h}$         |                        | V/                  |
|                  |                      |                        |                     |
| Estadísticas de  | 22.96% de uso a      | 18.97% de uso a        | 40.14% de usos a    |
| <b>uso</b>       | nivel mundial.       | nivel mundial.         | nivel mundial.      |
|                  |                      |                        |                     |
| <b>Creadores</b> | Google               | Evan You               | Facebook            |
|                  |                      |                        |                     |
|                  |                      |                        |                     |
| Reutilización de | Se enfoca en la      | Prioriza la creación   | Se centra en la     |
| componentes      | encapsulación y la   | de componentes y       | creación de         |
|                  | inyección de         | utiliza slots y mixins | componentes, y      |
|                  | dependencias para    | para aumentar la       | utiliza HOC y       |
|                  | la reutilización.    | flexibilidad de        | Hooks para          |
|                  |                      | reutilización.         | reutilizar lógica   |
|                  |                      |                        | entre               |
|                  |                      |                        | componentes.        |
| Curva de         | Tiene una curva      | Tiene una curva de     | Tiene una curva     |
| aprendizaje      | de aprendizaje alta  | aprendizaje baja,      | de aprendizaje      |
|                  | debido a             | debido a que no        | baja debido a que   |
|                  | conceptos            | requiere nada más      | utiliza JSX que     |
|                  | avanzados. Sin       | que tecnologías        | puede ser inusual   |
|                  | embargo, la          | básicas del lado del   | al principio, pero  |

Tabla 16. Comparación de tecnologías open source de desarrollo frontend.

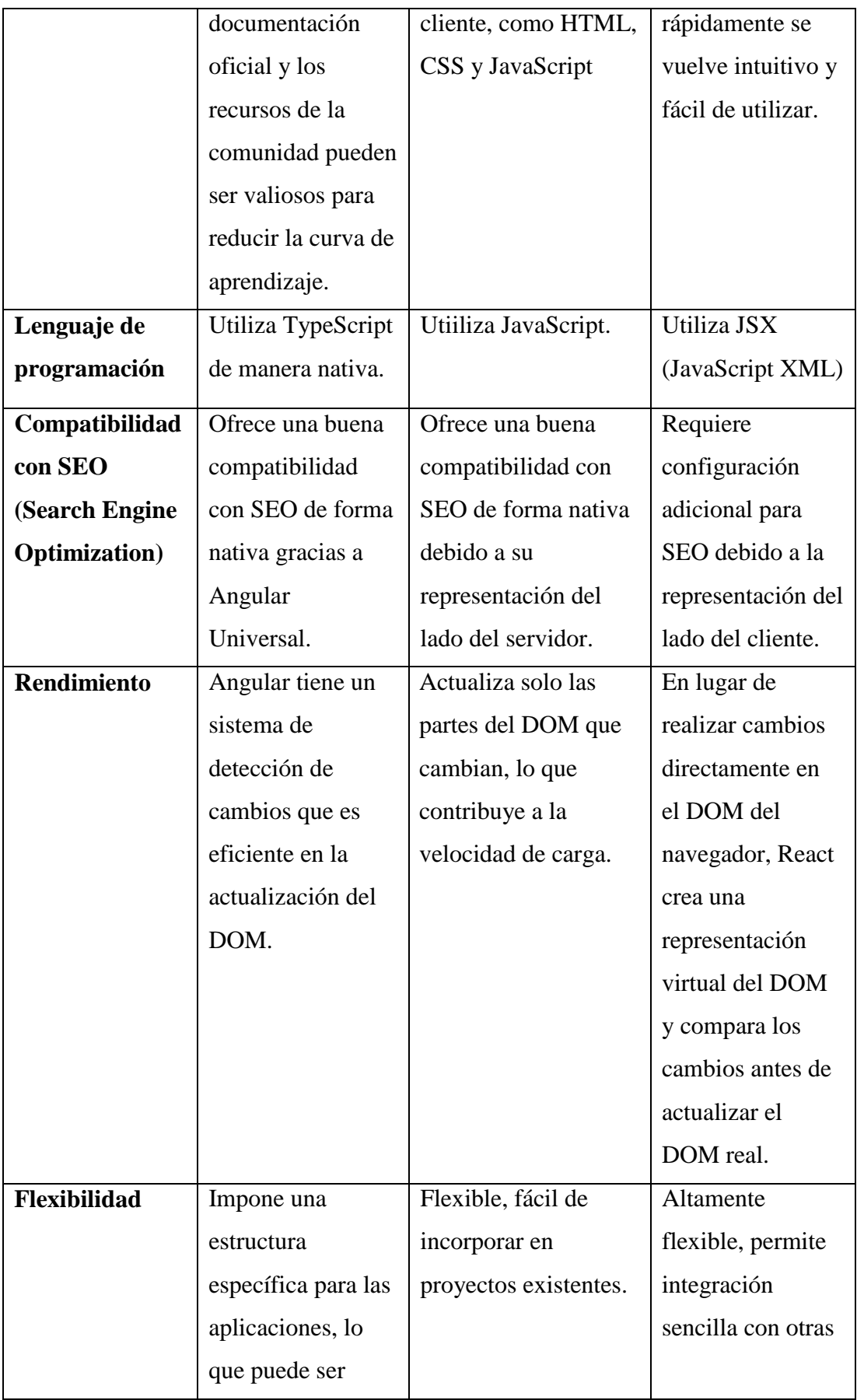

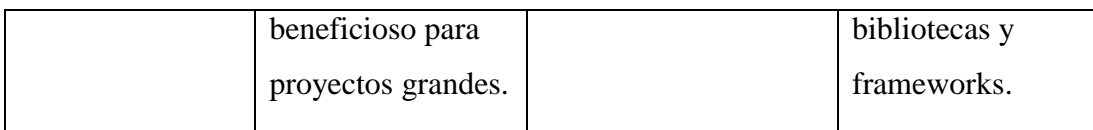

En base al análisis comparativo que se presenta en la [Tabla 16](#page-56-0) entre las tecnologías open source para desarrollo del frontend, se ha seleccionado Angular. Esto debido a que tiene un sistema de detección de cambios que es eficiente en la actualización del DOM. Además, ofrece compatibilidad con SEO para mejorar el posicionamiento (la visibilidad) en buscadores del aplicativo web en Internet. Adicionalmente posee soporte extenso de herramientas y documentación, características esenciales para desarrollar un proyecto web robusto, mantenible y escalable.

### **3.1.2 Tecnologías open source para el desarrollo backend en aplicativos web**

Las tecnologías open source para el desarrollo backend en aplicativo web son conjuntos de herramientas, lenguajes de programación y frameworks que los desarrolladores utilizan para construir la parte del servidor de una aplicación web. Esta parte del sistema se encarga de procesar las solicitudes de los usuarios, gestionar la lógica de negocio, interactuar con bases de datos y enviar las respuestas al frontend, que luego se presenta al usuario.

A continuación, en la [Tabla 17,](#page-58-0) se realiza una comparativa entre las tecnologías open source para el desarrollo backend: .Net Core, Nodejs, Spring Boot. Y mediante esto seleccionar la tecnología que mejor se adapte a las necesidades de este proyecto. Para realizar la tabla se ha tomado como referencia las siguientes citas bibliográficas: [36], [37], [38], [39], [40], [41], [42].

<span id="page-58-0"></span>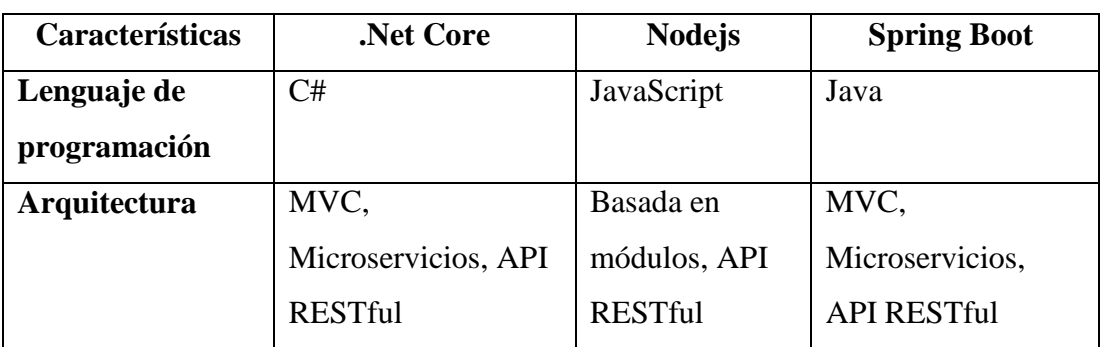

Tabla 17. Comparación de tecnologías open source de desarrollo backend.

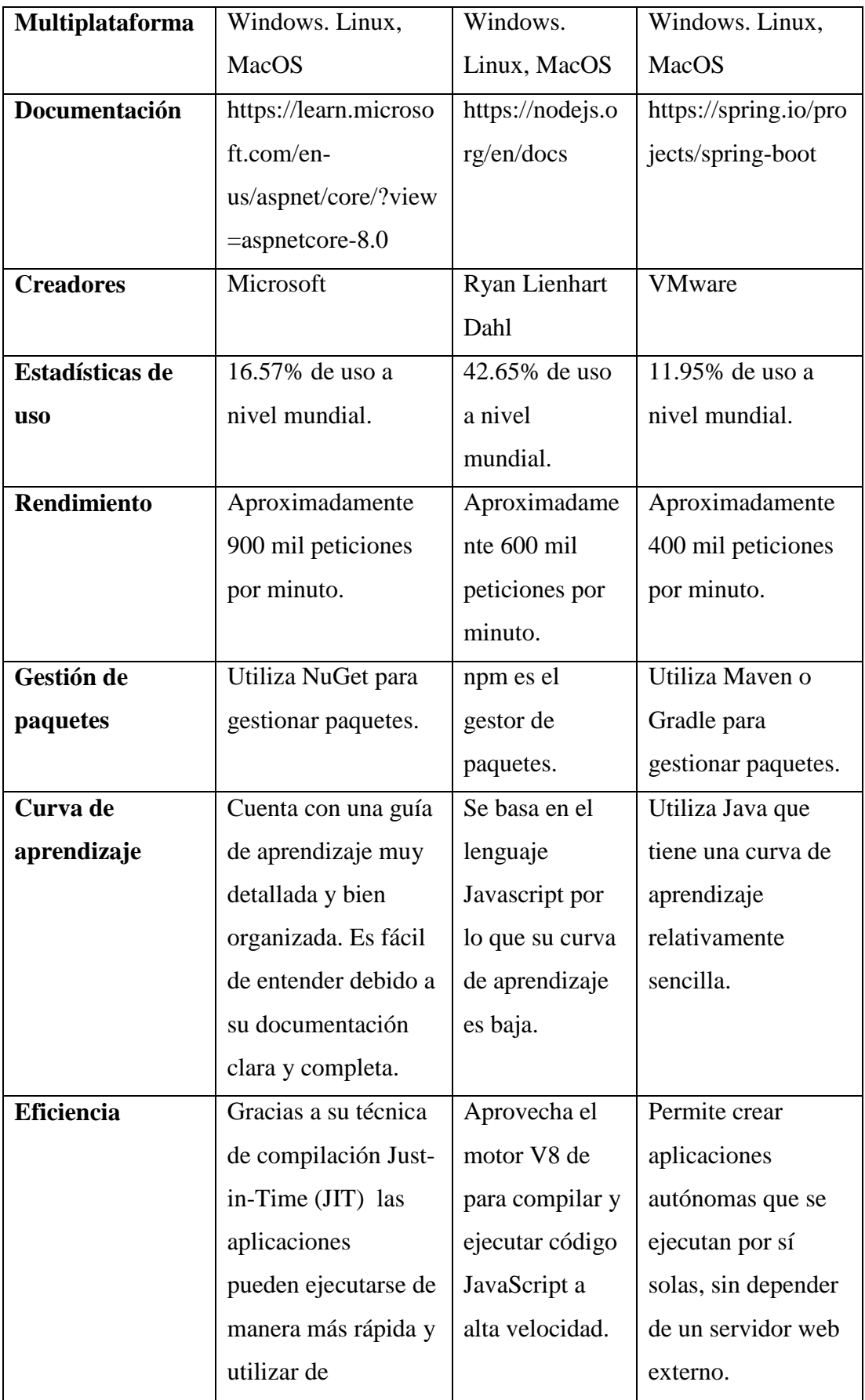

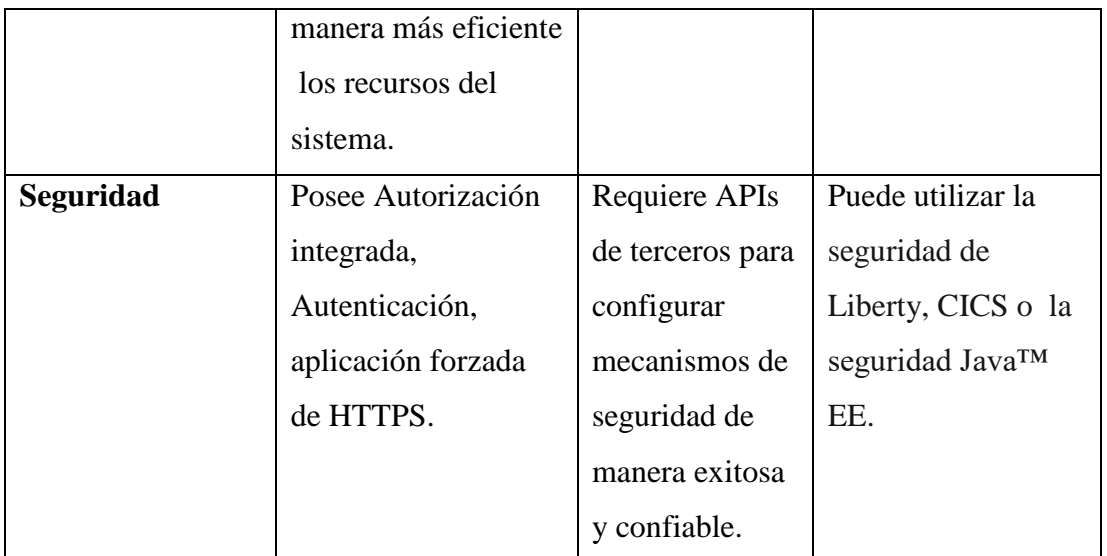

Una vez analizada la [Tabla 17](#page-58-0) de tecnologías para desarrollo backend se ha seleccionado .Net Core. Debido a que es un framework multiplataforma de código abierto que permite el desarrollo y la ejecución en diferentes sistemas operativos. Cuenta con una guía de aprendizaje muy detallada y bien organizada y la documentación es clara y detallada, proporcionando una guía fácil de seguir para los usuarios. Además, nos ofrece un alto rendimiento gracias a la compilación en tiempo de ejecución.

### **3.1.3 Determinación de metodología para desarrollo del aplicativo web**

A continuación, en la [Tabla 18](#page-60-0) se realiza una comparativa entre las metodologías ágiles utilizadas en el desarrollo de proyectos: XP, KANBAN y SCRUM. Esta tabla tiene como objetivo proporcionar una comprensión más detallada de las características de cada metodología y de su aplicación práctica. Para realizar la tabla se ha tomado como referencia las siguientes citas bibliográficas: [43], [44], [45], [46], [47], [48], [49], [50], [51].

<span id="page-60-0"></span>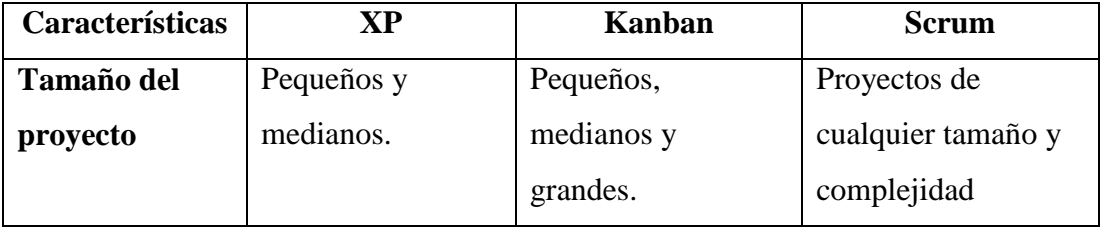

Tabla 18. Comparación de metodologías ágiles.

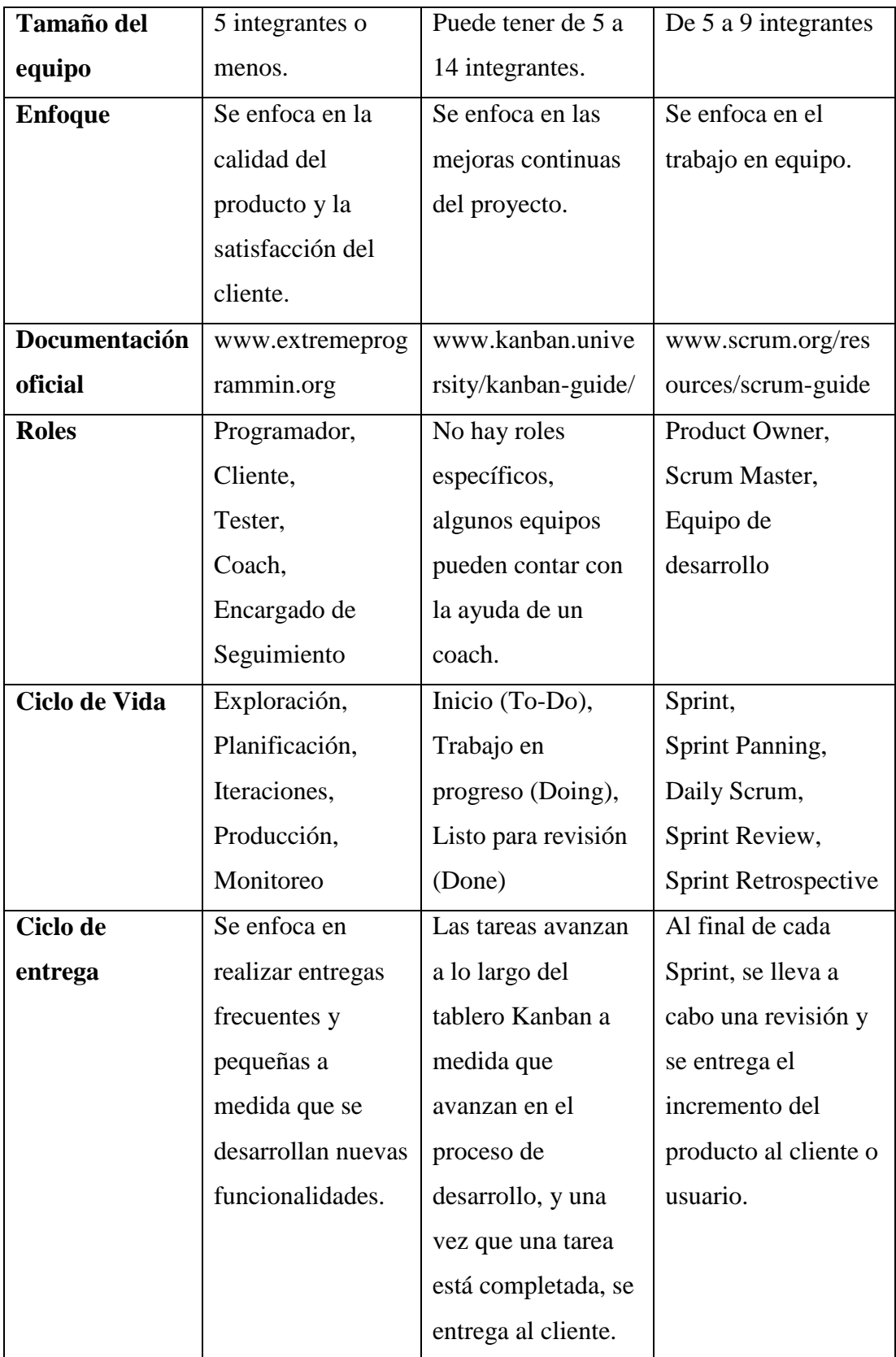

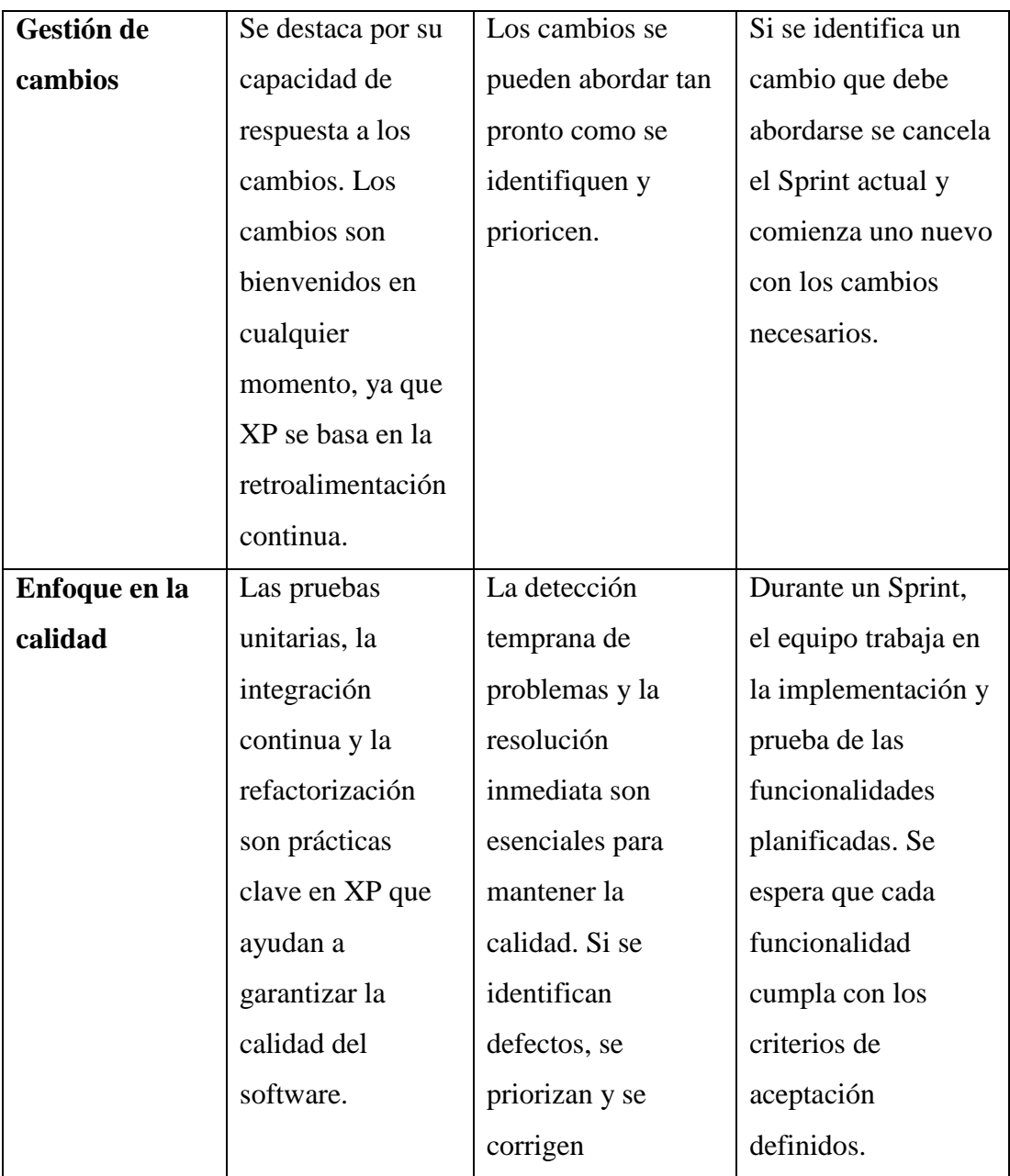

Después de realizar una evaluación comparativa de diversas metodologías ágiles, se ha determinado que la metodología XP es la elección más adecuada para la ejecución del proyecto. La metodología destaca por su capacidad para adaptarse a cambios constantes en los requisitos del proyecto. Además, su enfoque en la retroalimentación continua garantiza la alineación precisa del aplicativo web con las expectativas reales de la fundación. La colaboración activa de la fundación y el énfasis en el desarrollo incremental y entregas frecuentes garantiza aún más la calidad final del proyecto.

### **3.1.4 Arquitectura del aplicativo web**

El aplicativo web está construido utilizando Angular para crear la parte visible y de interacción del aplicativo (frontend), mientras que .Net Core se emplea para desarrollar la parte lógica y funcional del sistema (backend). Se implementa una API REST para acceder y gestionar los datos, y el sistema de gestión de bases de datos MySQL se utiliza para almacenar la información.

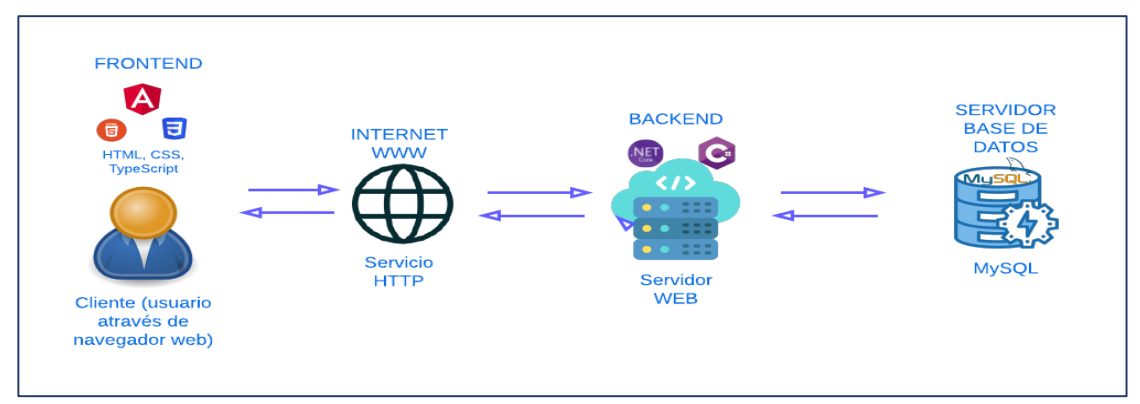

Figura 15. Arquitectura del aplicativo web.

### **3.2 Desarrollo de la propuesta**

De acuerdo con la metodología XP, es necesario seguir una serie de fases, que incluyen planificación, diseño, codificación, pruebas y lanzamiento. Cada una de estas etapas requiere cumplir con una serie de pasos específicos para garantizar un desarrollo de software organizado.

En la [Figura 16,](#page-64-0) se detalla las fases de la metodología Extreme Programming.

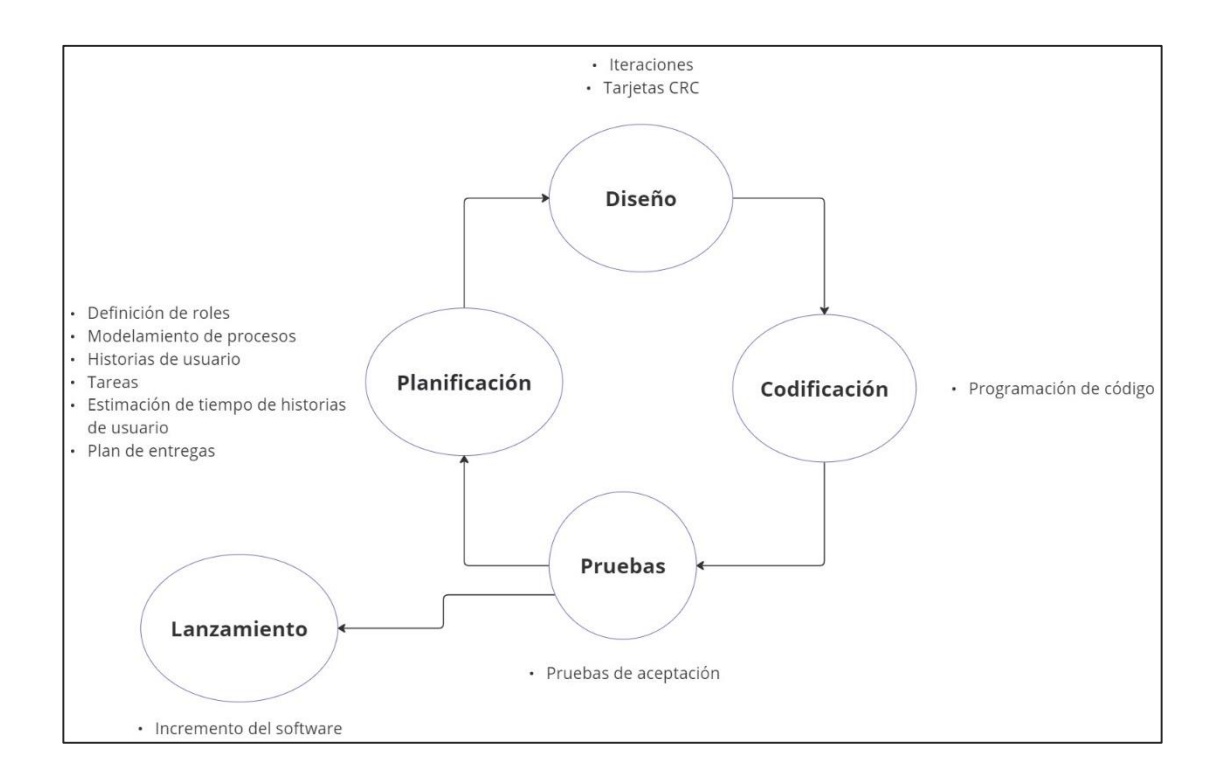

<span id="page-64-0"></span>Figura 16. Diagrama de fases de la metodología Extreme Programming.

### **3.2.1 Fase I: Planificación**

La planificación es la fase donde el cliente, los gerentes y el grupo desarrolladores acuerdan el orden en que se implementarán las historias usuario y también las entregas.

#### **3.2.1.1 Grupos de interés (Stakeholders)**

- Usuarios del aplicativo web: Personal administrativo, personas interesadas en adoptar una mascota, realizar voluntariado o donar dinero.
- Desarrollador: Autor del presente proyecto.

#### **3.2.1.2 Roles del Proyecto**

La asignación de roles es clave para una organización efectiva entre los miembros del equipo y el cliente. En el presente proyecto se han determinado los siguientes roles en base a la metodología escogida (XP).

Tabla 19. Asignación de roles XP.

| Miembro del equipo    | Rol                                   | Función                                                                                       |
|-----------------------|---------------------------------------|-----------------------------------------------------------------------------------------------|
| <b>Freddy Remache</b> | Programador y<br>encargado de pruebas | Responsable de la<br>planificación,<br>codificación, implementación y<br>pruebas del sistema. |
| Ing. Hernán Naranjo   | Coach                                 | Acompañamiento y<br>retroalimentación.                                                        |
| Fundación Paquito     | Cliente                               | Otorga la descripción de los<br>requisitos del aplicativo web.                                |

# **Requerimientos de implementación del aplicativo web.**

En la [Tabla 20](#page-65-0) se especifican los requerimientos del aplicativo web.

<span id="page-65-0"></span>

| $N^{\circ}$    | <b>Historia</b>           | Descripción                                     | Prioridad |
|----------------|---------------------------|-------------------------------------------------|-----------|
| $\mathbf{1}$   | Formulario para registrar | El formulario permitirá registrar               | Alta      |
|                | información médica de     | información médica relevante de las             |           |
|                | las mascotas.             | historial<br>de<br>mascotas,<br>como            |           |
|                |                           | vacunación, enfermedades o alergias             |           |
|                |                           | y condiciones de salud.                         |           |
| $\overline{2}$ | Acta de adopción.         | El acta será documento en formato               | Media     |
|                |                           | contendrá<br>información<br>PDF,                |           |
|                |                           | detallada sobre el adoptante, la                |           |
|                |                           | mascota y los términos de<br>la                 |           |
|                |                           | adopción.                                       |           |
| 3              | Catálogo de mascotas.     | Será un catálogo visual y organizado            | Alta      |
|                |                           | que presente información sobre las              |           |
|                |                           | mascotas disponibles para adopción.             |           |
|                |                           | Este catálogo facilitará a los usuarios         |           |
|                |                           | la búsqueda y selección de mascotas.            |           |
| 4              | Interfaz para actualizar  | La interfaz permitirá a los usuarios            | Alta      |
|                | información del usuario.  | actualizar su información personal,             |           |
|                |                           | como dirección, número de teléfono,             |           |
|                |                           | estado civil, correo.                           |           |
| 5              | Interfaz<br>la<br>para    | Permitirá asignar perfiles de usuario           | Alta      |
|                | asignación de perfiles de | con diferentes niveles de acceso y              |           |
|                | usuario.                  | privilegios dentro del aplicativo web,          |           |
|                |                           | garantizando la seguridad<br>$\mathbf{V}$<br>la |           |
|                |                           | adecuada<br>gestión<br>de                       |           |
|                |                           | funcionalidades.                                |           |

Tabla 20. Requerimientos de implementación.

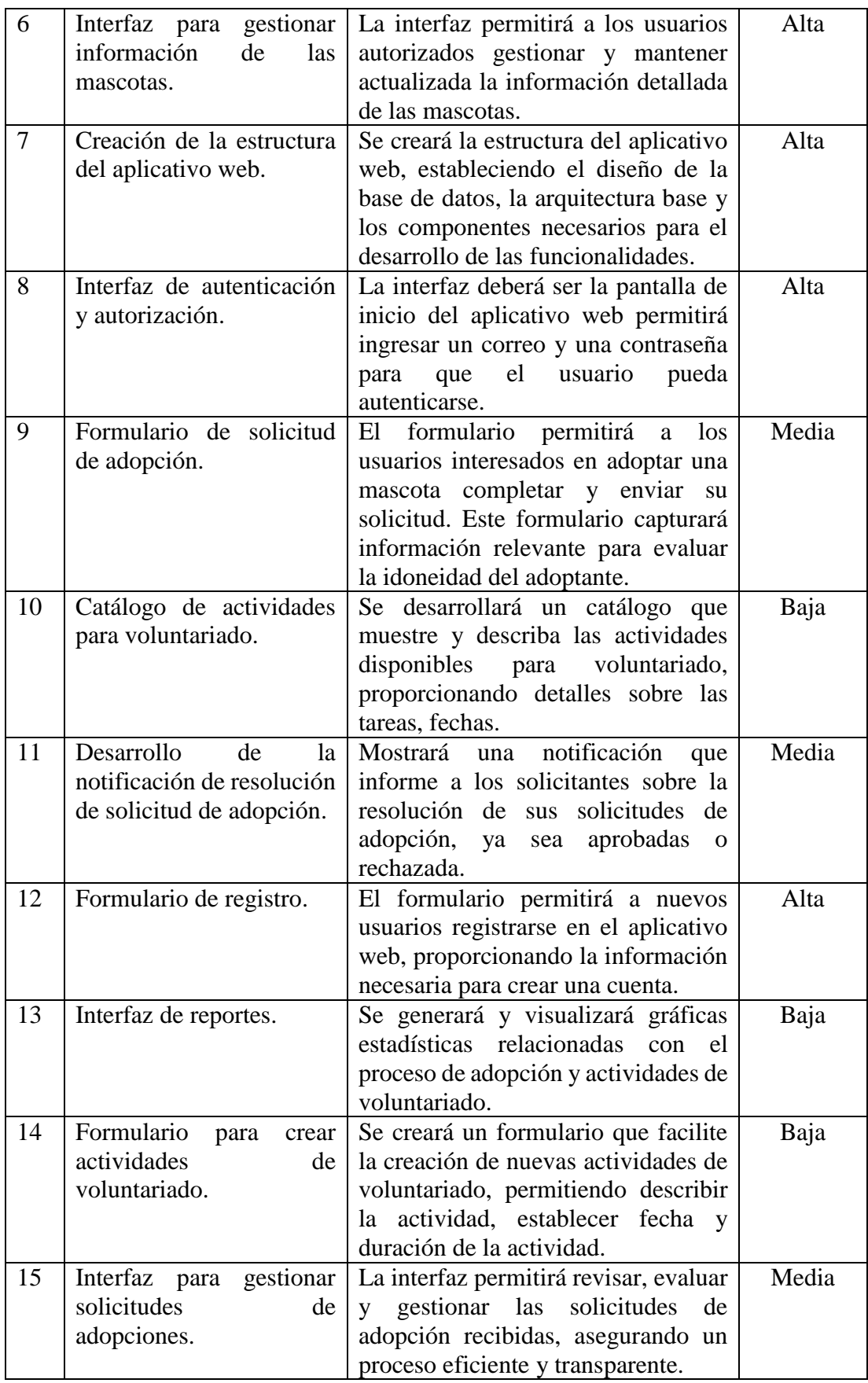

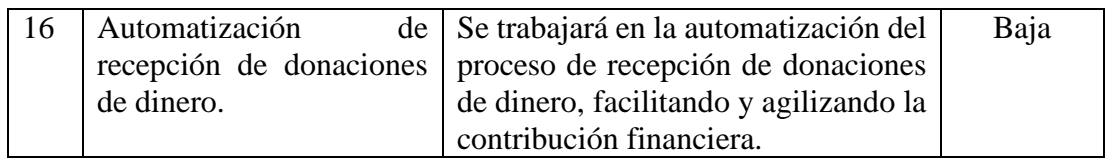

### **3.2.1.3 Historias de Usuario**

En base a la prioridad y necesidades del proyecto se implementará las historias de usuario en el siguiente orden:

| $\mathbf{N}^{\circ}$ | <b>Historia</b>                                                       | Descripción                                                                                                    | Prioridad |
|----------------------|-----------------------------------------------------------------------|----------------------------------------------------------------------------------------------------|-----------|
| 1                    | Creación de la estructura<br>del aplicativo web                       | Se<br>creará<br>la<br>del<br>estructura<br>aplicativo web, estableciendo el<br>diseño de la base de datos, la<br>arquitectura<br>base<br>$\log$<br>y<br>componentes necesarios para el<br>desarrollo de las funcionalidades. | Alta      |
| $\overline{2}$       | Formulario de registro                                                | El formulario permitirá a nuevos<br>usuarios registrarse en el aplicativo<br>proporcionando<br>web,<br>la<br>información necesaria para crear<br>una cuenta.                                                                 | Alta      |
| 3                    | Interfaz de autenticación y<br>autorización                           | La interfaz deberá ser la pantalla de<br>inicio del aplicativo web permitirá<br>ingresar un correo y una contraseña<br>usuario<br>que<br>el<br>pueda<br>para<br>autenticarse.                                                | Alta      |
| $\overline{4}$       | Interfaz<br>actualizar<br>para<br>información del usuario             | La interfaz permitirá a los usuarios<br>actualizar su información personal,<br>dirección,<br>número<br>como<br>de<br>teléfono, estado civil, correo.                                                                         | Alta      |
| 5                    | Interfaz para la asignación<br>de perfiles de usuario.                | Permitirá<br>asignar<br>de<br>perfiles<br>usuario con diferentes niveles de<br>acceso y privilegios dentro del<br>aplicativo web, garantizando la<br>seguridad y la adecuada gestión de<br>funcionalidades.                  | Alta      |
| 6                    | Interfaz<br>gestionar<br>para<br>información<br>de<br>las<br>mascotas | La interfaz permitirá a los usuarios<br>autorizados gestionar y mantener<br>actualizada<br>información<br>1a<br>detallada de las mascotas.                                                                                   | Alta      |
| $\tau$               | Formulario para registrar<br>información médica de las<br>mascotas    | El formulario permitirá registrar<br>información médica relevante de<br>las mascotas, como historial de                                                                                                    | Alta      |

Tabla 21. Requerimientos de implementación del aplicativo web.

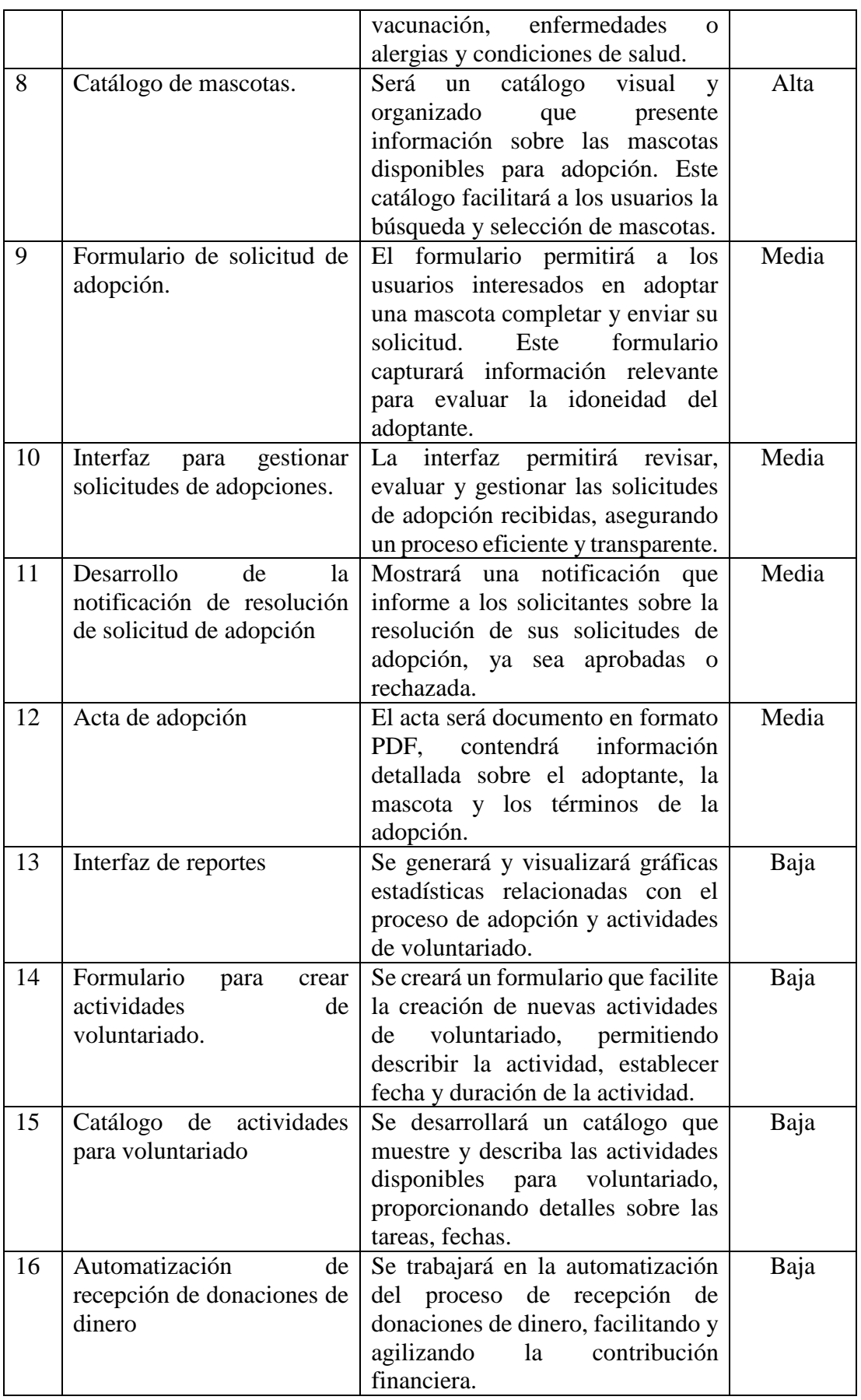

Para describir los requisitos funcionales del aplicativo web se utilizarán historias de usuario. El modelo de las historias de usuario se detalla en la [Tabla 22.](#page-69-0)

<span id="page-69-0"></span>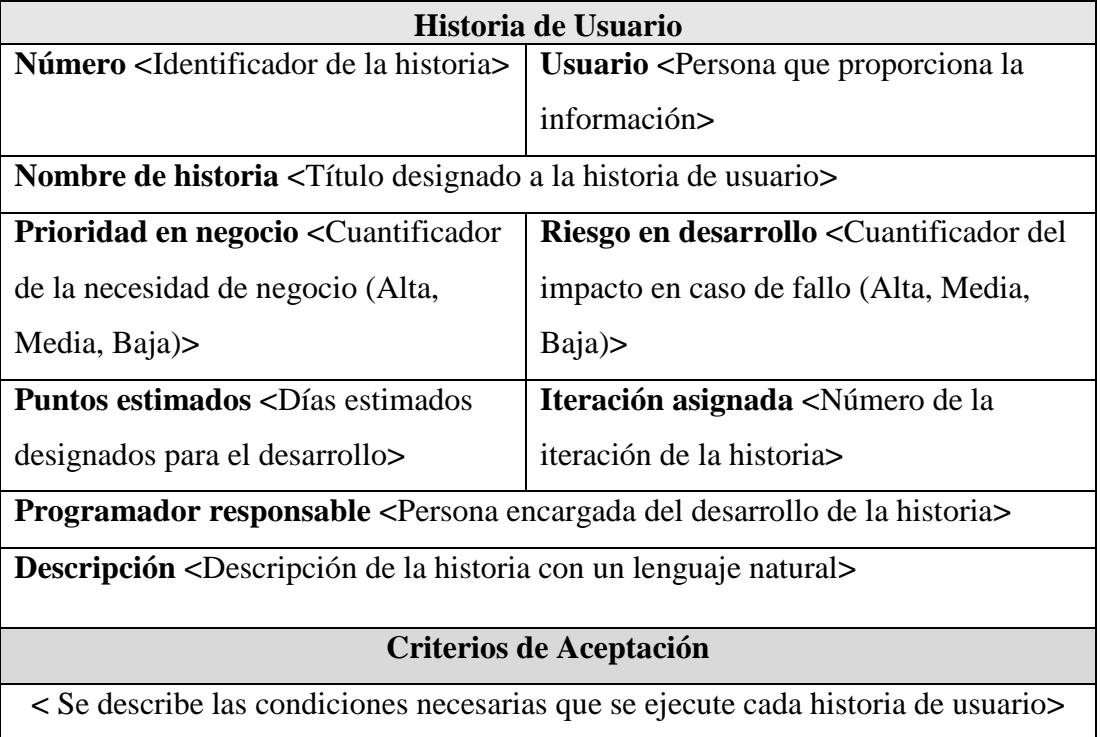

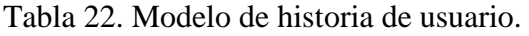

Tabla 23. Historia de usuario 1: Creación de la estructura del aplicativo web.

 $\mathsf{l}$ 

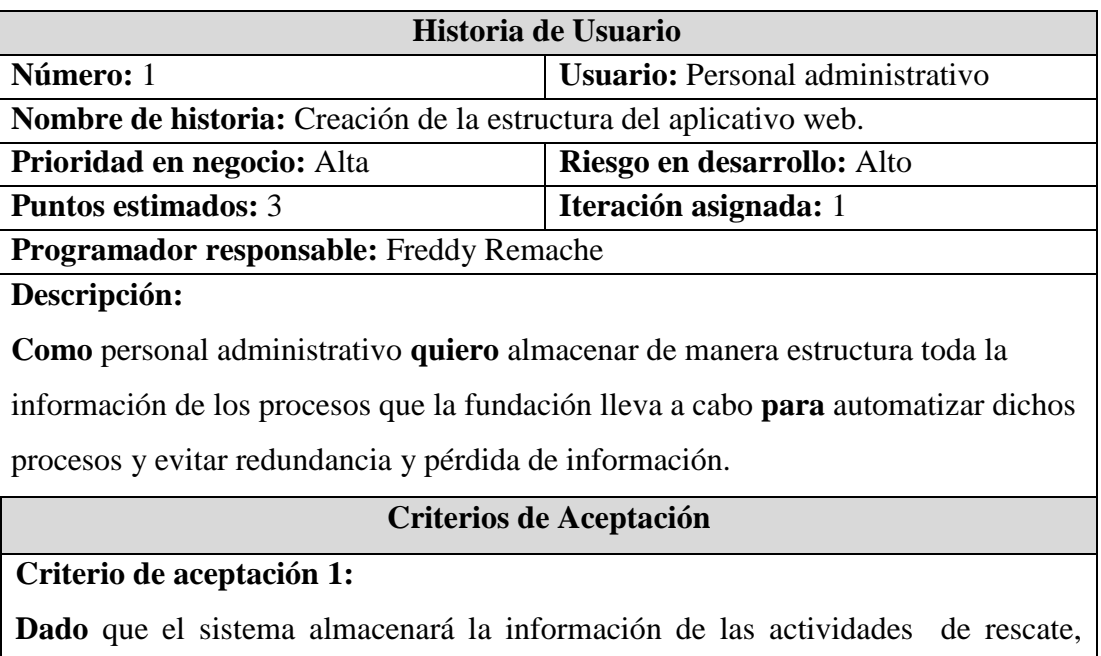

adopción, y donaciones de dinero **cuando** se necesite llevar un registro de los datos

**entonces** diseñar una base de datos que incluya las tablas y campos que permitan almacenar la información.

Tabla 24. Actividad 1: Diseño conceptual de la base de datos del aplicativo web.

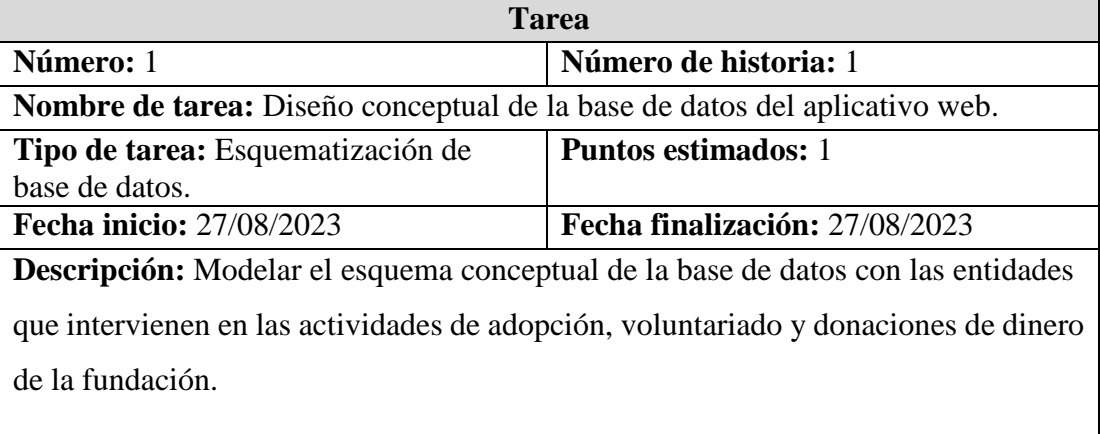

Tabla 25. Actividad 2: Creación del proyecto en backend.

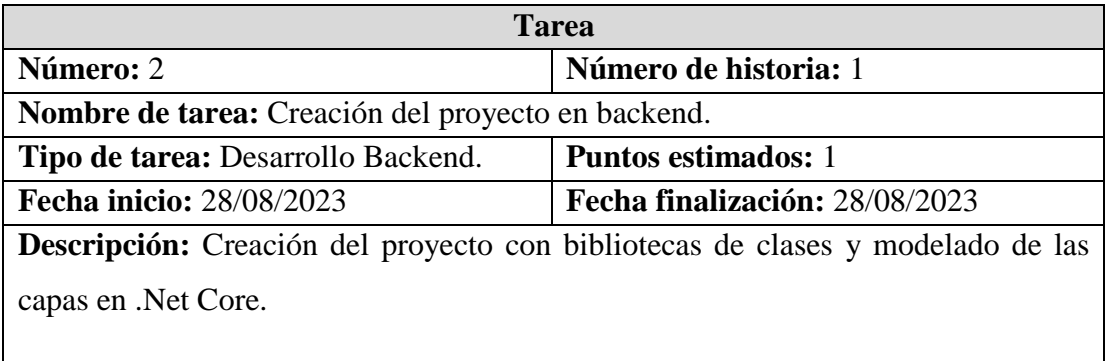

Tabla 26. Actividad 3: Creación del proyecto en frontend.

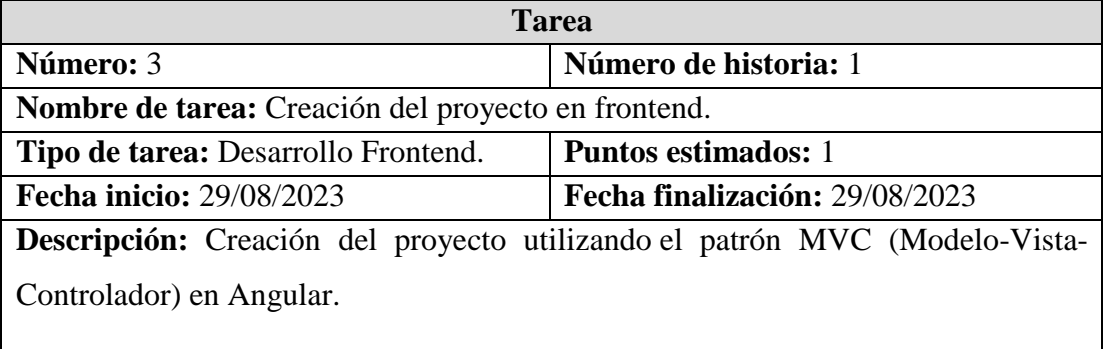

Tabla 27. Historia de usuario 2: Formulario de registro.

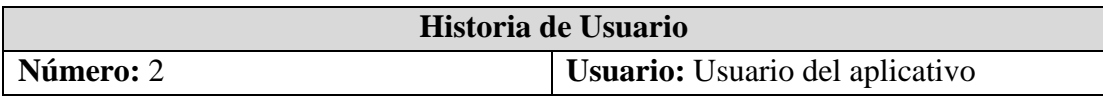

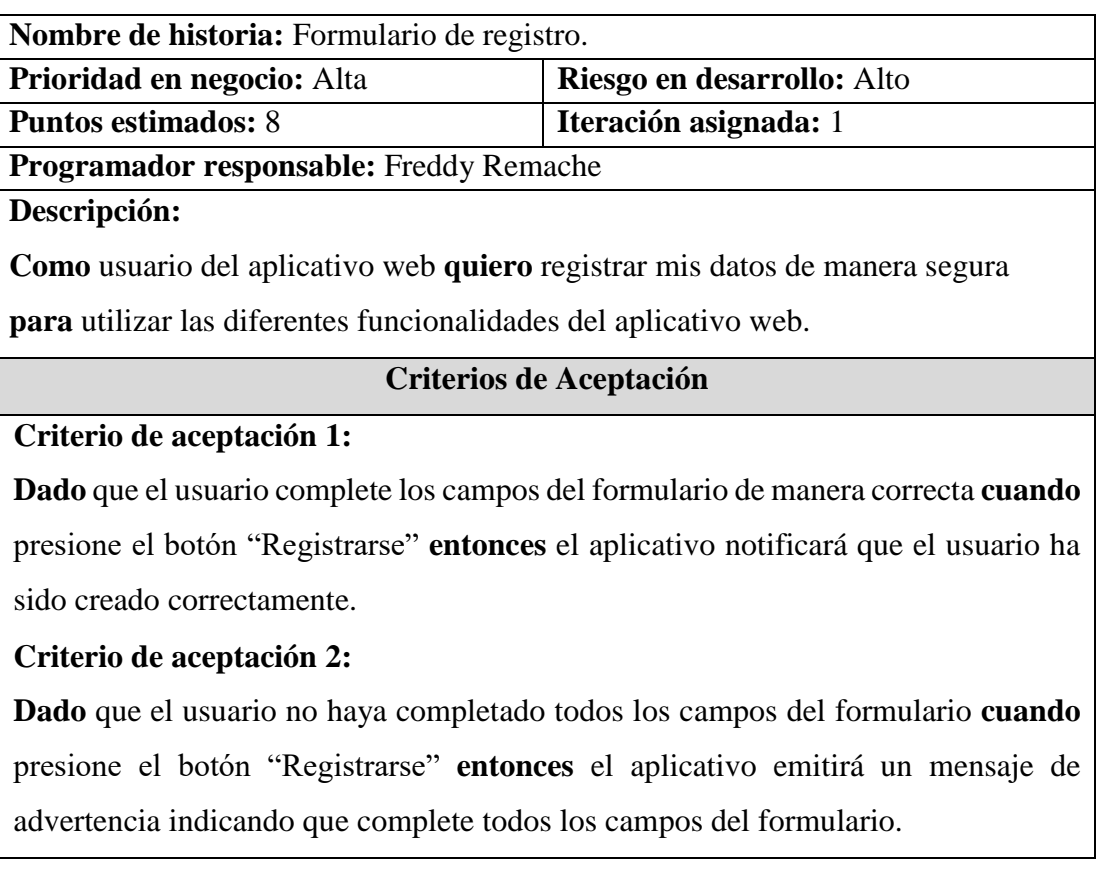

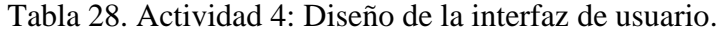

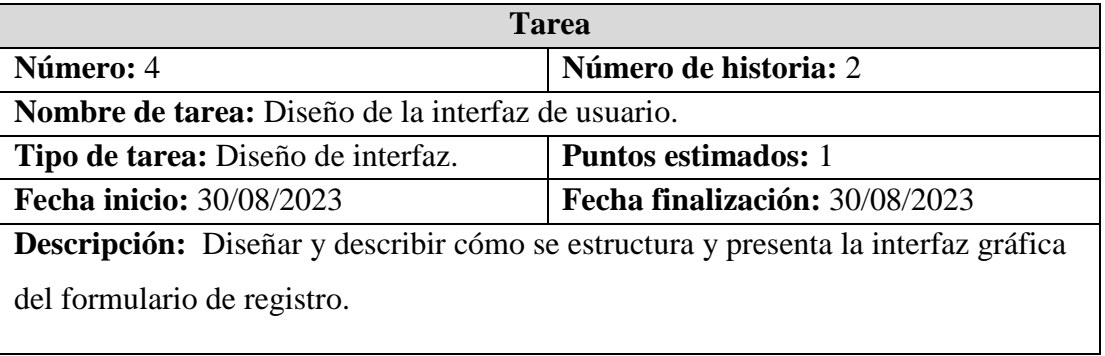

### Tabla 29. Actividad 5: Creación del modelo entidad relación del formulario de registro.

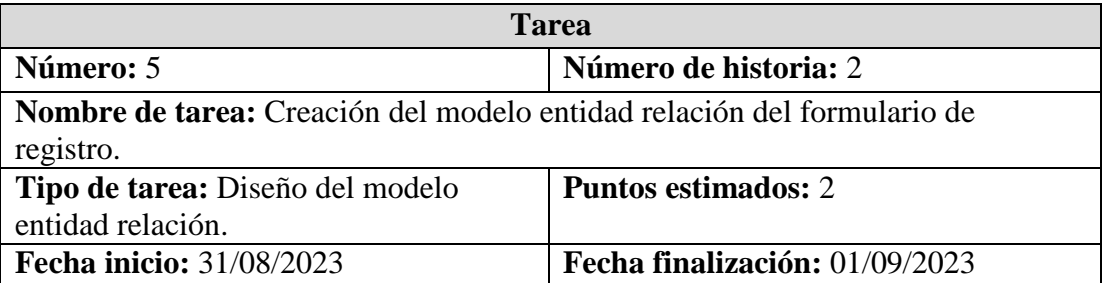
**Descripción:** Identificar las entidades que intervienen, la determinación de sus atributos, la definición de las relaciones entre ellas y la especificación de las claves primarias y foráneas.

Tabla 30. Actividad 6: Codificación del formulario de registro.

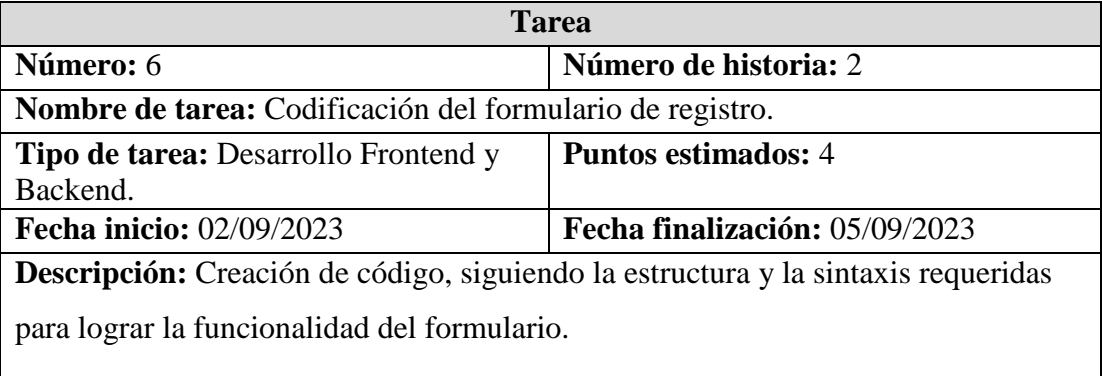

Tabla 31. Actividad 7: Pruebas Unitarias.

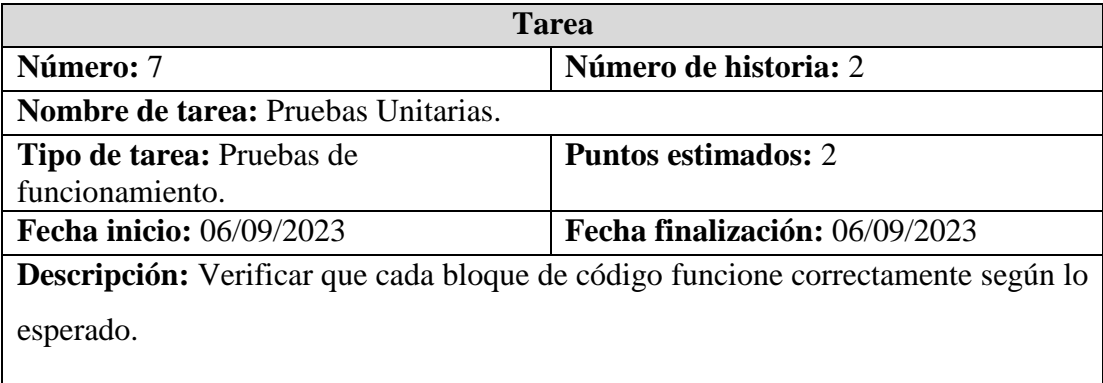

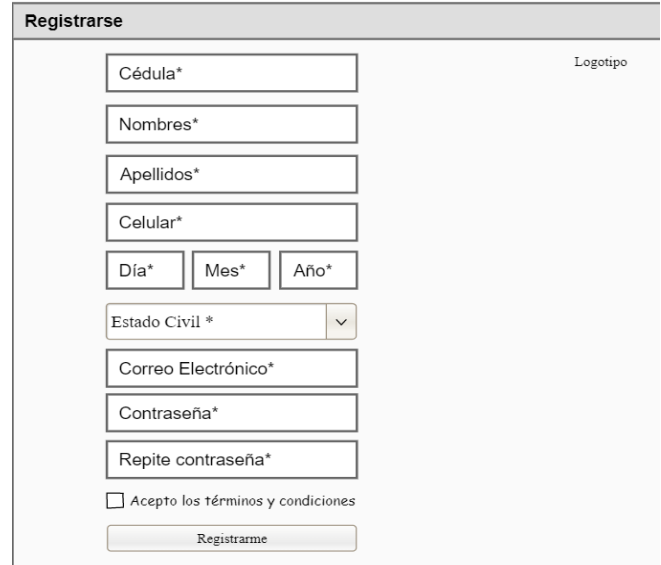

Figura 17. Diseño preliminar de la interfaz para Registrarse.

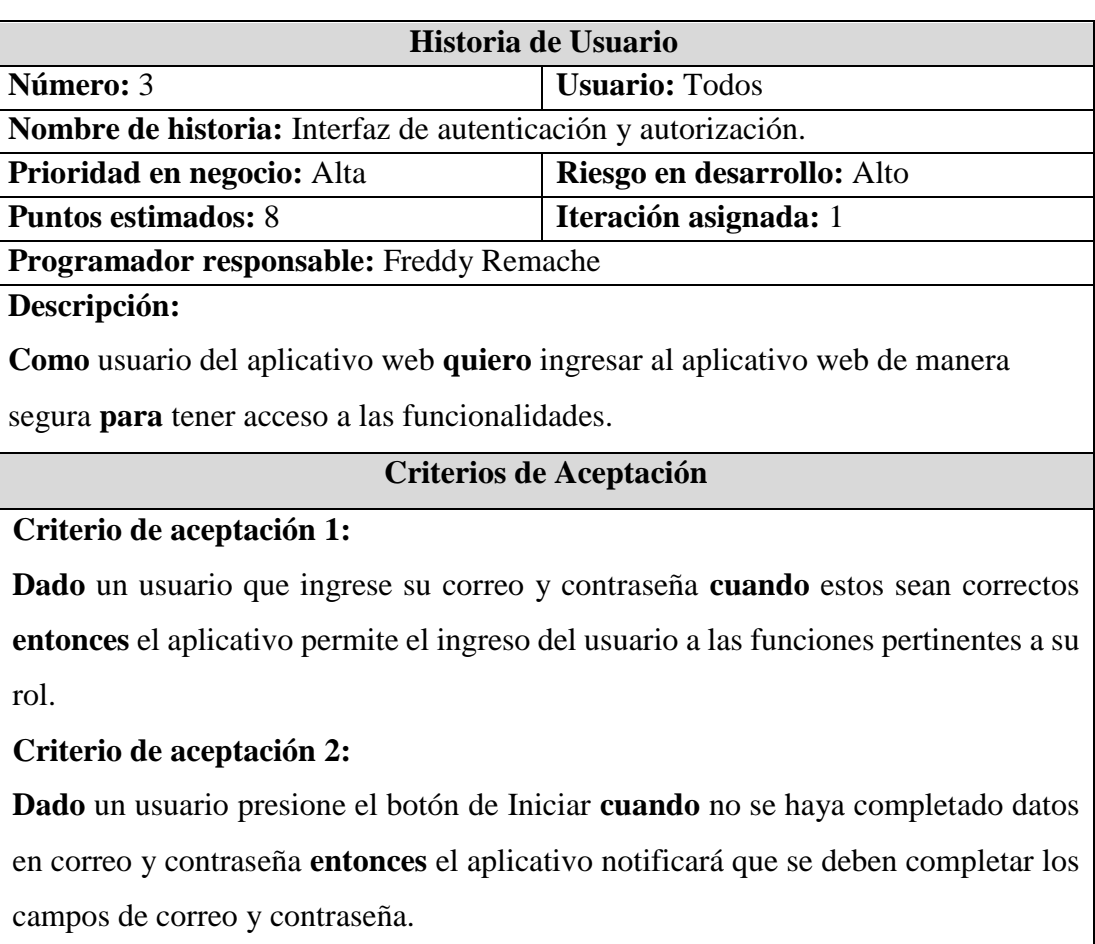

Tabla 32. Historia de usuario 3: Interfaz de autenticación y autorización.

Tabla 33. Actividad 8: Diseño de la interfaz de usuario.

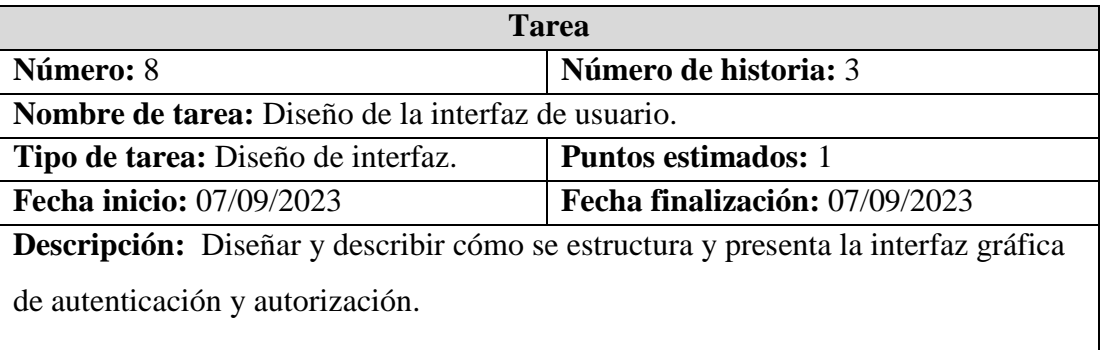

Tabla 34. Actividad 9: Creación del modelo entidad relación de la interfaz de autenticación y autorización

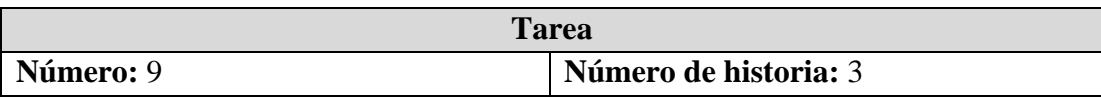

| <b>Nombre de tarea:</b> Creación del modelo entidad relación de la interfaz de           |                            |  |  |  |  |
|------------------------------------------------------------------------------------------|----------------------------|--|--|--|--|
| autenticación y autorización.                                                            |                            |  |  |  |  |
| Tipo de tarea: Diseño del modelo                                                         | <b>Puntos estimados:</b> 2 |  |  |  |  |
| entidad relación.                                                                        |                            |  |  |  |  |
| Fecha inicio: 08/09/2023<br>Fecha finalización: 09/09/2023                               |                            |  |  |  |  |
| <b>Descripción:</b> Identificar las entidades que intervienen, la determinación de sus   |                            |  |  |  |  |
| atributos, la definición de las relaciones entre ellas y la especificación de las claves |                            |  |  |  |  |
| primarias y foráneas.                                                                    |                            |  |  |  |  |

Tabla 35. Actividad 10: Codificación de la interfaz de autenticación y autorización.

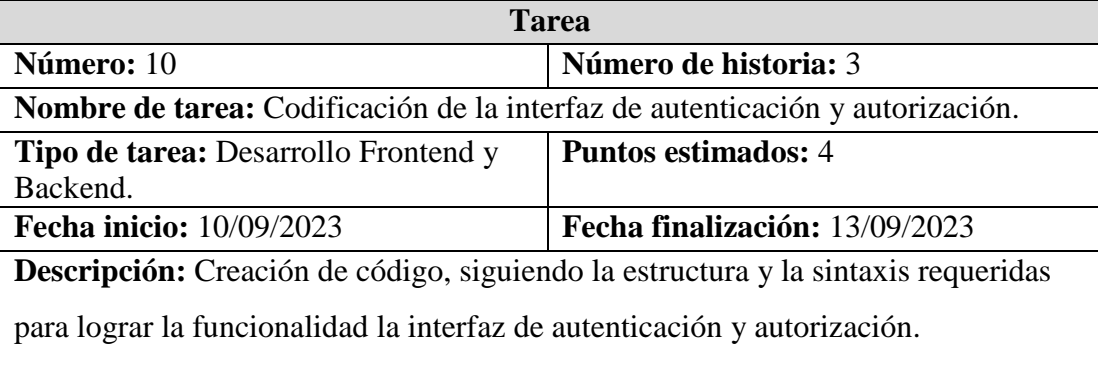

# Tabla 36. Actividad 11: Pruebas Unitarias.

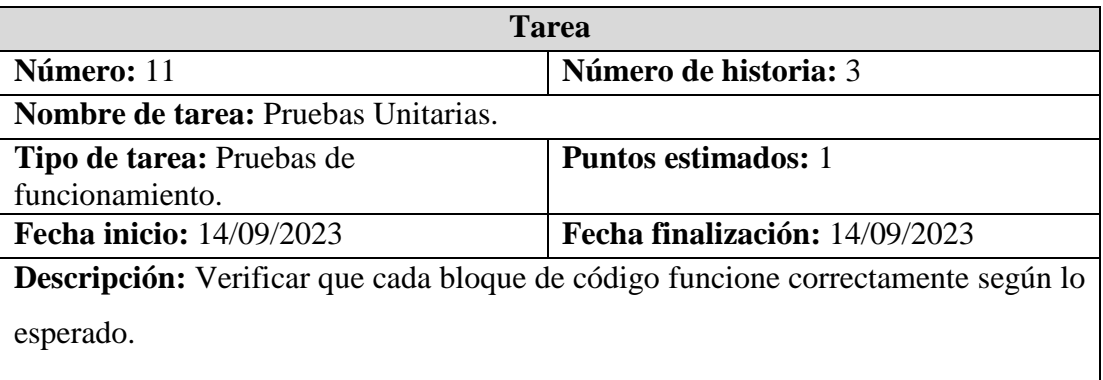

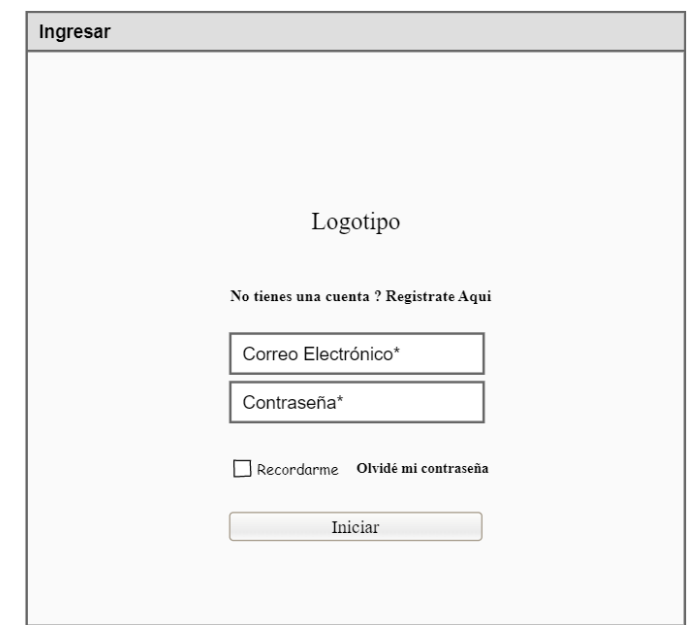

Figura 18. Diseño preliminar la interfaz de autenticación y autorización.

Tabla 37. Historia de usuario 4: Interfaz para actualizar información del usuario.

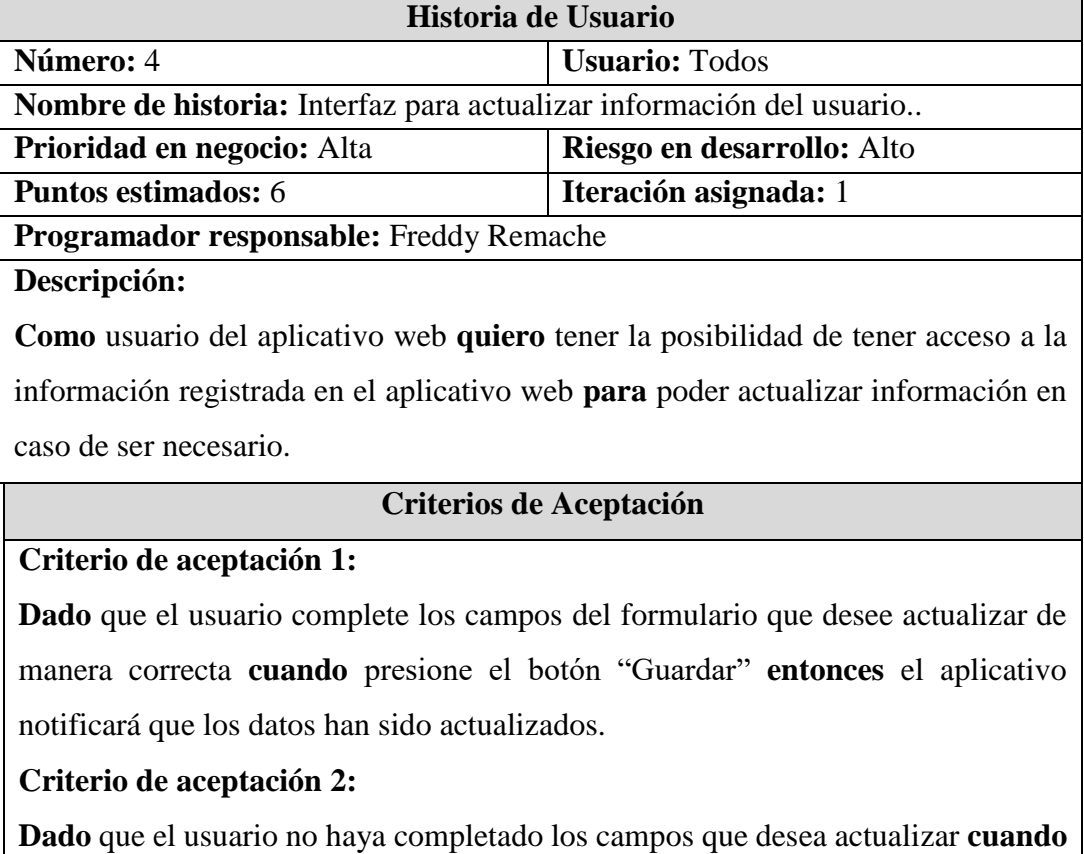

presione el botón "Guardar" **entonces** el aplicativo emitirá un mensaje de advertencia indicando que complete todos los campos.

### Tabla 38. Actividad 12: Diseño de la interfaz de usuario.

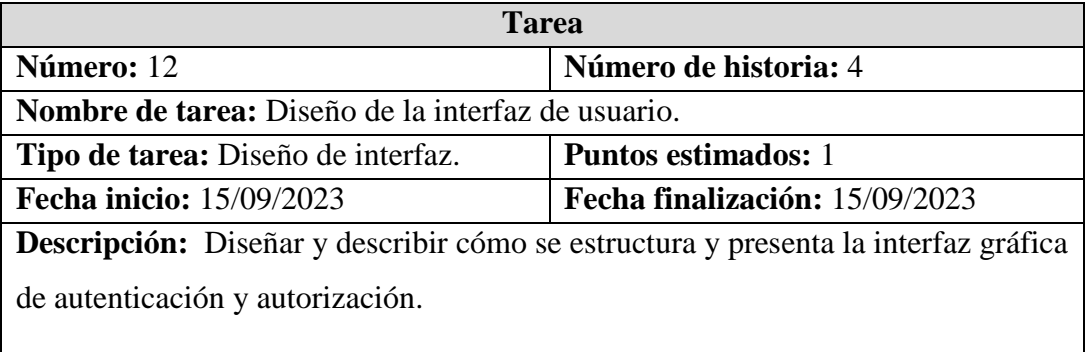

Tabla 39. Actividad 13: Creación del modelo entidad relación para actualizar

información del usuario.

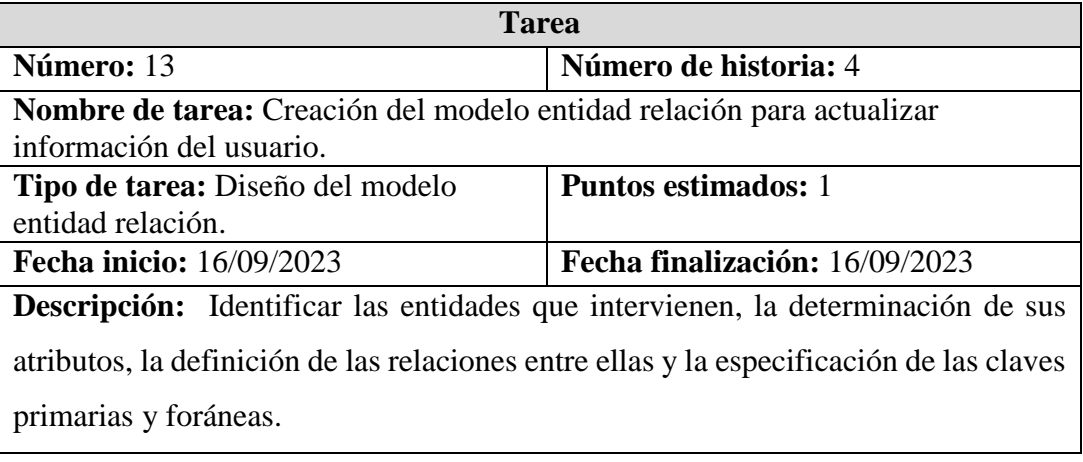

Tabla 40. Actividad 14: Codificación de la interfaz para actualizar información del usuario.

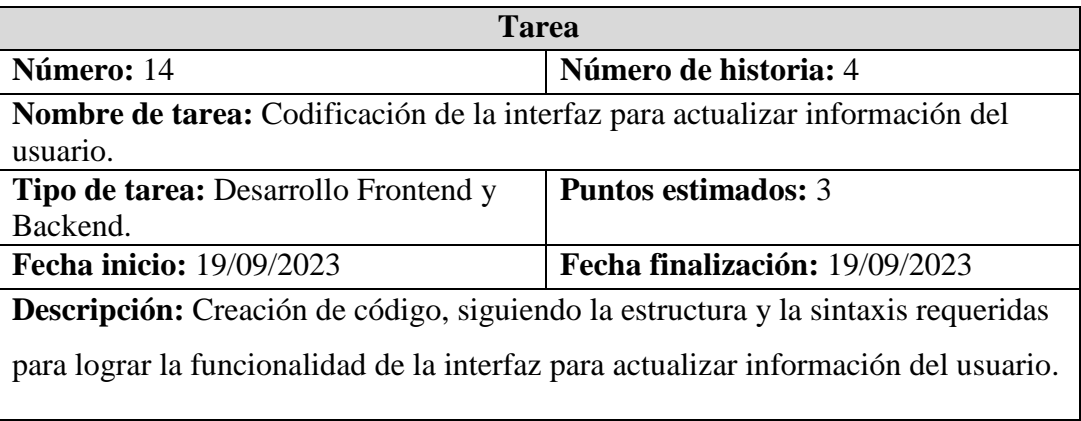

# Tabla 41. Actividad 15: Pruebas Unitarias.

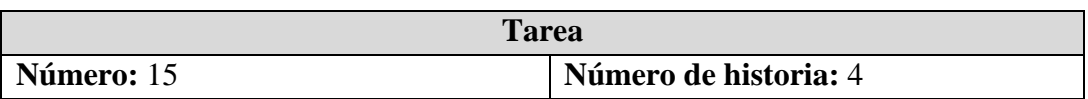

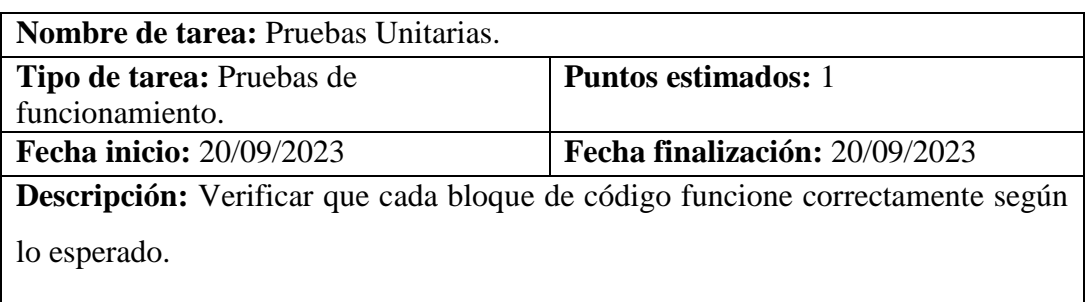

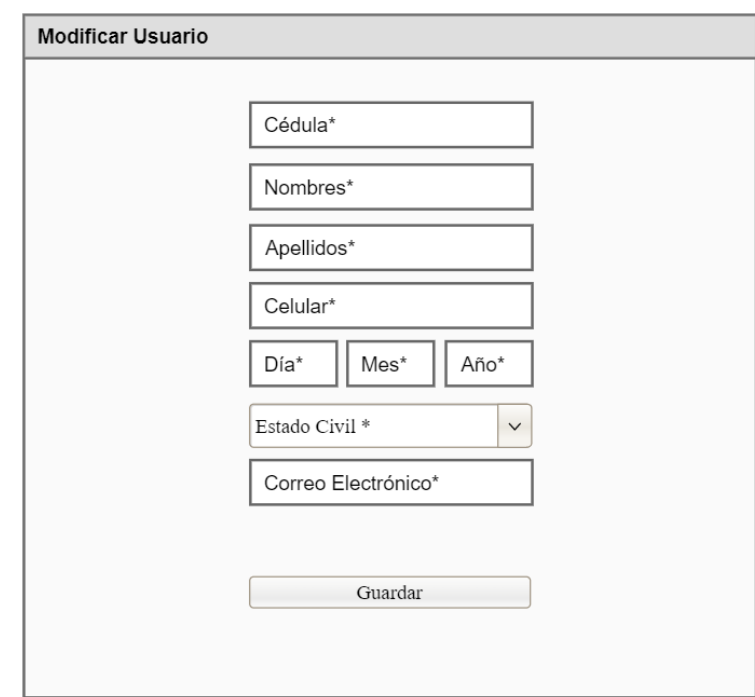

Figura 19. Diseño preliminar del formulario de usuarios.

Tabla 42. Historia de usuario 5: Interfaz para asignar perfiles de usuario.

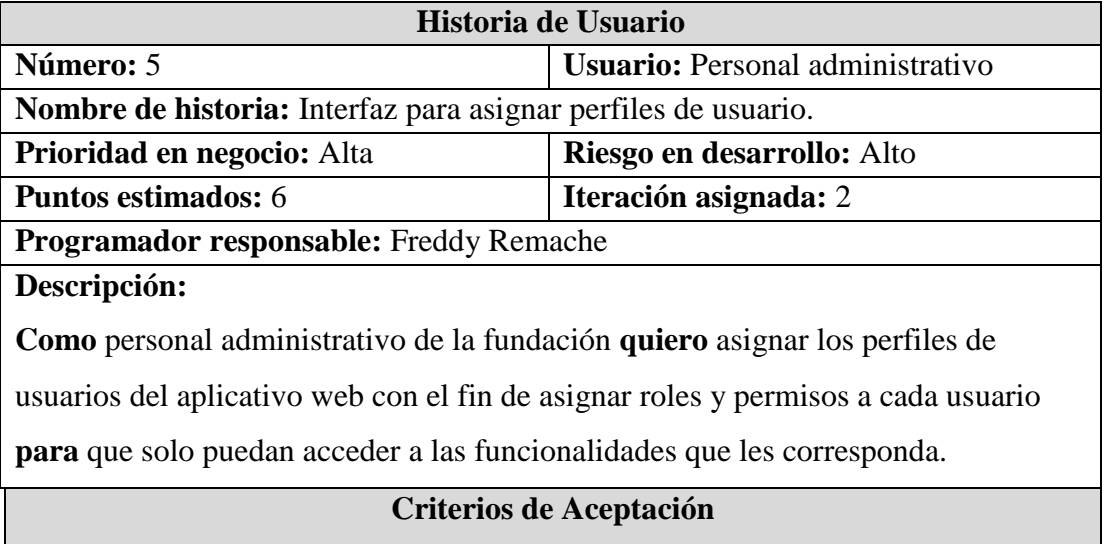

### **Criterio de aceptación 1:**

**Dado** que el administrador desee asignar perfiles de usuario a los usuarios registrados **cuando** asigne el perfil de "Administrador" a un usuario **entonces** se permitirá el acceso a todas las funcionalidades del aplicativo.

#### **Criterio de aceptación 2:**

**Dado** que el administrador desee asignar perfiles de usuario a los usuarios registrados **cuando** asigne el perfil de "Usuario Normal" a un usuario **entonces** se permitirá el acceso a las funciones básicas del aplicativo.

Tabla 43. Actividad 16: Diseño de la interfaz de usuario.

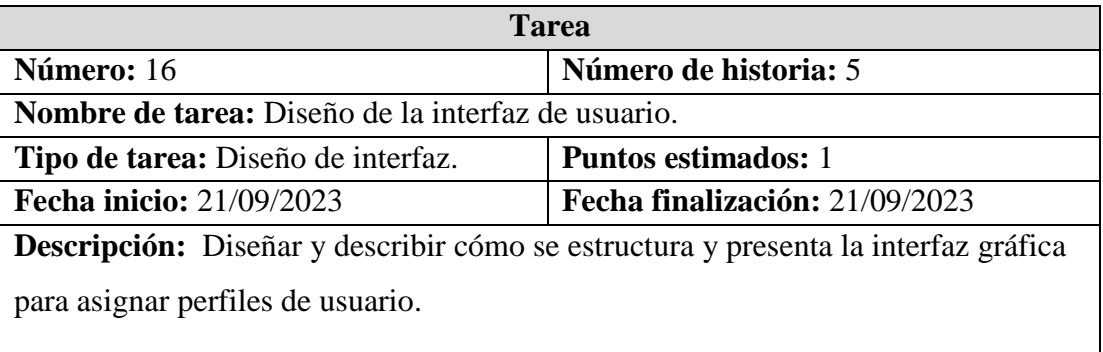

Tabla 44. Actividad 17: Codificación de la interfaz para asignar perfiles de usuario.

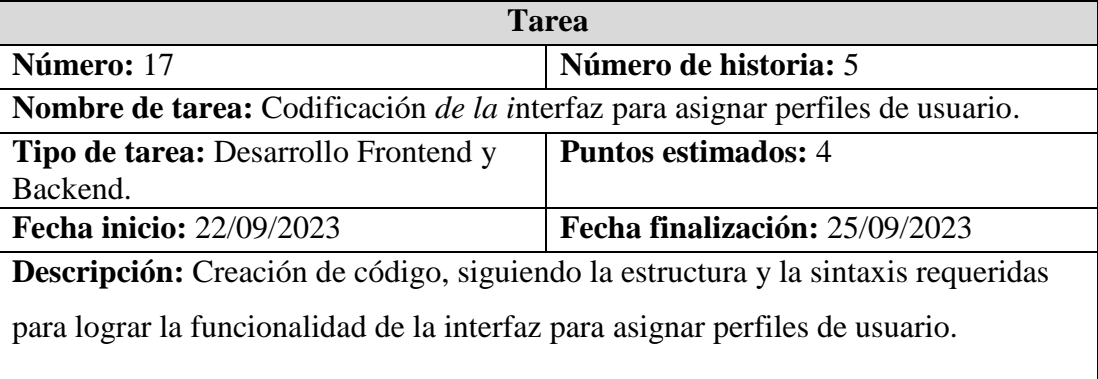

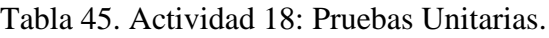

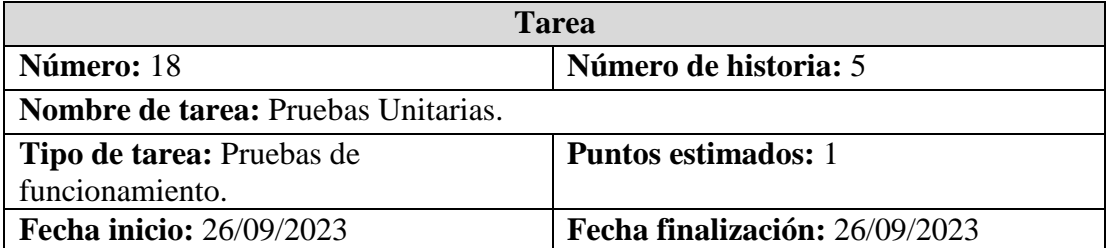

**Descripción:** Verificar que cada bloque de código funcione correctamente según lo esperado.

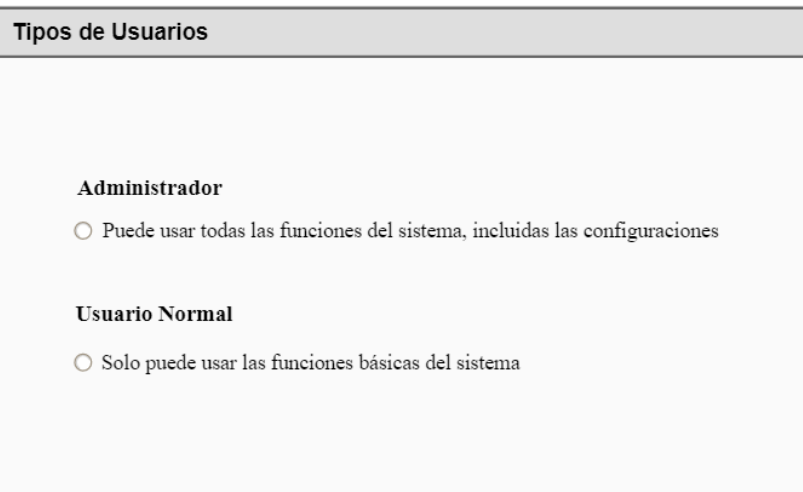

Figura 20. Diseño preliminar de la interfaz para asignar perfiles de usuario.

Tabla 46. Historia de usuario 6: Interfaz para gestionar información de las mascotas.

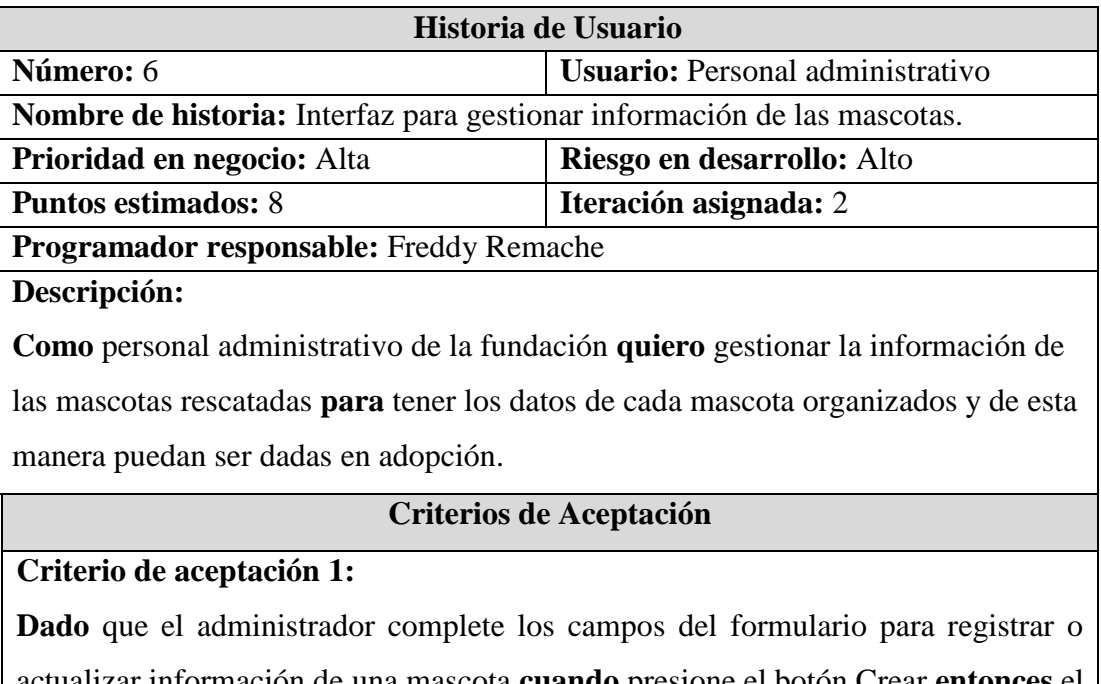

actualizar información de una mascota **cuando** presione el botón Crear **entonces** el aplicativo notificará que los datos han sido guardados o actualizados según sea el caso.

**Criterio de aceptación 2:** 

**Dado** que el administrador no haya completado todos los campos del formulario **cuando** presione el botón "Crear" **entonces** el aplicativo emitirá un mensaje de advertencia indicando que complete todos los campos del formulario.

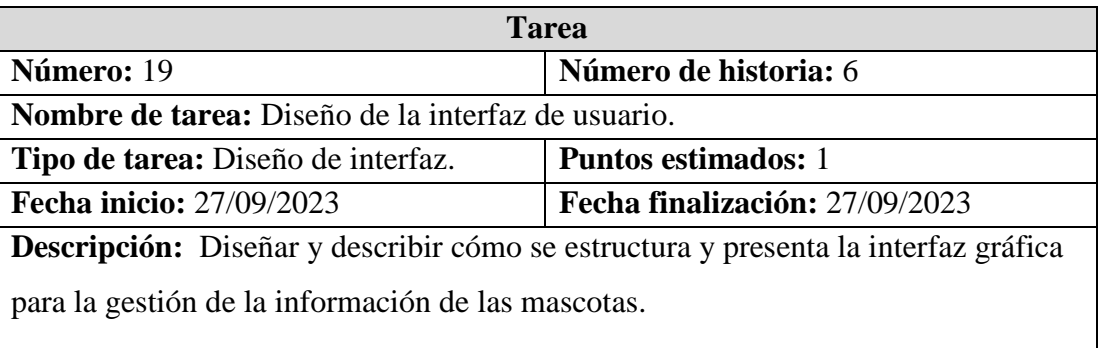

Tabla 47. Actividad 19: Diseño de la interfaz de usuario.

Tabla 48. Actividad 20: Creación del modelo entidad relación para la gestión de la

información de las mascotas.

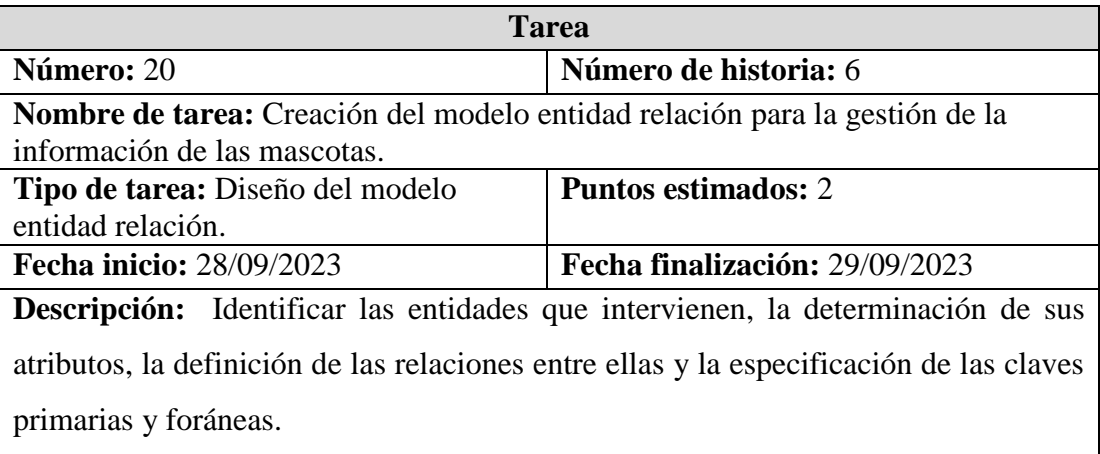

Tabla 49. Actividad 21: Codificación del formulario.

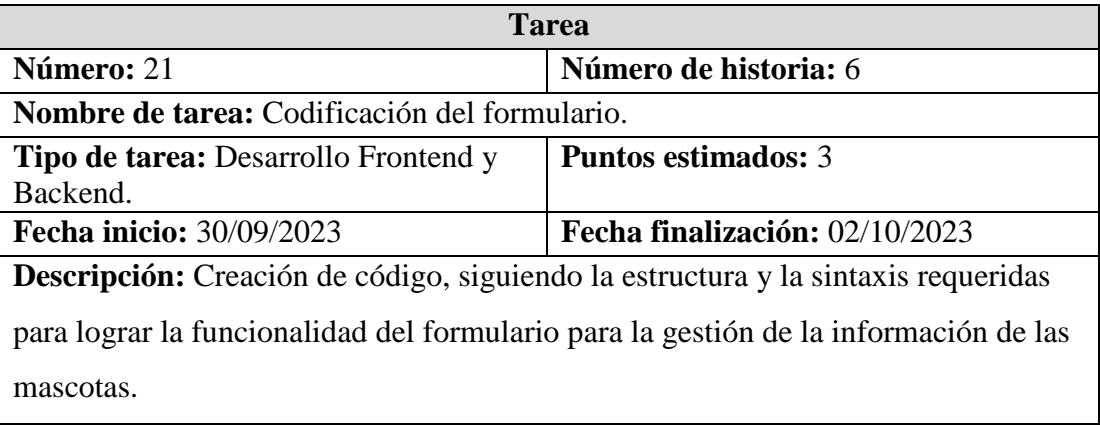

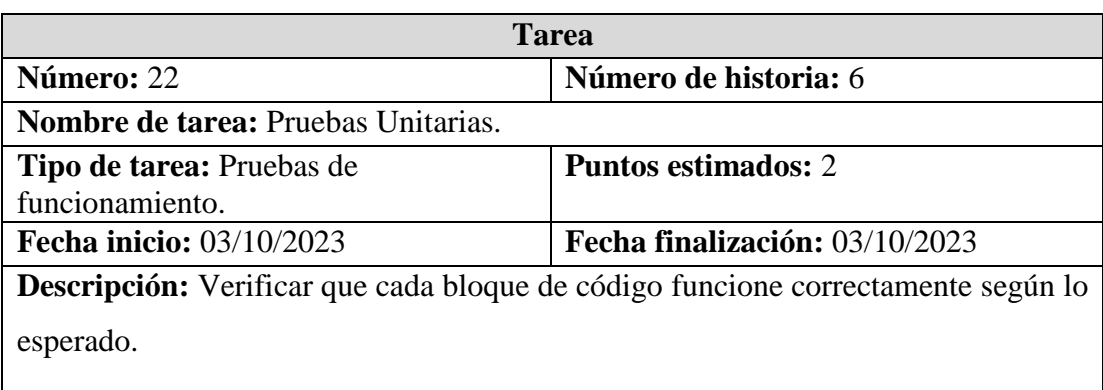

Tabla 50. Actividad 22: Pruebas Unitarias.

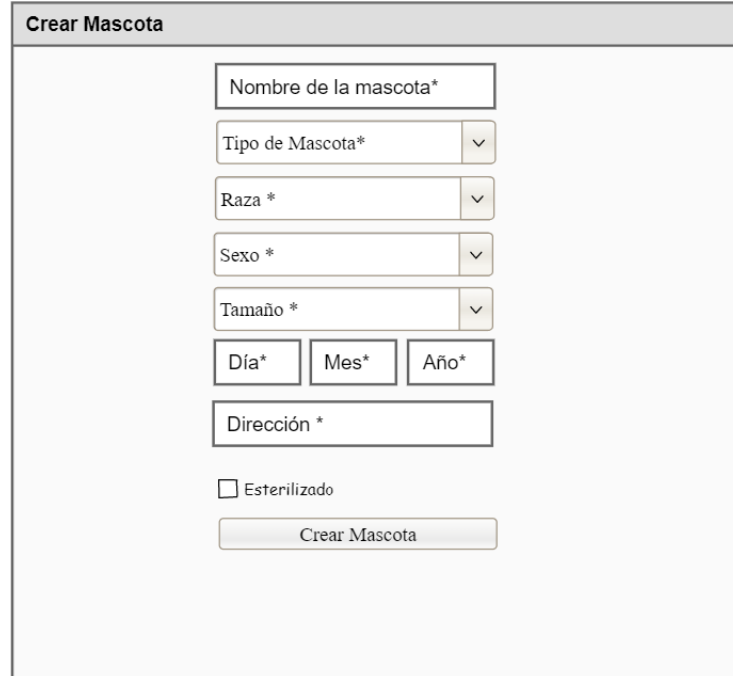

Figura 21. Diseño preliminar de la interfaz para gestionar información de las mascotas

Tabla 51. Historia de usuario 7: Formulario para registrar información médica de las mascotas.

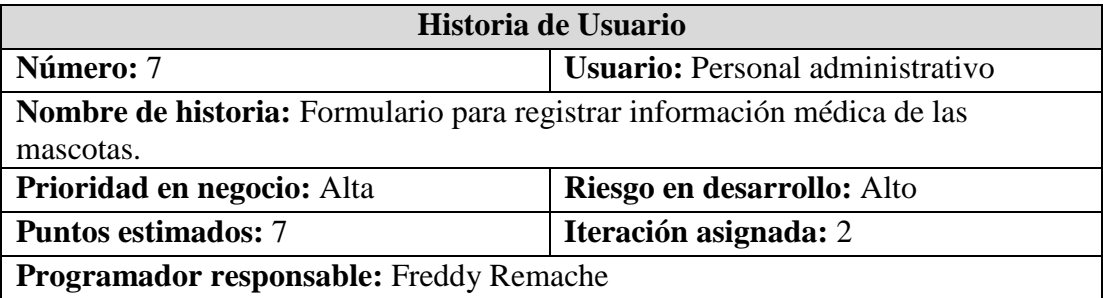

## **Descripción:**

**Como** personal administrativo de la fundación **quiero** registrar la información médica de las mascotas rescatadas **para** tener un registro de las vacunas y del estado de salud de las mascotas.

## **Criterios de Aceptación**

## **Criterio de aceptación 1:**

**Dado** que el administrador complete los campos del formulario de manera correcta **cuando** presione el botón "Guardar" **entonces** el aplicativo registrará la información.

# **Criterio de aceptación 2:**

**Dado** que el administrador no haya completado todos los campos del formulario **cuando** presione el botón "Guardar" **entonces** el aplicativo emitirá un mensaje de advertencia indicando que complete todos los campos del formulario.

Tabla 52. Actividad 23: Diseño de la interfaz de usuario.

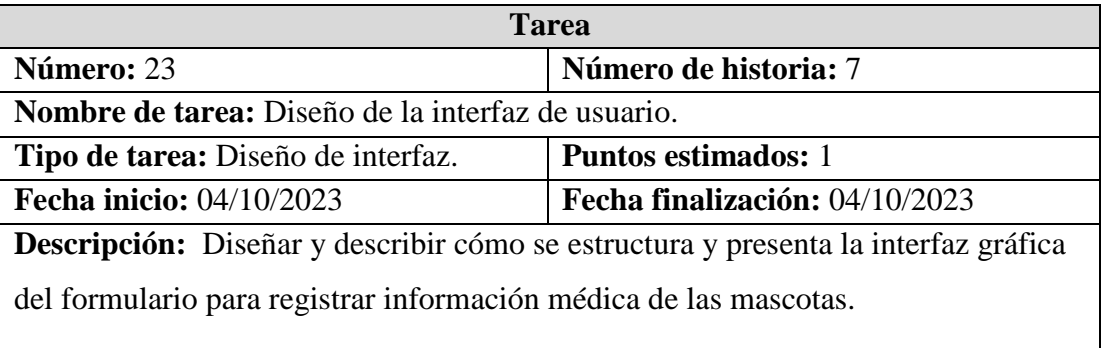

Tabla 53. Actividad 24: Creación del modelo entidad relación del formulario para

registrar información médica de las mascotas.

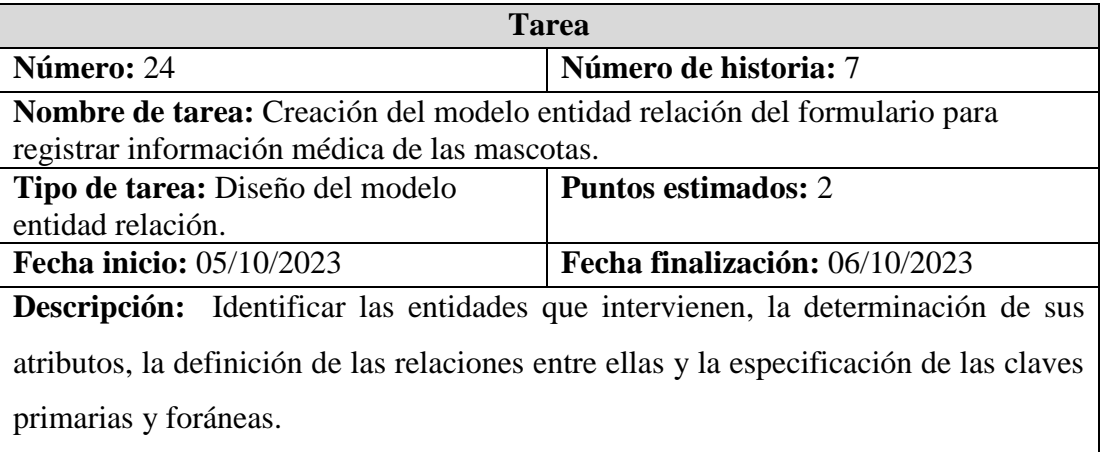

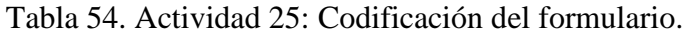

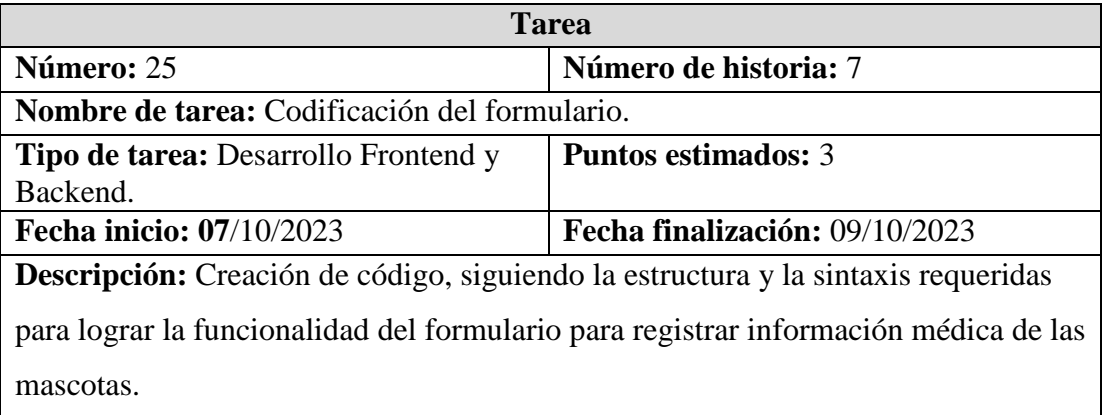

# Tabla 55. Actividad 26: Pruebas Unitarias.

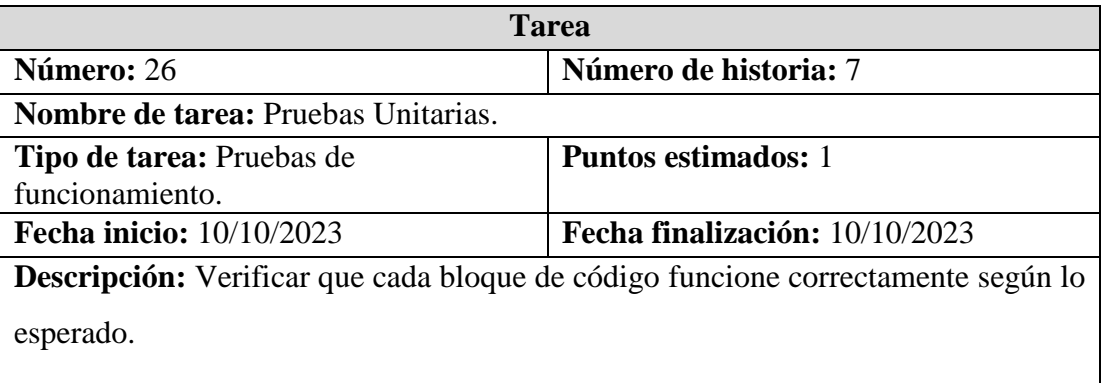

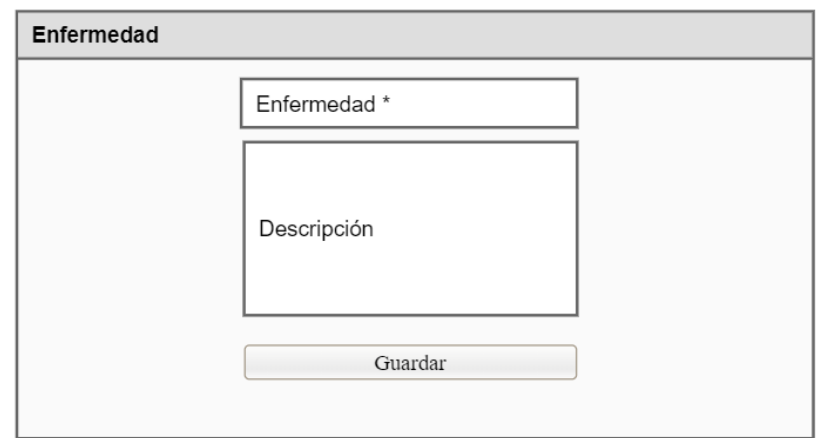

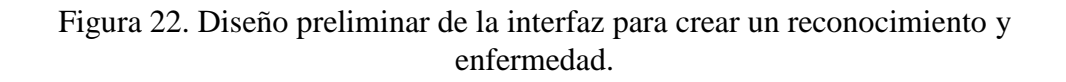

Tabla 56. Historia de usuario 8: Catálogo de mascotas.

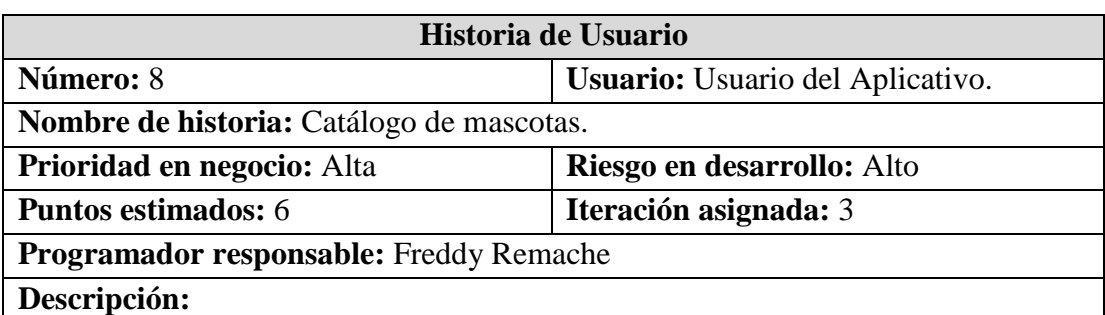

**Como** cliente del aplicativo web **quiero** visualizar las mascotas que se encuentran disponibles en adopción **para** poder tomar la decisión de por cuál de las mascotas aplicar para una posible adopción.

#### **Criterios de Aceptación**

### **Criterio de aceptación 1:**

**Dado** que el usuario ingrese al catálogo y no se encuentre registrado en el aplicativo **cuando** presione en el botón "Adoptar" **entonces** el aplicativo lo dirigirá al formulario de registro.

## **Criterio de aceptación 2:**

**Dado** que el usuario ingrese al catálogo y se encuentre registrado en el aplicativo **cuando** presione en el botón "Adoptar" **entonces** el aplicativo lo dirigirá al formulario de solicitud de adopción.

Tabla 57. Actividad 27: Diseño de la interfaz del catálogo.

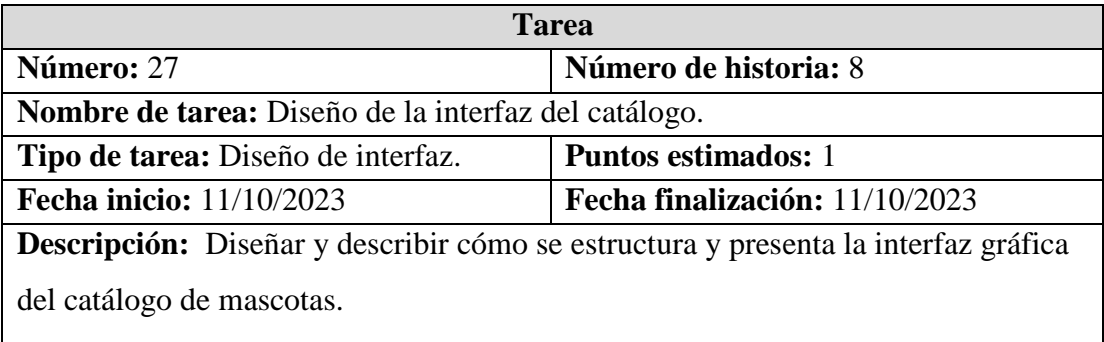

Tabla 58. Actividad 28: Codificación del catálogo de mascotas.

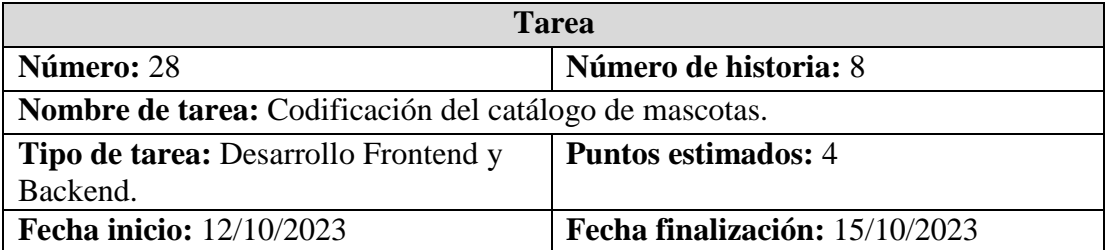

**Descripción:** Creación de código, siguiendo la estructura y la sintaxis requeridas para lograr la funcionalidad del catálogo de mascotas.

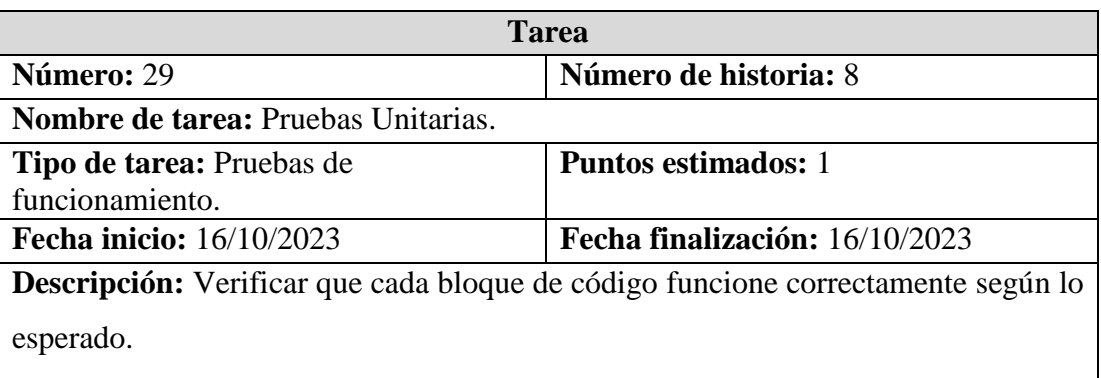

## Tabla 59. Actividad 29: Pruebas Unitarias.

Tabla 60. Actividad 30: Diseño de la interfaz de usuario.

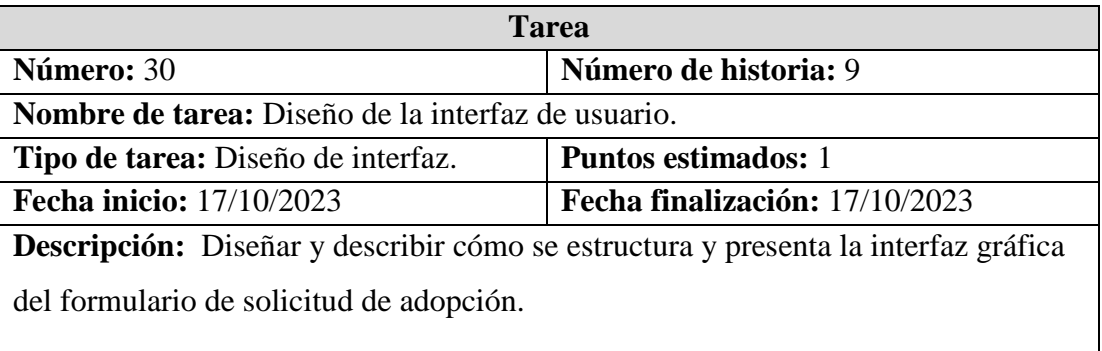

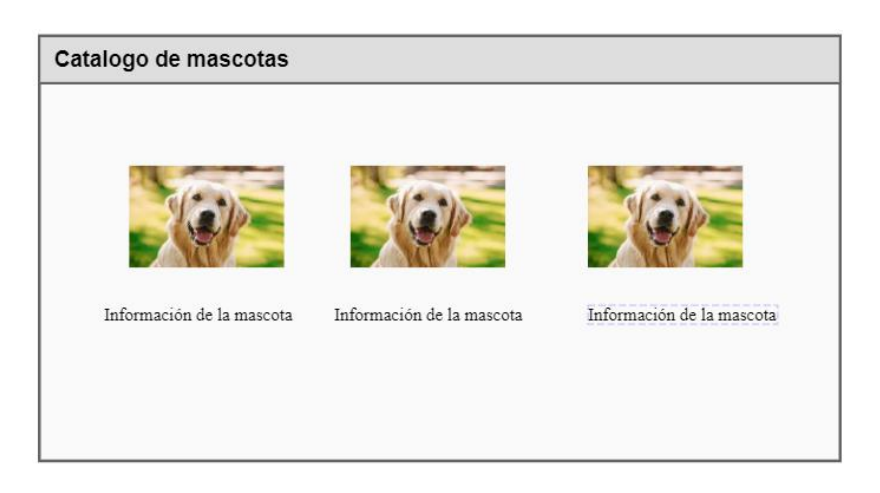

Figura 23. Diseño preliminar del catálogo de mascotas.

Tabla 61. Historia de usuario 9: Formulario de solicitud de adopción.

**Historia de Usuario**

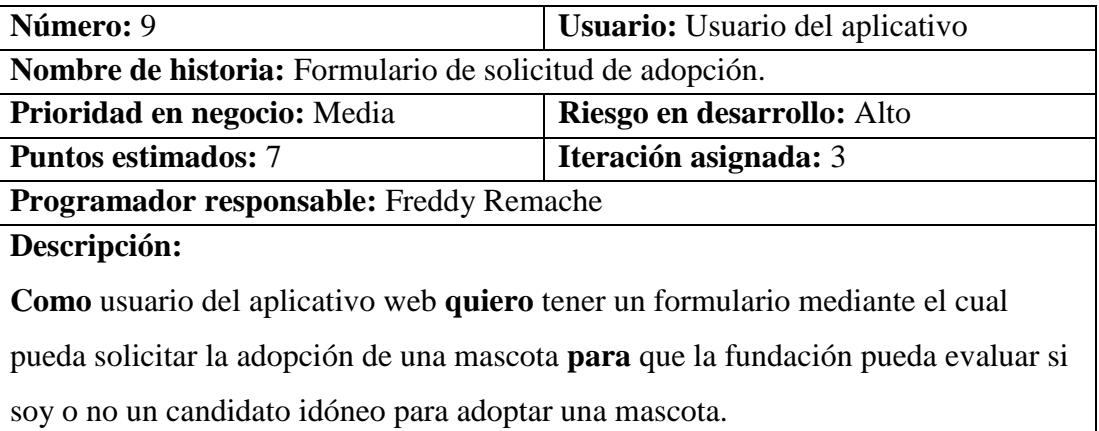

**Criterios de Aceptación**

# **Criterio de aceptación 1:**

**Dado** que el usuario complete los campos del formulario de manera correcta **cuando**  presione el botón "Enviar solicitud de adopción" **entonces** el aplicativo registrará la solicitud de adopción.

# **Criterio de aceptación 2:**

**Dado** que el usuario no haya completado todos los campos del formulario **cuando**  presione el botón "Enviar solicitud de adopción" **entonces** el aplicativo emitirá un mensaje de advertencia indicando que complete todos los campos del formulario.

Tabla 62. Actividad 31: Creación del modelo entidad relación del formulario de solicitud de adopción.

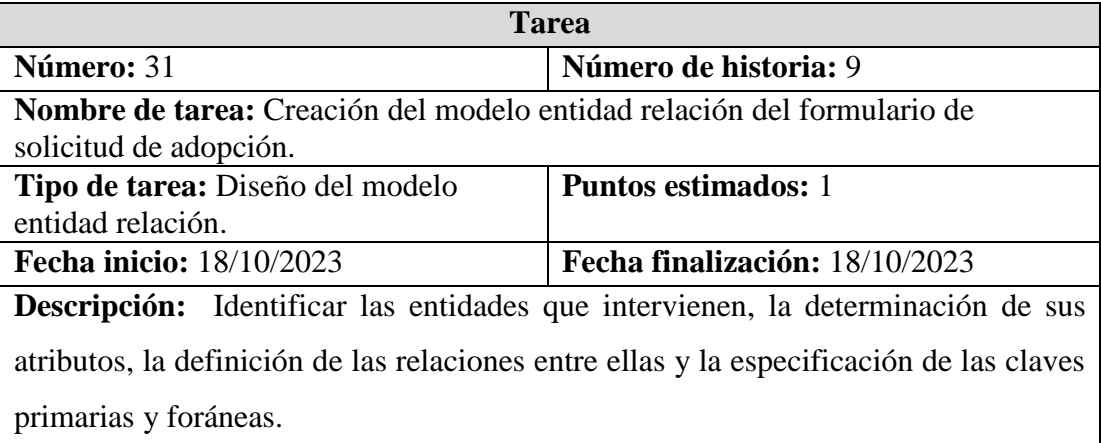

Tabla 63. Actividad 32: Codificación del formulario.

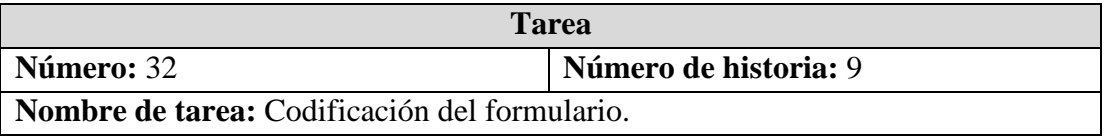

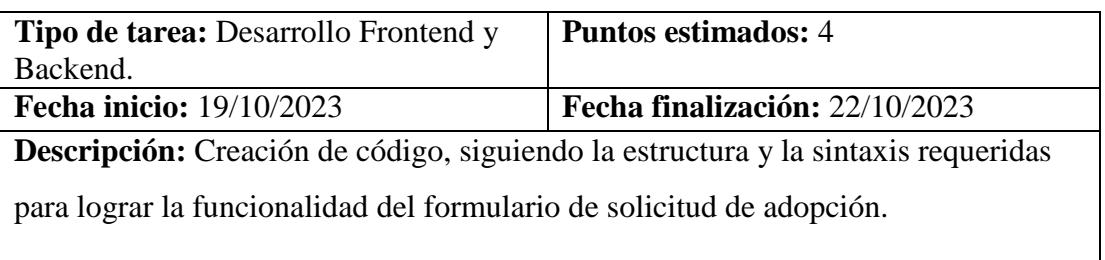

### Tabla 64. Actividad 33: Pruebas Unitarias.

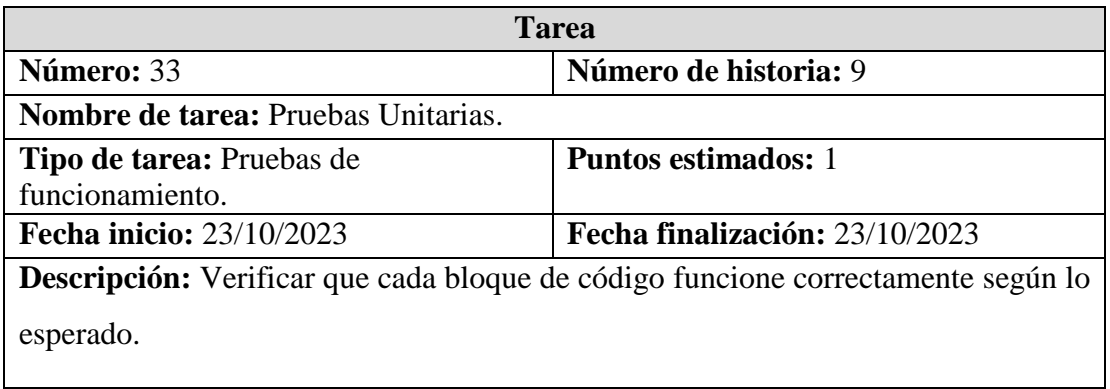

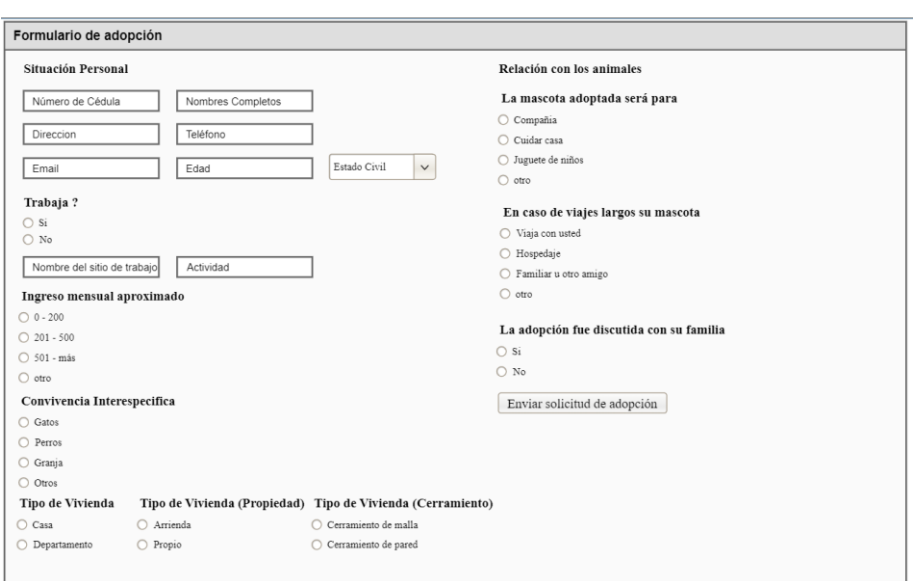

Figura 24. Diseño preliminar de la interfaz del formulario de adopción.

Tabla 65. Historia de usuario 10: Interfaz para gestionar solicitudes de adopciones.

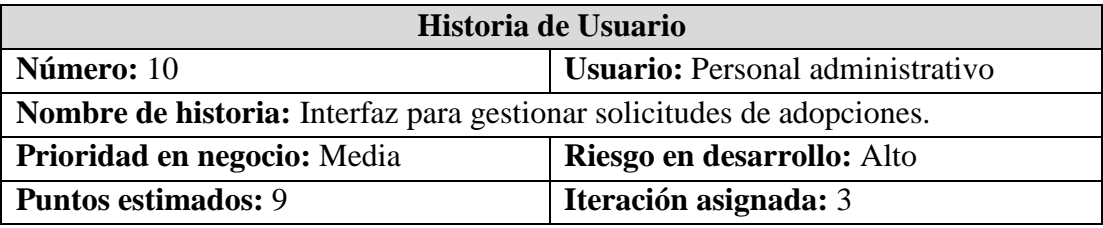

# **Programador responsable:** Freddy Remache **Descripción:**

**Como** personal administrativo de la fundación **quiero** llevar un registro y control de cada una de las solicitudes de adopción que se recibe **para** poder analizar los datos del posible adoptante y tomar la decisión de dar o no una mascota en adopción.

# **Criterios de Aceptación**

# **Criterio de aceptación 1:**

**Dado** que el administrador decida aprobar una solicitud de adopción **cuando**  seleccione la opción "APROBADO" **entonces** el aplicativo registrará la adopción.

# **Criterio de aceptación 2:**

**Dado** que el Administrador decida rechazar una solicitud de adopción **cuando**  seleccione la opción "CANCELAR" **entonces** deberá ingresar la razón por la cual fue rechazada la solicitud.

Tabla 66. Actividad 34: Diseño de la interfaz de usuario.

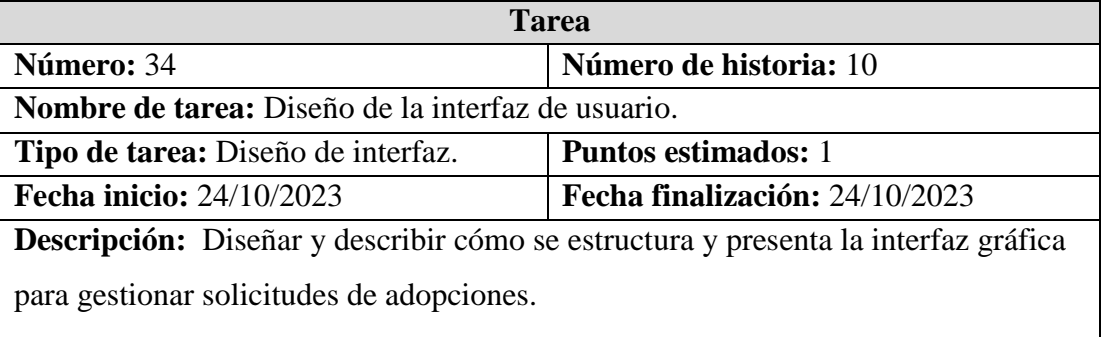

Tabla 67. Actividad 35: Creación del modelo entidad relación para gestionar solicitudes de adopciones.

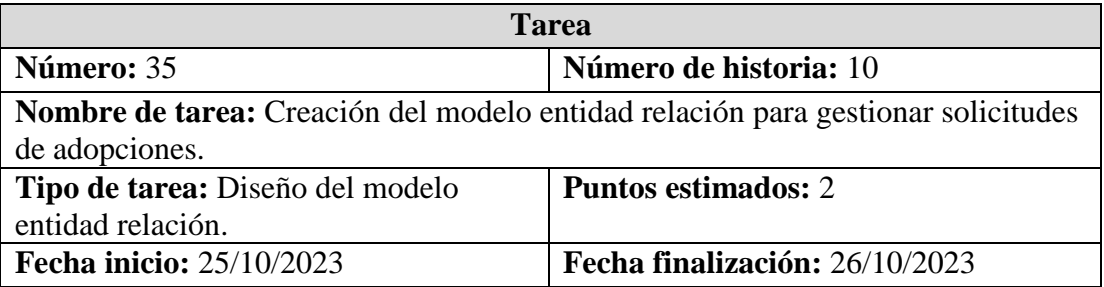

**Descripción:** Identificar las entidades que intervienen, la determinación de sus atributos, la definición de las relaciones entre ellas y la especificación de las claves primarias y foráneas.

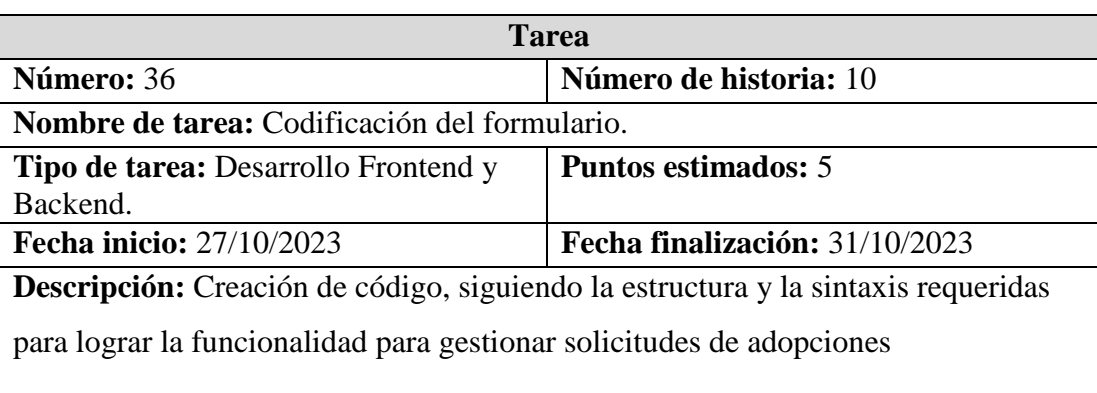

Tabla 68. Actividad 36: Codificación del formulario.

### Tabla 69. Actividad 37: Pruebas Unitarias.

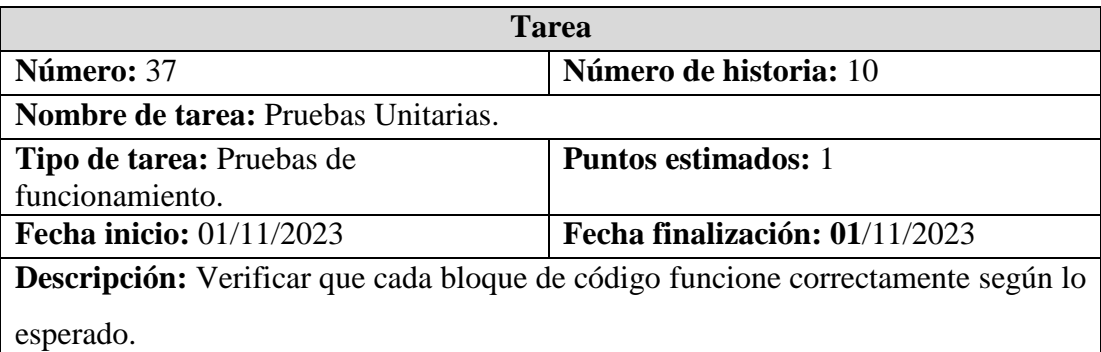

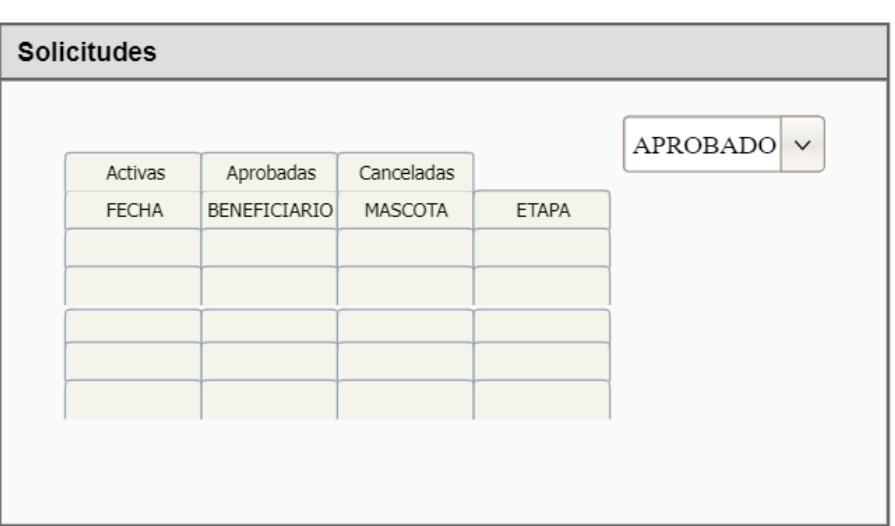

Figura 25. Diseño preliminar de la interfaz para gestionar solicitudes de adopciones.

Tabla 70. Historia de usuario 11: Desarrollo de la notificación de resolución de solicitud de adopción.

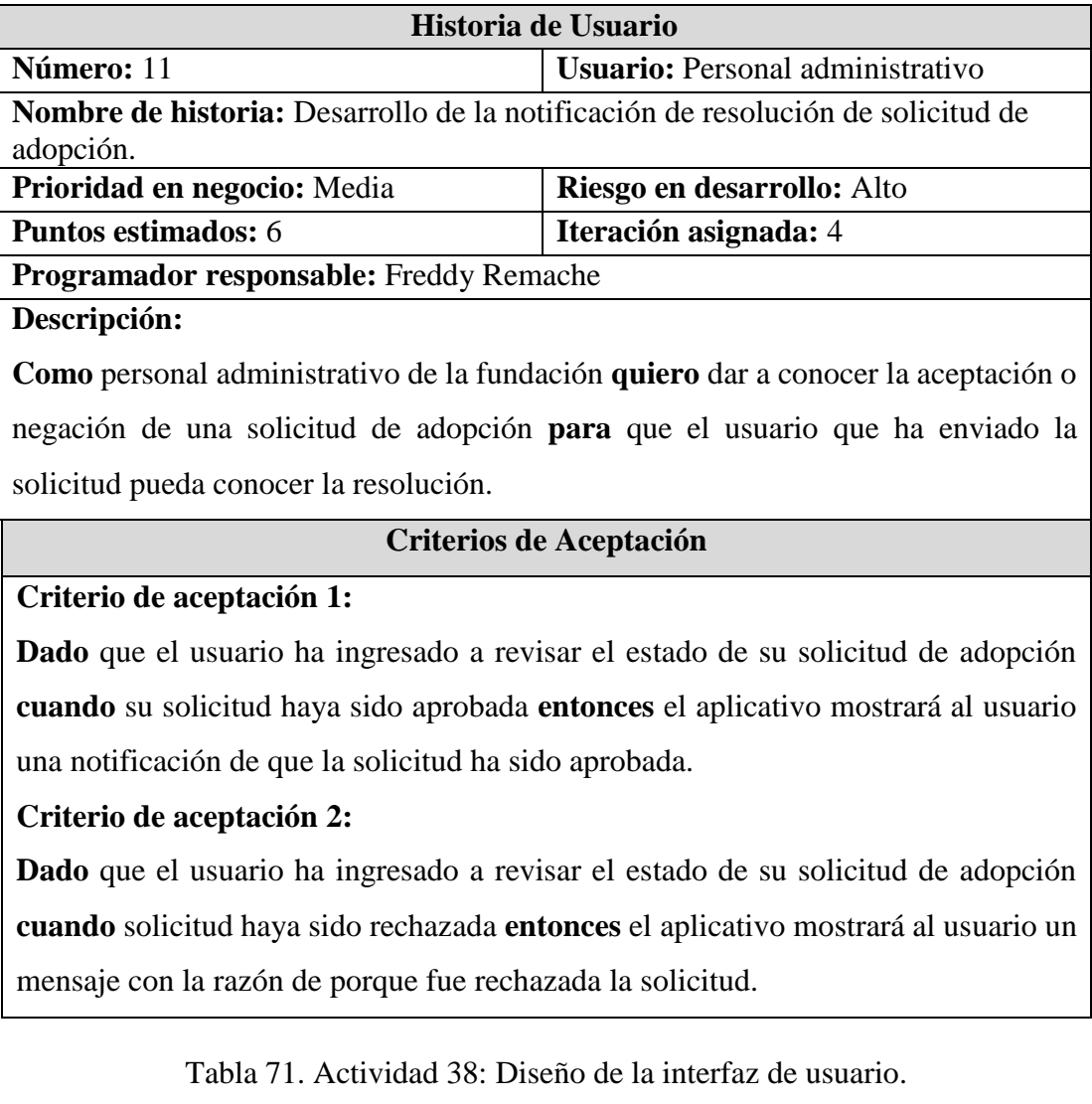

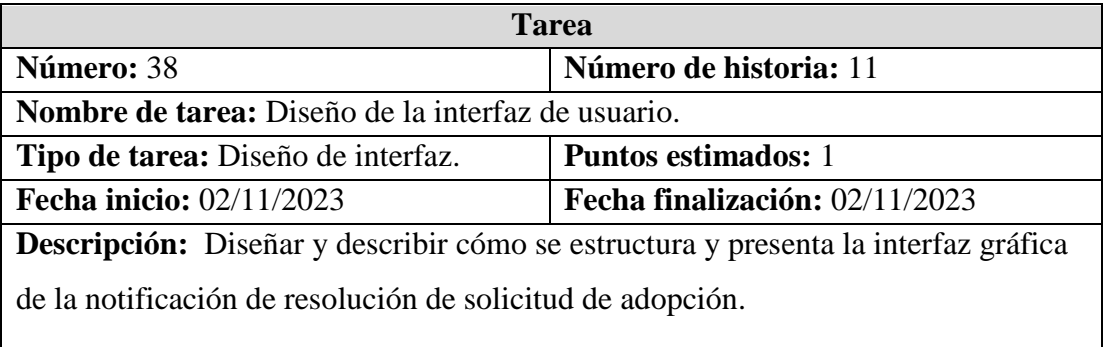

Tabla 72. Actividad 39: Codificación de la notificación de resolución de solicitud de adopción.

| <b>Tarea</b>                                                                             |                                |  |  |  |
|------------------------------------------------------------------------------------------|--------------------------------|--|--|--|
| Número: 39                                                                               | Número de historia: 11         |  |  |  |
| Nombre de tarea: Codificación de la notificación de resolución de solicitud de           |                                |  |  |  |
| adopción.                                                                                |                                |  |  |  |
| <b>Tipo de tarea:</b> Desarrollo Frontend y                                              | <b>Puntos estimados: 4</b>     |  |  |  |
| Backend.                                                                                 |                                |  |  |  |
| <b>Fecha inicio: 03/11/2023</b>                                                          | Fecha finalización: 06/11/2023 |  |  |  |
| <b>Descripción:</b> Creación de código, siguiendo la estructura y la sintaxis requeridas |                                |  |  |  |
| para lograr la funcionalidad de la notificación de resolución de solicitud de            |                                |  |  |  |
| adopción                                                                                 |                                |  |  |  |

Tabla 73. Actividad 40: Pruebas Unitarias.

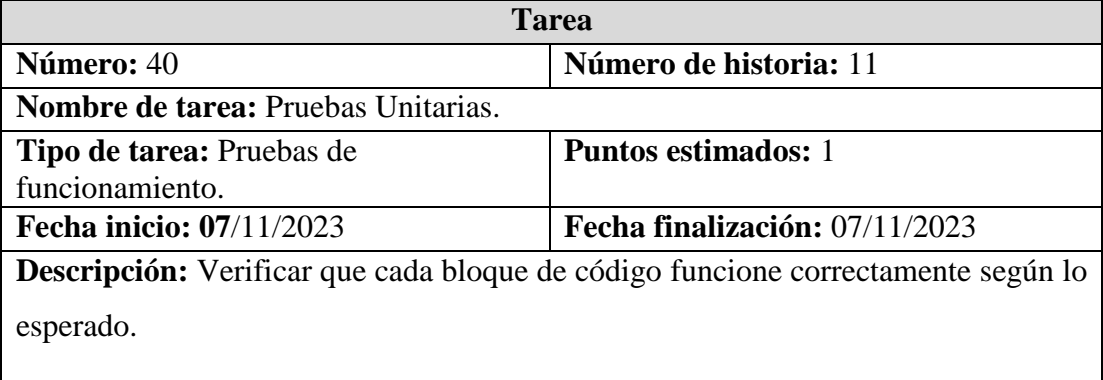

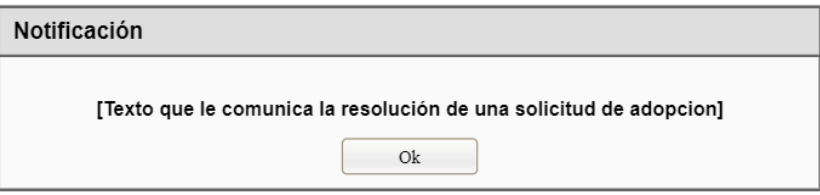

Figura 26. Diseño preliminar de la notificación de resolución de solicitud de adopción.

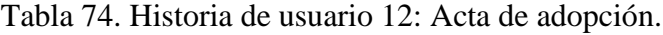

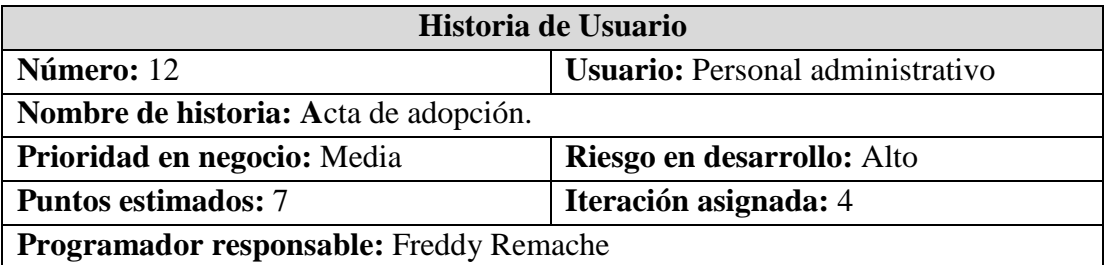

### **Descripción:**

**Como** personal administrativo de la fundación **quiero** poder generar una acta física de adopción **para** posteriormente firmar el documento.

### **Criterios de Aceptación**

### **Criterio de aceptación 1:**

**Dado** que el administrador ha aprobado una solicitud de adopción **cuando** la solicitud haya sido registrada **entonces** el aplicativo generará un archivo en formato PDF.

## **Criterio de aceptación 2:**

**Dado** que el administrador ha rechazado una solicitud de adopción **entonces** el aplicativo no generará el archivo en formato PDF.

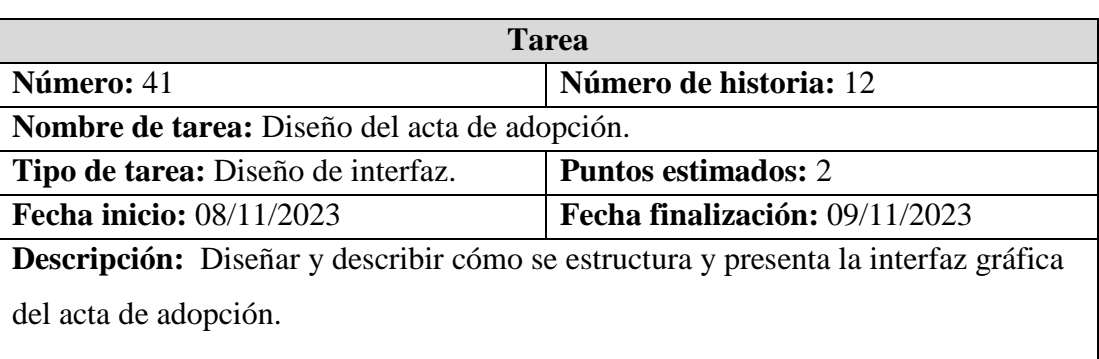

Tabla 75. Actividad 41: Diseño del acta de adopción.

Tabla 76. Actividad 42: Codificación del acta de adopción.

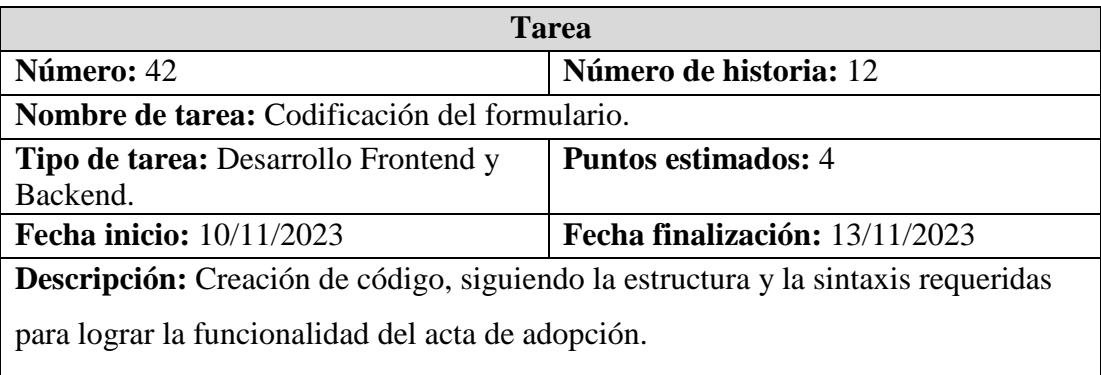

Tabla 77. Actividad 43: Pruebas Unitarias.

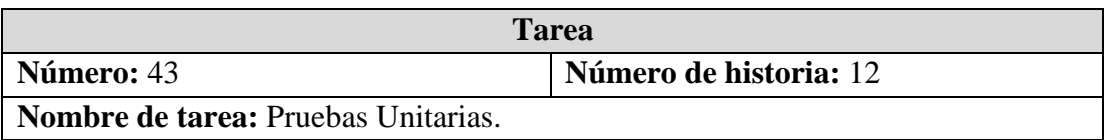

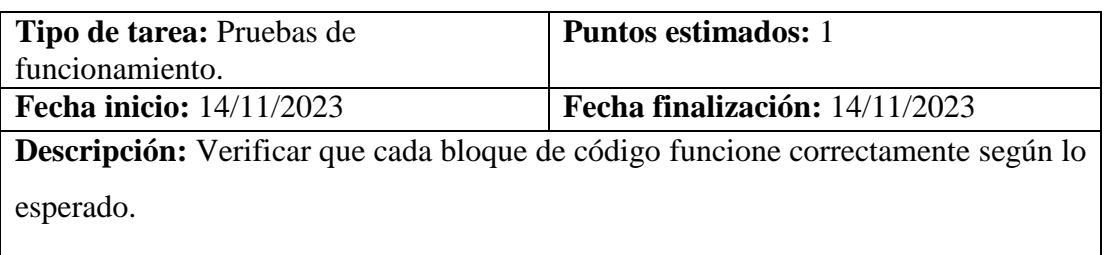

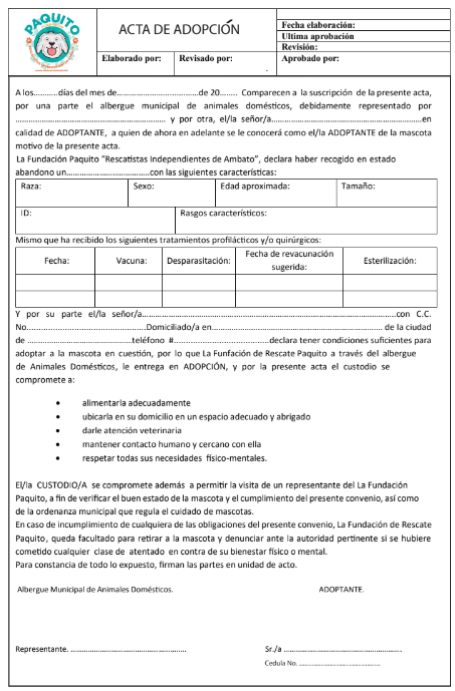

Figura 27. Diseño preliminar del acta de adopción.

| Tabla 78. Historia de usuario 13: Interfaz de reportes. |
|---------------------------------------------------------|
|---------------------------------------------------------|

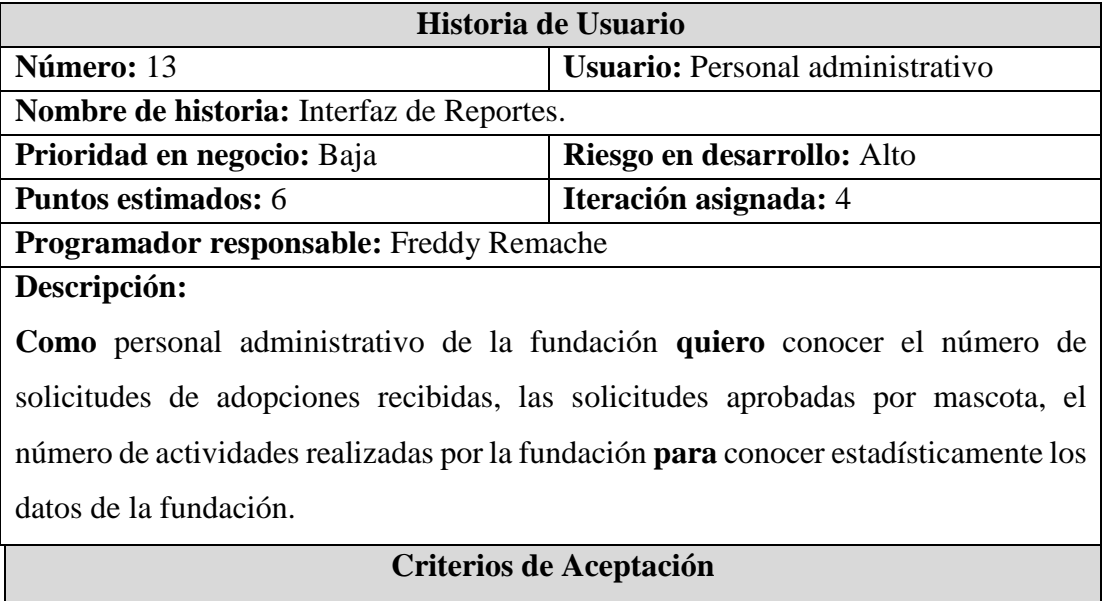

### **Criterio de aceptación 1:**

**Dado** que el administrador ingrese al Dashboard **cuando** desee conocer datos estadísticos de las adopciones **entonces** el aplicativo mostrará el número total de solicitudes de adopciones, solicitudes activas, solicitudes canceladas y solicitudes aprobadas.

## **Criterio de aceptación 2:**

**Dado** que el administrador ingrese al Dashboard **cuando** desee conocer datos estadísticos de las actividades de voluntariado **entonces** el aplicativo mostrará el número total de actividades, actividades realizadas y actividades sin participantes.

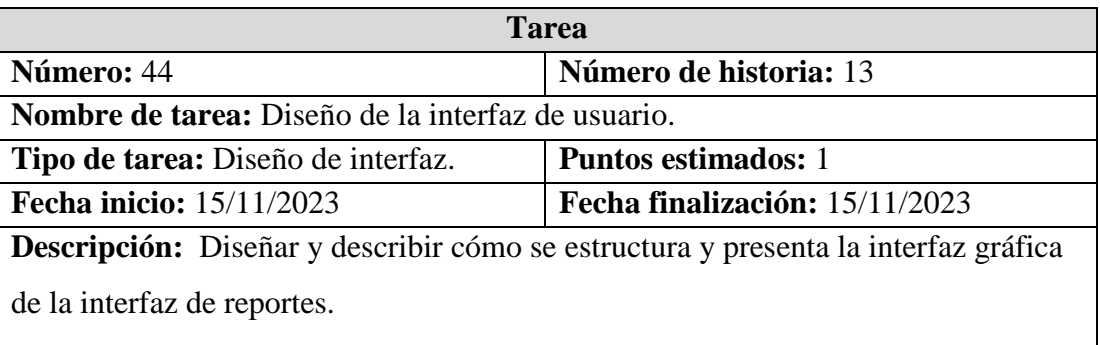

Tabla 79. Actividad 44: Diseño de la interfaz de usuario.

Tabla 80. Actividad 45: Codificación de la interfaz de reportes.

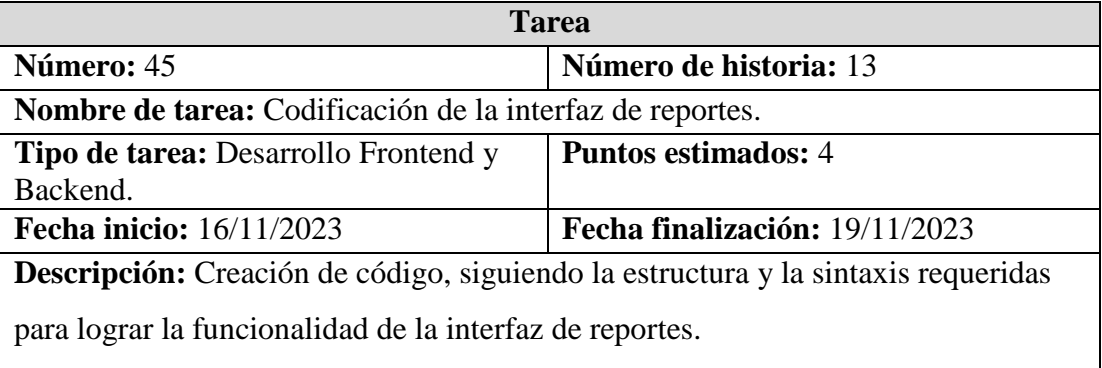

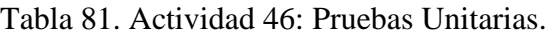

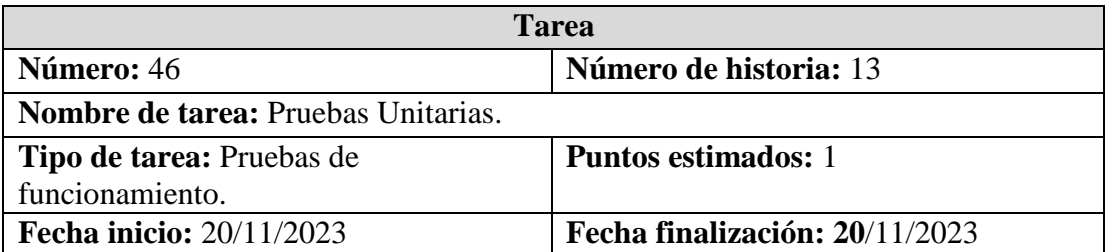

**Descripción:** Verificar que cada bloque de código funcione correctamente según lo esperado.

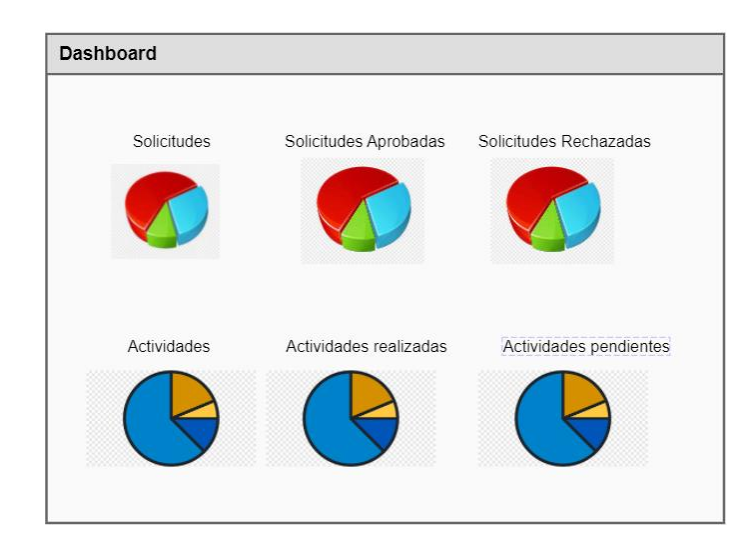

Figura 28. Diseño preliminar de la interfaz de reportes.

Tabla 82. Historia de usuario 14: Formulario para crear actividades de voluntariado.

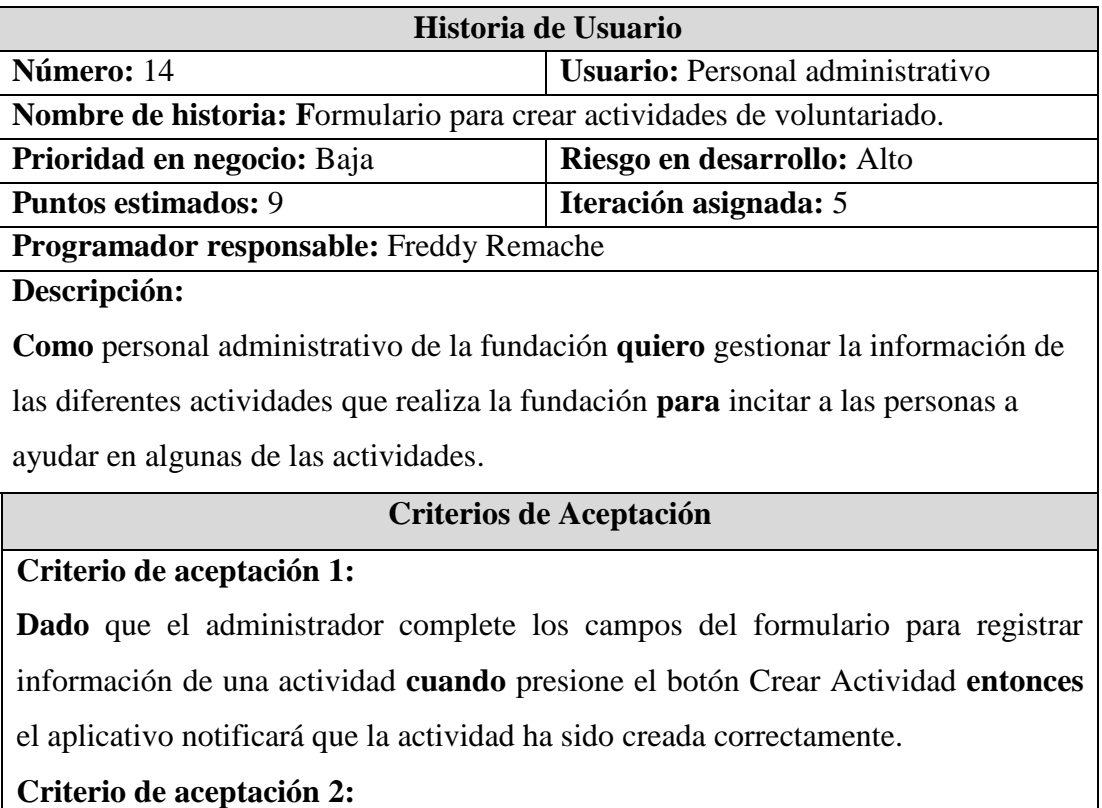

**Dado** que el administrador no haya completado todos los campos del formulario **cuando** presione el botón Crear Actividad **entonces** el aplicativo emitirá un mensaje de advertencia indicando que complete todos los campos del formulario.

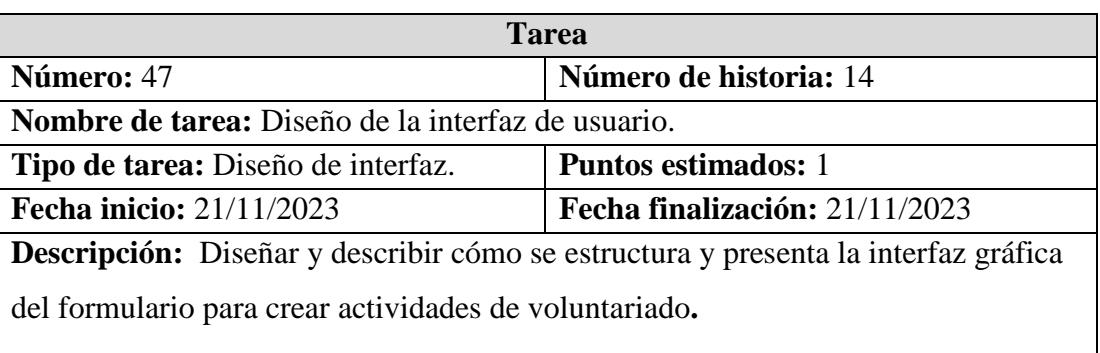

Tabla 83. Actividad 47: Diseño de la interfaz de usuario.

Tabla 84. Actividad 48: Creación del modelo entidad relación del formulario para crear actividades de voluntariado.

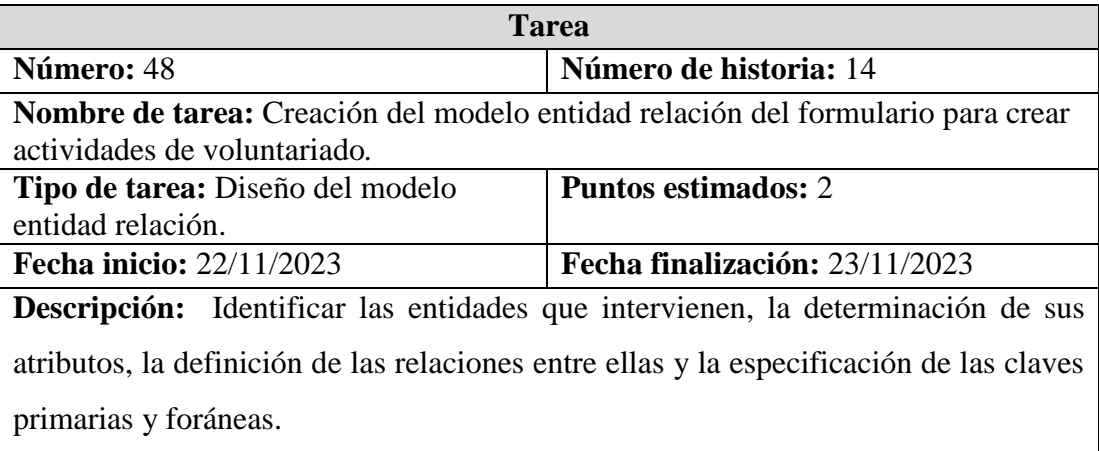

Tabla 85. Actividad 49: Codificación del formulario.

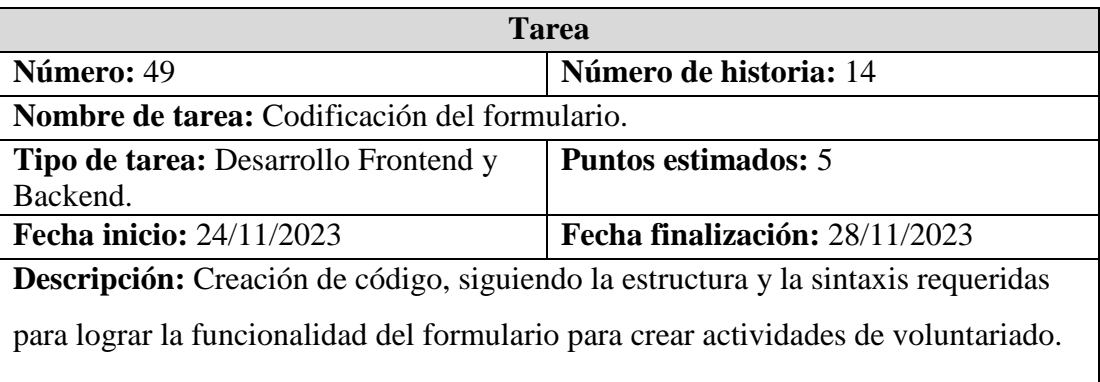

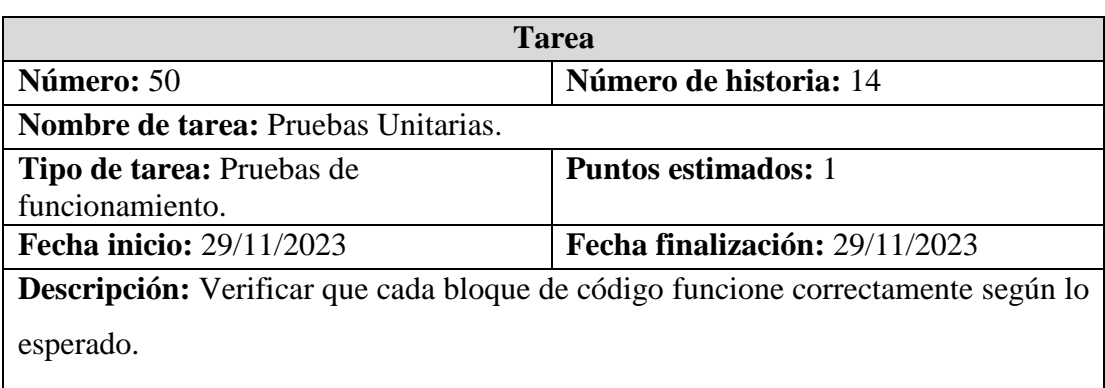

Tabla 86. Actividad 50: Pruebas Unitarias.

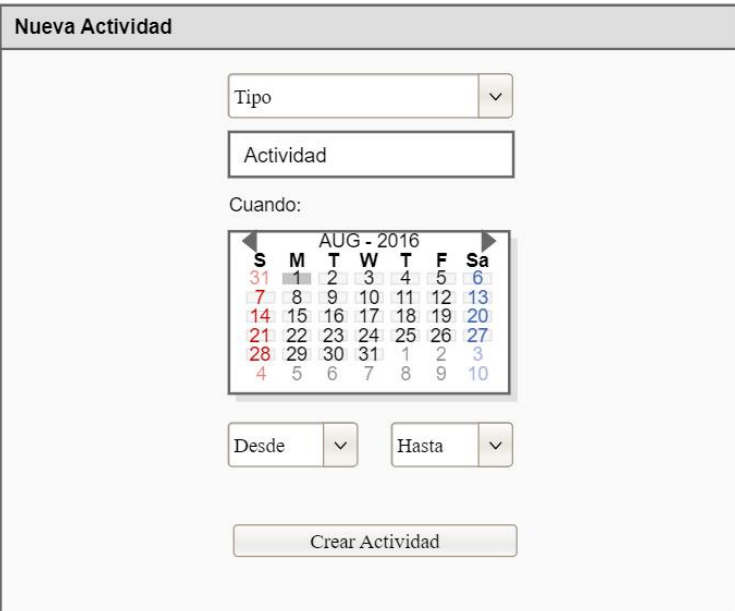

Figura 29. Diseño preliminar de la interfaz del formulario para agregar una actividad.

Tabla 87. Historia de usuario 15: Catálogo de actividades para voluntariado.

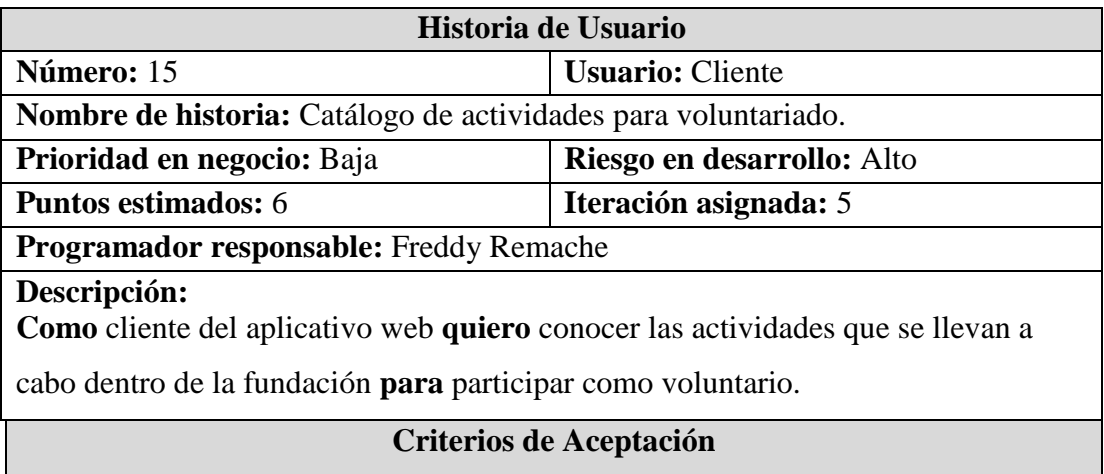

## **Criterio de aceptación 1:**

**Dado** que el usuario se encuentre registrado en el aplicativo **cuando** presione en el botón "Participar" en una actividad para realizar en voluntariado **entonces** el aplicativo registrará su participación.

### **Criterio de aceptación 2:**

**Dado** que el usuario desee participar en una actividadde voluntariado **cuando** no se encuentre registrado en el aplicativo **entonces** el aplicativo lo dirigirá al formulario de registro.

Tabla 88. Actividad 51: Diseño de la interfaz de usuario.

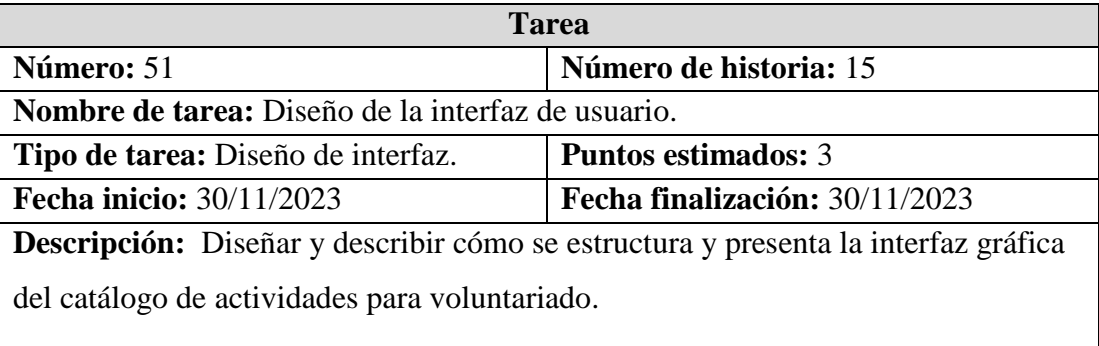

Tabla 89. Actividad 52: Codificación del catálogo de actividades para voluntariado.

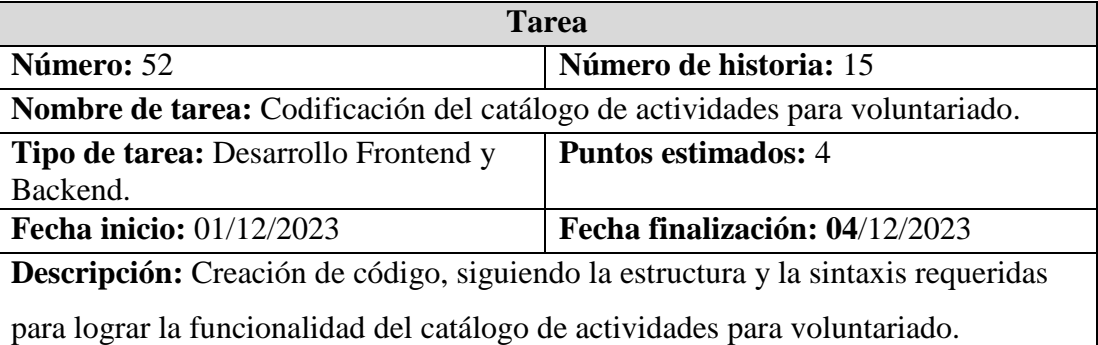

#### Tabla 90. Actividad 53: Pruebas Unitarias.

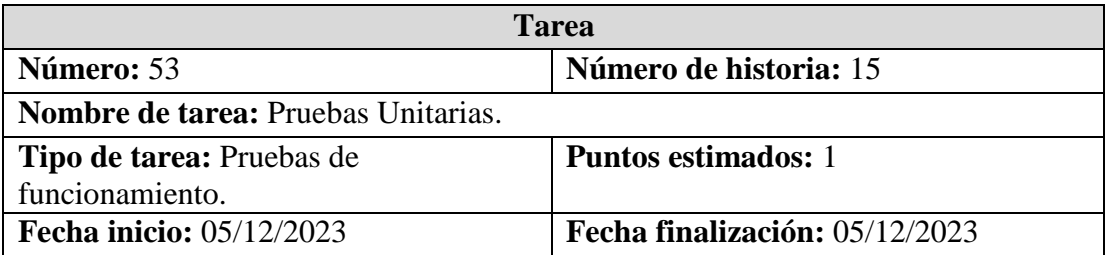

**Descripción:** Verificar que cada bloque de código funcione correctamente según lo esperado.

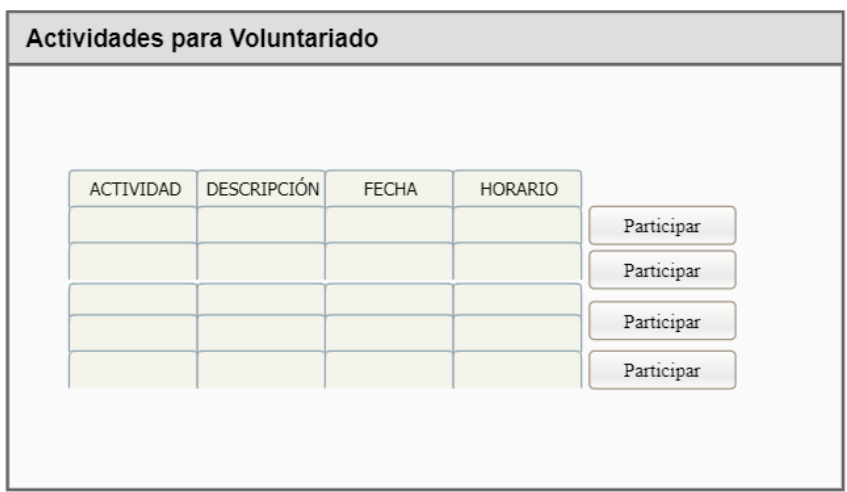

Figura 30. Diseño preliminar del catálogo de actividades para voluntariado.

Tabla 91. Historia de usuario 16: Automatización de recepción de donaciones de dinero.

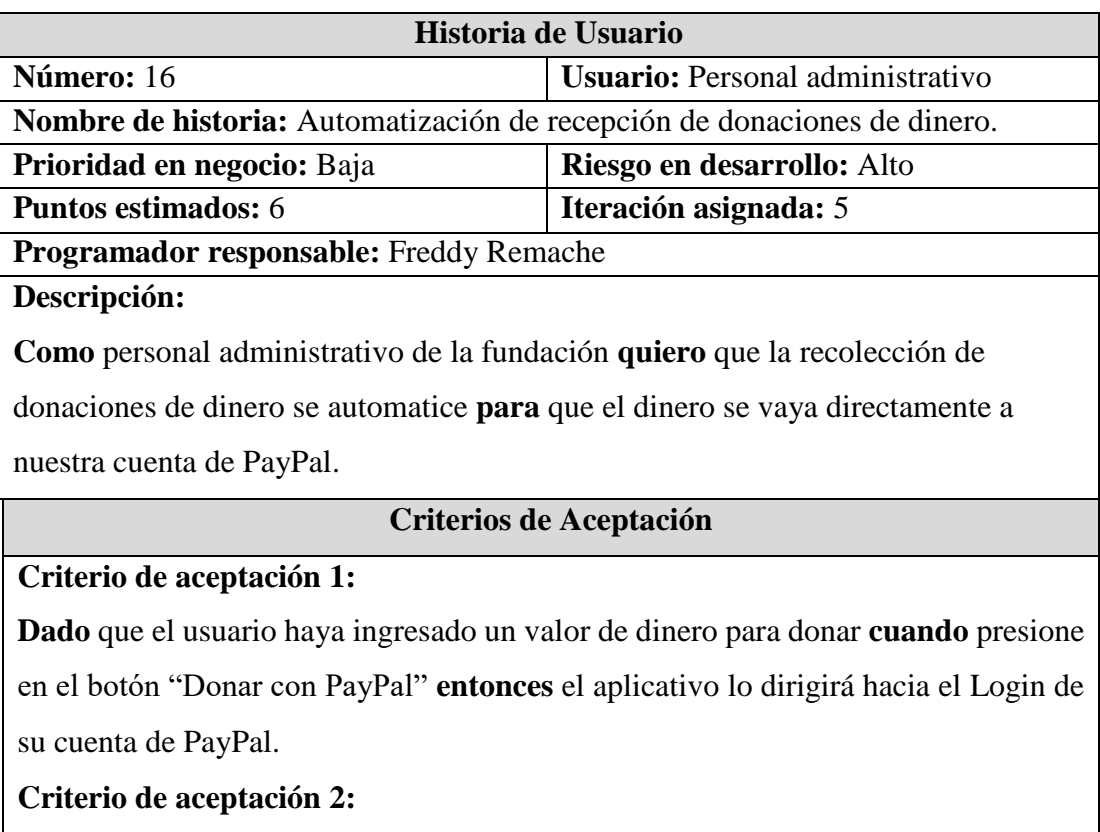

**Dado** que el usuario no haya ingresado un valor de dinero para donar **cuando**  presione en el botón "Donar con PayPal" **entonces** el aplicativo le mostrara un mensaje de advertencia donde se le indica que debe ingresar un valor.

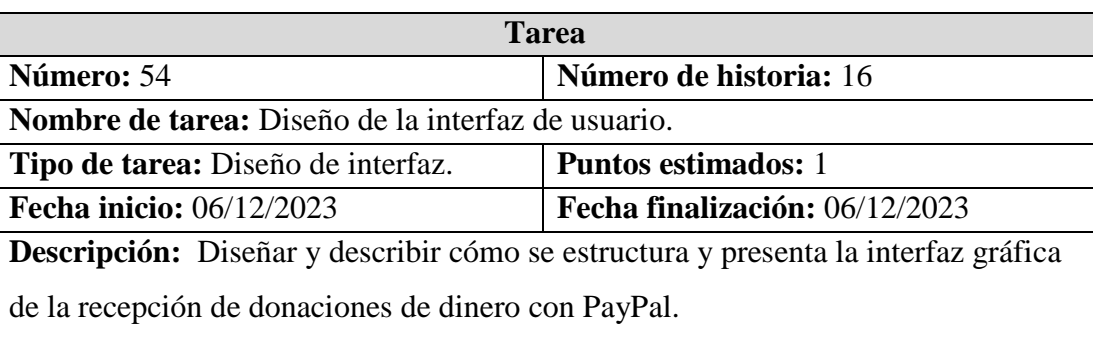

Tabla 92. Actividad 54: Diseño de la interfaz de usuario.

Tabla 93. Actividad 55: Codificación de la recepción de donaciones de dinero con PayPal.

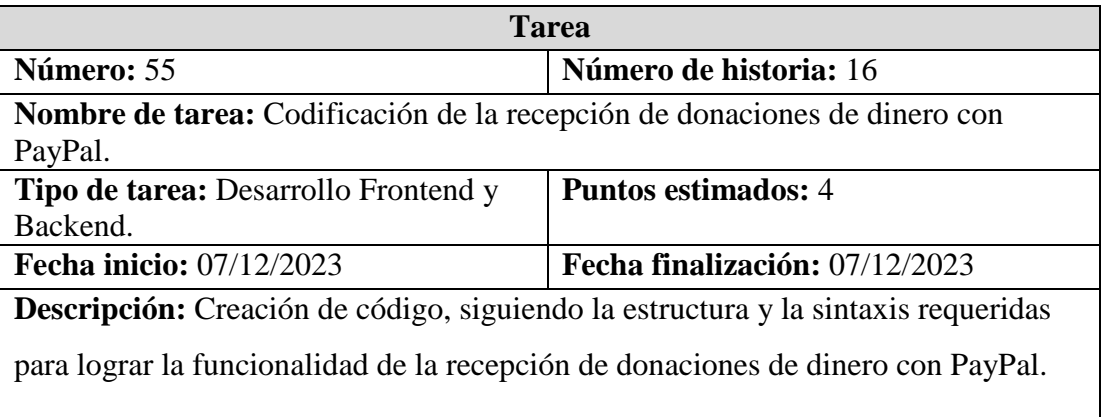

### Tabla 94. Actividad 56: Pruebas Unitarias.

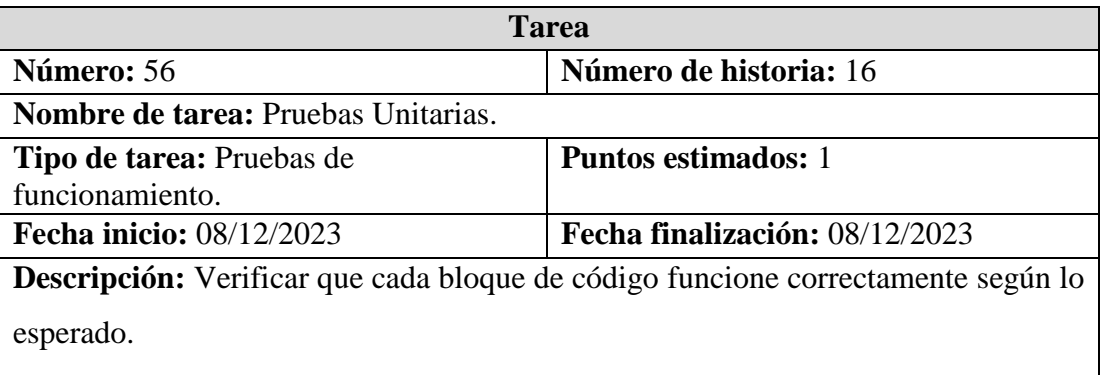

Se ha decidido utilizar PayPal para automatizar las donaciones de dinero porque es es un servicio gratuito y seguro de pago online que permite a particulares y empresas realizar transferencias electrónicas de dinero.

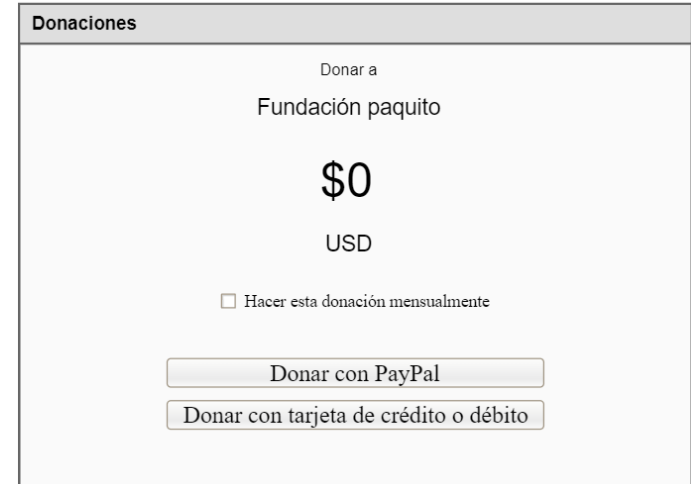

Figura 31. Diseño preliminar de la interfaz para realizar donaciones.

# **3.2.1.4 Valoración de historias de usuario**

A partir del análisis de los requerimientos de la propuesta por medio de las historias de usuario, se procede con la estimación del tiempo de desarrollo de cada módulo del sistema. Para esto, se tomará en consideración el siguiente aspecto: 1 punto estimado equivale a 8 horas diarias.

En la [Tabla 95](#page-101-0) se realiza la estimación de tiempo de cada historia de usuario:

<span id="page-101-0"></span>

| $N^{\circ}$ | Historia de<br><b>Usuario</b> | <b>Tareas</b>                                                               | <b>Puntos</b><br>estimados | <b>Horas</b> | <b>Total</b> |
|-------------|-------------------------------|-----------------------------------------------------------------------------|----------------------------|--------------|--------------|
|             | del<br>estructura             | Creación de la Diseño conceptual de la base de<br>datos del aplicativo web. |                            | 8            | 24           |
|             | aplicativo web.               | Creación del<br>proyecto<br>en<br>backend.                                  |                            | 8            |              |
|             |                               | Creación del<br>proyecto<br>en<br>frontend.                                 |                            | 8            |              |
|             |                               | Diseño de la interfaz de usuario.                                           |                            | 8            |              |

Tabla 95. Estimación de tiempo de historias de usuario.

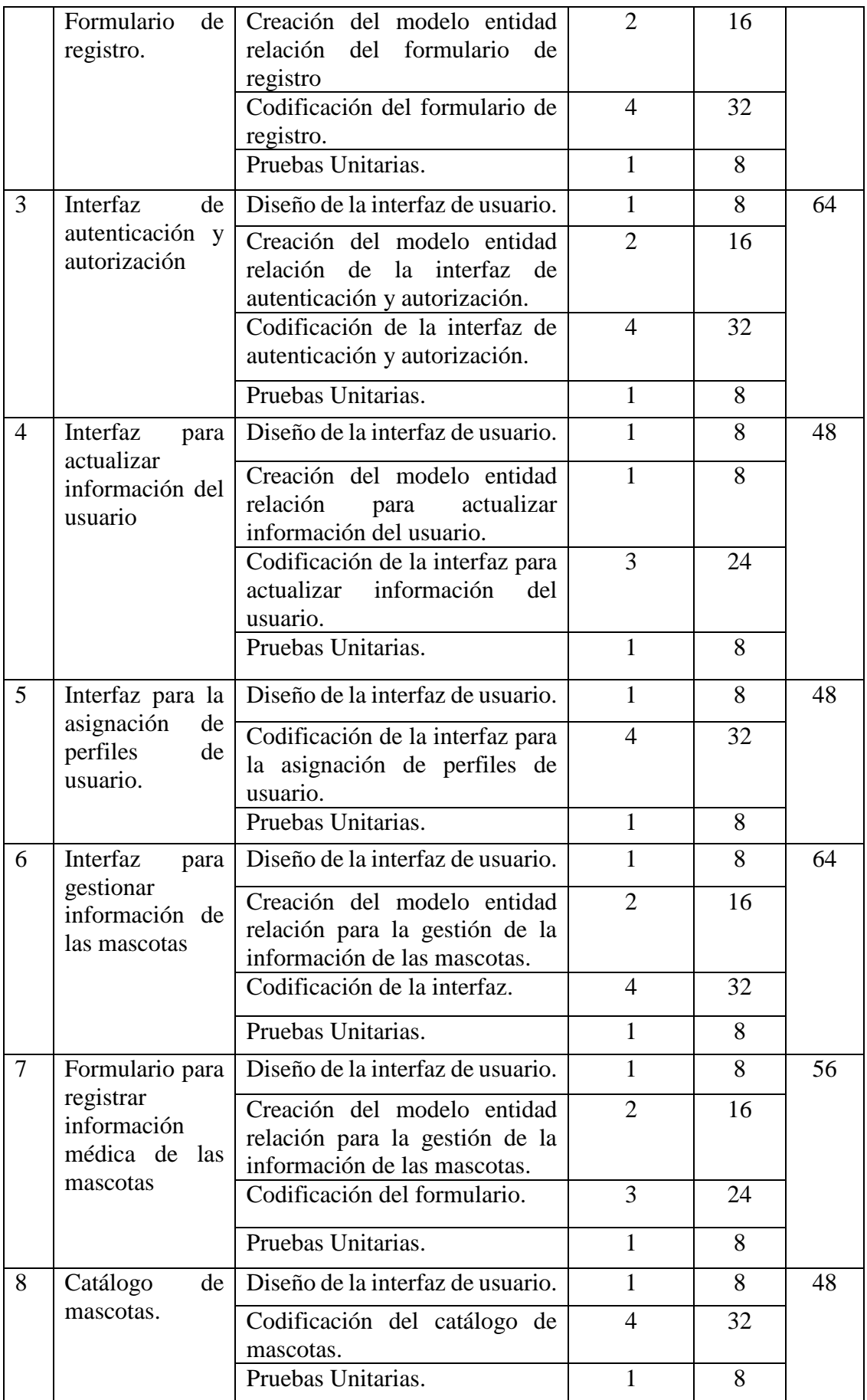

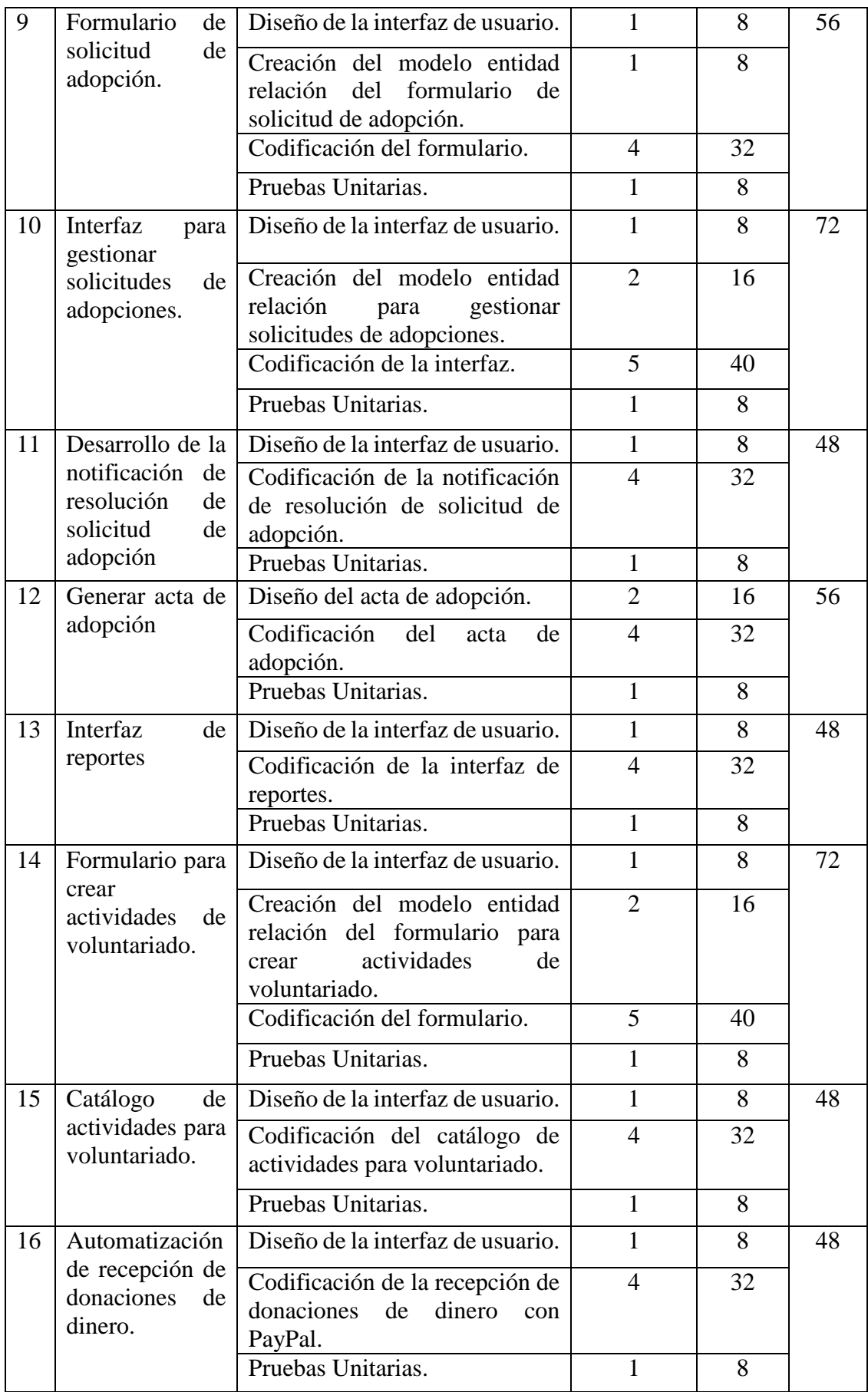

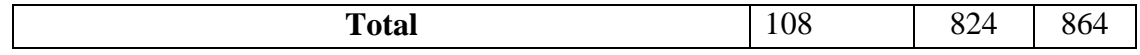

# **3.2.1.5 Plan de entregas**

Una vez que se ha realizado la estimación de las historias de usuario, se elabora el plan de entrega para la elaboración del proyecto detallando su iteración.

| $\overline{\mathbf{N}^{\circ}}$ | Historia de Usuario                                                         |                | <b>Tiempo</b><br><b>Estimado</b> |              | <b>Iteración Asignada</b> |   |                         |   |
|---------------------------------|-----------------------------------------------------------------------------|----------------|----------------------------------|--------------|---------------------------|---|-------------------------|---|
|                                 |                                                                             | <b>Dias</b>    | <b>Horas</b>                     | $\mathbf{1}$ | $\overline{2}$            | 3 | $\overline{\mathbf{4}}$ | 5 |
| $\mathbf{1}$                    | Creación de la estructura del<br>aplicativo web.                            | 3              | 24                               | X            |                           |   |                         |   |
| $\overline{2}$                  | Formulario de registro.                                                     | 8              | 64                               | X            |                           |   |                         |   |
| 3                               | Interfaz de autenticación y<br>autorización.                                | 8              | 64                               | X            |                           |   |                         |   |
| $\overline{4}$                  | Interfaz para actualizar<br>información del usuario.                        | 6              | 48                               | X            |                           |   |                         |   |
| 5                               | Interfaz para asignar perfiles de<br>usuario.                               | 6              | 48                               |              | X                         |   |                         |   |
| 6                               | Interfaz para gestionar<br>información de las mascotas.                     | 8              | 64                               |              | X                         |   |                         |   |
| 7                               | Formulario para registrar<br>información médica de las<br>mascotas.         | $\overline{7}$ | 56                               |              | X                         |   |                         |   |
| 8                               | Catálogo de mascotas.                                                       | 6              | 48                               |              |                           | X |                         |   |
| 9                               | Formulario de solicitud de<br>adopción.                                     | $\overline{7}$ | 56                               |              |                           | X |                         |   |
| 10                              | Interfaz para gestionar<br>solicitudes de adopciones.                       | 9              | 72                               |              |                           | X |                         |   |
| 11                              | Desarrollo de la notificación de<br>resolución de solicitud de<br>adopción. | 6              | 48                               |              |                           |   | X                       |   |
| 12                              | Acta de adopción                                                            | $\overline{7}$ | 56                               |              |                           |   | X                       |   |
| 13                              | Interfaz de reportes.                                                       | 6              | 48                               |              |                           |   | X                       |   |
| 14                              | Formulario para crear<br>actividades de voluntariado.                       | 9              | 72                               |              |                           |   |                         | X |
| 15                              | Catálogo de actividades para<br>voluntariado.                               | 6              | 48                               |              |                           |   |                         | X |
| 16                              | Automatización de recepción de<br>donaciones de dinero.                     | 6              | 48                               |              |                           |   |                         | X |

Tabla 96. Plan de entregas del aplicativo web.

#### **3.2.2 Fase 2: Diseño**

Durante esta fase, se trabaja en incrementos pequeños y manejables del software, conocidos como "iteraciones" o "ciclos".

#### **3.2.2.1. Iteraciones por entregas**

El desarrollo del aplicativo web se lleva a cabo en ciclos repetitivos, y al final de cada ciclo se produce una entrega o versión funcional del producto.

### **3.2.2.1.1. Iteración Nª 1**

En la [Tabla](#page-105-0) 97 se describen las historias de usuario que deben cumplirse en el primer periodo de entrega.

<span id="page-105-0"></span>

| $N^{\circ}$ | Historia de Usuario                                  | Prioridad<br>en negocio | Riesgo de<br>desarrollo |
|-------------|------------------------------------------------------|-------------------------|-------------------------|
|             | Creación de la estructura del aplicativo web.        | Alta                    | Alto                    |
| 2           | Formulario de registro.                              | Alta                    | Alto                    |
| 3           | Interfaz de autenticación y autorización.            | Alta                    | Alto                    |
| 4           | Interfaz para actualizar información del<br>usuario. | Alta                    | Alto                    |

Tabla 97. Historias de usuario de Iteración Nº 1.

# **Desarrollo de la historia de usuario N° 1: Creación de la estructura del aplicativo web.**

En la [Figura 32](#page-106-0) se visualiza el diseño de la base de datos que consta de la ilustración de las entidades y campos que conforman la base de datos con sus respectivas relaciones. Para este diseño se utilizó el gestor de base de datos MySQL.

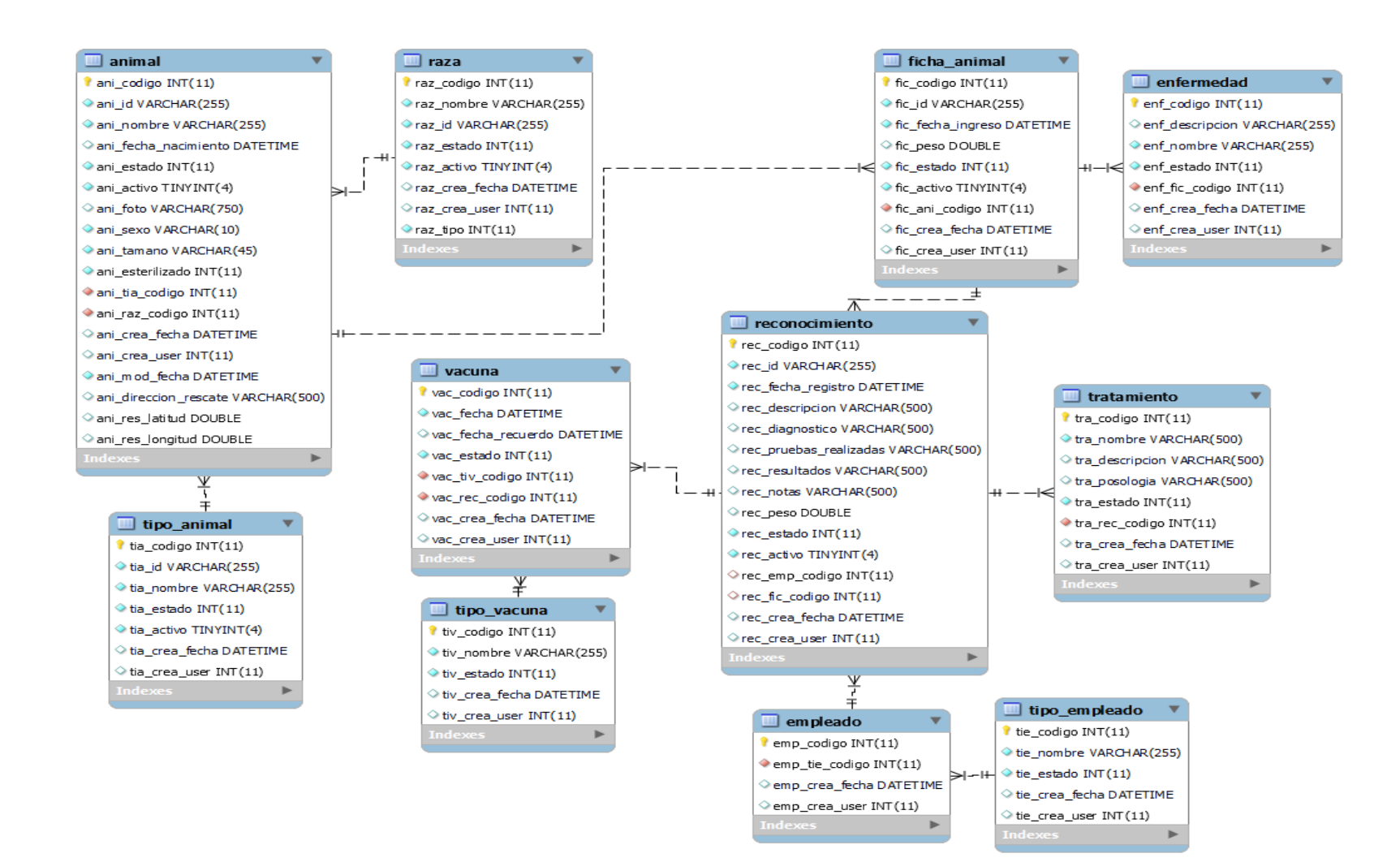

<span id="page-106-0"></span>Figura 32. Diagrama entidad-relación rescate de mascotas.

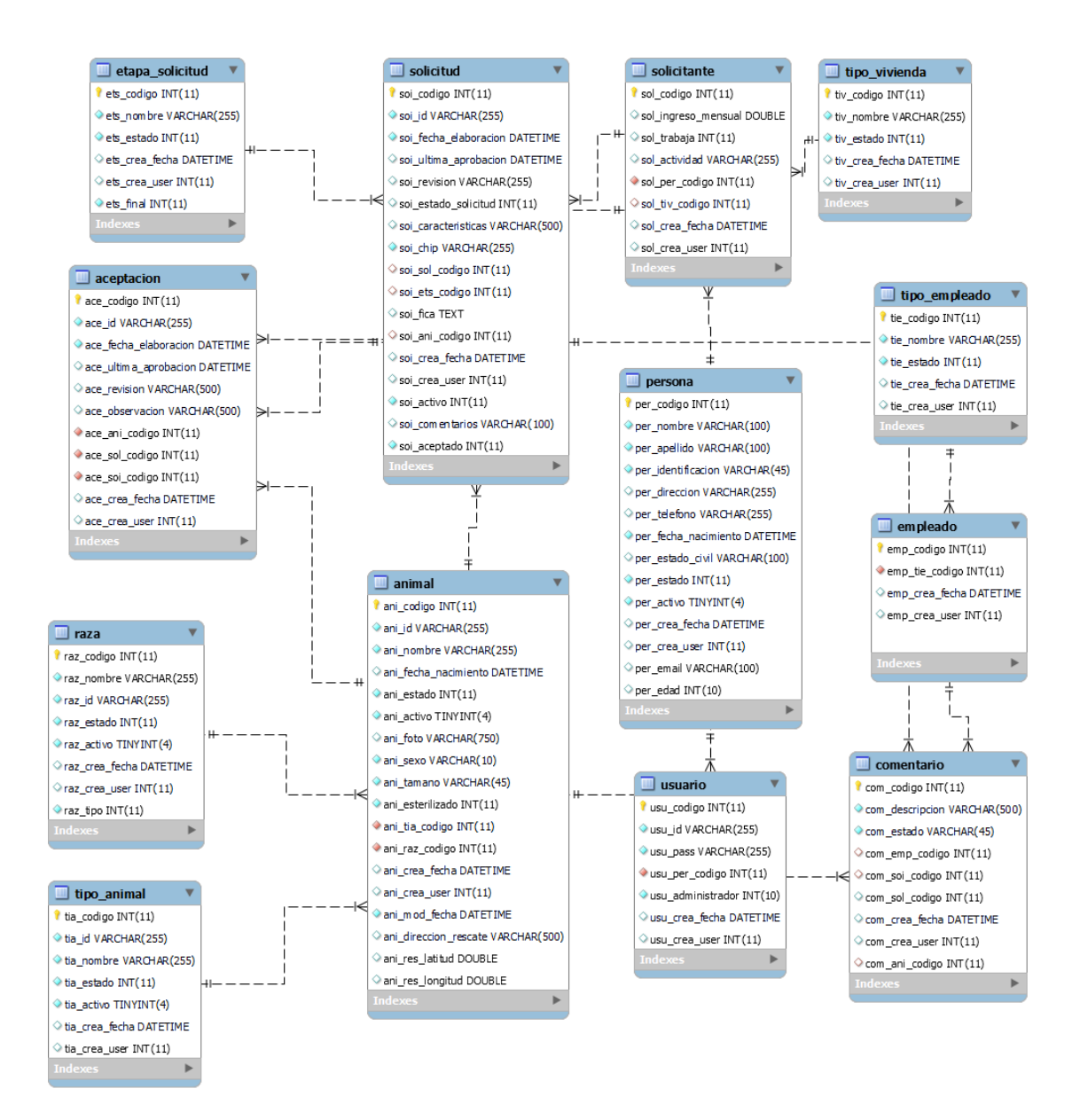

Figura 33. Diagrama entidad-relación adopciones.
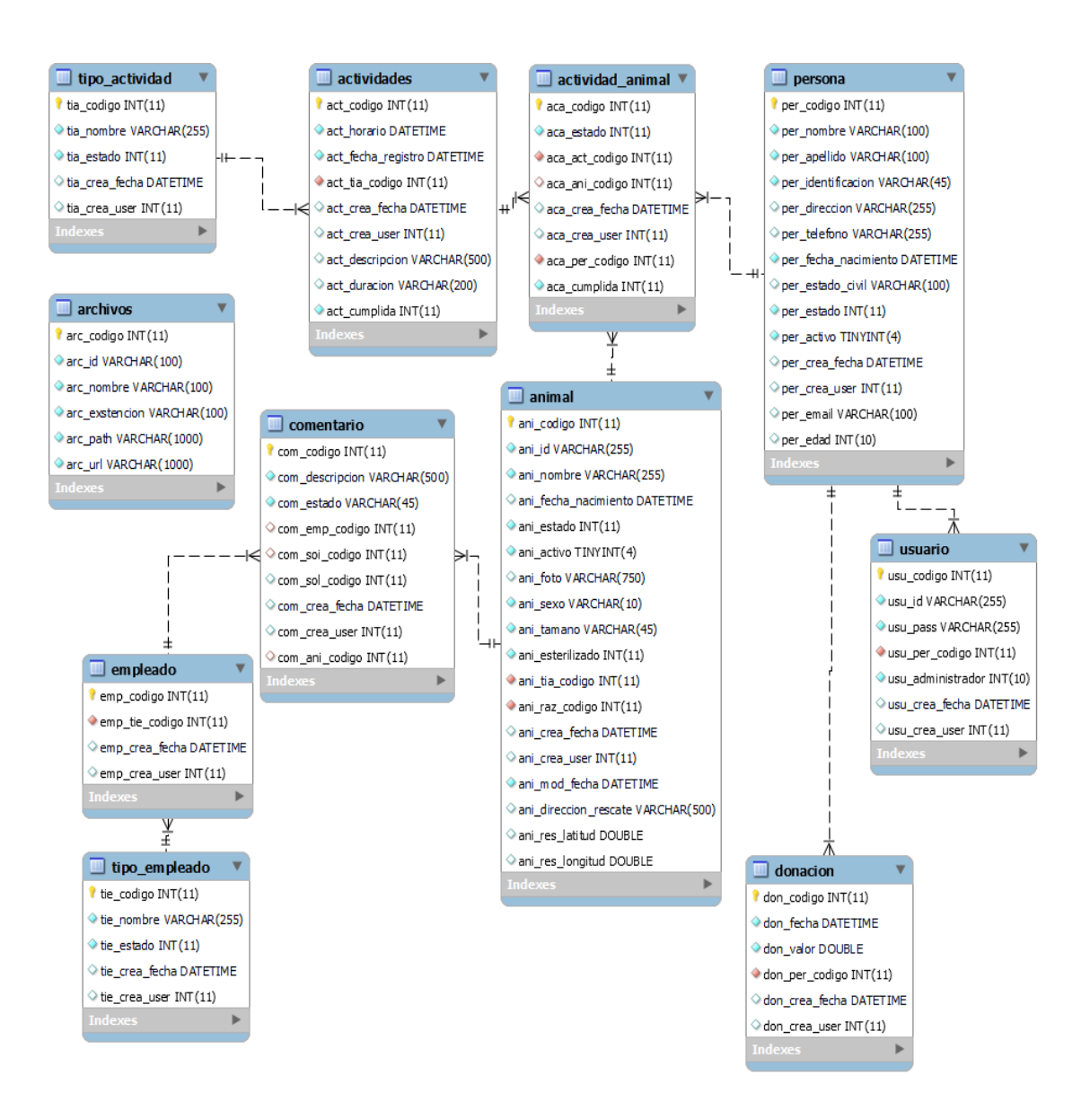

Figura 34. Diagrama entidad-relación voluntariado.

### **Desarrollo de la historia de usuario N° 2: Formulario de registro.**

En la *[Figura 35](#page-109-0)* se observa el formulario de registro que permite a los usuarios registrar su información para acceder a las opciones de adoptar una mascota o realizar voluntariado.

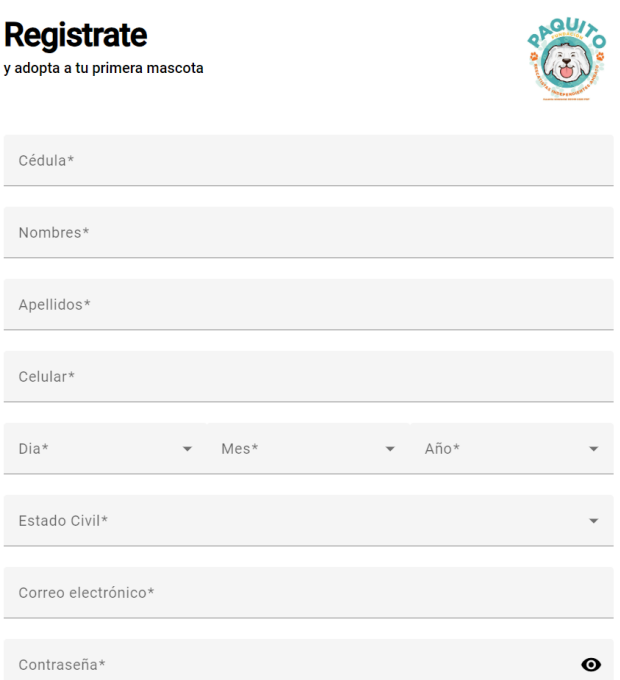

Figura 35. Formulario para el registro de usuarios.

<span id="page-109-0"></span>Cuando los datos son completados correctamente aparecerá el mensaje que se visualiza en la [Figura 36.](#page-109-1)

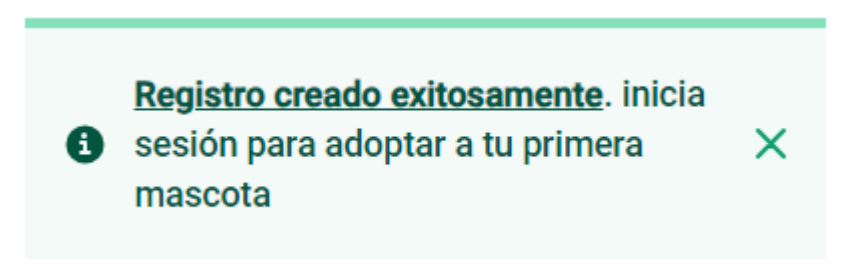

Figura 36. Ventana modal para el mensaje de confirmación.

## <span id="page-109-1"></span>**Desarrollo de la historia de usuario N° 3: Interfaz de autenticación y autorización.**

En la [Figura 37](#page-110-0) observamos la interfaz para ingresar al aplicativo web se debe autenticar los datos de usuario y contraseña en el Login. Una vez ingresado las credenciales correctamente se ingresará a los módulos del sistema.

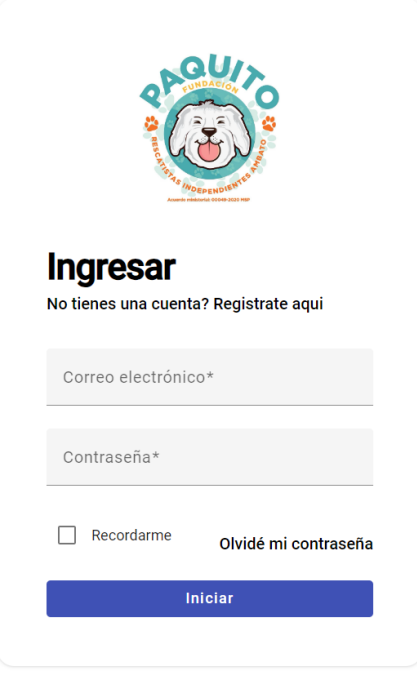

Figura 37. Login.

<span id="page-110-0"></span>En la [Figura 38](#page-110-1) se visualiza la página principal del aplicativo web.

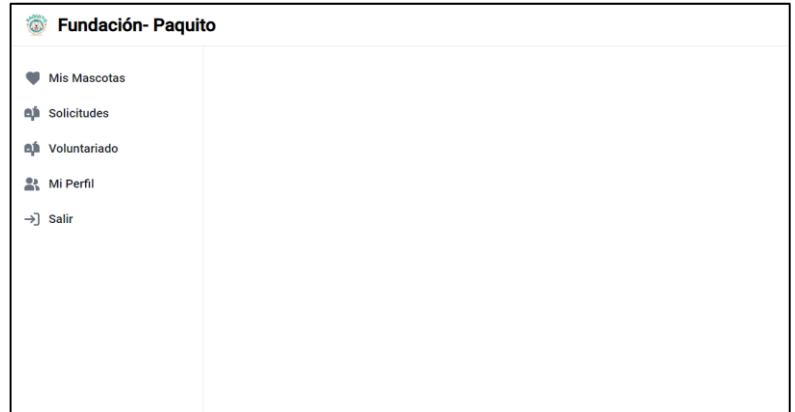

Figura 38. Página principal.

# <span id="page-110-1"></span>**Desarrollo de la historia de usuario N° 4: Interfaz para actualizar información del usuario.**

En la [Figura 39](#page-111-0) podemos visualizar la interfaz de usuarios, se constituye de una sección, donde: consiste en una lista de los usuarios existentes mediante una tabla, en la que se puede filtrar los usuarios y tiene la acción de editar.

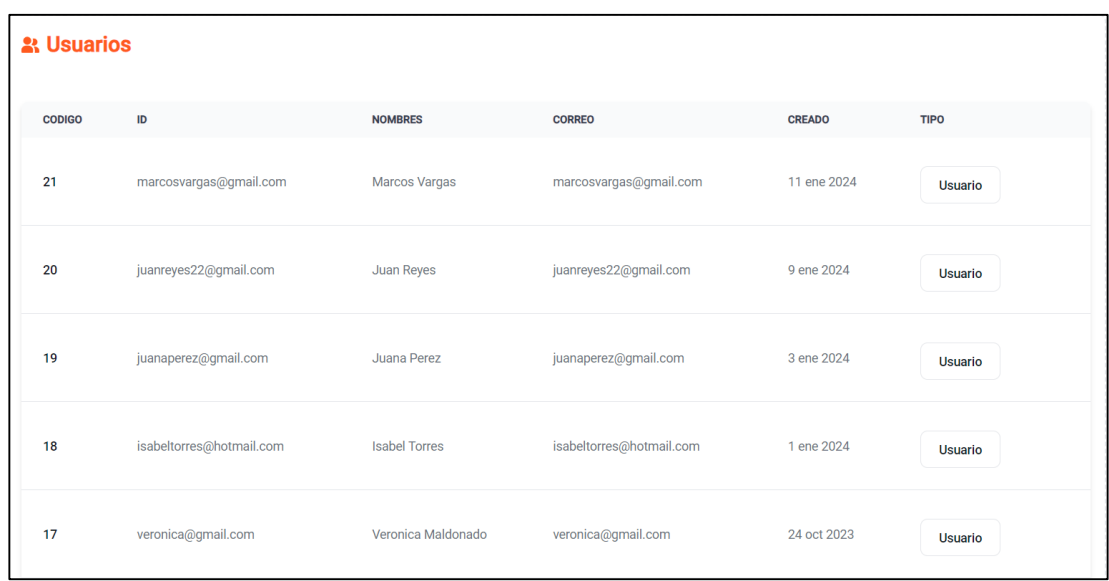

Figura 39. Tabla de los usuarios existentes.

<span id="page-111-0"></span>El formulario para editar la información de los usuarios se observa en la [Figura 40.](#page-111-1)

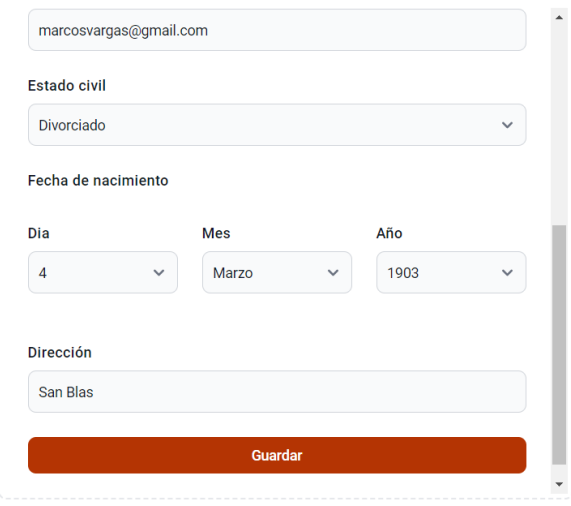

Figura 40. Formulario para editar información de los usuarios.

## <span id="page-111-1"></span>**3.2.2.1.2. Iteración Nª 2**

En l[a Tabla](#page-111-2) 98 se describen las historias de usuario que deben cumplirse en el segundo periodo de entrega.

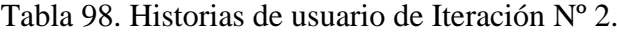

<span id="page-111-2"></span>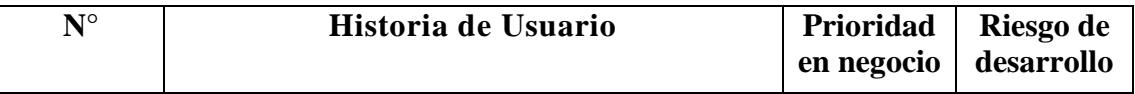

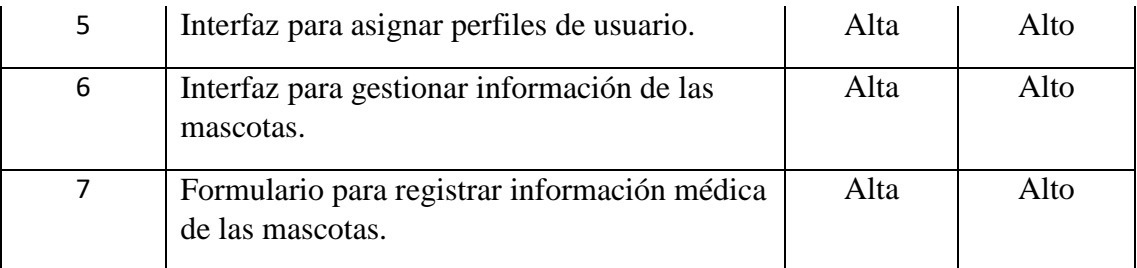

### **Desarrollo de la historia de usuario N° 5: Interfaz para asignar perfiles de usuario.**

En la [Figura 41](#page-112-0) se representa la interfaz para asignar de perfiles de usuario a cada usuario que se encuentre registrado en el aplicativo web. Los roles de usuario que se pueden asignar es el rol de Administrador que puede usar todas las funciones del aplicativo incluidas las configuraciones y el rol de Usuario que únicamente puede usar las funciones básicas del aplicativo web.

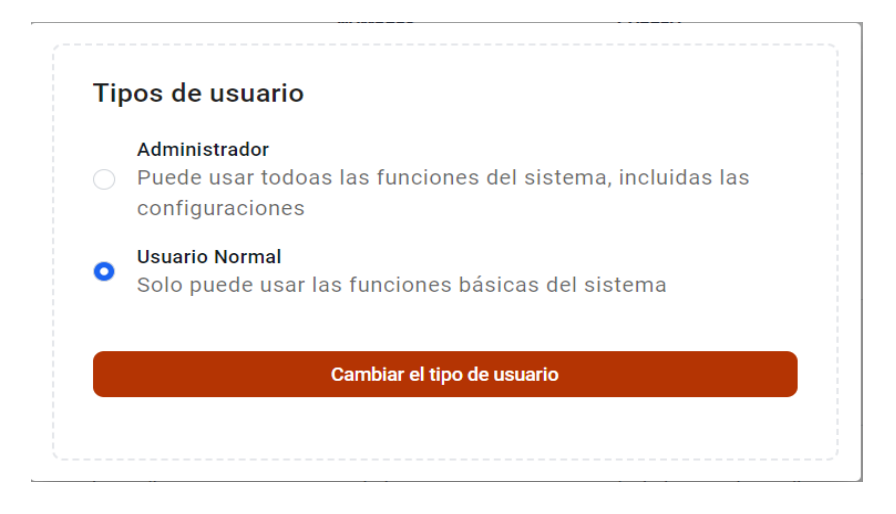

Figura 41. Ventana modal para asignar un rol de usuario.

# <span id="page-112-0"></span>**Desarrollo de la historia de usuario N° 6: Interfaz para gestionar información de las mascotas.**

En la [Figura 42](#page-113-0) se visualiza el módulo de gestión de mascotas, se constituye de una sección que consiste en una lista de las mascotas existentes mediante una tabla, en la que se puede filtrar las mascotas y tiene la acción de crear y editar.

| <b>Mis mascotas</b> |               |                          | Crear una mascota |
|---------------------|---------------|--------------------------|-------------------|
| <b>TIPO</b>         | <b>NOMBRE</b> | <b>RAZA</b>              | <b>ESTADO</b>     |
| Perro               | Guido         | <b>Balkan Hound</b>      | Adoptado          |
| Gato                | Hugo          | Korat                    | Adoptado          |
| Perro               | Lazy          | Australian silky terrier | Adoptado          |
| Gato                | Loba          | Abisinio                 | Adoptado          |
| Perro               | <b>Bobby</b>  | Ariegeois                | Adoptado          |
| Gato                | Ruby          | Abisinio                 | Adoptado          |
| Perro               | waco          | Pastor Alemán            |                   |
| Gato                | Toby          | Africano doméstico       |                   |
| Gato                | Leo3435       | Abisinio                 | Adoptado          |

Figura 42. Tabla de las mascotas existentes.

<span id="page-113-0"></span>La interfaz para ingresar datos de una mascota se presenta en la [Figura 43.](#page-113-1)

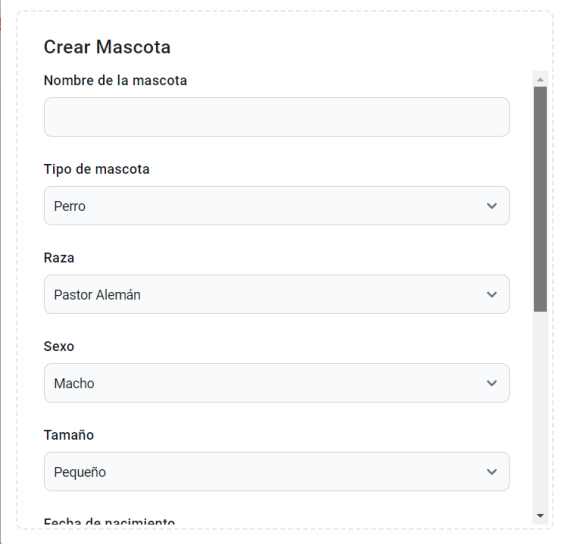

Figura 43. Formulario para ingresar datos de una mascota.

<span id="page-113-1"></span>En la [Figura 44](#page-114-0) se observa la sección para agregar fotos de las mascotas.

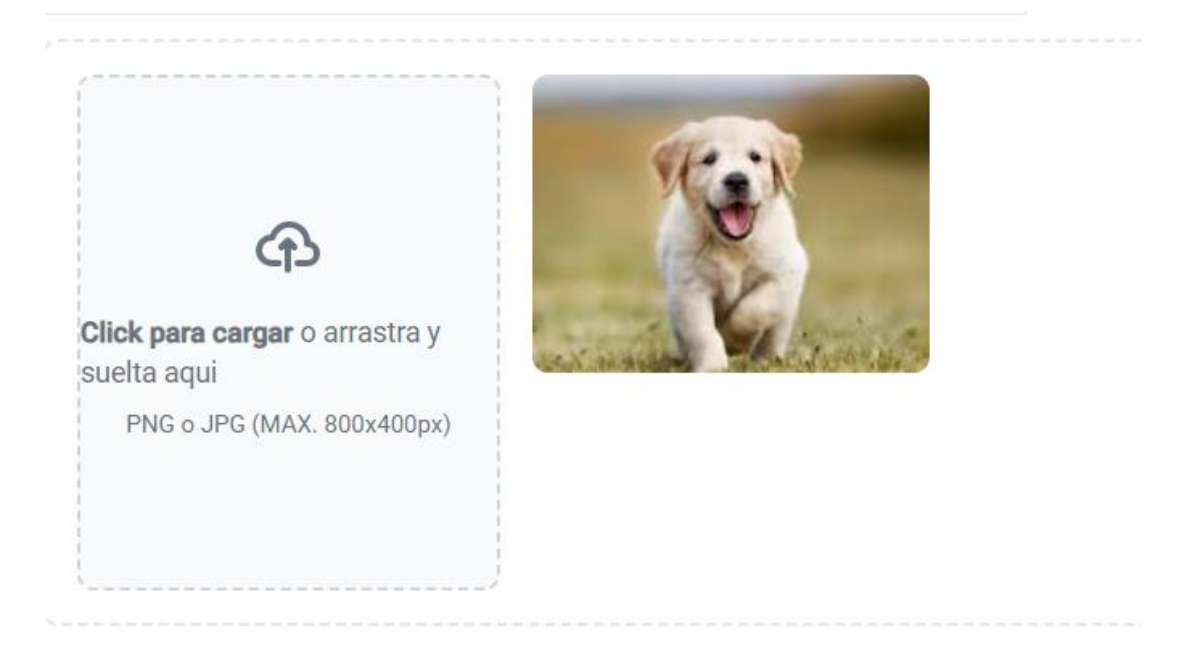

Figura 44. Sección para agregar fotos de las mascotas.

<span id="page-114-0"></span>Mediante el formulario que se presenta en la [Figura 45](#page-114-1) podemos editar información de las mascotas.

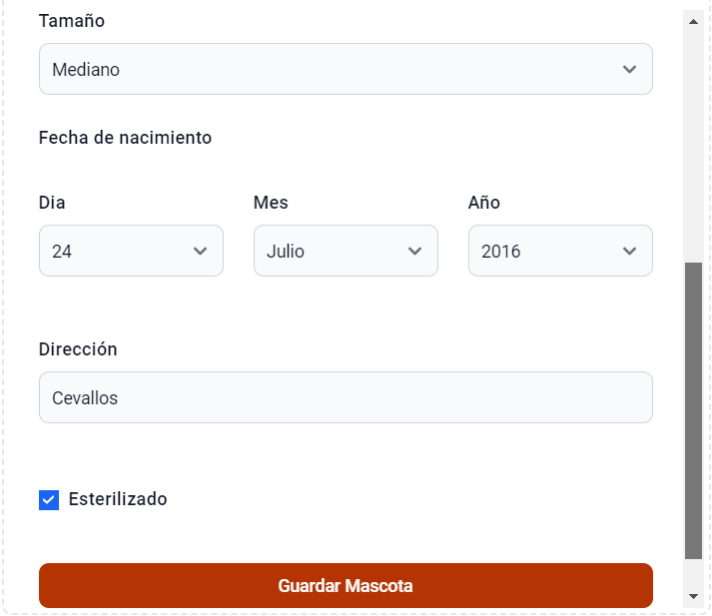

Figura 45. Formulario para editar información de las mascotas.

<span id="page-114-1"></span>**Desarrollo de la historia de usuario N° 7: Formulario para registrar información médica de las mascotas.**

En la [Figura 46](#page-115-0) se observa el formulario para registrar información médica de las mascotas, se constituye de una sección que tiene la acción de crear y editar información médica como: enfermedades y alergias de cada una de las mascotas.

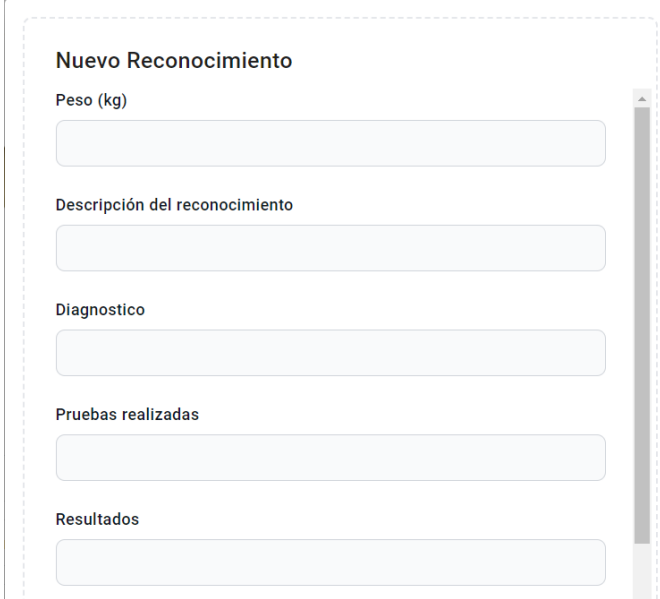

<span id="page-115-0"></span>Figura 46. Formulario para agregar información del Reconocimiento de la mascota.

En la [Figura 47](#page-115-1) se visualiza el formulario para agregar vacunas.

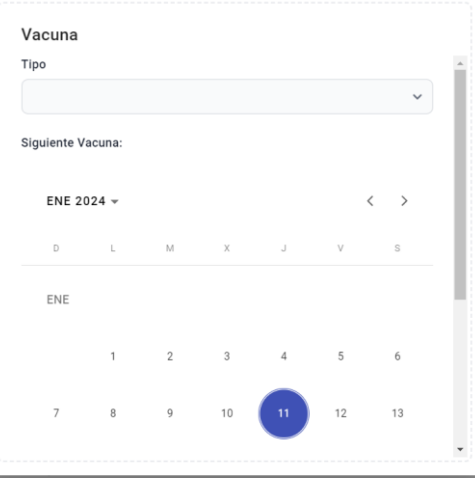

Figura 47. Formulario para agregar vacunas.

<span id="page-115-1"></span>En la [Figura 48](#page-116-0) se presenta un formulario para agregar reconocimientos de las mascotas.

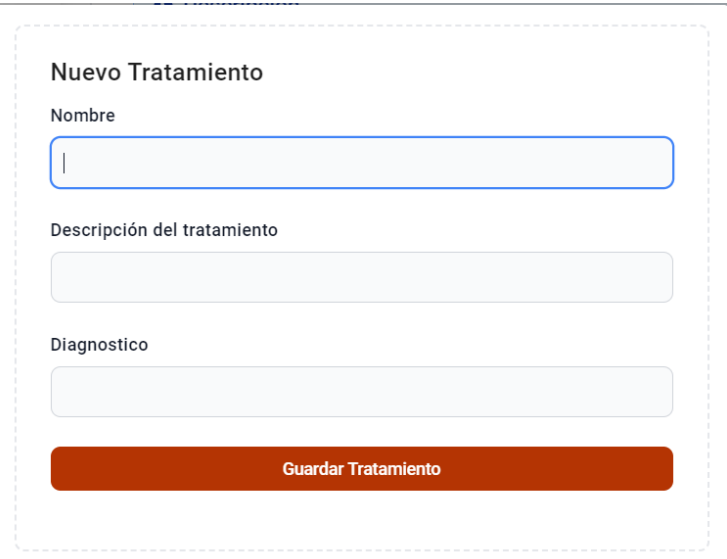

<span id="page-116-0"></span>Figura 48. Formulario para agregar reconocimientos de las mascotas.

En la [Figura 49](#page-116-1) se visualiza el formulario para agregar enfermedades o alergias.

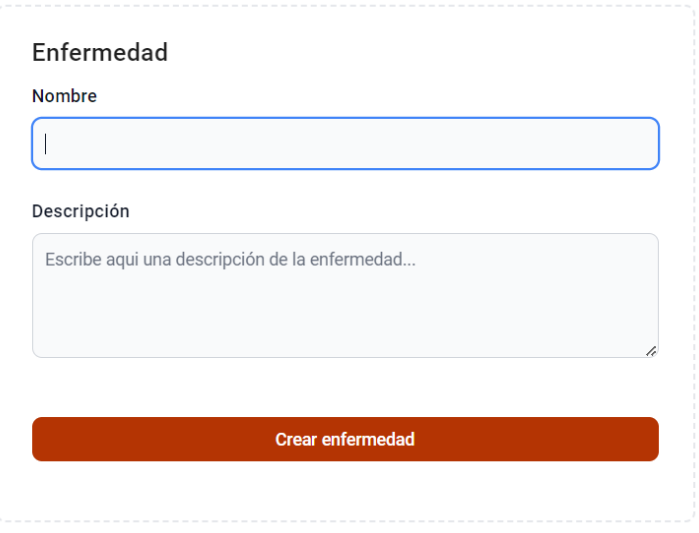

Figura 49. Formulario para agregar enfermedad o alergia.

## <span id="page-116-1"></span>**3.2.2.1.3. Iteración Nª 3**

En la

*[Tabla](#page-117-0) 99* se describen las historias de usuario que deben cumplirse en el tercer periodo de entrega.

<span id="page-117-0"></span>

| $N^{\circ}$ | Historia de Usuario                                   | Prioridad<br>en negocio | Riesgo de<br>desarrollo |
|-------------|-------------------------------------------------------|-------------------------|-------------------------|
| 8           | Catálogo de mascotas.                                 | Alta                    | Alto                    |
| 9           | Formulario de solicitud de adopción.                  | Alta                    | Alto                    |
| 10          | Interfaz para gestionar solicitudes de<br>adopciones. | Alta                    | Alto                    |

Tabla 99. Historias de usuario de Iteración Nº 3.

#### **Desarrollo de la historia de usuario N° 8: Catálogo de mascotas.**

En la *[Figura 50](#page-117-1)* se observa el catálogo de mascotas que permite al usuario visualizar las mascotas que están registradas en la fundación y disponibles para ser adoptadas.

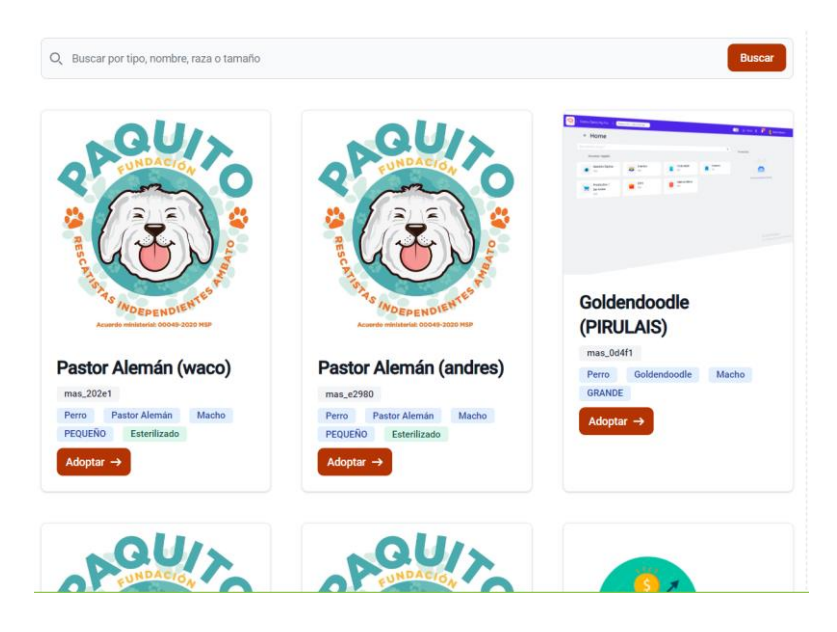

Figura 50. Catálogo de mascotas.

#### <span id="page-117-1"></span>**Desarrollo de la historia de usuario N° 9: Formulario de solicitud de adopción.**

En la *[Figura 51](#page-118-0)* se visualiza el formulario de solicitud de adopción que permite al usuario ingresar los datos necesarios para solicitar una mascota en adopción. Del mismo modo, se podrá generar una vez lleno el formulario un formato pdf en base una plantilla establecida por la fundación.

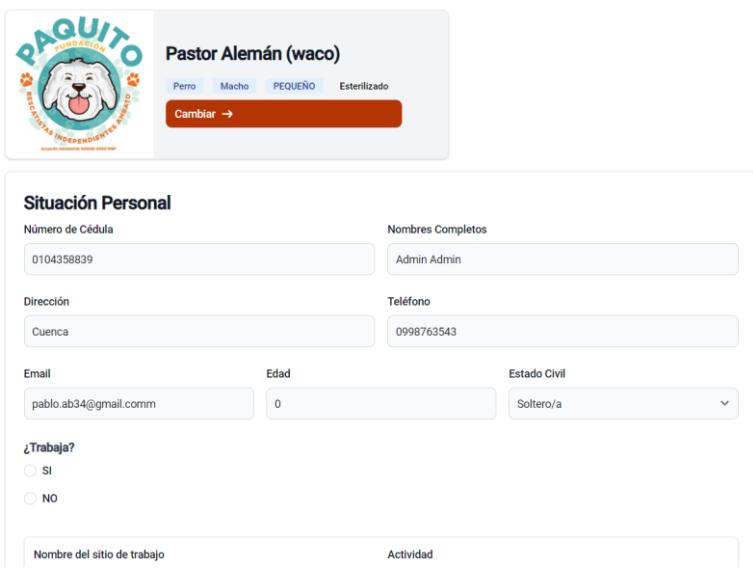

Figura 51. Formulario de solicitud de adopción.

<span id="page-118-0"></span>En la *[Figura 52](#page-118-1)* se observa el formato PDF del formulario de solicitud de adopción.

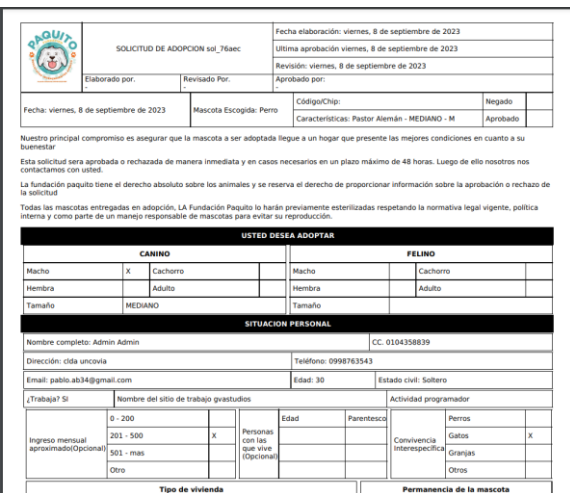

Figura 52. Formato PDF del formulario de solicitud de adopción.

# <span id="page-118-1"></span>**Desarrollo de la historia de usuario N° 10: Interfaz para gestionar solicitudes de adopciones.**

En la *[Figura 53](#page-119-0)* se presenta el módulo de gestión de solicitudes de adopciones, el cual se constituye de una sección, donde: consiste en una lista de solicitudes de adopciones existentes mediante una tabla, en la que se puede filtrar las solicitudes y tiene la acción de Aprobar o Cancelar una solicitud.

#### e Solicitudes de Adopción

Crear una solicitud de Adopción

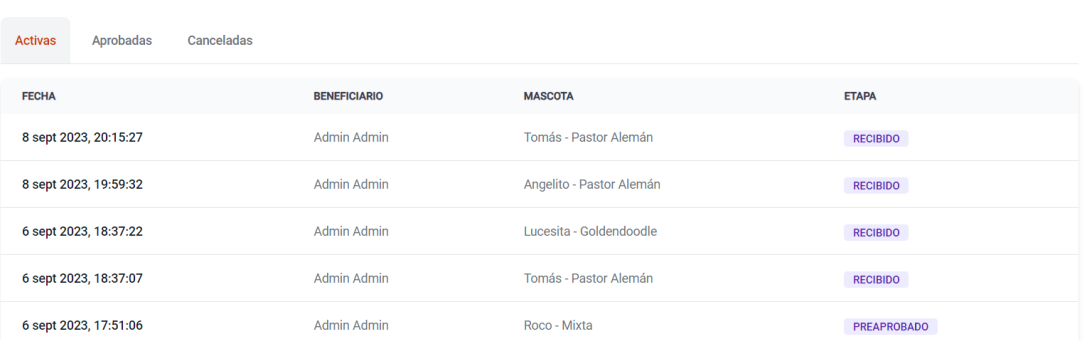

Figura 53. Tabla de solicitudes de adopción.

#### <span id="page-119-0"></span>**3.2.4.1.4. Iteración Nª 4**

En la [Tabla 100](#page-119-1) se describen las historias de usuario que deben cumplirse en el cuarto periodo de entrega.

<span id="page-119-1"></span>

| $N^{\circ}$ | Historia de Usuario                                                      | Prioridad<br>en negocio | Riesgo de<br>desarrollo |
|-------------|--------------------------------------------------------------------------|-------------------------|-------------------------|
| 11          | Desarrollo de la notificación de resolución de<br>solicitud de adopción. | Alta                    | Alto                    |
| 12          | Acta de adopción                                                         | Alta                    | Alto                    |
| 13          | Interfaz de reportes.                                                    | Alta                    | Alto                    |

Tabla 100. Historias de usuario de Iteración Nº 4.

**Desarrollo de la historia de usuario N° 11: Desarrollo de la notificación de resolución de solicitud de adopción.**

En la *[Figura 54](#page-119-2)* se visualiza la notificación con la cual el usuario será notificado de la resolución de una solicitud ya sea Aprobada o Cancelada. En caso de ser Cancelada también se le enviará el motivo por el cual ha sido cancelada su solicitud.

<span id="page-119-2"></span>**All Solicitud N-sol 76aec** Aprobado

FELICIDADES! Tu solicitud a sido Aprobada, da click aqui y para aceptar y recibir a tu mascota >

Figura 54. Mensaje de resolución de solicitud de adopción.

#### **Desarrollo de la historia de usuario N° 12: Acta de adopción**

Si una solicitud de adopción ha sido aprobada se generará automáticamente el Acta de adopción en formato PDF según plantilla proporcionada por la fundación, la cual se observa en la *[Figura 55](#page-120-0)*.

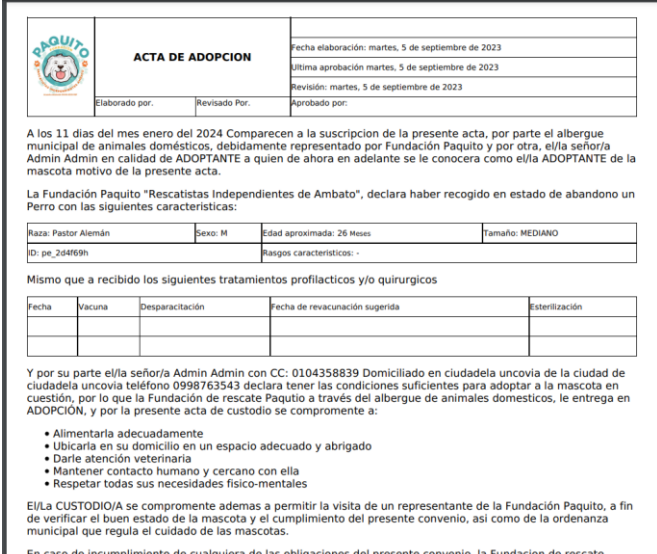

Figura 55. Acta de adopción en formato PDF.

### <span id="page-120-0"></span>**Desarrollo de la historia de usuario N° 13: Interfaz de reportes.**

En la *[Figura 56](#page-121-0)* se visualiza la interfaz de reportes que permitirá al administrador visualizar datos estadísticos donde se podrán visualizar un resumen de las adopciones y de voluntariado.

| <b>Resumen de Solicitudes</b>                         |                                 |                                                                                                    |                                  |                             |                                            |           |                                                                                                    |   |        |
|-------------------------------------------------------|---------------------------------|----------------------------------------------------------------------------------------------------|----------------------------------|-----------------------------|--------------------------------------------|-----------|----------------------------------------------------------------------------------------------------|---|--------|
|                                                       | 100.00%<br>$\bigcap$            | $\gg$                                                                                                    | → 11.11%                         |                             | 64.44%<br>⊝                                |           | ×                                                                                                    | ⊝ | 35.56% |
| 45<br>Solicitudes                                     | $\bullet$                       | Solicitudes Activas                                                                                                    | ⋒                                | 29<br>Solicitudes Aprobadas |                                            | $\bullet$ | 16<br>Solicitudes Canceladas                                                                                                    |   | ๑      |
| Solicitudes aprobadas<br>por tipo de mascota<br>84.1% | $P$ erro<br>Gato<br><b>Test</b> | Estados de solicitudes<br>Activas <b>Aceptadas</b><br>Canceladas<br>$\begin{array}{c}\n\hline\n\hline\n\hline\n\hline\n\end{array}$<br>37%<br>54%<br>Perro | $\equiv$<br>100%<br>Test<br>Gato | 10.0%<br>25.0%              | Actividades por segmento<br>20.0%<br>20.0% |           | Caminata dirigida<br>Paseos, juegos y socialización<br>Limpieza, baño y cepillado de los perros y gatos<br>Limpieza de áreas comunales<br>Uuegos y acompañamiento a gatos |   |        |
| <b>Resumen de Actividades</b>                         |                                 |                                                                                                    |                                  |                             | 25.0%                                      |           |                                                                                                    |   |        |

Figura 56. Acta de adopción en formato PDF.

### <span id="page-121-0"></span>**3.2.2.1.5. Iteración Nª 5**

En la [Tabla 101](#page-121-1) se describen las historias de usuario que deben cumplirse en el cuarto periodo de entrega.

<span id="page-121-1"></span>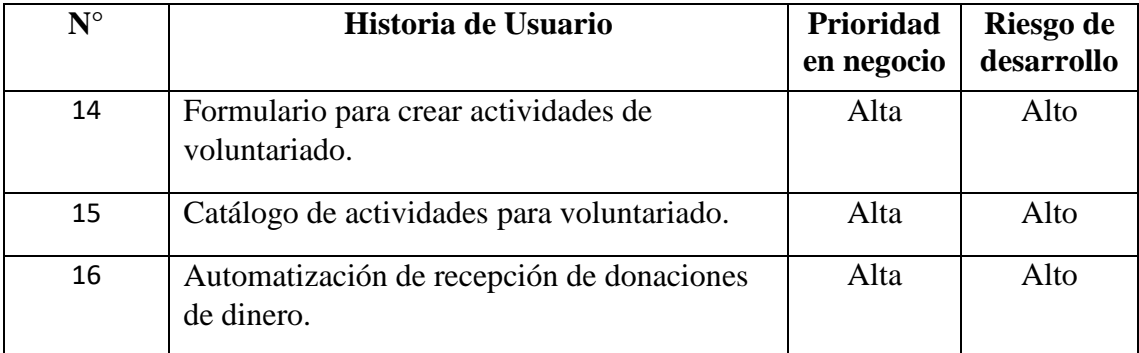

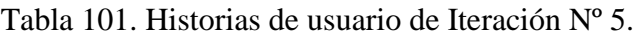

## **Desarrollo de la historia de usuario N° 14: Formulario para crear actividades de voluntariado.**

En la [Figura 57](#page-122-0) se observa el módulo de gestión de voluntariado, se constituye de una sección, donde: consiste en una lista de actividades para voluntariado existentes mediante una tabla, en la que se puede filtrar las actividades y tiene la acción Crear una actividad para voluntariado.

| <b>FECHA</b>   | <b>TIPO</b>                     | <b>ACTIVIDAD</b>                  | <b>DURACIÓN</b>                           | <b>PARTICIPANTES</b> | <b>ACCIÓN</b> |
|----------------|---------------------------------|-----------------------------------|-------------------------------------------|----------------------|---------------|
| 9 ene<br>2024  | Paseos, juegos y socialización  | Paseo de cachorros                | 10/1/24, 7:30<br>10/1/24, 8:30<br>1 horas | 1 Personas           | Realizada     |
| 3 ene<br>2024  | Limpieza de áreas comunales     | Limpieza de las casa de<br>perros | 9/1/24, 7:30<br>9/1/24, 8:30<br>1 horas   | 2 Personas           | Participar    |
| 3 ene<br>2024  | Juegos y acompañamiento a gatos | Jugar con gatos                   | 11/1/24, 8:15<br>11/1/24, 9:30<br>1 horas | 1 Personas           | Participar    |
| 30 nov<br>2023 | Limpieza de áreas comunales     | <b>Nueva</b>                      | 1 horas                                   | 0 Personas           | Participar    |
| 29 nov<br>2023 | Caminata dirigida               | caminar con perros                | 2 horas                                   | 1 Personas           | Participar    |

Figura 57. Tabla de actividades disponibles para voluntariado.

<span id="page-122-0"></span>En la [Figura 58](#page-122-1) se presenta la interfaz para agregar una nueva actividad para voluntariado.

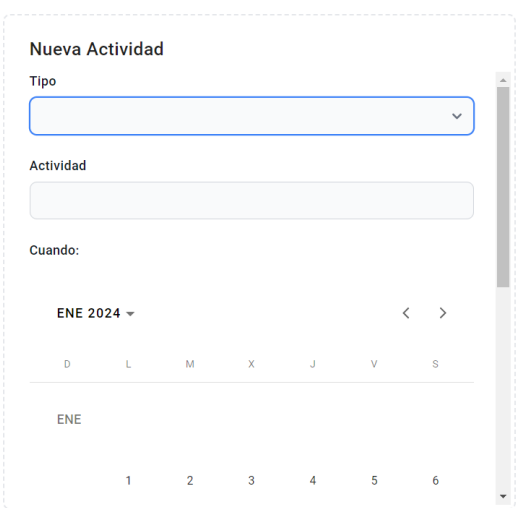

Figura 58. Formulario para agregar una nueva actividad.

# <span id="page-122-1"></span>**Desarrollo de la historia de usuario N° 15: Catálogo de actividades para voluntariado.**

En la [Figura 59](#page-123-0) se observa el catálogo de actividades que permite al usuario visualizar las actividades que están registradas y disponibles para participar como voluntario.

| 30 nov         | Limpieza de áreas comunales                      | Nueva                           | 1 horas                    | 0 Personas | Participar |  |
|----------------|--------------------------------------------------|---------------------------------|----------------------------|------------|------------|--|
| 2023           |                                                  |                                 |                            |            |            |  |
| 29 nov<br>2023 | Caminata dirigida                                | caminar con perros              | 2 horas                    | 1 Personas | Participar |  |
|                |                                                  |                                 | 30/11/23,                  |            |            |  |
| 29 nov<br>2023 | Paseos, juegos y socialización                   | limpieza de jaulas              | 10:00<br>30/11/23<br>10:15 | 2 Personas | Participar |  |
|                |                                                  |                                 | 15 minutos                 |            |            |  |
|                |                                                  |                                 | $30/11/23$ ,<br>8:30       |            |            |  |
| 29 nov<br>2023 | Caminata dirigida                                | paseo por el parque<br>calderon | 30/11/23,<br>9:30          | 0 Personas | Participar |  |
|                |                                                  |                                 | 1 horas                    |            |            |  |
| 29 nov         | Limpieza, baño y cepillado de los perros y gatos | paseo por el parque             | 30/11/23<br>23:45          |            |            |  |
| 2023           |                                                  | calderon                        | 1/12/23, 1:15              | 0 Personas | Participar |  |
| 6 nov          |                                                  |                                 |                            |            |            |  |
| 2023           | Paseos, juegos y socialización                   | juegos                          | <b>Tres horas</b>          | 1 Personas | Participar |  |

Figura 59. Catálogo de actividades.

# <span id="page-123-0"></span>**Desarrollo de la historia de usuario N° 16: Automatización de recepción de donaciones de dinero.**

En la *[Figura 60](#page-123-1)* se visualiza la configuración de una cuenta empresarial de PayPal que está asociada al aplicativo web para que la fundación pueda recibir donaciones de dinero.

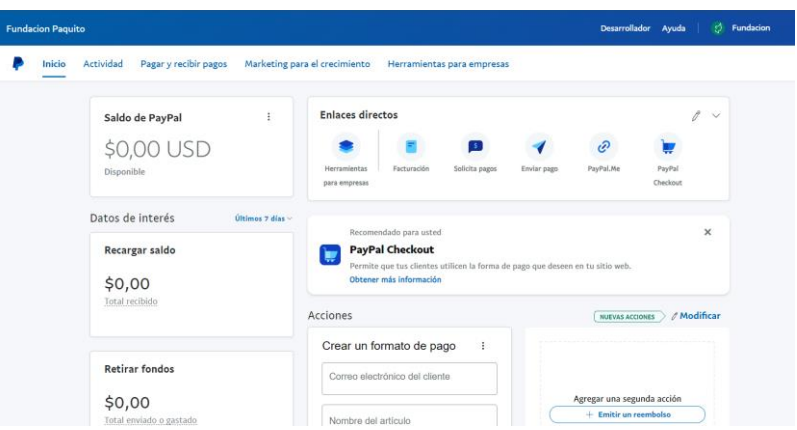

Figura 60. Cuenta empresarial de PayPal asociada a el aplicativo web.

#### <span id="page-123-1"></span>**3.2.2.2 Tarjetas CRC (Clase, Responsabilidad y Colaboración)**

Las tarjetas CRC permiten diseñar y organizar un sistema de programación orientada a objetos. Estas tarjetas ayudan a identificar y definir las responsabilidades y colaboraciones entre las diferentes clases del sistema.

El modelo de tarjetas CRC se detalla en la tabla [Tabla 102.](#page-124-0)

## Tabla 102. Modelo de tarjeta CRC.

<span id="page-124-0"></span>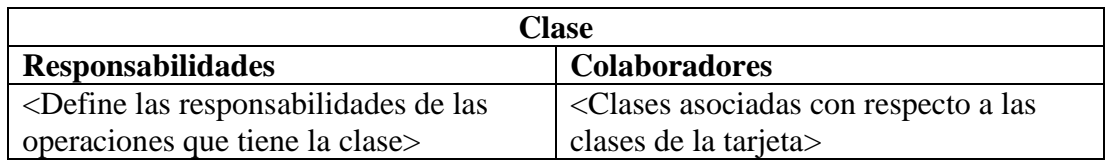

### Tabla 103. Tarjeta CRC- Usuario.

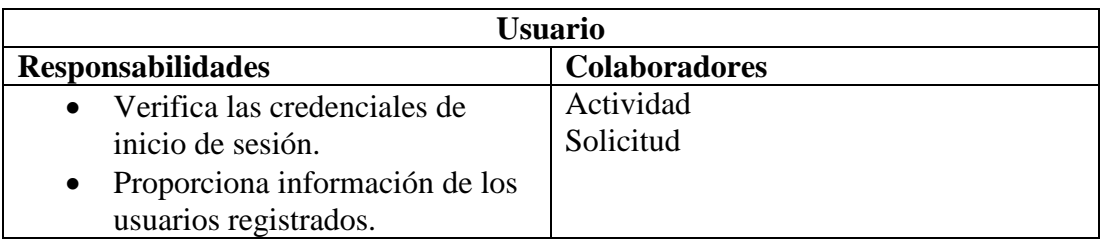

## Tabla 104. Tarjeta CRC- Mascota.

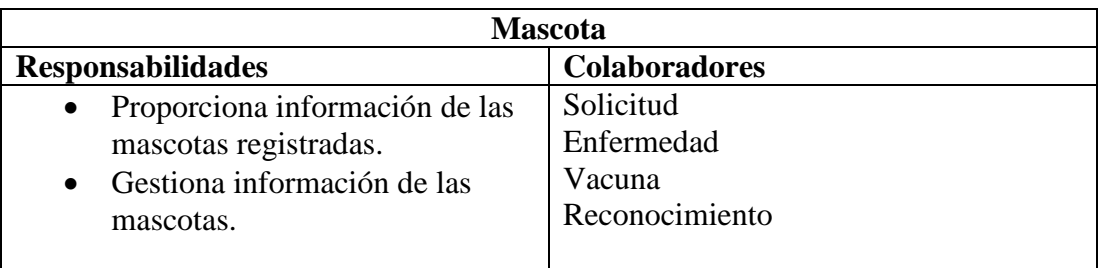

## Tabla 105. Tarjeta CRC- Voluntariado.

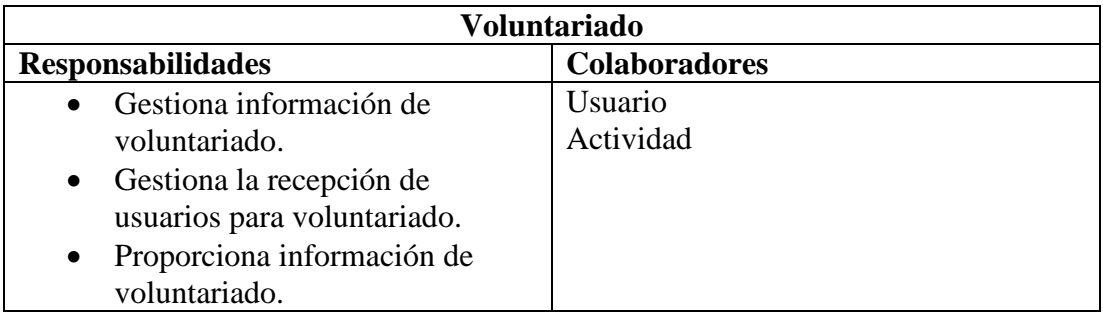

## Tabla 106. Tarjeta CRC- Adopción.

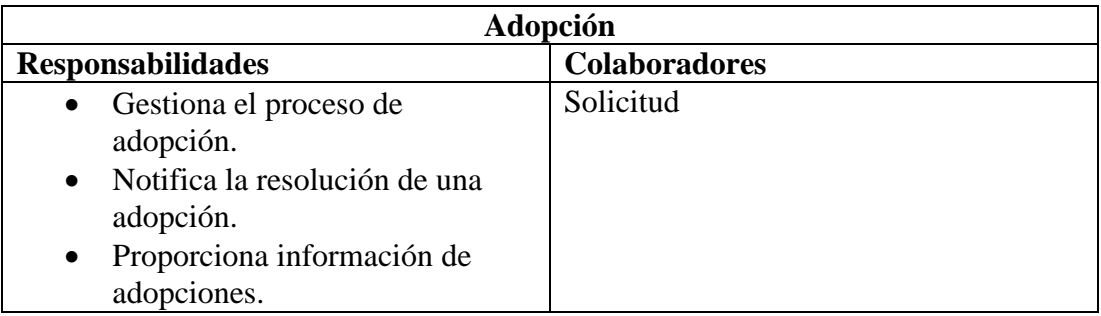

Tabla 107. Tarjeta CRC- Solicitud.

|                                  | <b>Solicitud</b>     |
|----------------------------------|----------------------|
| <b>Responsabilidades</b>         | <b>Colaboradores</b> |
| Recepta solicitudes de adopción. | Usuario              |
| • Gestiona información de la     |                      |
| solicitud.                       |                      |

#### Tabla 108. Tarjeta CRC- Actividad.

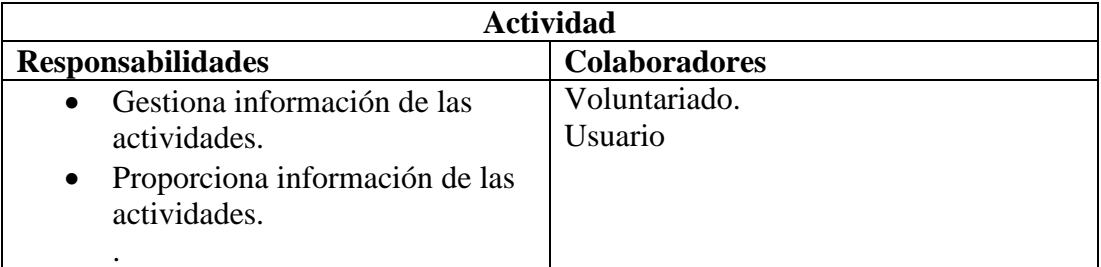

### Tabla 109. Tarjeta CRC- Enfermedad.

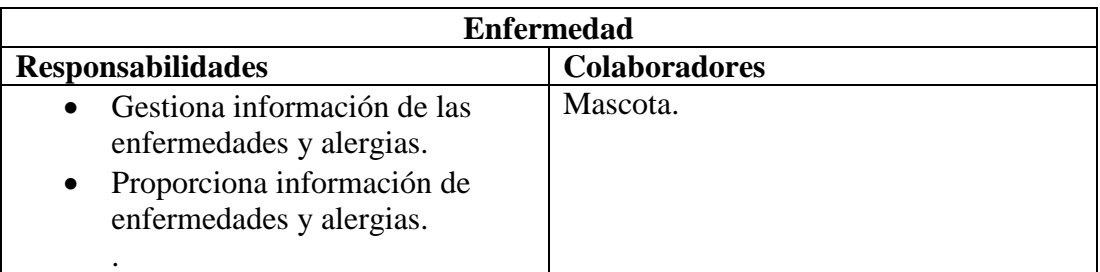

### **3.2.3 Fase 3: Codificación**

La parte del backend del aplicativo web se lo realizó con .Net Core y la parte del frontend con el framework Angular.

### **Backend del aplicativo web**

El backend se ocupa de la lógica de la aplicación, el acceso a la base de datos y otros aspectos que no están directamente relacionados con la interfaz de usuario.

### **Conexión a la base de datos**

Para tener acceso a ella se debe tener las credenciales de usuario y contraseña. Además, se debe configurar el servicio de la conexión en el archivo Program.cs del proyecto.

```
"Logging": {
  "LogLevel": {<br>"LogLevel": {<br>"Default": "Information",<br>"Microsoft.AspNetCore": "Warning"
  -3
\mathcal{L}_{\mathcal{L}}"AllowedHosts": "*"
"ConnectionStrings": {
  "MysqlconnectionString": "Server=159.89.85.43;Port=3309;User ID=root;Password=fpaquitodb;Database=fpdb"
```
Figura 61. Cadena de conexión a la base de datos.

#### **Entidades**

Las entidades son representadas como tablas en una base de datos, donde cada fila de la tabla corresponde a una instancia específica de esa entidad y cada columna representa un atributo o característica asociada a la entidad.

| ◢ | FundacionPaquito.Modelos       |
|---|--------------------------------|
| D | 昭 Dependencias                 |
| D | ColumnAttributes               |
| D | Dashboard<br>n                 |
| d | ParamsModels                   |
|   | ™ ViewModels                   |
| D | C# Actividad.cs                |
| D | C# ActividadAnimal.cs          |
| D | C# ActividadPersonaVW.cs       |
| D | C# Animal.cs                   |
| D | C# Archivo.cs                  |
| D | C# Comentario.cs               |
| D | C# Enfermedad.cs               |
| D | C# Etapa.cs                    |
| D | $C#$ Ficha.cs                  |
| D | c# NullObjectModelValidator.cs |
| D | C# Persona.cs                  |
| D | $C#$ Raza.cs                   |
| D | C# Reconocimiento.cs           |
| D | C# Solicitante.cs              |
| D | C# Solicitud.cs                |
| D | C# TipoActividad.cs            |

Figura 62. Entidades que componen el aplicativo web.

### **La capa de acceso a datos (DAL)**

La capa de acceso a datos separa limpiamente la lógica de acceso a datos de la lógica de presentación.

| ◢ |   | <b>C</b> # FundacionPaquito.DAL |
|---|---|---------------------------------|
|   | D | <i>暗</i> Dependencias           |
|   | D | <b>DbContext</b>                |
|   | D | QueryBuilder                    |
|   | D | C# ActividadDAL.cs              |
|   | D | C# AnimalDAL.cs                 |
|   | D | C# ArchivoDAL.cs                |
|   | D | C# ComentarioDAL.cs             |
|   | D | C# DashboardDAL.cs              |
|   | D | C# EnfermedadDAL.cs             |
|   | D | C# EtapaDAL.cs                  |
|   | D | C# FichaDAL.cs                  |
|   | D | C# PersonaDAL.cs                |
|   | d | C# ReconocimientoDAL.cs         |
|   | D | C# SolicitanteDAL.cs            |
|   | D | C# SolicitudDAL.cs              |
|   | D | C# TratamientoDAL.cs            |
|   | D | C# UsuarioDAL.cs                |
|   | D | C# VacunaDAL.cs                 |

Figura 63. Capa de acceso a los datos del aplicativo web.

## **Capa de lógica de negocios (BLL)**

La capa de lógica de negocios actúa como intermediario para el intercambio de datos entre la capa de presentación y la DAL.

| Solución "FundacionPaquito" (4 de 4 proyectos)<br>™ |
|-----------------------------------------------------|
| <b>FundacionPaquito</b><br>D                        |
| <b>C</b> # FundacionPaguito.BLL<br>◢                |
| D<br>昭 Dependencias                                 |
| D<br>C# ActividadBLLcs                              |
| D<br>$C#$ AnimalBLL $cs$                            |
| D<br>C# ComentarioBLL.cs                            |
| D<br>C# DashboardBLL.cs                             |
| D<br>C# EnfermedadBLL.cs                            |
| D<br>C# EtapaBLL.cs                                 |
| D<br>$C#$ FichaBLLcs                                |
| D<br>C# FileStorageBLL.cs                           |
| D<br>C# PersonaBLL.cs                               |
| D<br>C# ReconocimientoBLL.cs                        |
| D<br>C# SolicitudBLL.cs                             |
| D<br>C# TratamientoBLL.cs                           |
| D<br>C# UsuarioBLL.cs                               |
| D<br>C# VacunaBLL.cs                                |

Figura 64. Capa de lógica de negocios del aplicativo web.

### **Controllers**

La clase de controlador es una parte fundamental que maneja las solicitudes entrantes, procesa la lógica de negocios correspondiente y devuelve las respuestas adecuadas.

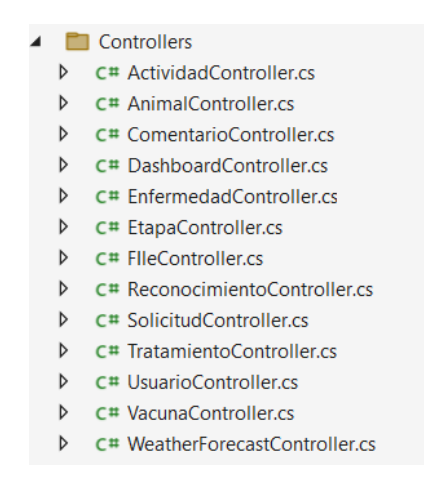

Figura 65. Clase controllers del aplicativo web.

#### **Frontend del aplicativo web.**

Es la interfaz de usuario visible y accesible que permite a los usuarios interactuar con el aplicativo web.

#### **Login**

Este módulo del aplicativo web permitirá ingresar un correo y una contraseña para que el usuario pueda autenticarse.

En la [Figura 66](#page-129-0) se visualiza el código realizado dentro del archivo login.component.ts mediante el cual se permite o se deniega el acceso al aplicativo web.

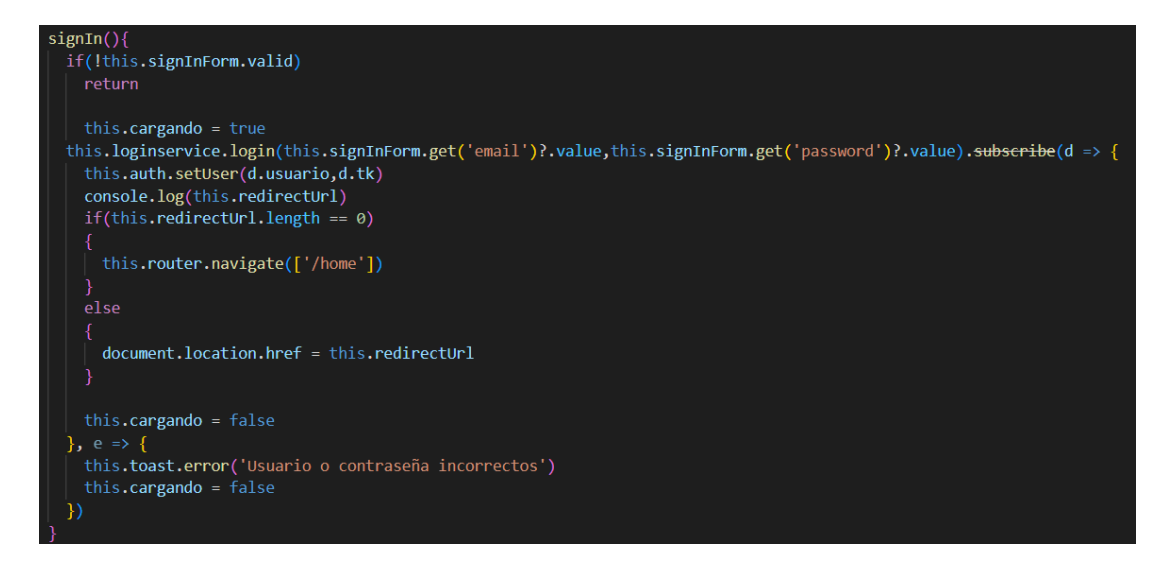

Figura 66. Archivo login.component.ts*.*

<span id="page-129-0"></span>En la [Figura 67](#page-129-1) se visualiza el código realizado dentro del archivo login.service.ts.

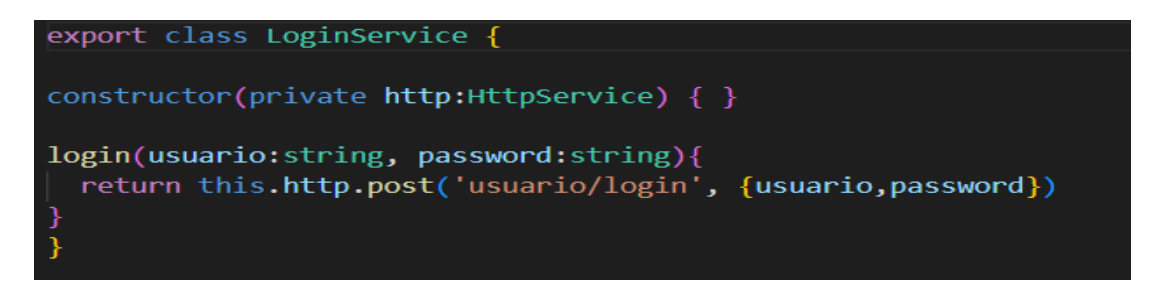

Figura 67. Archivo login.service.ts.

### <span id="page-129-1"></span>**Formulario de registro**

El formulario permitirá a nuevos usuarios registrarse en el aplicativo web, proporcionando la información necesaria para crear una cuenta.

En la [Figura 68](#page-130-0) se visualiza el código realizado dentro del archivo registrar.component.ts mediante el cual se recibe los datos del usuario para registrarlo en el aplicativo.

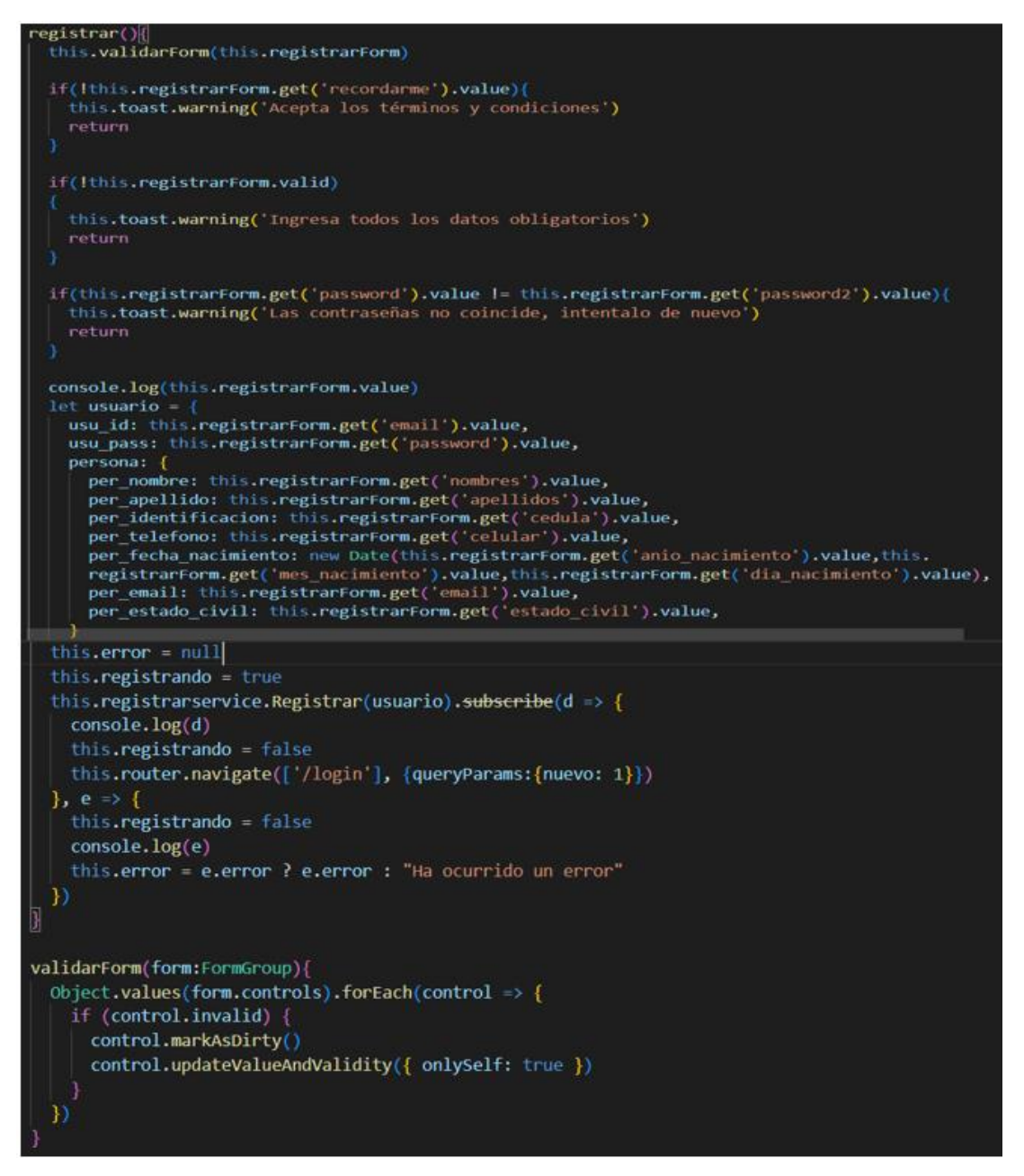

Figura 68. Archivo registrar.component.ts*.*

<span id="page-130-0"></span>En la [Figura 69](#page-130-1) se visualiza el código realizado dentro del archivo registrar.service.ts.

<span id="page-130-1"></span>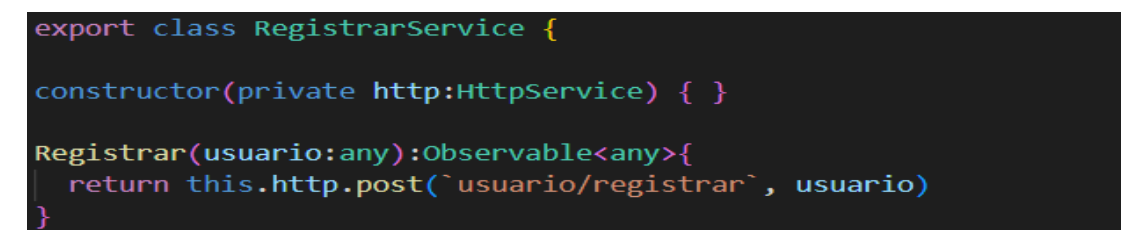

Figura 69. Archivo registrar.service.ts.

### **Actualizar información del usuario**

Permitirá a los usuarios actualizar su información personal, como dirección, número de teléfono, estado civil, correo.

En la [Figura 70](#page-132-0) se visualiza el código realizado dentro del archivo actualizarUsuario.component.ts mediante el cual se actualiza los datos del usuario.

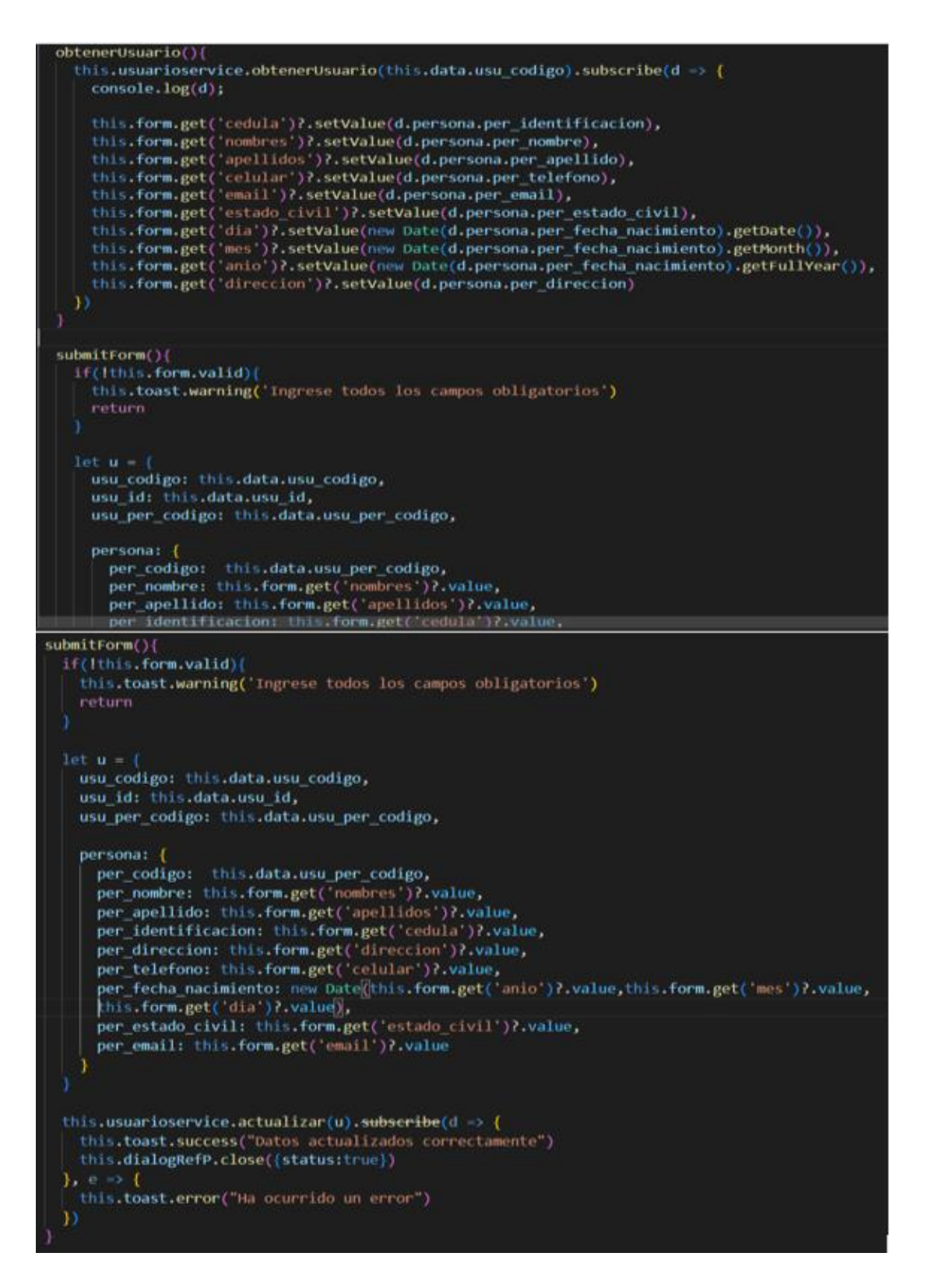

<span id="page-132-0"></span>Figura 70. Archivo actualizarUsuario.component.ts*.*

#### **Asignar perfiles de usuario**

Permite asignar perfiles de usuario con diferentes niveles de acceso y privilegios dentro del aplicativo web, garantizando la seguridad y la adecuada gestión de funcionalidades.

En la [Figura 71](#page-133-0) se visualiza el código realizado dentro del archivo tipoPermiso.component.ts mediante el cual se asigna un perfil de usuario.

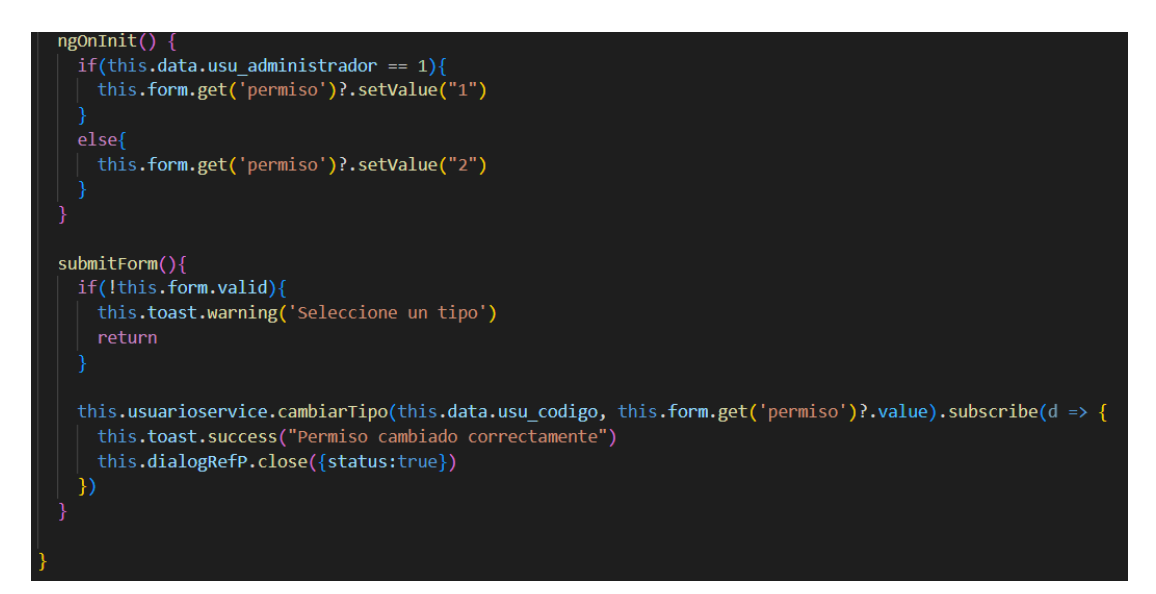

Figura 71. Archivo tipoPermiso.component.ts*.*

<span id="page-133-0"></span>En la [Figura 72](#page-133-1) se visualiza el código realizado dentro del archivo usuario.service.ts.

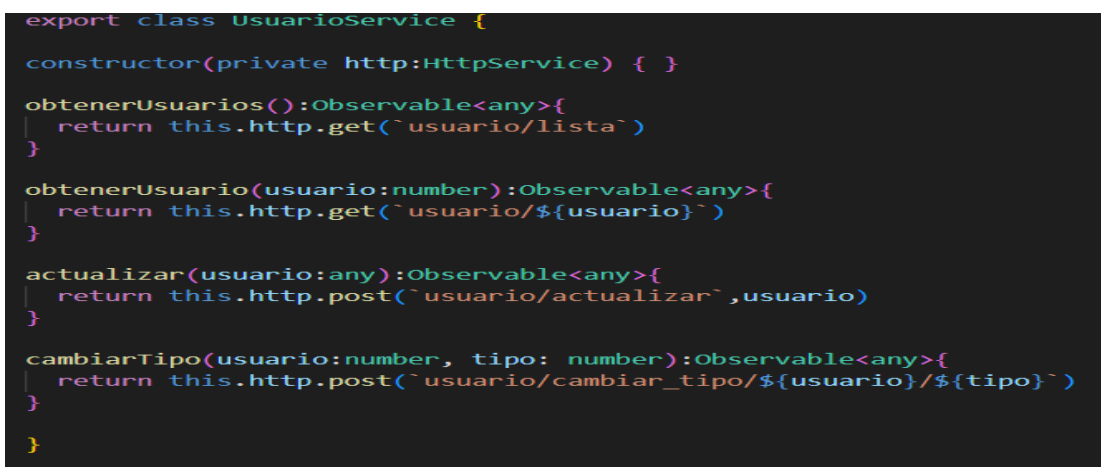

<span id="page-133-1"></span>Figura 72. Archivo usuario.service.ts.

#### **Gestionar información de las mascotas**

La interfaz permitirá a los usuarios autorizados gestionar y mantener actualizada la información detallada de las mascotas.

En la [Figura 73](#page-134-0) se visualiza el código realizado dentro del archivo crearMascota.component.ts mediante el cual se registra o edita información de las mascotas.

<span id="page-134-0"></span>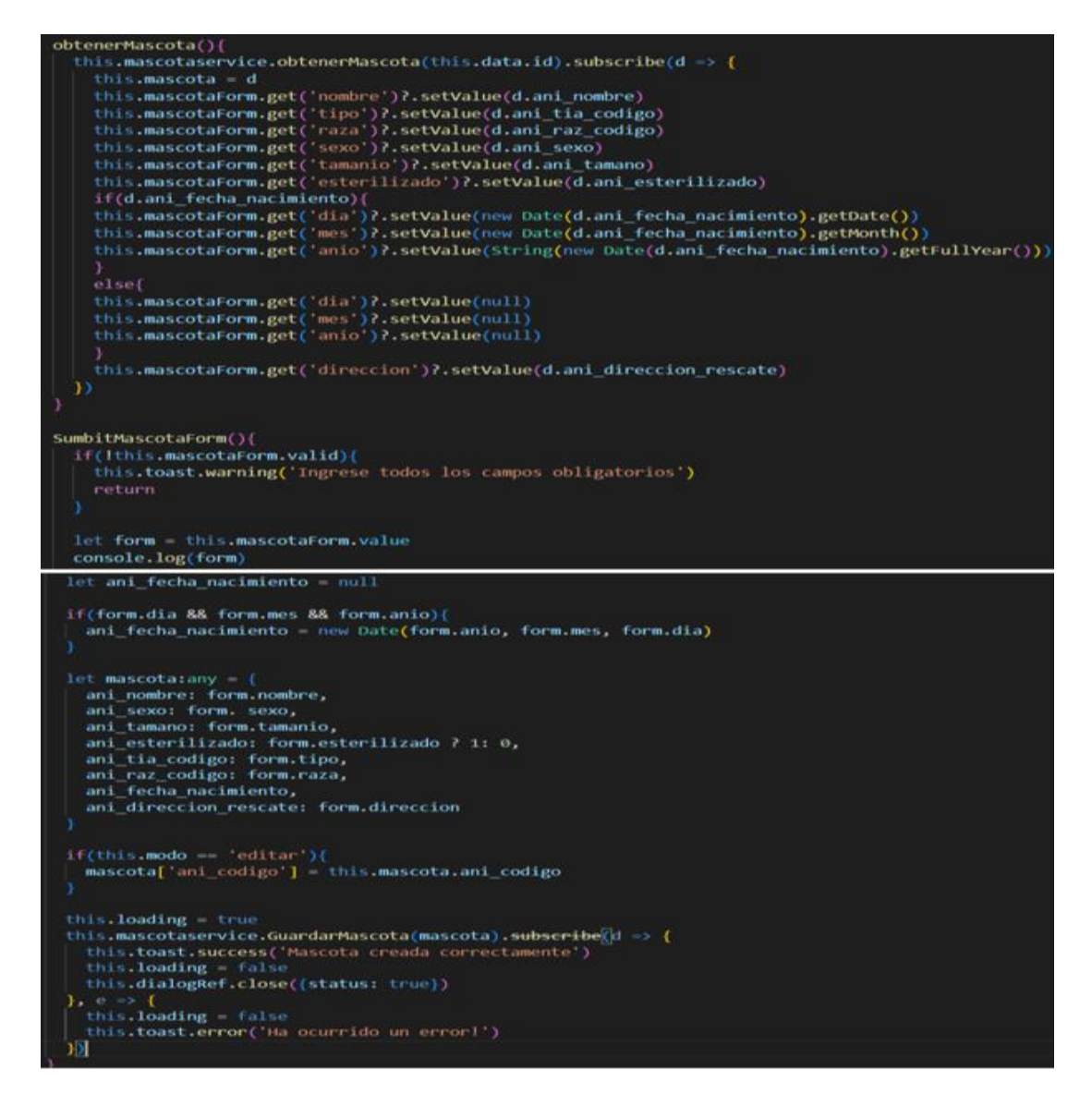

Figura 73. Archivo crearMascota.component.ts*.*

#### **Formulario para registrar información médica de las mascotas**

El formulario permitirá registrar información médica relevante de las mascotas, como historial de vacunación, enfermedades o alergias y condiciones de salud.

En la [Figura 74](#page-135-0) se visualiza el código realizado dentro del archivo crearEnfermedad.component.ts mediante el cual se registra enfermedades o alergías que tenga la mascota.

```
SubmitForm(){
  if(!this.form.valid){
    this.toast.warning('Ingresa todos los campos requeridos')
    return
 let enfermedad = {
    enf nombre : this.form.get('nombre')?.value,
    enf descripcion : this.form.get('descripcion')?.value,
    enf fic codigo: this.data.mascota.ficha
  this.mascotaService.crearEnfermedad(enfermedad).subscribe(d => {
  this.dialogRef.close({status: true})
  }, e=> {
  this.toast.error('Error al guardar enfermedad')
  \}
```
Figura 74. Archivo crearEnfermedad.component.ts*.*

<span id="page-135-0"></span>En la [Figura 75](#page-136-0) se visualiza el código realizado dentro del archivo crearVacuna.component.ts mediante el cual se registra vacunas que se le hayan aplicado a las mascotas.

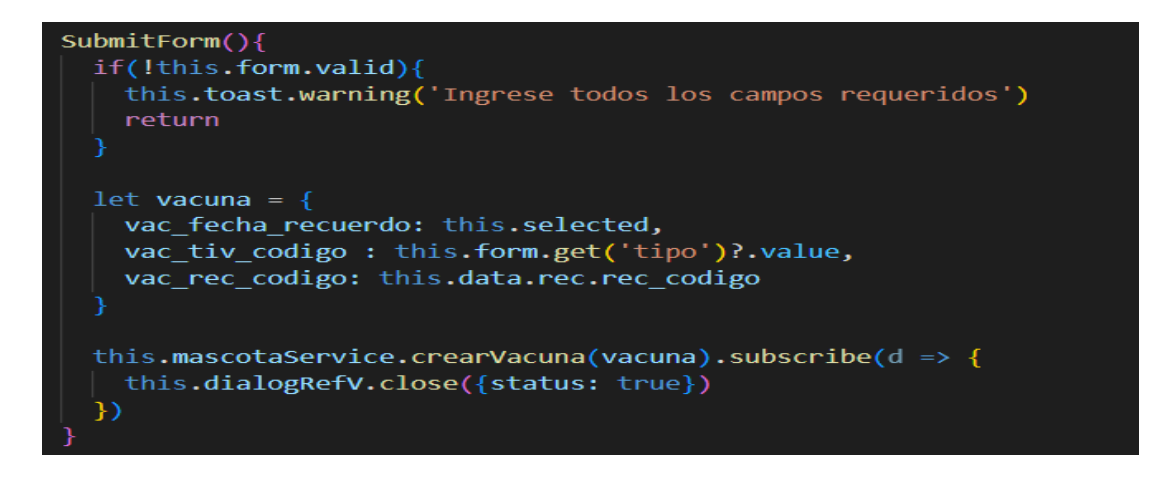

Figura 75. Archivo crearVacuna.component.ts*.*

<span id="page-136-0"></span>En la [Figura 76](#page-136-1) se visualiza el código realizado dentro del archivo crearReconocimiento.component.ts mediante el cual se registra datos como el peso, datos de pruebas realizadas por un veterinario que se le haya realizado a las mascotas.

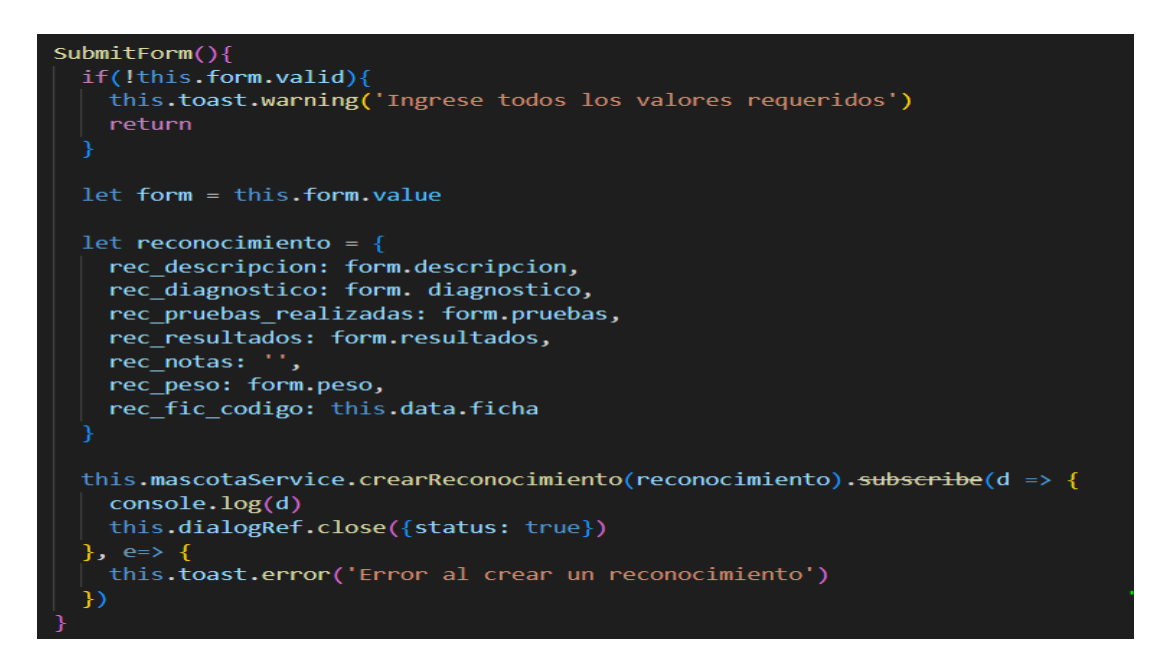

Figura 76. Archivo crearReconocimiento.component.ts*.*

<span id="page-136-1"></span>En la [Figura 77](#page-137-0) se visualiza el código realizado dentro del archivo mascota.service.ts.

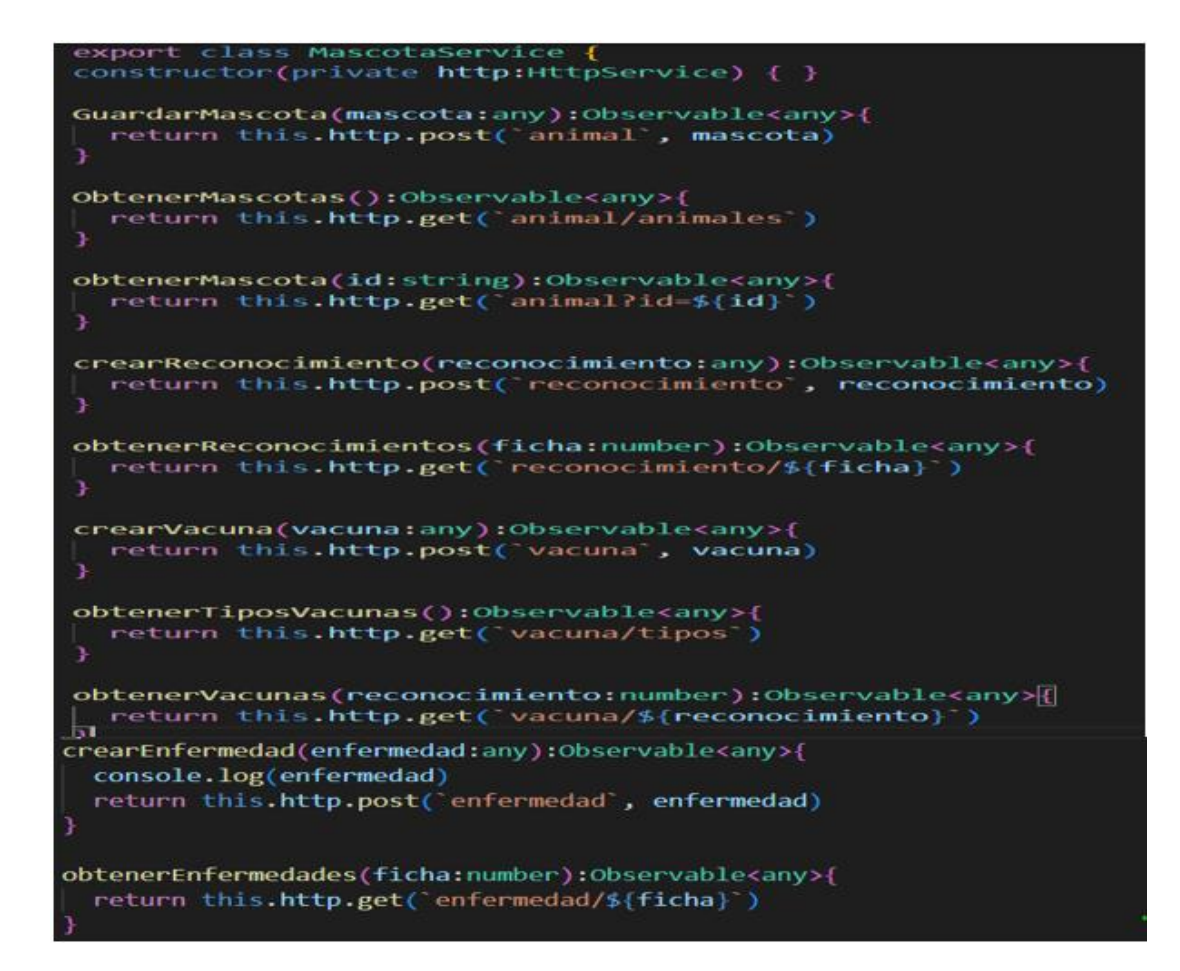

Figura 77. Archivo mascota.service.ts*.*

#### <span id="page-137-0"></span>**Catálogo de mascotas**

Presenta información sobre las mascotas disponibles para adopción. Este catálogo facilitará a los usuarios la búsqueda y selección de mascotas.

En la [Figura 78](#page-138-0) se visualiza el código realizado dentro del archivo catálogo.component.ts mediante el cual se obtiene información de las mascotas en forma de galería.

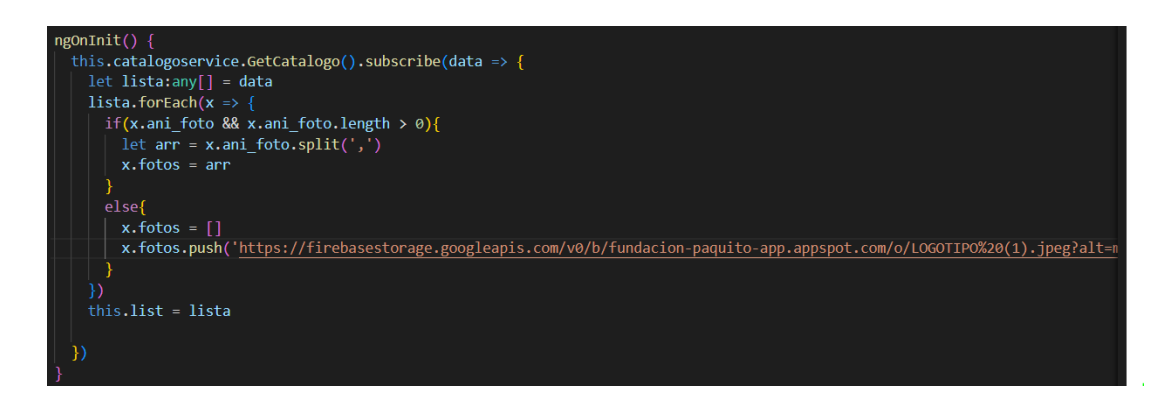

Figura 78. Archivo catálogo.component.ts*.*

<span id="page-138-0"></span>En la [Figura 79](#page-138-1) se visualiza el código realizado dentro del archivo catálogo.service.ts.

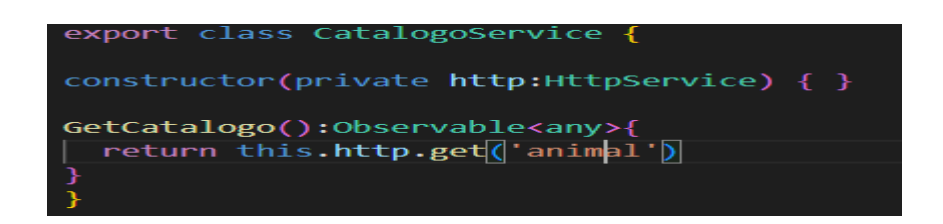

Figura 79. Archivo catálogo.service.ts*.*

### <span id="page-138-1"></span>**Formulario de adopción**

Permite a los usuarios interesados en adoptar una mascota completar y enviar su solicitud. Este formulario capturará información relevante para evaluar la idoneidad del adoptante.

En la [Figura 80](#page-139-0) se visualiza el código realizado dentro del archivo formularioadopcion.component.ts mediante el cual los usuarios podrán enviar los datos necesarios para solicitar la adopción de una mascota.

```
ngOnInit() {<br>| this.animalId = this.route.snapshot.queryParamMap.get('id')
  this.getAnimal()
  this.auth.user.subscribe((u:any) -> {
    this.user -u
    This.formSituacionPersonal.get('cedula')?.setValue(This.user.persona.per_identificacion)<br>this.formSituacionPersonal.get('nombres')?.setValue(This.user.persona.per_nombre + ''+ This<br>this.formSituacionPersonal.get('direccion
                                                                                                                               + this user persona.per apellido)
    {\tt this, for \textbf{ns} it uacion {\tt Personal.get}('cedula')2.di} \text{stable()} \atop {\tt this, for \textbf{ms} it uacion {\tt Personal.get('rontures')7.di} \text{stable()}}getAnimal()(
   this.formularioservice.obtenerAnimal(this.animal1d).subscribe(d => {
     this.animalSeleccionado - d
     if(this.animalSeleccionado.ani_foto 88 this.animalSeleccionado.ani_foto.length > 0){<br>| let arr = this.animalSeleccionado.ani_foto.split(",")
       this.animalFotos - arr
       this.animalFotos []
       This.animalFotos.push['https://firebasestorage.googleapis.com/v0/b/fundacion-paquito-app.appspot.com/o/LOGOTIPOE20(1).j
validarFormulario()(
  this.validateForm(this.formSituacionPersonal)
  this.validateForm(this.formRelacionAnimales)
  if(Ithis.formSituacionPersonal.valid || Ithis.formRelacionAnimales.valid)|<br>| this.toast.warning('Ingresa todos los campos requeridos!');
    return
  let formi = thit.formSituacionPersonal.value<br>let form2 = this.formRelacionAnimales.value
  console.log(form1)<br>console.log(form2)
  let muevoformulariotany = {}<br>nuevoformulario['personal_info'] = form1<br>nuevoformulario['relacion_con_animales'] = form2<br>nuevoformulario['personas_con_las_que_vive'] = this.personas_vive
  let solicitud - {
     soi_ani_codigo: this.animalSeleccionado.ani_codigo,
     soi_fica : JSON.stringify(nuevoformulario)
  this.enviandoFormulario trum
  this.formularioservice.guardarFormulario(solicitud).subscribe(d => {
     \texttt{console}, \log(\texttt{d})this.enviandoFormulario - false
validateForm(form:FormGroup){
  Object.values(form.controls).forEach(control -> {
     if (control.invalid) {
       control.markAsDirty()
       control.updateValueAndValidity({ onlySelf: true })
     J
agregarPersona()(
    this.personas_vive.push({edad: 1, parentesco: 'papa'})
quitarPersona(index:number)(
   this.personas_vive.splice(index,1);
```
<span id="page-139-0"></span>Figura 80. Archivo formulario-adopcion.component.ts*.*

En la [Figura 81](#page-140-0) se visualiza el código realizado dentro del archivo formulario.service.ts.

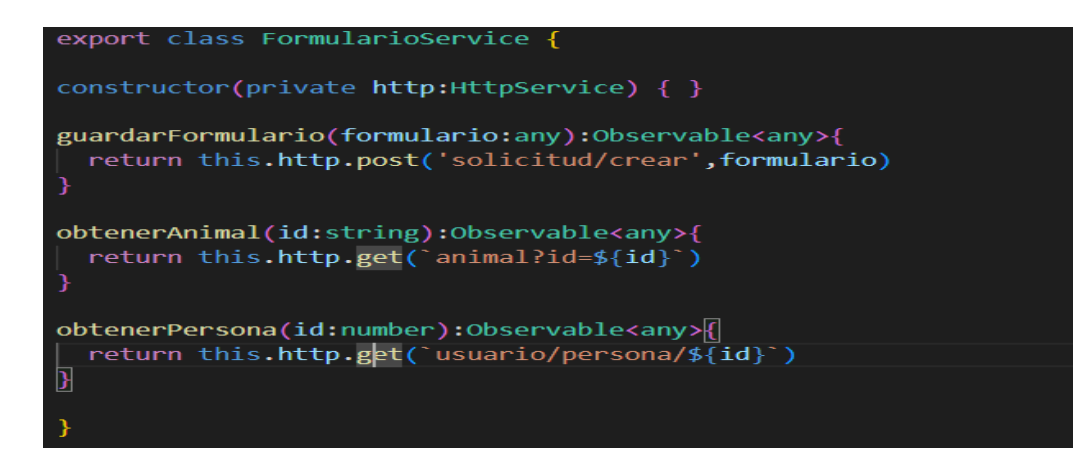

Figura 81. Archivo formulario.service.ts*.*

Elaborado por: El Investigador.

#### <span id="page-140-0"></span>**Gestionar solicitudes de adopción**

La interfaz permitirá revisar, evaluar y gestionar las solicitudes de adopción recibidas, asegurando un proceso eficiente y transparente.

En la [Figura 82](#page-141-0) se visualiza el código realizado dentro del archivo detalleSolicitud.component.ts mediante el cual se gestionan las solicitudes recibidas.

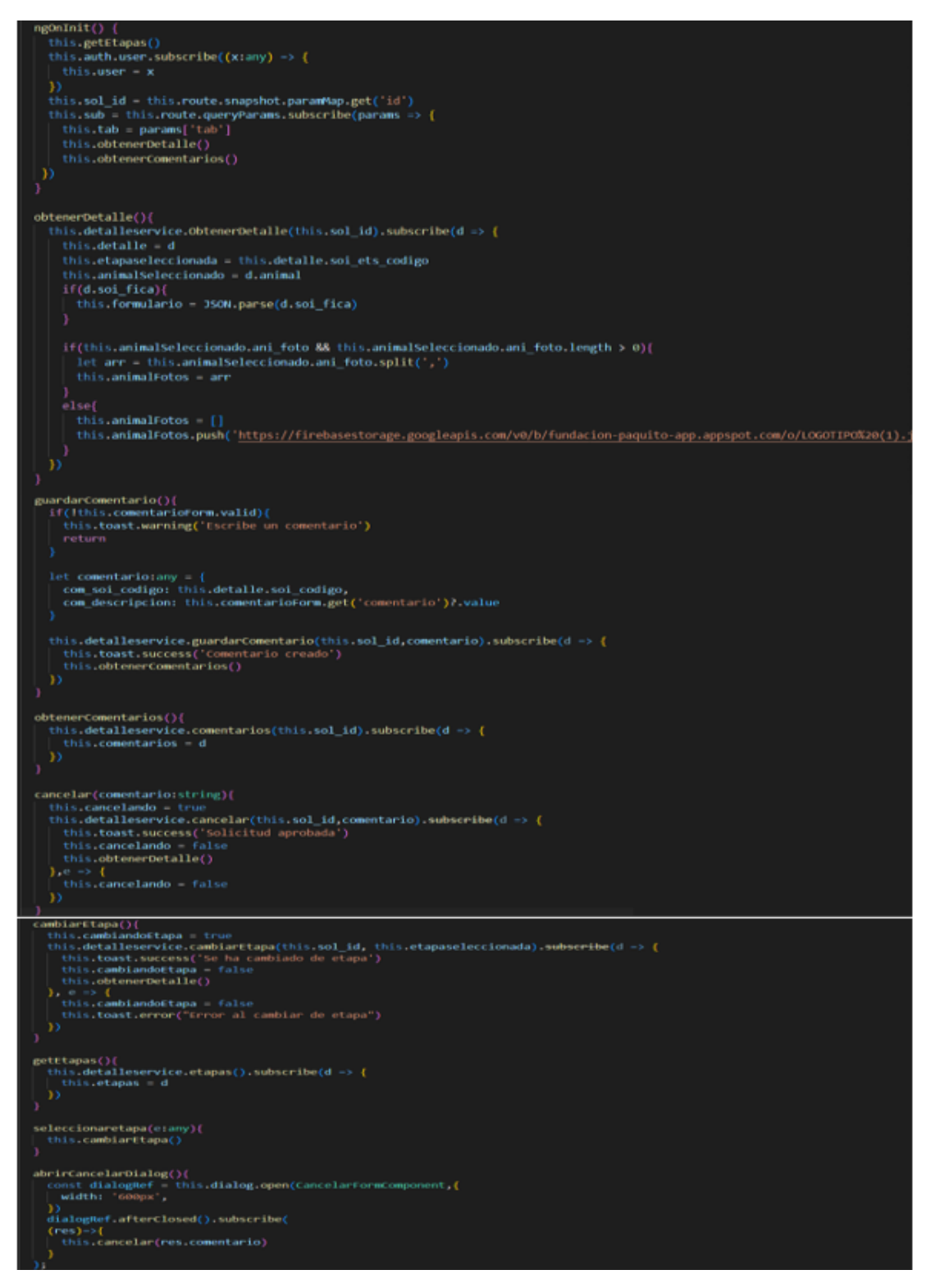

Figura 82. Archivo formulario-adopcion.component.ts*.*

Elaborado por: El Investigador.

<span id="page-141-0"></span>En la [Figura 83](#page-142-0) se visualiza el código realizado dentro del archivo detalleSolicitud.service.ts.

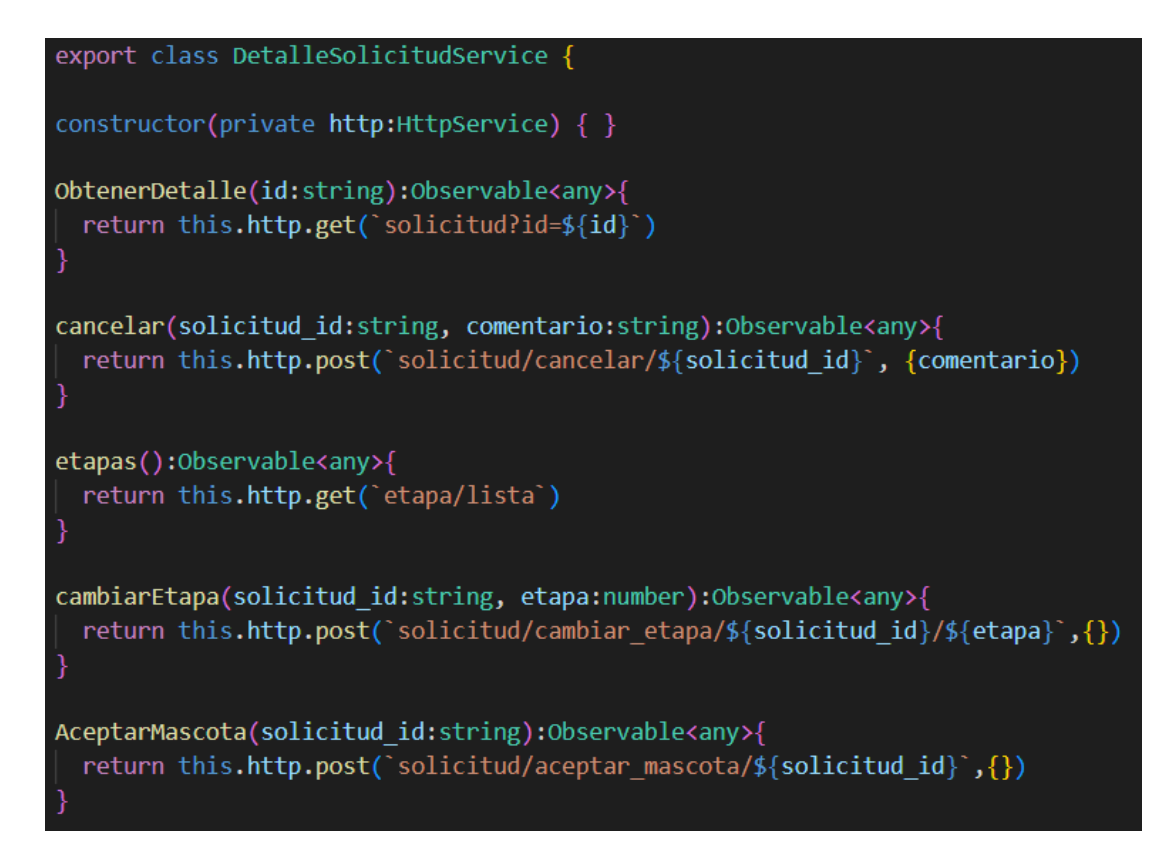

Figura 83. Archivo datalleSolicitud.service.ts*.*

Elaborado por: El Investigador.

#### <span id="page-142-0"></span>**Reportes**

Se generará y visualizará gráficas estadísticas relacionadas con el proceso de adopción y actividades de voluntariado.

En la [Figura 84](#page-143-0) se visualiza el código realizado dentro del archivo dashboard.component.ts mediante el cual se visualizarán gráficas estadísticas.

```
g0ninit()shin.getTotalPorTipos()<br>this.getTotalPorMascotaSolicitud()<br>this.getTotalPorMascotaSolicitud()<br>this.getTotalPorSolicitudes()<br>this.getTotalPorSogmentos()
   getTotalPorTipos()(<br>this.dashboardservice.getTotalPorTipos().subscribe(d -> {
           let data simply[] = d let series:any = []<br>let labels:any = []<br>data.forEach(x -> [
                series.push(x.total)<br>labels.push(x.tia_nombre)
             this.chartOptions = {
                series: series,<br>chart: {<br>!ype: "pic"
                ],<br>labels: labels,<br>responsive: [
                     (<br>| breakpoint: 480,<br>| options: (
                          options: {<br>chart: {
                                 width: 200
                            ),<br> Legend: {<br> \begin{array}{c} \text{position:} \quad \text{bottom}^* \\ \text{position:} \quad \text{bottom}^* \end{array}ħ
getTotalPorMascotaSolicitud(){
   let series:any[] - []<br>let categorias:any[] - []
   this.dashboardservice.getTotalPorMascotaSolicitud().subscribe(d => {
        num.sammamamarrancotamonicitud().sumscribe(0 -> {<br>let data:any(| = d<br>series.push((name: 'Activas', data: data.map(x -> x.tia_num_activas)))<br>series.push((name: 'Conceladas', data: data.map(x -> x.tia_num_aceptadas)))<br>series
         categoricals = data, map(x \Leftrightarrow x.tia, nontree)this.chartOptions2 = {
             series: series,
             chart: {<br>type: "bar",
                 stacked: true<br>stackType: "100%"
              responsive: [
                     breakpoint: 480,
                      options: {
                          \begin{array}{r|l} \texttt{legend1} & \texttt{if} \\ \texttt{depend} & \texttt{if} \\ \texttt{of} \texttt{f} \texttt{set} & \texttt{if} \texttt{set} \texttt{set} \\ \texttt{of} \texttt{f} \texttt{set} & \texttt{if} \end{array},le<br>mais: (<br>categories:categorias<br>elit: (
                \overline{\hat{\epsilon}_{\rm LLL}}_{\rm qasatzy1-3}\begin{array}{l} 1 \\ \text{logust}(z) \\ \text{position} \end{array} .
```
Figura 84. Archivo dashboard.component.ts*.*

<span id="page-143-0"></span>En la [Figura 85](#page-144-0) se visualiza el código realizado dentro del archivo detalleSolicitud.service.ts.
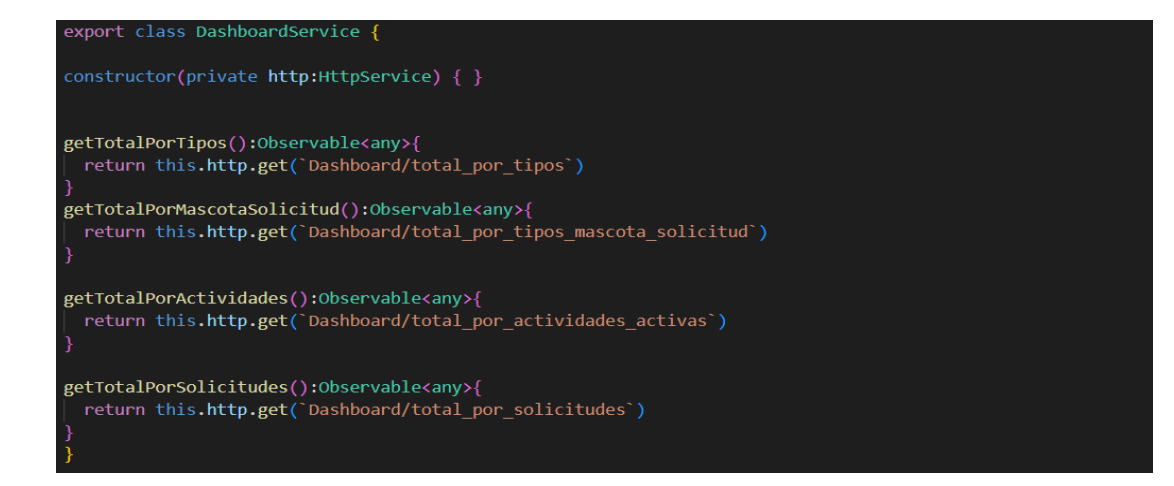

Figura 85. Archivo dashboard.service.ts*.*

#### **Formulario de actividades para voluntariado.**

Se creará un formulario que facilite la creación de nuevas actividades de voluntariado, permitiendo describir la actividad, establecer fecha y duración de la actividad.

En la [Figura 86](#page-145-0) se visualiza el código realizado dentro del archivo crearActividad.component.ts mediante el cual se crean actividades para voluntariado.

```
gonInit() {
   this.obtenerTipos()
   this.fechaseleccionada()
fechaseleccionada(){
  var\mathbf{h} = \text{this}.\text{generarListations}(\text{this}.\text{dateselected}, '01:00', '23:00')\text{ console.log(h)}this.horas h
generarListaHoras(fecha:Date,horaInicial: string, horaFinal: string): string[] {
  let fech = new Date(fecha)<br>const listaHoras: any[] = [];
  // Parsea las horas iniciales y finales<br>const horaInicio = new Date('1970-01-01T' + horaInicial + ':00');<br>const horaFin = new Date('1970-01-01T' + horaFinal + ':00');
   if (isMaN(horaInicio.getIime()) || isMaN(horaFin.getIime())) {<br>| console.error('Horas proporcionadas no son válidas');
      return listaHoras;
   fech.setHours(horaInicio.getHours());
   fech.setMinutes(horaInicio.getMinutes());
   let fechafin:Date = new Date(fech)<br>fechafin.setHours(horaFin.getHours())
     fechafin.setMinutes(horaFin.getMinutes())
    // Itera sobre las horas y agrega a la lista<br>while (fech <= fechafin) {
        nuar (vector Nechanian) {<br>const horaFormateada = this.formatearHora(fech);<br>listaHoras.push((date: new Date(fech), label:horaFormateada));<br>fech.setMinutes(fech.getMinutes() + 15);
 private formatearHora(hora: Date): string {
    return hora.getHours().toString().padStart(2, '0') + ':' + hora.getHinutes().toString().padStart(2, '0');
 obtenerTipos(){
    this.voluntariadoservice.obtenerTiposActividad().subscribe(d => {
       this.tipos - d
  obtenerDiferenciaEnTiempo(fechaInicio: Date, fechaFin: Date): string {
     const diferenciaEnMinutos = differenceInMinutes(fechaFin, fechaInicio);
    \begin{minipage}[c]{0.9\linewidth} \begin{minipage}[c]{0.9\linewidth} \begin{centerline} \begin{minipage}[c]{0.9\linewidth} \end{minipage}[c]{0.9\linewidth} \begin{minipage}[c]{0.9\linewidth} \end{minipage}[c]{0.9\linewidth} \begin{minipage}[c]{0.9\linewidth} \end{minipage}[c]{0.9\linewidth} \begin{minipage}[c]{0.9\linewidth} \end{minipage}[c]{0.9\linewidth} \begin{minipage}[c]{0.9\linewidth} \end{minipage}[c]{0.9\linewidth} \end{minipage}[c]{0.9\linewidth} \begin{minipage}[c]{0.9\linewidth} \end{minconst diferenciaEnHoras - differenceInHours(fechaFin, fechaInicio);
        if (diferenciaEnHoras < 24) {
           const diferenciaEnDias = Math.floor(diferenciaEnHoras / 24);<br>return `${diferenciaEnDias} días`;
```
Figura 86. Archivo crearActividad.component.ts*.*

<span id="page-145-0"></span>En la [Figura 87](#page-146-0) se visualiza el código realizado dentro del archivo crearActividad.service.ts.

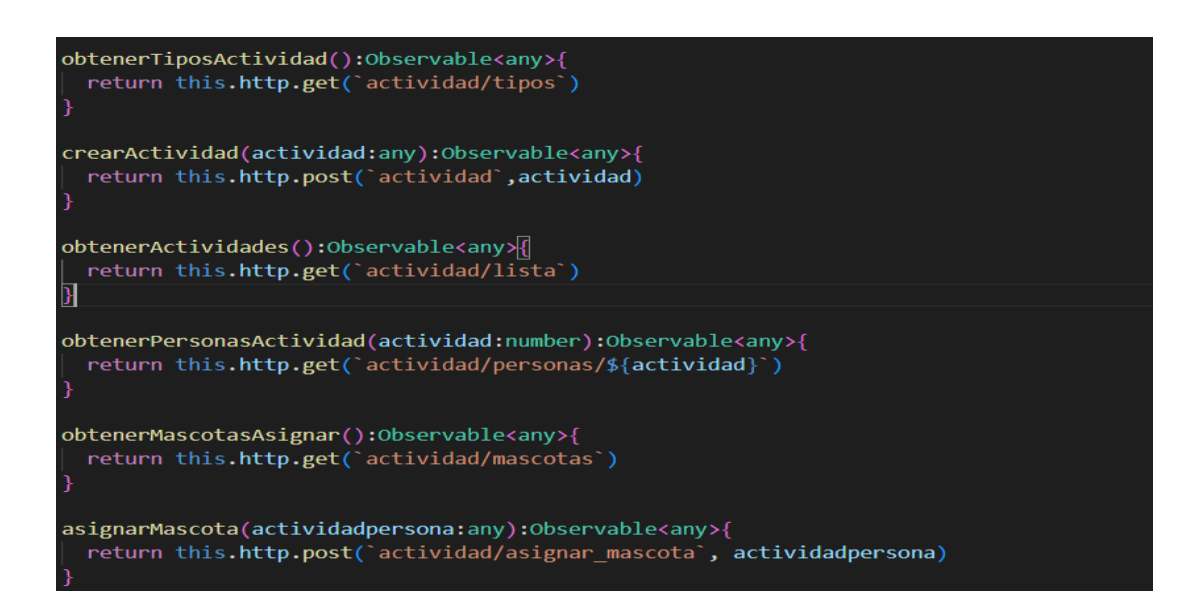

Figura 87. Archivo voluntariado.service.ts*.*

#### <span id="page-146-0"></span>**3.2.4 Fase 4: Pruebas**

En la fase de pruebas se procede a realizar las pruebas de aceptación de los requerimientos descritos en las historias de usuario. El modelo de las pruebas de aceptación se describe en la [Tabla 110.](#page-146-1)

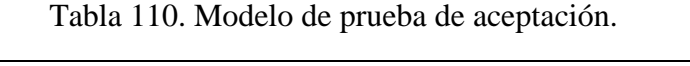

<span id="page-146-1"></span>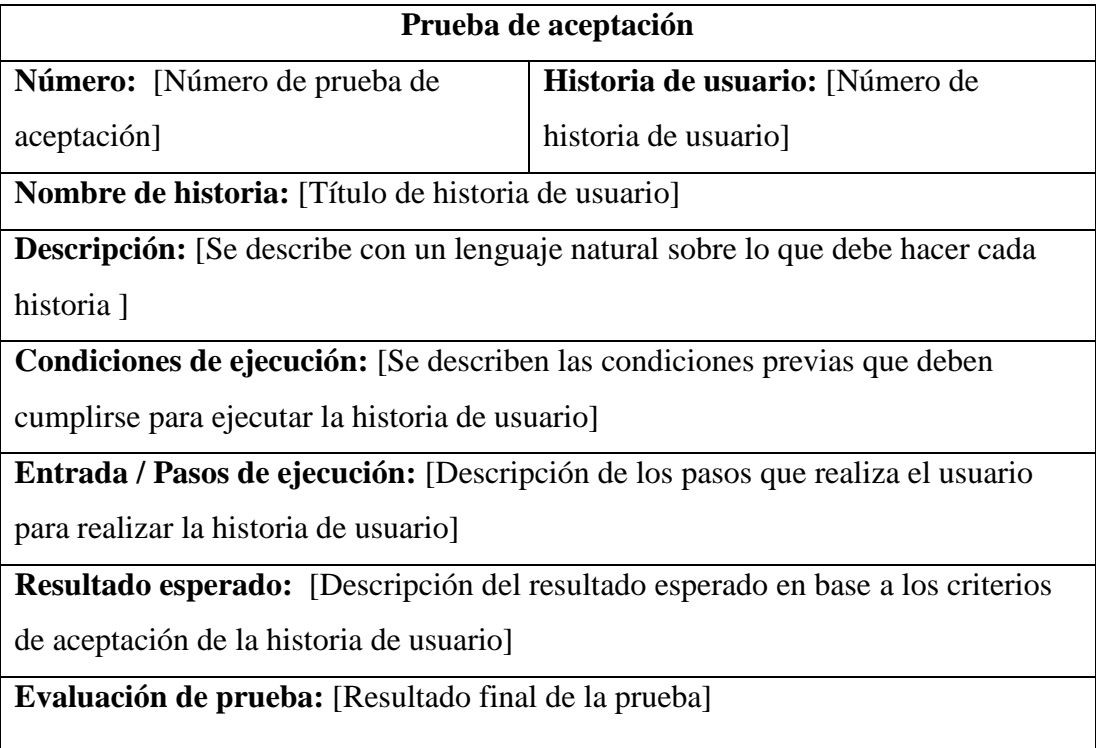

Tabla 111. Prueba de aceptación 1: Creación de la estructura del aplicativo web.

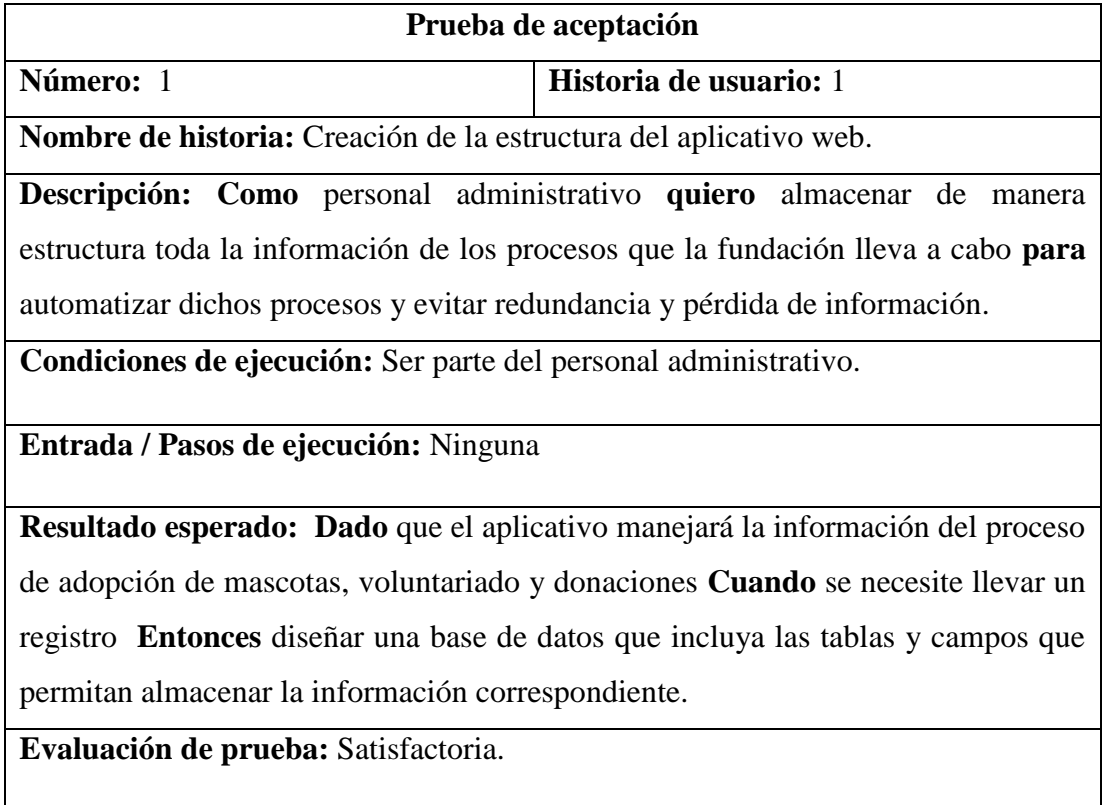

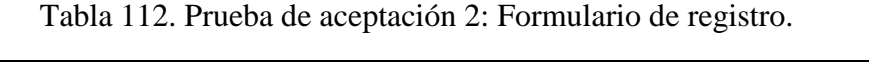

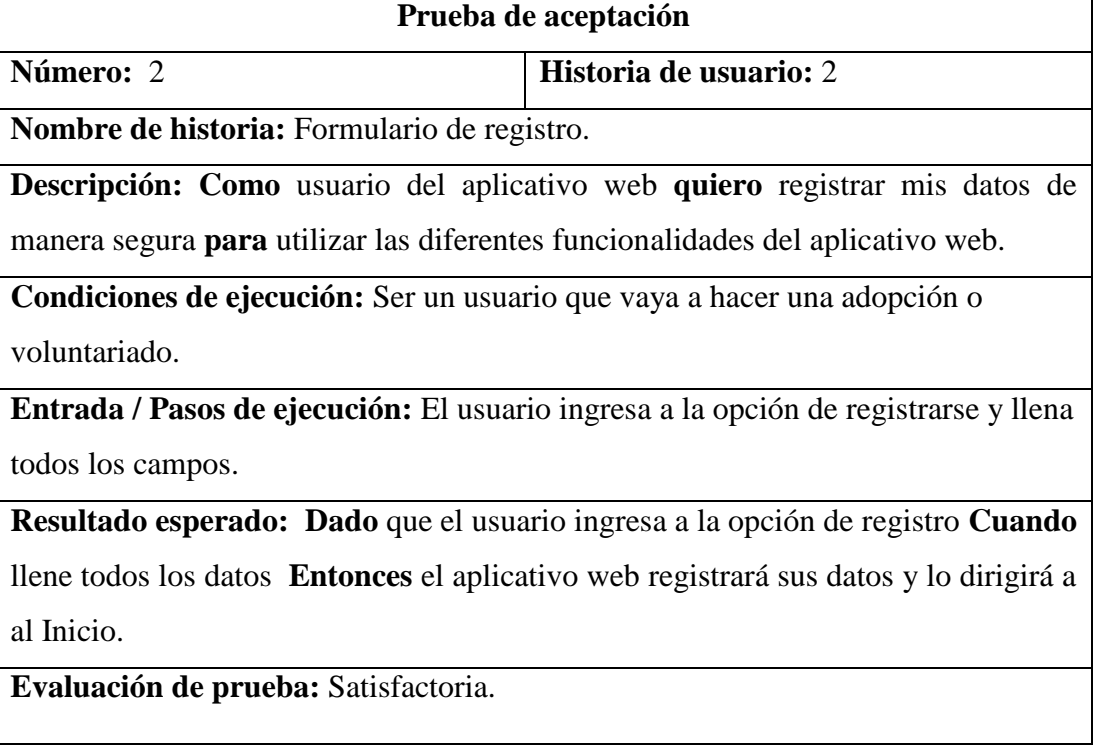

Tabla 113. Prueba de aceptación 3: Interfaz de autenticación y autorización.

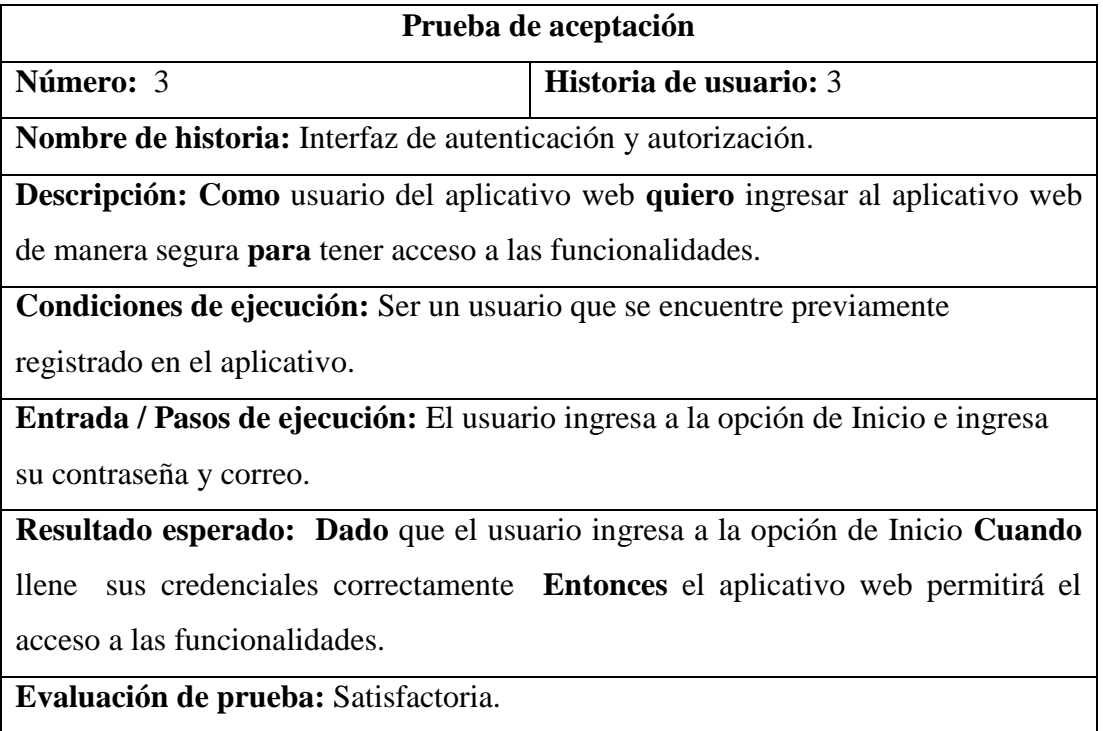

Tabla 114. Prueba de aceptación 4: Interfaz para actualizar información del usuario.

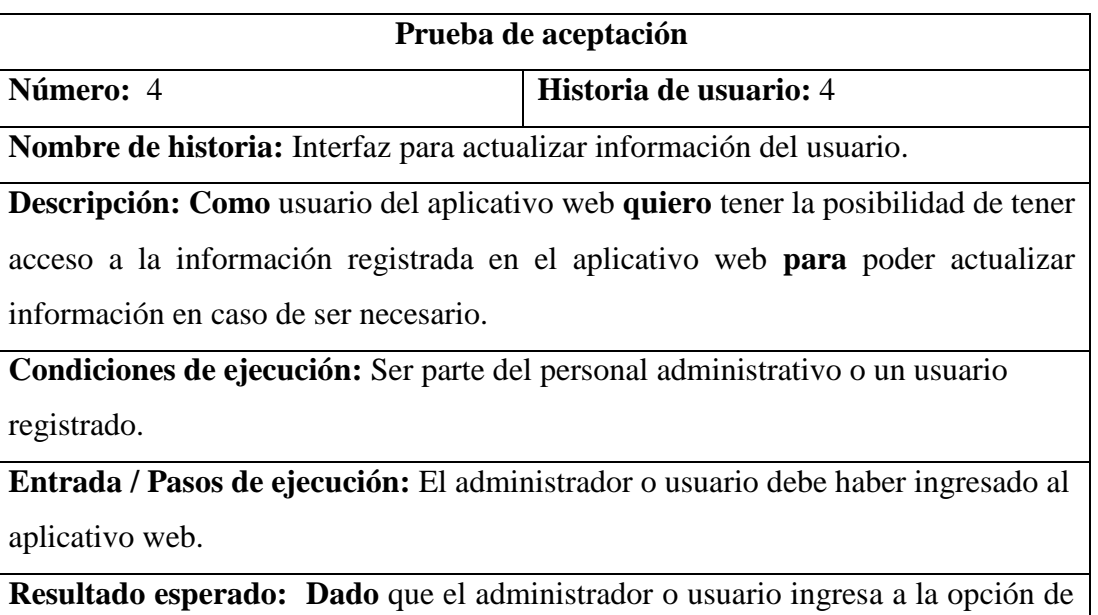

Usuarios **Cuando** necesite actualizar algún dato de la información **Entonces** el aplicativo web permitirá la actualización de los datos en la base de datos.

**Evaluación de prueba:** Satisfactoria.

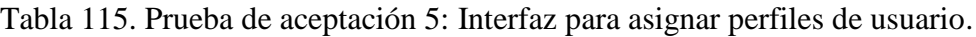

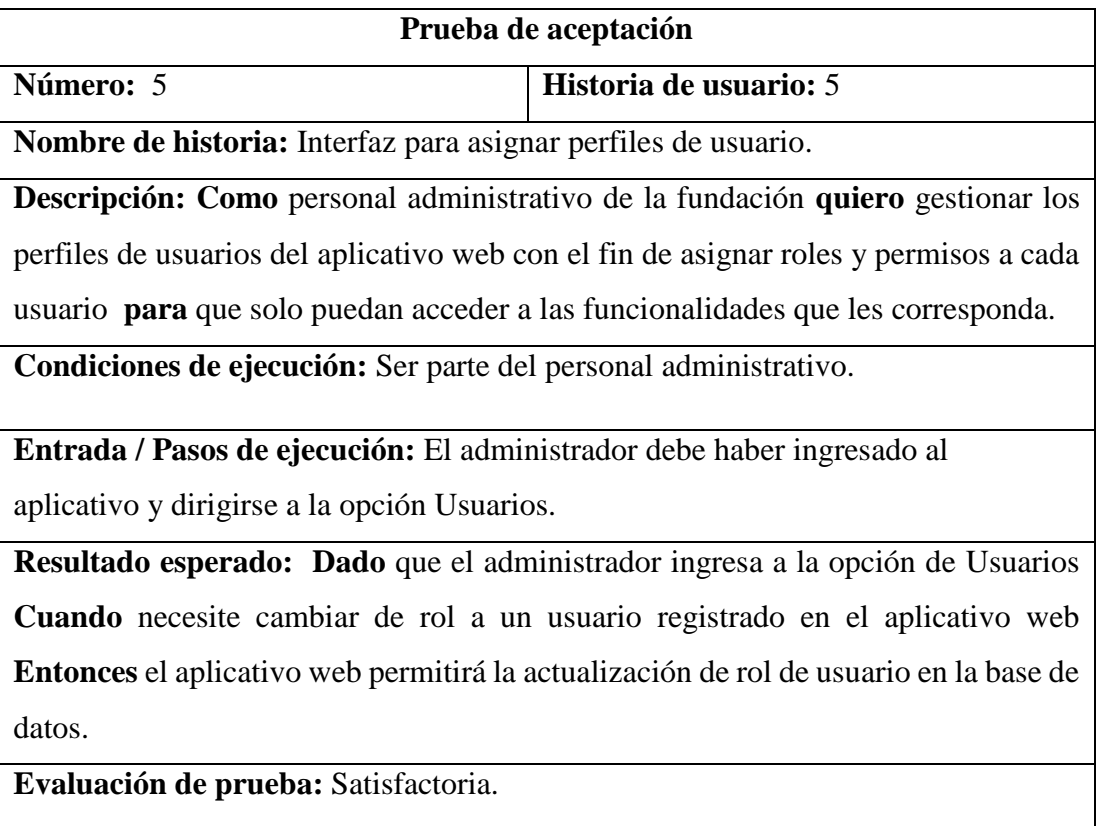

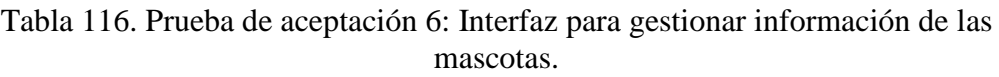

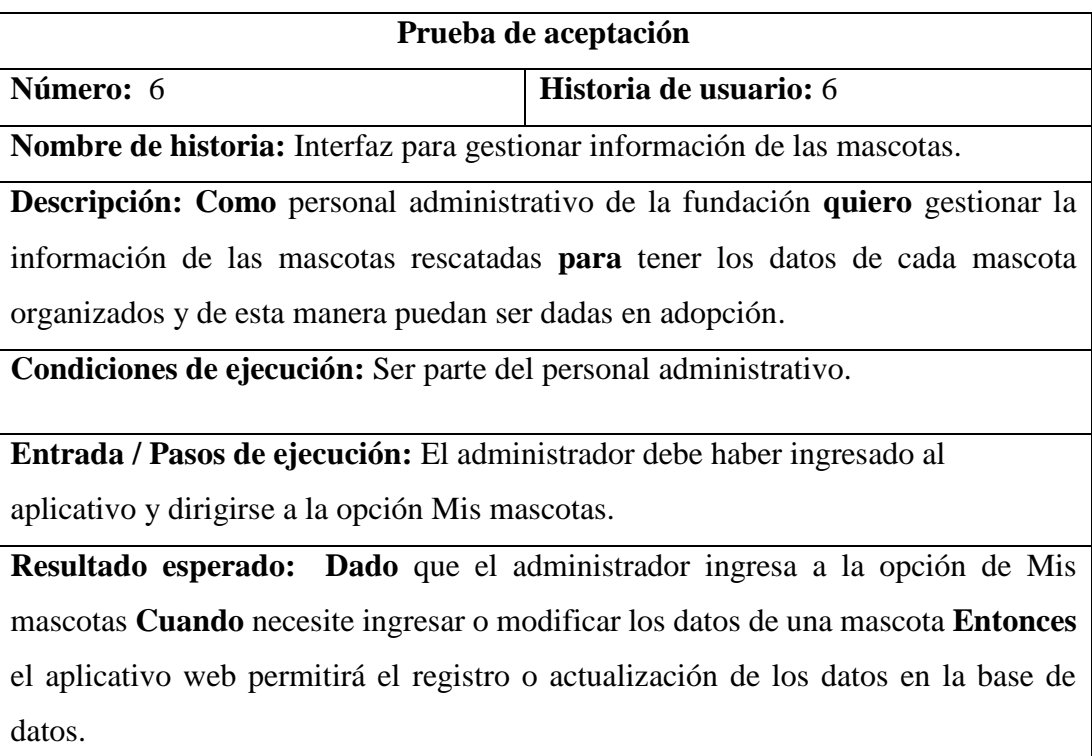

**Evaluación de prueba:** Satisfactoria.

Tabla 117. Prueba de aceptación 7: Formulario para registrar información médica de las mascotas.

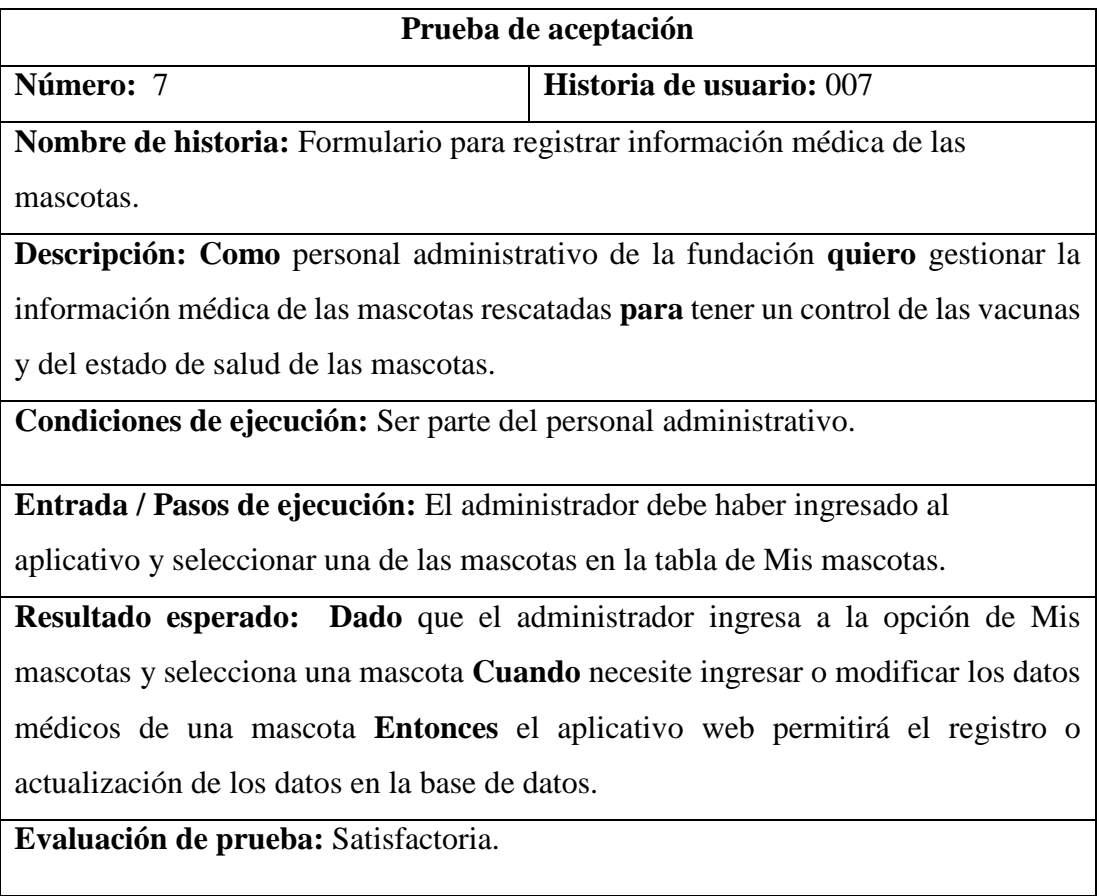

Tabla 118. Prueba de aceptación 8: Catálogo de mascotas.

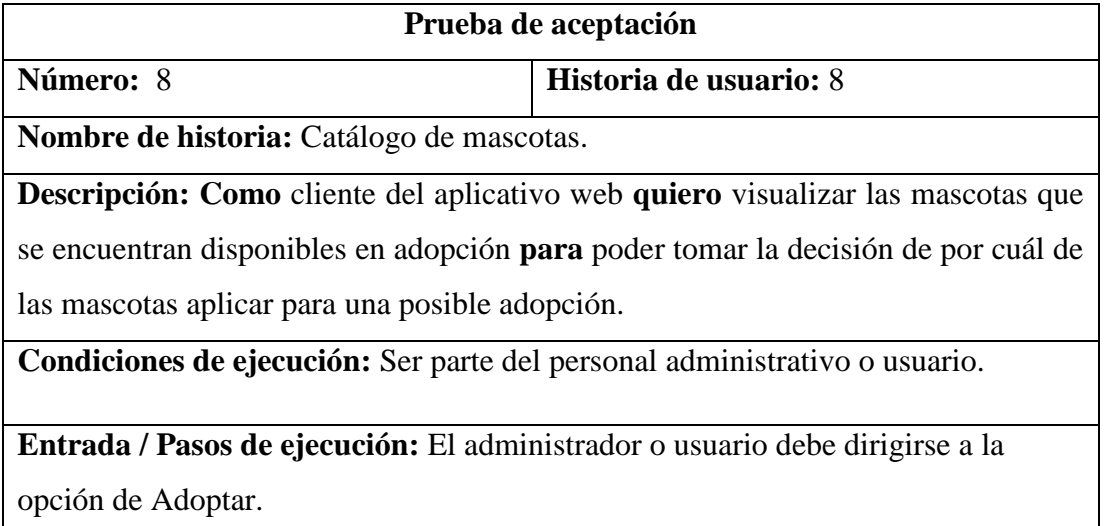

**Resultado esperado: Dado** que el administrador o usuario ingresa a la opción de Adoptar **Cuando** quiera adoptar una mascota **Entonces** el aplicativo web mostrará un catálogo con todas las mascotas que han sido registradas.

**Evaluación de prueba:** Satisfactoria.

Tabla 119. Prueba de aceptación 9: Formulario de solicitud de adopción.

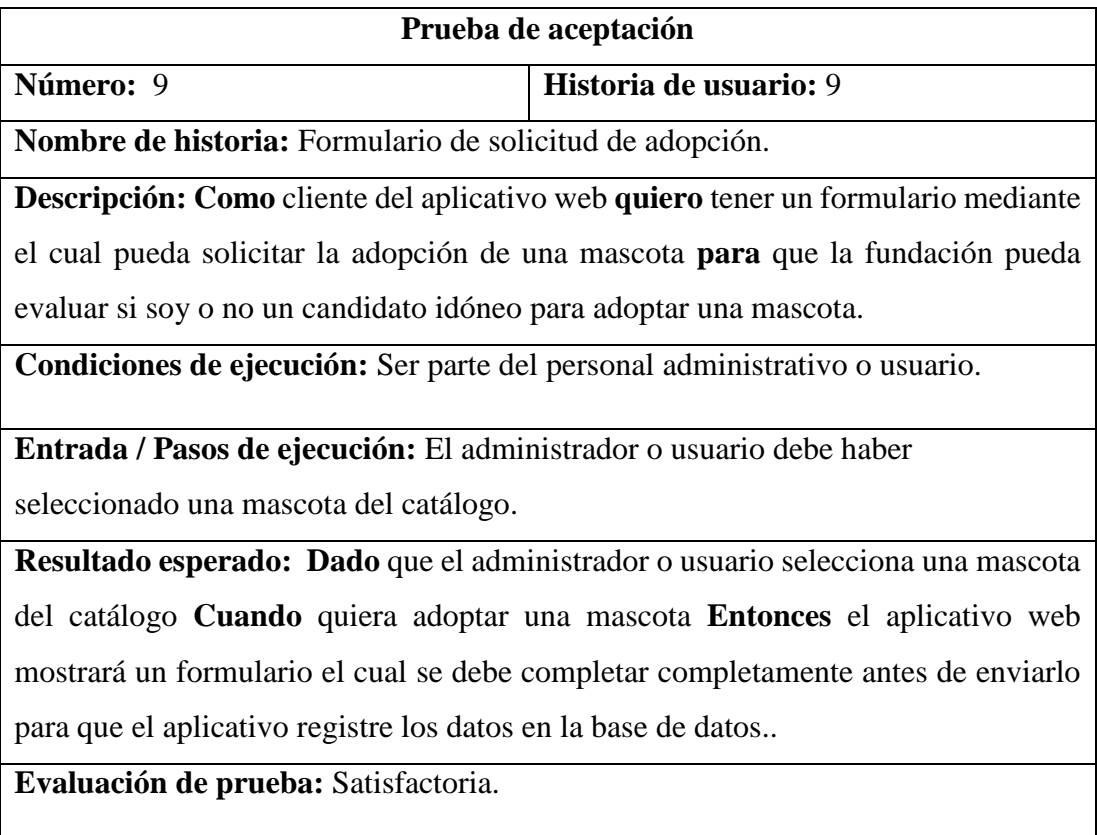

Tabla 120. Prueba de aceptación 10: Interfaz para gestionar solicitudes de adopciones.

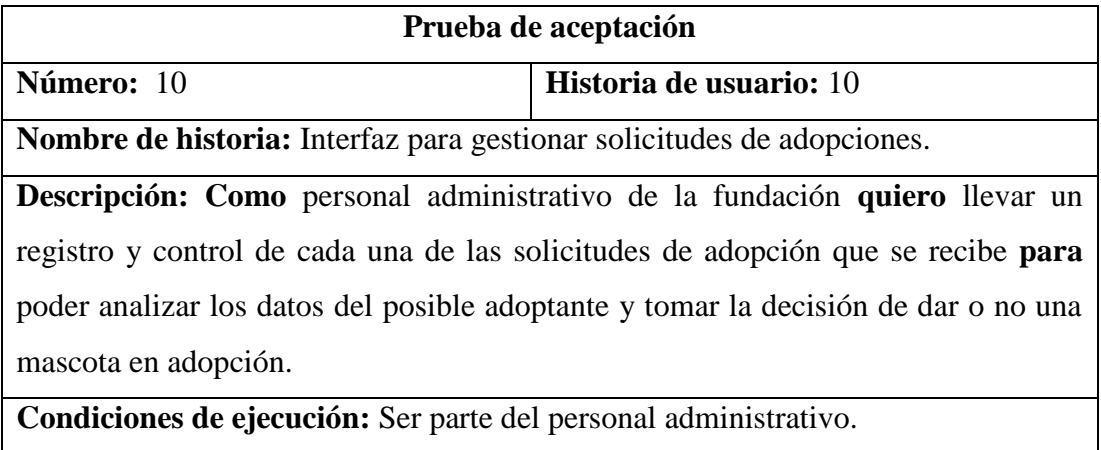

**Entrada / Pasos de ejecución:** El administrador debe haber ingresado al aplicativo y seleccionado la opción de Solicitudes.

**Resultado esperado: Dado** que el administrador selecciona la opción de solicitudes y elige una de las solicitudes **Cuando** quiera revisar los datos y aceptar o cancelar la solicitud **Entonces** el aplicativo web registra la resolución en la base de datos.

**Evaluación de prueba:** Satisfactoria.

Tabla 121. Prueba de aceptación 11: Desarrollo de la notificación de resolución de solicitud de adopción.

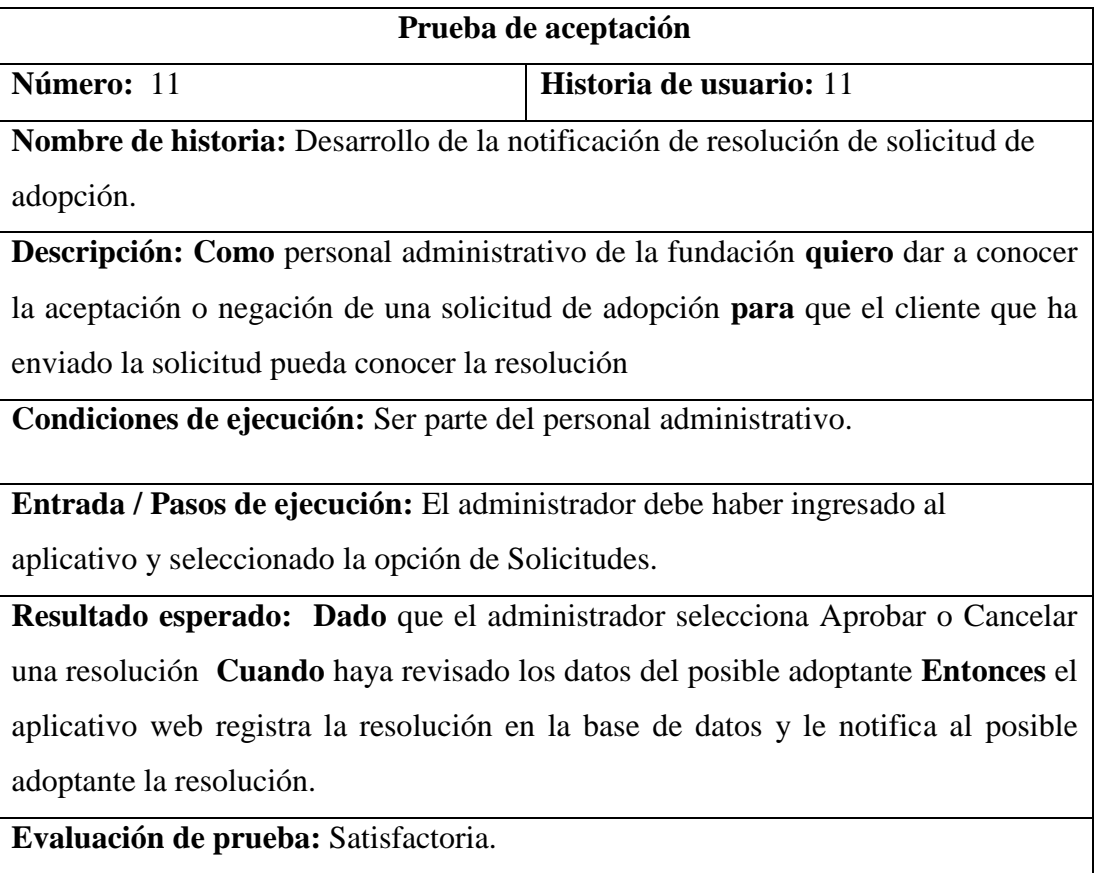

Tabla 122. Prueba de aceptación 12: Acta de adopción.

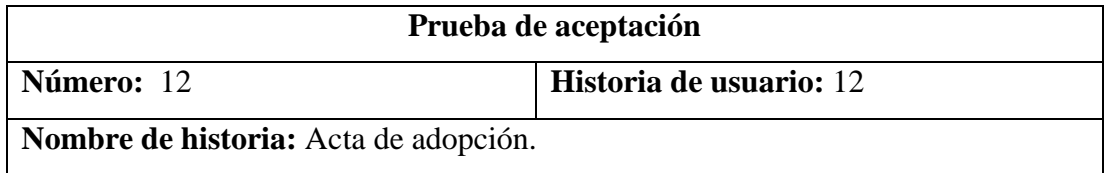

**Descripción: Como** personal administrativo de la fundación **quiero** poder generar una acta física de adopción **para** posteriormente firmar el documento.

**Condiciones de ejecución:** Ser parte del personal administrativo.

**Entrada / Pasos de ejecución:** El administrador debe haber ingresado al aplicativo y seleccionado la opción de Solicitudes.

**Resultado esperado: Dado** que el administrador Aprueba una resolución **Cuando** haya decido dar en adopción una mascota **Entonces** el aplicativo web generará una acta de adopción en formato PDF.

**Evaluación de prueba:** Satisfactoria.

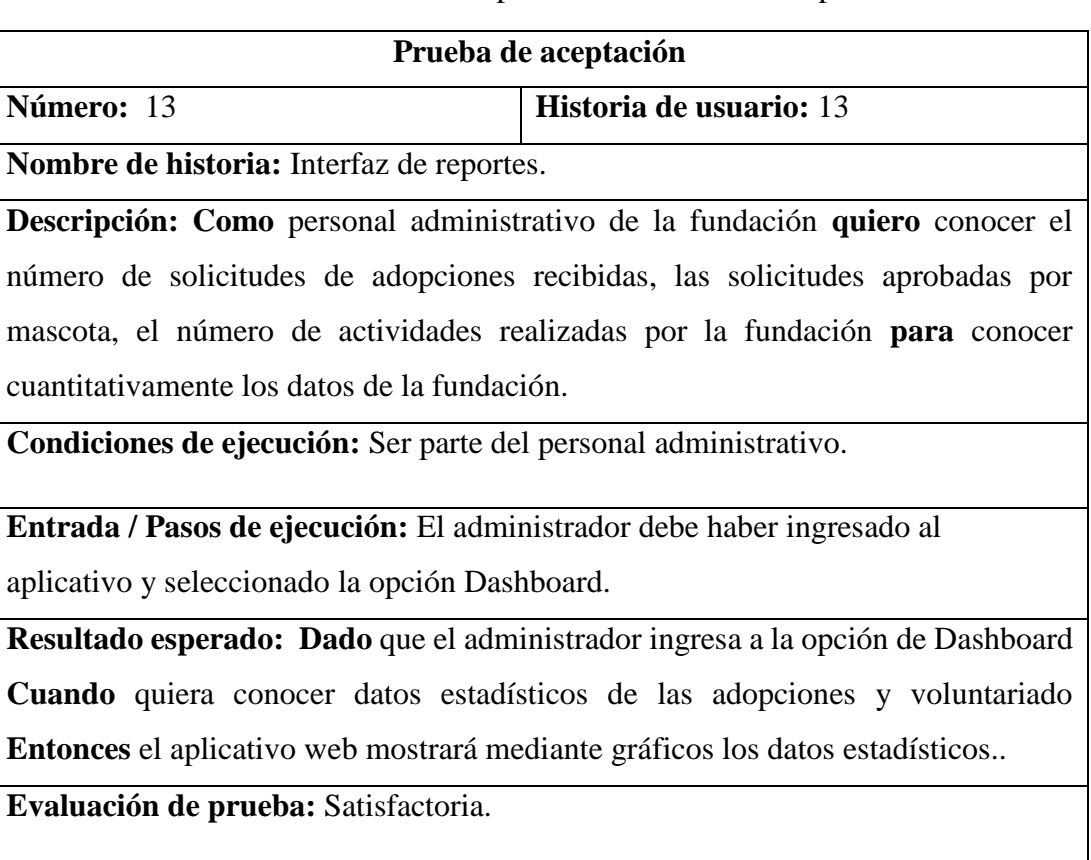

Tabla 123. Prueba de aceptación 13: Interfaz de reportes.

Tabla 124. Prueba de aceptación 14: Formulario para crear actividades de voluntariado.

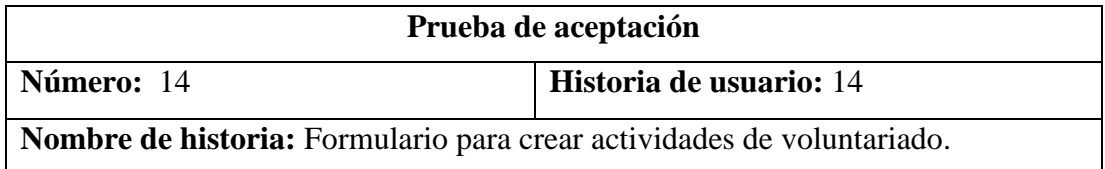

**Descripción: Como** personal administrativo de la fundación **quiero** gestionar la información de las diferentes actividades que realiza la fundación **para** incitar a las personas a ayudar en algunas de las actividades.

**Condiciones de ejecución:** Ser parte del personal administrativo.

**Entrada / Pasos de ejecución:** El administrador debe haber ingresado al aplicativo y seleccionado la opción Voluntariado.

**Resultado esperado: Dado** que el administrador ingresa a la opción de Voluntariado **Cuando** quiera registrar una nueva actividad para voluntariado **Entonces** el aplicativo web registrará los datos en la base de datos.

**Evaluación de prueba:** Satisfactoria.

Tabla 125. Prueba de aceptación 15: Catálogo de actividades para voluntariado.

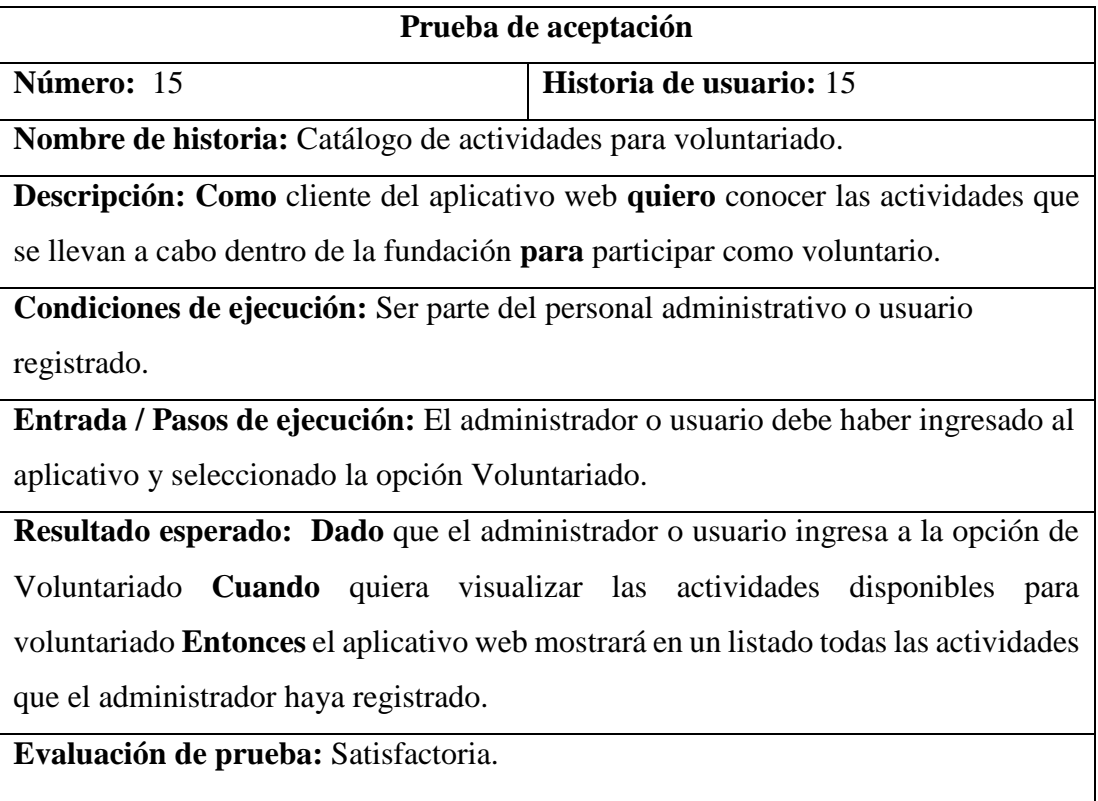

Tabla 126. Prueba de aceptación 16: Automatización de recepción de donaciones de dinero.

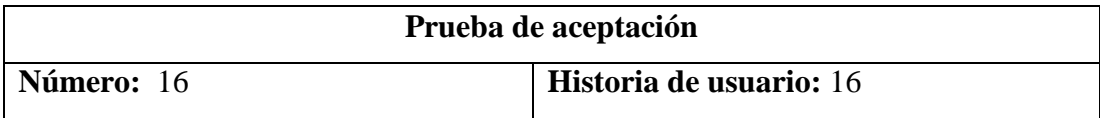

**Nombre de historia:** Automatización de recepción de donaciones de dinero.

**Descripción: Como** personal administrativo de la fundación **quiero** que la recolección de donaciones de dinero se automatice **para** que el dinero se vaya directamente a nuestra cuenta de PayPal.

**Condiciones de ejecución:** Ser parte del personal administrativo..

**Entrada / Pasos de ejecución:** El administrador debe ingresar sus credenciales de PayPal.

**Resultado esperado: Dado** que el administrador ingresar a su cuenta de PayPal **Cuando** quiera administrar las donaciones de dinero recibidas **Entonces** el aplicativo web le dirigirá a la cuenta de PayPal de la fundación.

**Evaluación de prueba:** Satisfactoria.

#### **Modelo de aceptación tecnológica TAM**

El Modelo de Aceptación de la Tecnología (TAM, por sus siglas en inglés: Technology Acceptance Model) es un marco teórico ampliamente utilizado en el campo de la investigación en sistemas de información y tecnología de la información. TAM se centra en la utilización y aceptación de una herramienta tecnología por parte de los usuarios [52].

La aceptación de la tecnología se fundamenta en dos criterios: la utilidad percibida y la facilidad de uso, los cuales constituyen componentes fundamentales del modelo [53].

Utilidad percibida (UP): Se refiere al grado en que una persona estima que el uso de una tecnología específica mejora su rendimiento laboral o la satisfacción con un servicio [53].

Facilidad de uso percibida (FUP): Se refiere a la percepción del usuario sobre la facilidad con la que puede aprender a usar la tecnología y la facilidad con la que puede interactuar con ella [53].

#### **Cuestionarios de evaluación TAM**

Los cuestionarios serán aplicados a un total de 4 miembros de la fundación de las cuales 2 miembros conforman el personal administrativo y 2 asistentes. Las respuestas establecidas para las preguntas estarán basadas en una escala Likert, tal y como se plantea en la [Tabla 127.](#page-156-0)

<span id="page-156-0"></span>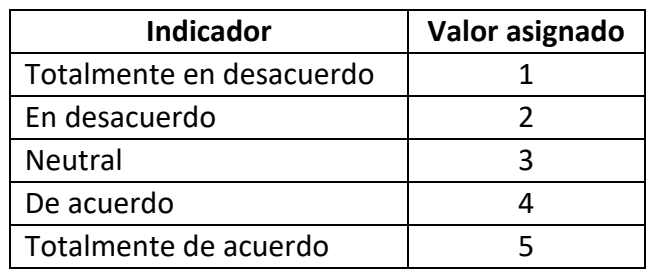

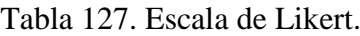

#### **Cuestionario de utilidad percibida**

En la [Tabla 128,](#page-156-1) se presenta un cuestionario de 5 preguntas mediante el cual se recopila información para la evaluación del criterio de utilidad percibida.

<span id="page-156-1"></span>

| $\mathbf{U}\mathbf{P}$ | Utilidad percibida                                             |
|------------------------|----------------------------------------------------------------|
| UP1                    | Le aplicativo web me ayuda a gestionar de manera más eficiente |
|                        | la información sobre las mascotas rescatadas?                  |
| UP2                    | Let aplicativo web me permite coordinar las actividades de     |
|                        | voluntariado de manera más efectiva?                           |
| UP3                    | L'El aplicativo web me facilita la recepción de donaciones de  |
|                        | dinero?                                                        |
| UP4                    | ¿El aplicativo web permite gestionar el proceso de adopción de |
|                        | mascotas?                                                      |
| UP5                    | ¿El aplicativo web me permite obtener reportes de maneras      |
|                        | eficiente?                                                     |

Tabla 128. Cuestionario de utilidad percibida.

#### **Resultados**

En la [Tabla 129,](#page-157-0) se presenta los resultados del cuestionario de utilidad percibida.

<span id="page-157-0"></span>

| Resultados de la utilidad percibida |                   |            |                |         |                   |
|-------------------------------------|-------------------|------------|----------------|---------|-------------------|
|                                     | <b>Totalmente</b> | En         | <b>Neutral</b> | De      | <b>Totalmente</b> |
| <b>UP</b>                           | en                | desacuerdo |                | acuerdo | de acuerdo        |
|                                     | desacuerdo        |            |                |         |                   |
| UP1                                 | 0%                | 0%         | 0%             | 25%     | 75%               |
| UP2                                 | 0%<br>0%          |            | 25%            | 50%     | 25%               |
| UP3                                 | 0%                | 0%         | $0\%$          | 50%     | 50%               |
| UP4                                 | 0%                | 0%         | 0%             | 25%     | 75%               |
| UP5                                 | 0%                | 0%         | 25%            | 50%     | 25%               |

Tabla 129. Resultados del cuestionario de utilidad percibida.

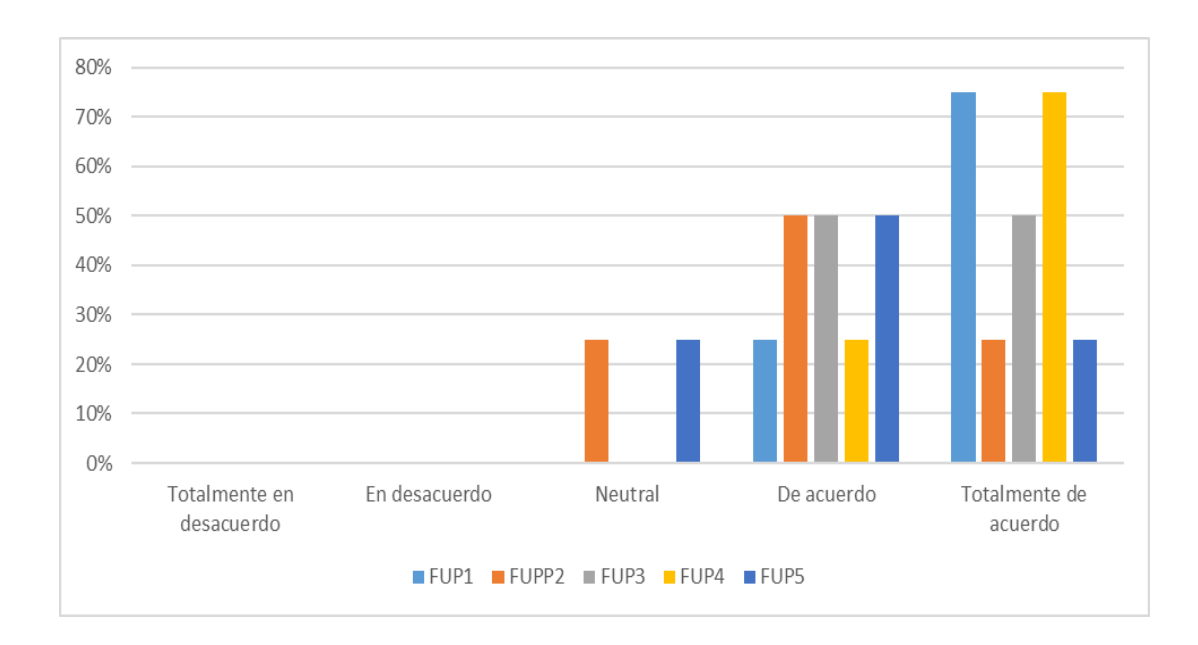

Figura 88. Resultados del cuestionario de utilidad percibida*.*

#### **Conclusión**

En general, las respuestas muestran una percepción positiva hacia el aplicativo web en cuanto al criterio de utilidad percibida. La mayoría de los encuestados están de acuerdo o totalmente de acuerdo en que el aplicativo es útil para la gestión de información

sobre mascotas rescatadas, la coordinación de actividades de voluntariado, la recepción de donaciones de dinero, la gestión del proceso de adopción y la generación de reportes. Esto sugiere que el aplicativo es bien recibido y visto como una herramienta eficiente para la fundación.

#### **Cuestionario de facilidad de uso percibida**

En la [Tabla 130,](#page-158-0) se presenta un cuestionario de 5 preguntas mediante el cual se recopila información para la evaluación del criterio de facilidad de uso percibida.

<span id="page-158-0"></span>

| <b>FUP</b>       | Facilidad de uso percibida                                                                          |  |  |  |
|------------------|----------------------------------------------------------------------------------------------------|--|--|--|
| FUP1             | ¿El aplicativo web es fácil, sencilla y comprensible para usar.?                                    |  |  |  |
| FUP <sub>2</sub> | $i$ El registro de usuarios en el aplicativo web es intuitivo y sencillo?                           |  |  |  |
| FUP3             | La gestión de adopciones de mascotas mediante el aplicativo web<br>es fácil y comprensible?         |  |  |  |
| FUP4             | ¿El registro de actividades para voluntariado es sencillo de<br>realizarlo?                         |  |  |  |
| FUP <sub>5</sub> | ¿La gestión de la información de las mascotas mediante el<br>aplicativo web es compresible y fácil? |  |  |  |

Tabla 130. Cuestionario de facilidad de uso percibida.

#### **Resultados**

En la [Tabla 131,](#page-158-1) se muestran los resultados del cuestionario aplicado de la facilidad de uso percibida.

Tabla 131. Resultados del cuestionario de facilidad de uso percibida.

<span id="page-158-1"></span>

| Resultados de la Facilidad de uso percibida |                   |            |                |         |                   |
|---------------------------------------------|-------------------|------------|----------------|---------|-------------------|
|                                             | <b>Totalmente</b> | En         | <b>Neutral</b> | De      | <b>Totalmente</b> |
| <b>FUP</b>                                  | en                | desacuerdo |                | acuerdo | de acuerdo        |
|                                             | desacuerdo        |            |                |         |                   |
| <b>FUP1</b>                                 | 0%                | 0%         | $0\%$          | 25%     | 75%               |
| FUP <sub>2</sub>                            | 0%                | 0%         | 0%             | 75%     | 25%               |

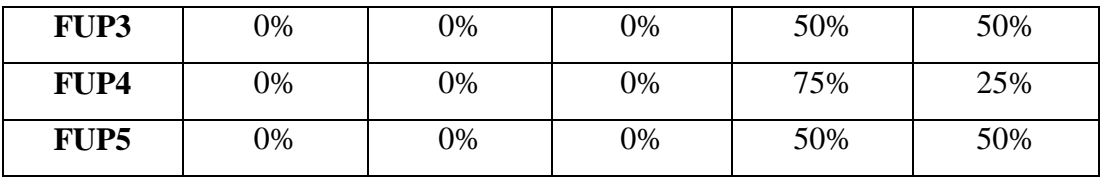

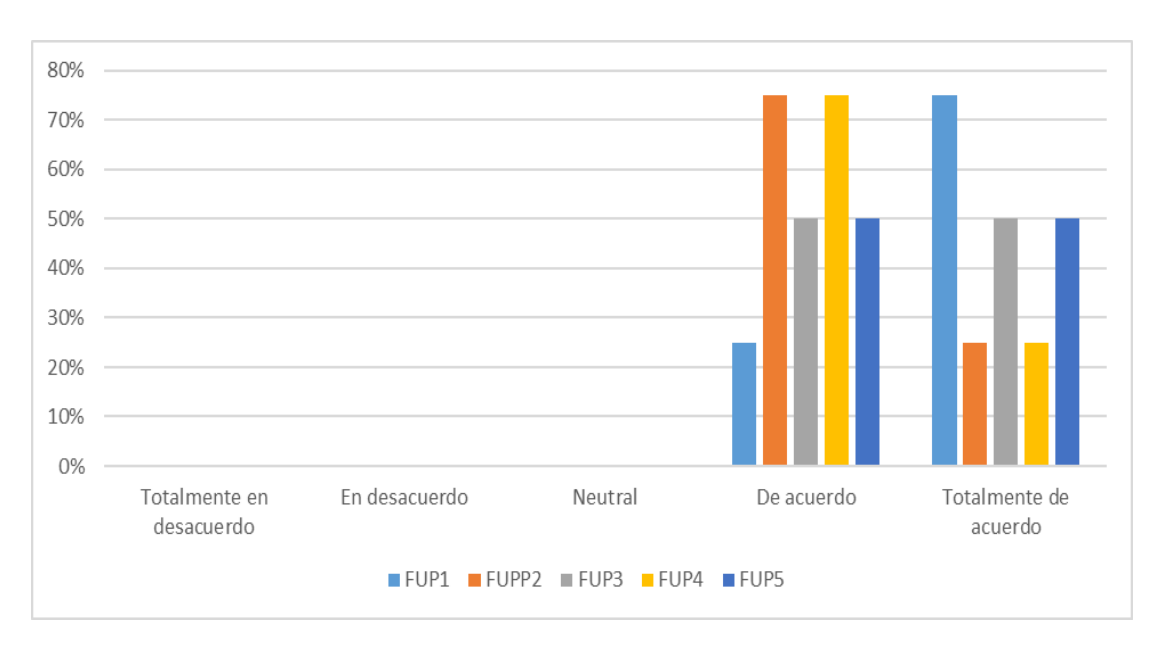

Figura 89. Resultados del cuestionario de facilidad de uso percibida*.*

#### **Conclusión**

En general, los resultados reflejan una percepción favorable en cuanto a la facilidad de uso del aplicativo web. La mayoría de los encuestados están de acuerdo o totalmente de acuerdo en que el aplicativo es fácil de usar, intuitivo en el registro de usuarios, sencillo en la gestión de adopciones y actividades de voluntariado, así como comprensible en la gestión de la información de las mascotas. Esto sugiere que el aplicativo ha sido bien diseñado en términos de usabilidad, lo que contribuye a una experiencia positiva para los usuarios.

#### **3.2.5 Fase 5: Lanzamiento**

Dadas las pruebas de aceptación de forma satisfactoria el aplicativo web se pasa a pruebas de testeo por medio del personal administrativo de la fundación de rescate animal Paquito, que son el personal encargado de dar uso al aplicativo web.

La entrega del proyecto se realiza al personal administrativo de la fundación de rescate animal Paquito en conjunto con la capacitación del manejo del aplicativo web. Se capacita además sobre el uso de cada una de las funcionalidades que tiene el aplicativo y el ingreso al mismo, además de los roles que se manejan y los módulos de cada uno.

Una vez el proyecto fue entregado a la fundación de rescate animal Paquito, se procede a realizar la entrega de la documentación relacionada con el proyecto.

El manual de usuario del aplicativo web se encuentra en el [Anexo B 1](#page-173-0)

El aplicativo web y la base de datos se encuentra en un servidor en DigitalOcean.

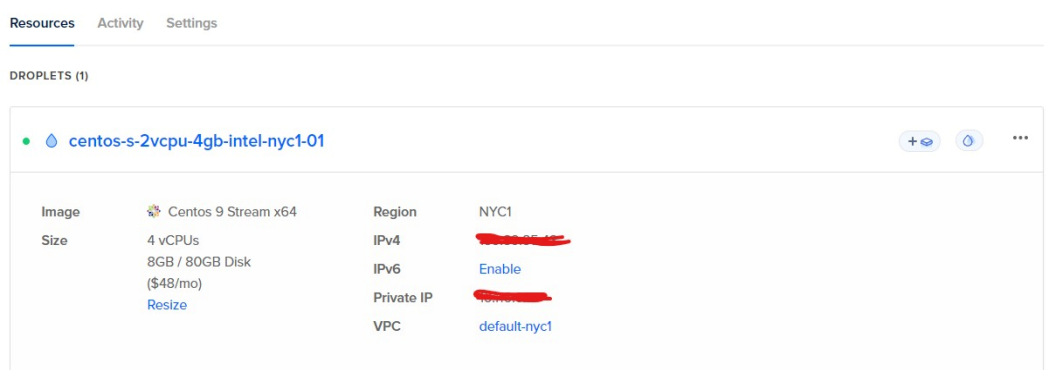

La dirección del aplicativo web es: http://app.fundacionpaquito.com/login

# **3.3 Análisis de tiempos estimados antes y después de la automatización de procesos.**

En la [Tabla 132](#page-161-0) se realiza un análisis de los tiempos estimados en los procesos de rescate, adopción de mascotas, voluntariado y donaciones de dinero, comparando el antes y después de automatizarlos. Se muestran los tiempos estimados de cada proceso y el mejoramiento logrado con la automatización.

Para determinar el porcentaje del mejoramiento se usó a siguiente fórmula:

**Mejora porcentual =** (Tiempo estimado proceso sin automatizar – Tiempo estimado proceso automatizado) / Tiempo estimado proceso sin automatizar \* 100.

<span id="page-161-0"></span>

| $N^{\circ}$    | <b>Proceso</b> | <b>Tiempo</b> | <b>Tiempo</b> | Cantidad     | Porcentaje   |
|----------------|----------------|---------------|---------------|--------------|--------------|
|                |                | estimado      | estimado      |              | de           |
|                |                | proceso sin   | proceso       |              | mejoramiento |
|                |                | automatizar   | automatizado  |              |              |
| $\mathbf{1}$   | Rescate de     | 5 horas       | 2 horas       | 1 rescate    | 60 %         |
|                | mascotas       |               |               |              |              |
| $\overline{2}$ | Adopción de    | 48 horas      | 12 horas      | 1 adopción   | 75 %         |
|                | mascotas       |               |               |              |              |
| 3              | Voluntariado   | 3 horas       | $0.20$ horas  | $\mathbf{1}$ | 93.33 %      |
|                |                |               |               | voluntariado |              |
| $\overline{4}$ | Donación de    | 2 horas       | $0.10$ horas  | 1 donación   | 95 %         |
|                | dinero         |               |               |              |              |

Tabla 132. Análisis de tiempos estimados en los procesos.

#### **CAPÍTULO IV. CONCLUSIONES Y RECOMENDACIONES**

#### **4.1 Conclusiones**

- Se determinaron los requerimientos funcionales para el desarrollo del aplicativo web mediante una encuesta a las personas que están en proceso de adopción de mascotas y una entrevista al personal administrativo de la fundación. Además, se obtuvo información necesaria para entender los procesos involucrados en las actividades que realiza la fundación y de esta manera realizar el modelado de los procesos para posteriormente ejecutar el desarrollo del aplicativo web.
- Se realizó una comparativa entre diferentes tecnologías open source para el desarrollo del aplicativo web, de las que se seleccionó Angular como framework para la creación del frontend y el framework .NET Core para el backend. Esta elección se fundamenta en la robustez y flexibilidad que ofrecen ambas herramientas. Angular facilita la construcción de interfaces de usuario dinámicas y altamente interactivas, mientras que .NET Core brinda una arquitectura escalable y eficiente para gestionar las operaciones del servidor.
- A través de la implantación del aplicativo web se pudo cumplir con las necesidades de la fundación en cuanto a la gestión de rescate, adopciones, voluntariado y la automatización de donaciones de dinero. Esta implementación ha permitido una mayor eficiencia en los procesos vinculados a estas actividades.

#### **4.2 Recomendaciones**

 Al tratarse de una aplicación web, se recomienda mantener los navegadores actualizados para asegurar una experiencia óptima en todo momento. Asimismo, es recomendable mantener actualizadas las herramientas de desarrollo, ya que los desarrolladores suelen corregir errores, optimizar tareas y resolver problemas de compatibilidad de manera constante.

- Se recomienda llevar a cabo mantenimientos periódicos en la base de datos, junto con la realización de respaldos, dado que la fundación gestiona una considerable cantidad de información.
- Se sugiere seguir evaluando en el futuro la gestión de otros procesos como el de venta de productos para mascotas, la localización de mascotas perdidas, entre otros. Para, de ser el caso agregar estos posibles módulos al aplicativo web ya que sería de gran ayuda gestionar sus actividades a partir de un solo aplicativo.

#### **REFERENCIAS BIBLIOGRÁFICAS**

- [1] P. D. E. Titulación, L. María, and S. Viteri, "'Desarrollo De Un Sistema Web De Subastas Dinámicas De Los Objetos Manuales Elaborados Por Adultos Mayores Y Personas Discapacitadas De La Fundación Fe Y Acción,'" *Univ. GUAYAQUIL Fac.*, 2020.
- [2] S. Yıldırım, "Marketing Social para la Fundación Cuesta Holguín," no. 21, pp. 1–9, 2021.
- [3] V. A. C. RIOFRÍO, "ESTUDIO DE LAS ESTRATEGIAS DE MARKETING Y SU INCIDENCIA EN ELFORTALECIMIENTO INSTITUCIONAL DE LA FUNDACIÓN FUDIS ALBERGUE, EN LA CIUDAD DE QUITO.," *Ekp*, vol. 13, 2019.
- [4] J. A. C. Villegas, "APLICACIÓN WEB PARA LA GESTIÓN DE SERVICIOS, NOTIFICACIONES DE PAGO Y GEOLOCALIZACIÓN DE VIVIENDAS DE LOS CLIENTES EN LA EMPRESA OPTYNET," *Univ. Tec. Ambato*, pp. 1–23, 2023.
- [5] E. J. M. Rojas, "SISTEMA WEB BASADO EN ARQUITECTURA MVC PARA LA GESTIÓN DE INSUMOS PRIMARIOS PARA LA PLANIFICACIÓN DEL SISTEMA ELÉCTRICO DE DISTRIBUCIÓN DE LA EMPRESA ELÉCTRICA AMBATO (EEASA)," *Univ. Tec. Ambato*, pp. 2013–2015, 2022.
- [6] S. Hurtado, "Aplicación Web Usando El Framework ModularMultiplataforma .Net Core Para El RefuerzoAcadémico De La Educación General BásicaVirtual En La Unidad Educativa 'González Suárez'De La Ciudad De Ambato," 2022, [Online]. Available: https://repositorio.uta.edu.ec/jspui/handle/123456789/34829
- [7] E. Armando and T. Cepeda, "APLICACIÓN WEB CON TECNOLOGÍAS OPEN SOURCE PARA MEJORAR LA GESTIÓN DEL CONSULTORIO DENTAL 'ODONTOLOGICAORALFAMILY,'" *Univ. Guayaquil*, 2021.
- [8] T. Z. O. FARITH, "APLICACIÓN WEB-MÓVIL PARA LA GESTIÓN DE ADOPCIONES DE ANIMALES RESCATADOS EN LA FUNDACIÓN RESCATE ANIMAL," *Energies*, vol. 6, no. 1, pp. 1–8, 2018, [Online]. Available: http://journals.sagepub.com/doi/10.1177/1120700020921110%0Ahttps://doi.org/10.1 016/j.reuma.2018.06.001%0Ahttps://doi.org/10.1016/j.arth.2018.03.044%0Ahttps://r eader.elsevier.com/reader/sd/pii/S1063458420300078?token=C039B8B13922A2079 230DC9AF11A333E295FCD8
- [9] J. Pajuelo, "Aplicación web para la gestión de la información de los Programas Sociales en la Municipalidad Provincial del Calla," pp. 1–149, 2019.
- [10] S. Pérez, J. Quispe, F. Mullicundo, and D. Lamas, "Herramientas Y Tecnologías Para El Desarrollo Web Desde El Frontend Al Backend," *XXIII Work. Investig. en Ciencias la Comput.*, pp. 347–350, 2021, [Online]. Available: http://sedici.unlp.edu.ar/handle/10915/120476
- [11] E. P. R. TAPIERO, "APLICATIVO WEB DE GESTION DE INFORMACION PARA EL SEMILLERO 'KERVERUX,'" no. 21, pp. 1–9, 2018.
- [12] D. R. Mancilla, *Gestion Organizacional elemtos para su estudio*. Universidad Iberoamericana. [Online]. Available: https://books.google.es/books?id=ckXS4Eg-UI0C&lpg=PA11&ots=uddiSbh4-k&dq=gestión organizacional concepto&lr&hl=es&pg=PP1#v=onepage&q=gestión organizacional concepto&f=false
- [13] M. Armijo, *Planificación Estratégica e indicadores de desempeño en el sector público*. ILPES. [Online]. Available: https://n9.cl/haicx
- [14] E. Saks, "JavaScript Frameworks: Angular vs React vs Vue.," *Univ. Appl. Sci.*, p. 42, 2019.
- [15] H. Zuse, *A Framework of Software Measurement*. Walter de Gruyter. [Online]. Available: https://books.google.es/books?hl=es&lr=&id=8a4fAAAAQBAJ&oi=fnd&pg=PA1& dq=framework++software&ots=HIpYcIsZ5y&sig=pSk7UWv3O3LFlETh4PbbZ5tPx Tg#v=onepage&q&f=false
- [16] J. Feller, "paradigm SOURCE DEVELOPMENT PARADIGM," pp. 58–69, 2000.
- [17] A. Antamba, "Desarrollo Del Sistema Web Para La Gestión Académica De La Unidad Educativa 'Modesto a. Peñaherrera'. Utilizando Las Herramientas Vue.Js Y Spring Framework.," pp. 1–99, 2018, [Online]. Available: https://www.researchgate.net/profile/Pedro-Larranaga/publication/268291232\_Tema\_8\_Redes\_Neuronales/links/55b7b5c408ae9 289a08c0c68/Tema-8-Redes-Neuronales.pdf
- [18] P. Rawat and A. N. Mahajan, "ReactJS: A Modern Web Development Framework," *Int. J. Innov. Sci. Res. Technol.*, vol. 5, no. 11, pp. 698–702, 2020.
- [19] A. Freeman, *Pro ASP.NET Core*, 6th ed. Apress, 2017. [Online]. Available: https://books.google.es/books?hl=es&lr=&id=iEQWDQAAQBAJ&oi=fnd&pg=PR5 &dq=asp.net+core&ots=tMSNboD4gi&sig=dx6pcvCVMgTbTrSyDaKwnz8wDE#v=onepage&q=asp.net core&f=false
- [20] A. Arsaute, F. Zorzan, M. Daniele, A. González, and M. Frutos, "Generación automática de API REST a partir de API Java, basada en transformación de Modelos (MDD)," *Work. Investig. en Ciencias la Comput.*, no. Mdd, pp. 629–633, 2018, [Online]. Available: http://sedici.unlp.edu.ar/bitstream/handle/10915/67777/Documento\_completo.pdf-PDFA.pdf?sequence=1&isAllowed=y
- [21] Óscar Gómez, "Bases de datos Versión 1.1," 2019, [Online]. Available: https://d1wqtxts1xzle7.cloudfront.net/52350086/Base\_de\_Datos\_Oscar\_Gomez\_201 2-libre.pdf?1490754368=&response-contentdisposition=inline%3B+filename%3DBases\_de\_datos.pdf&Expires=1690433982&Si gnature=N5t0i8ZH1aqEUfqF~aALBxIy7p5OlbY8Cq1if~I0gotP~81Rx5UUxsGOw
- [22] G. Rodriguez, J and Guardo, *MySQL introduces the essential concept*, vol. 3, no. 1. 2021.
- [23] C. Giménez, G. Braun, L. Cecchi, and P. R. Fillottrani, "Una arquitectura clienteservidor para modelado conceptual asistido por razonamiento automático," *XVIII Work. Investig. en Ciencias la Comput.*, pp. 692–696, 2016, [Online]. Available: http://sedici.unlp.edu.ar/handle/10915/53044
- [24] J. E. Serrano, *Gestión Logística y Comercial*. [Online]. Available: https://books.google.es/books?id=zQv\_AAAAQBAJ&lpg=PR7&ots=NDDl8FRwcy  $\&$ dq=sistema gestion de actividades $\&$ lr $\&$ hl=es $\&$ pg=PP1#v=onepage $\&$ q=sistema gestion de actividades&f=false
- [25] E. Maida and J. Pacienzia, "Metodologías de desarrollo de software," *Bibl. Digit. la Univ. Católica Argentina*, p. 117, 2018, [Online]. Available: http://bibliotecadigital.uca.edu.ar/repositorio/tesis/metodologias-desarrollo-

software.pdf

- [26] S. M. Velásquez, J. D. Vahos Montoya, M. E. Gómez Adasme, E. J. Restrepo Zapata, A. A. Pino, and S. Londoño Marín, "Una revisión comparativa de la literatura acerca de metodologías tradicionales y modernas de desarrollo de software," *Rev. CINTEX*, vol. 24, no. 2, pp. 13–23, 2019, doi: 10.33131/24222208.334.
- [27] J. Canos, P. Letelier, and C. Penades, "Metodologias Agiles en el Desarrollo de Software," *Taller Metodol. Agil. en el Desarro. Softw.*, p. 59, 2003, [Online]. Available: https://s3.amazonaws.com/academia.edu.documents/34257802/actas.pdf
- [28] F. De Ciencias, A. Calderón, S. Dámaris, V. Rebaza, and J. Carlos, "Universidad Nacional de Trujillo," *Lexus*, vol. 4, no. None, p. 37, 2007.
- [29] L. P. Raut, R. B. Wakode, P. Talmale, and B. Steels Pvt Ltd, "Overview on Kanban Methodology and its Implementation Overview on Kanban Methodology and its Implementation," *Int. J. Sci. Res. Dev.*, vol. 3, no. 02, pp. 2321–0613, 2015, [Online]. Available: www.ijsrd.com
- [30] S. Sachdeva, "Scrum Methodology," *Int. J. Eng. Comput. Sci.*, vol. 5, no. 16792, pp. 16792–16800, 2016, doi: 10.18535/ijecs/v5i6.11.
- [31] Wenqing Xu, "Benchmark Comparison of JavaScript Frameworks React, Vue, Angular and Svelte," *A Res. Pap. Submitt. to Univ. Dublin, Partial fulfilment Requir. degree Master Sci. Interact. Digit. Media* , 2021, [Online]. Available: https://www.scss.tcd.ie/publications/theses/diss/2021/TCD-SCSS-DISSERTATION-2021-020.pdf
- [32] M. Levlin, "DOM benchmark comparison of the front-end JavaScript frameworks React, Angular, Vue, and Svelte," p. 95, 2020.
- [33] Zadhid Powell, "Angular vs React: Una Comparación En Profundidad," *kinsta*, 2023. https://kinsta.com/es/blog/angular-vs-react/
- [34] M. P. Jelica Cincović, "Comparison: Angular vs. React vs. Vue. Which framework is the best choice?," *Jelica Cincović, Marija Punt*, 2020.
- [35] E. Wohlgethan, "Supporting Web Development Decisions by Comparing Three Major JavaScript Frameworks: Angular, React and Vue.js," *Bachelorarbeit*, pp. 14–21, 2018.
- [36] E. Haro, T. Guarda, A. Omar, Z. Peñaherrera, and N. Quiña, "Desarrollo backend untuk aplikasi web , Layanan Web Restful : Node . js vs Spring Boot," pp. 309–322, 2019.
- [37] H. K. Dhalla, "A Performance Comparison of RESTful Applications Implemented in Spring Boot Java and MS.NET Core," *J. Phys. Conf. Ser.*, vol. 1933, no. 1, 2021, doi: 10.1088/1742-6596/1933/1/012041.
- [38] L. Pantoja and C. Pardo, "Publicaciones e investigación revista especializada en ingeniería : journal specializing in engineering," *Publicaciones e Investig.*, vol. 10, no. 0, pp. 129–142, 2007, [Online]. Available: http://hemeroteca.unad.edu.co/index.php/publicaciones-einvestigacion/article/view/1592/1924
- [39] IBM, "Seguridad en aplicaciones Spring Boot." https://www.ibm.com/docs/es/cicsts/6.1?topic=applications-security-in-spring-boot
- [40] V. A. Dorokhin, ."NET core technology in scientific tasks," *CEUR Workshop Proc.*, vol. 2267, no. Grid, pp. 166–169, 2018.
- [41] IBM, "¿Qué es Java Spring Boot?" https://www.ibm.com/es-es/topics/java-spring-

boot#:~:text=Spring Boot permite a los,durante el proceso de inicialización.

- [42] J. Desai, ."NET Core vs Node.js: The Difference Explained by Web Expert," 2023. https://positiwise.com/blog/net-core-vs-node-js
- [43] Sydle, "Kanban: aprende a aplicarlo de forma correcta en tu negocio," 2021. https://www.sydle.com/es/blog/kanban-61b0d7b18621853d11c76333
- [44] Sydle, "Framework Scrum: ¿qué es y cómo funciona?," 2023. https://www.sydle.com/es/blog/framework-scrum-5f6dc45f320703787497f887
- [45] ScrumAlliance, "¿Que es Agil y Scrum, y que los hace diferentes?," 2023. https://resources.scrumalliance.org/Article/que-es-agil-y-scrum-que-los-hacediferentes#:~:text=Scrum es un enfoque ágil,nuevo producto para sus clientes.
- [46] Sydle, "Extreme Programming: ¿qué es y cómo funciona?," 2023. https://www.sydle.com/es/blog/extreme-programming-602ee205da4d096809438c9c
- [47] I. Kulikova, "Scrum vs Kanban vs XP," *Project Management*, 2016. https://www.projectmanagement.com/blog-post/23006/scrum-vs-kanban-vs-xp# =
- [48] Aws, "¿En qué consiste Scrum?", [Online]. Available: https://aws.amazon.com/es/what-is/scrum/
- [49] I. Digital.ai Software, "15th State of Agile Report," *Digital.ai*, pp. 1–23, 2021, [Online]. Available: https://stateofagile.com/#
- [50] Businessmap, "¿Qué es Kanban? Explicación para principiantes.," 2020. https://businessmap.io/es/recursos-de-kanban/primeros-pasos/que-es-kanban
- [51] S. M. Saleh, S. M. Huq, and M. A. Rahman, "Comparative Study within Scrum, Kanban, XP Focused on Their Practices," *2nd Int. Conf. Electr. Comput. Commun. Eng. ECCE 2019*, pp. 1–6, 2019, doi: 10.1109/ECACE.2019.8679334.
- [52] P. Puello, V. D. Del campo, and F. J. Scholborgh, "Modelo de Aceptación Tecnológica (TAM) en el Laboratorio de Física III basado en Internet de las Cosas en el Programa de Ingeniería de Sistemas de la Universidad de Cartagena, Colombia," *Espacios*, vol. 41, no. 37, pp. 159–171, 2020, [Online]. Available: https://www.revistaespacios.com/a20v41n37/a20v41n37p13.pdf
- [53] L. Yong, "Modelo de aceptación tecnológica," Rev. Int. Ciencias Soc. y Humanidades, vol. 14, no. 1, pp. 131–171, 2004, [Online]. Available: http://www.redalyc.org/pdf/654/65414107.pdf

#### **ANEXOS**

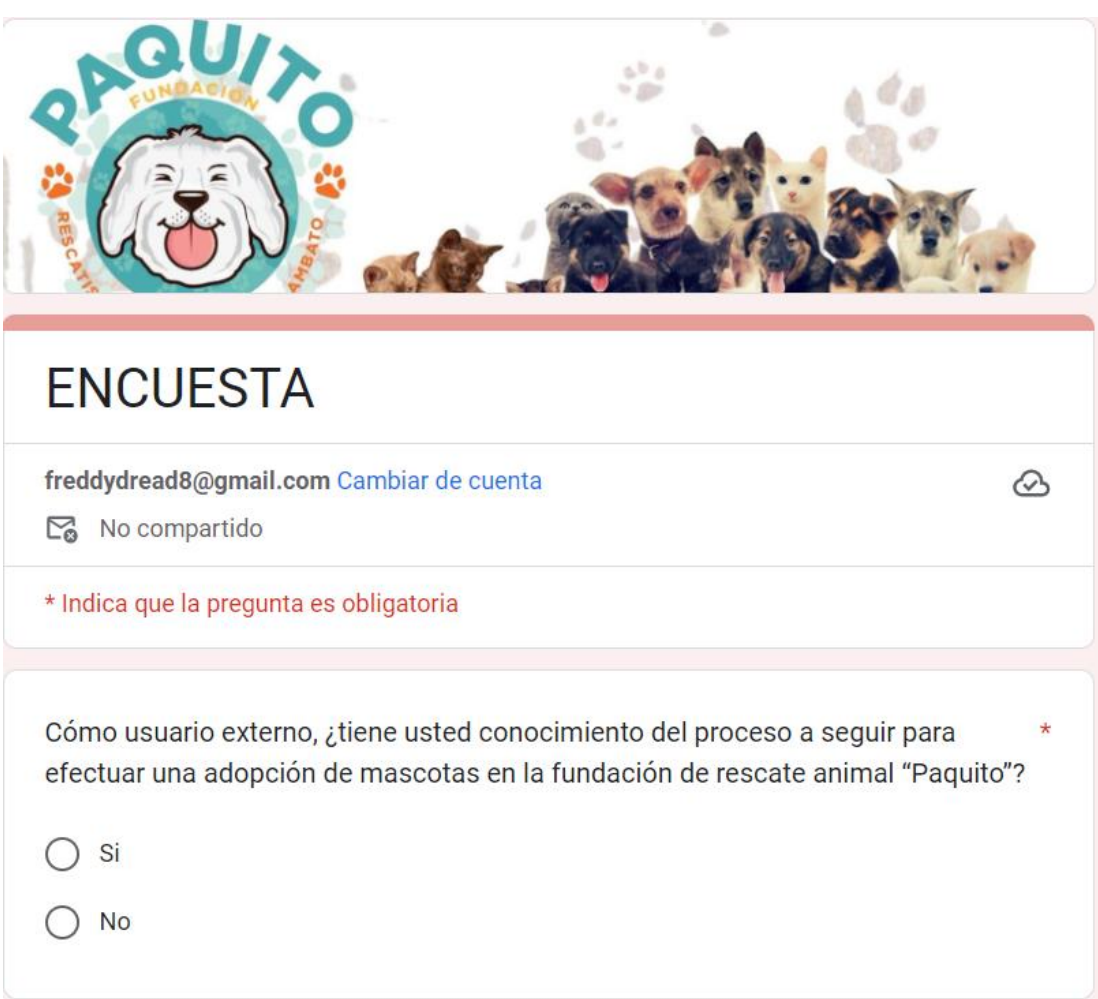

Anexo A. Formato de encuesta aplicada a personas que está en proceso de adopción de mascotas.

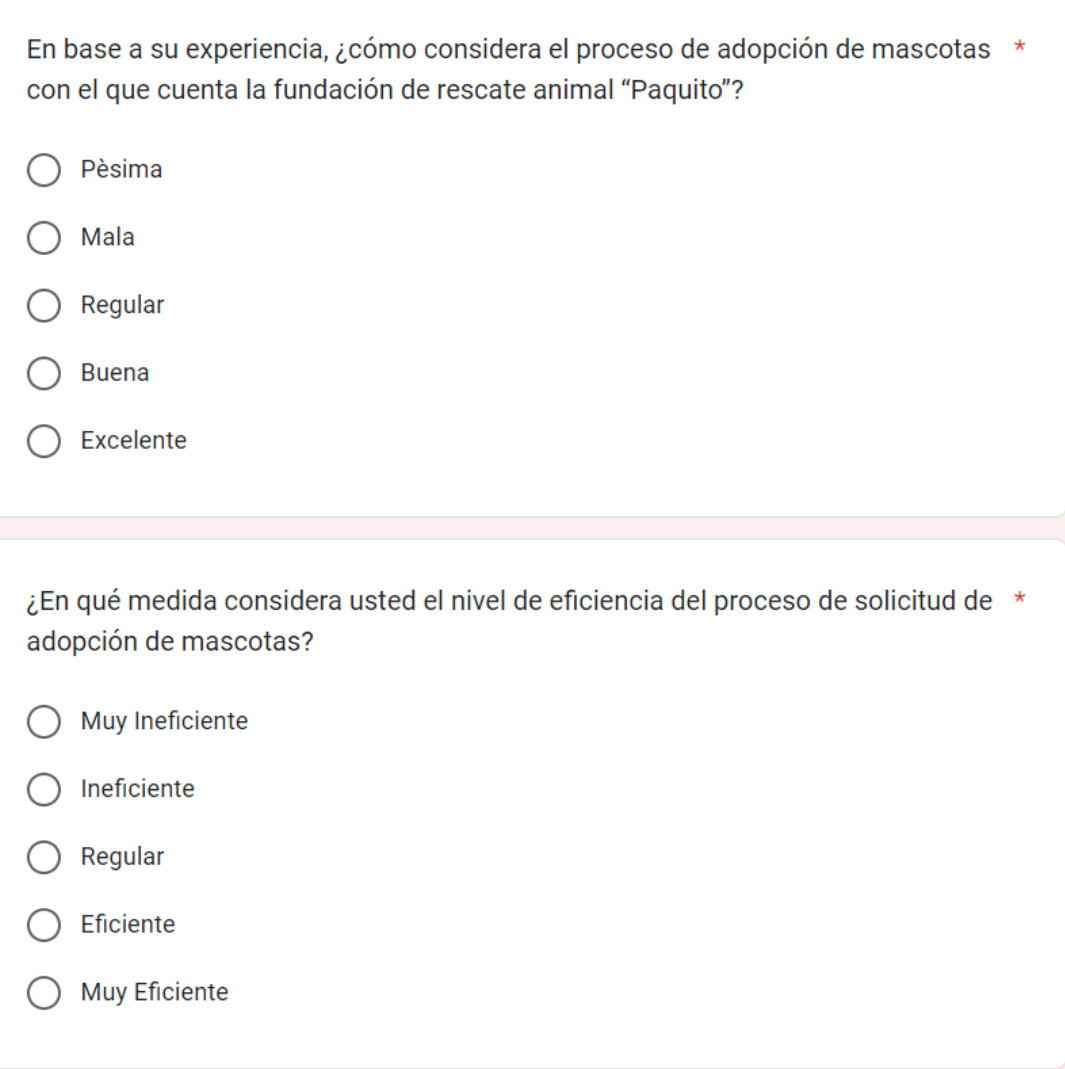

En su opinión, ¿considera usted que la fundación de rescate animal "Paquito" proporciona información necesaria y detallada de las mascotas que están en adopción?

- Totalmente en desacuerdo
- En desacuerdo
- **Neutral**
- De acuerdo
- Totalmente de acuerdo

¿Por favor, indique en qué medida considera importante que la fundación de rescate animal "Paquito" realice un adecuado seguimiento de las mascotas que han sido dadas en adopción?

Nada importante C De poca importancia Moderadamente importante Importante Muy importante

¿Defina en base a la siguiente escala el nivel de recursos económicos y el espacio físico idóneo con el que usted cuenta para proporcionar un hogar adecuado a una mascota adoptada?

 $\star$ 

- Muy Insuficiente  $\bigcap$
- Insuficiente C
- Regular
- Suficiente
- Abundante

¿Conoce usted de aplicaciones o sitios web donde se pueda realizar adopciones \* de mascotas?

 $\bigcap$  Si  $\bigcirc$  No

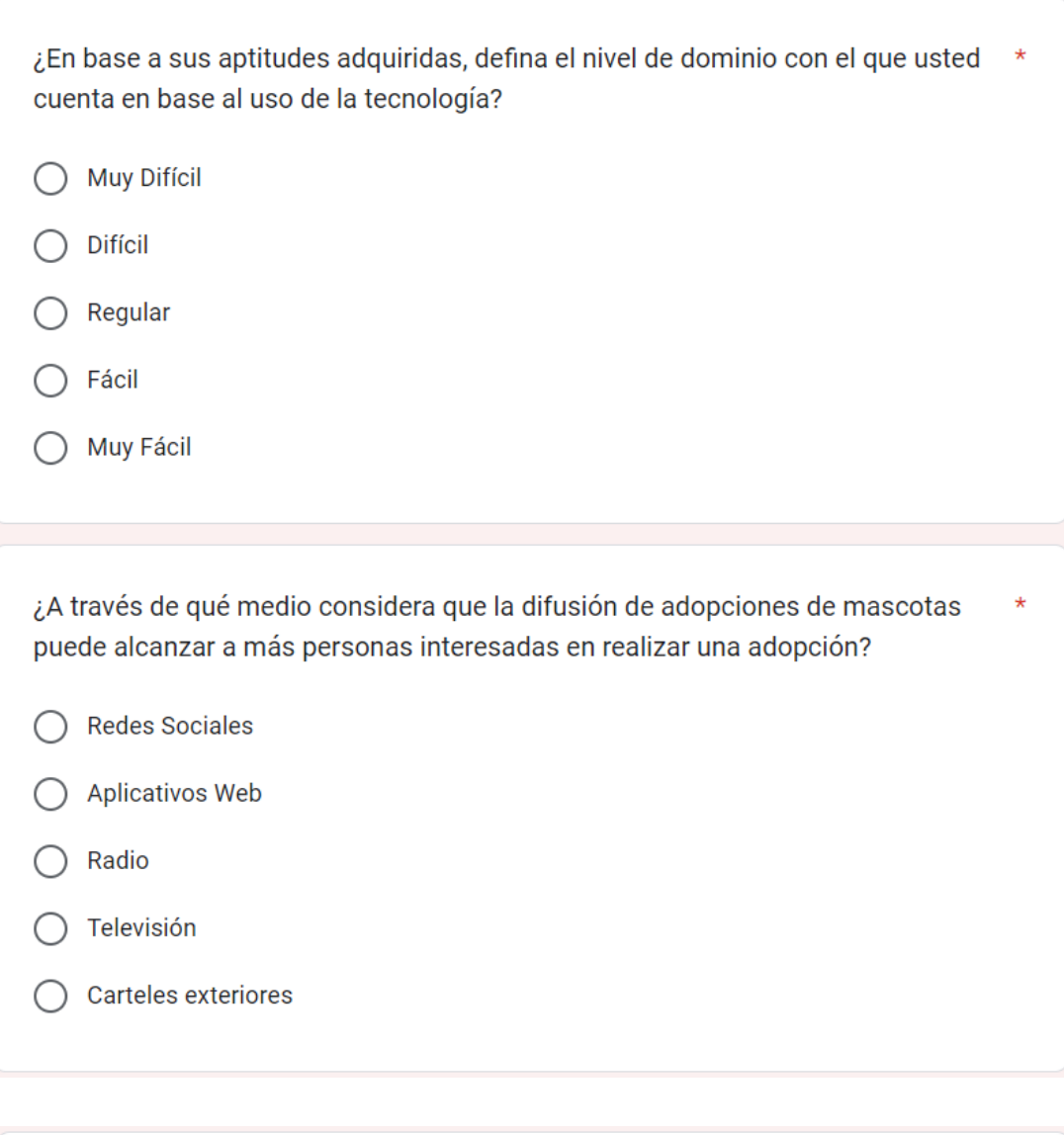

En general, ¿cómo calificaría su experiencia al adoptar una mascota en la fundación "Paquito"?

- Totalmente Insatisfecho  $\bigcirc$
- Insatisfecho  $\bigcirc$
- Algo Satisfecho ∩
- Satisfecho  $\bigcirc$
- Totalmente Satisfecho  $\bigcirc$

#### Enviar

**Borrar formulario** 

#### Anexo B Manual de usuario.

#### <span id="page-173-0"></span>**Ingreso al aplicativo web**

En la interfaz de inicio de sesión se solicita al usuario ingresar el correo y contraseña correctamente.

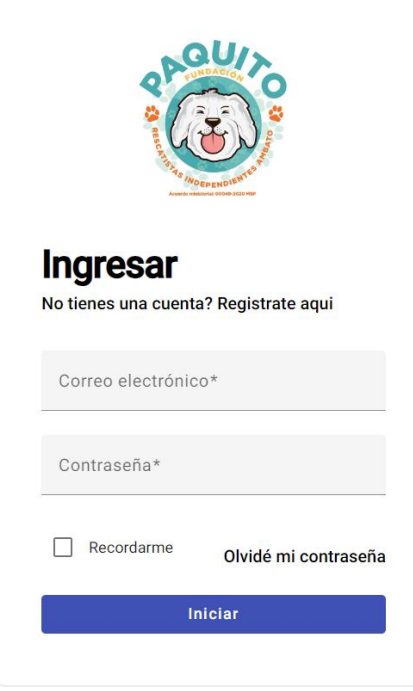

#### **Olvidé mi contraseña**

Si el usuario no recuerda su contraseña, en la interfaz de cambio de contraseña se debe ingresar el correo con el cual está registrado, su número de cédula y la nueva contraseña. Si la información es válida se cambiará la contraseña.

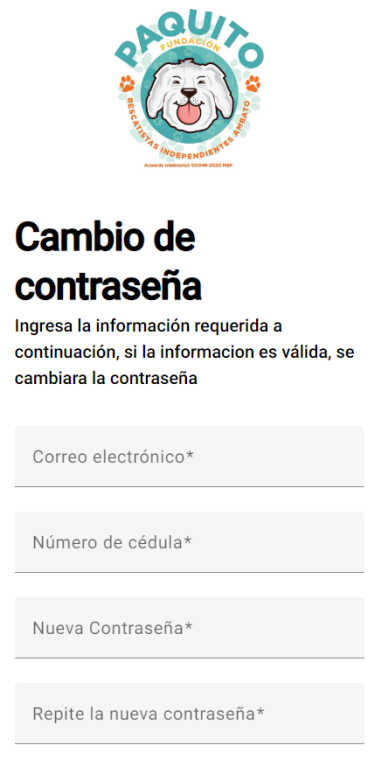

## **Regístrate aquí.**

Para registrarse en el aplicativo web el usuario debe ingresar todos los datos que se solicita en el formulario y Aceptar los términos y condiciones, una vez llenado los datos debe dar clic en Registrarme.

# **Registrate**

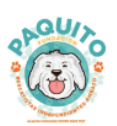

y adopta a tu primera mascota

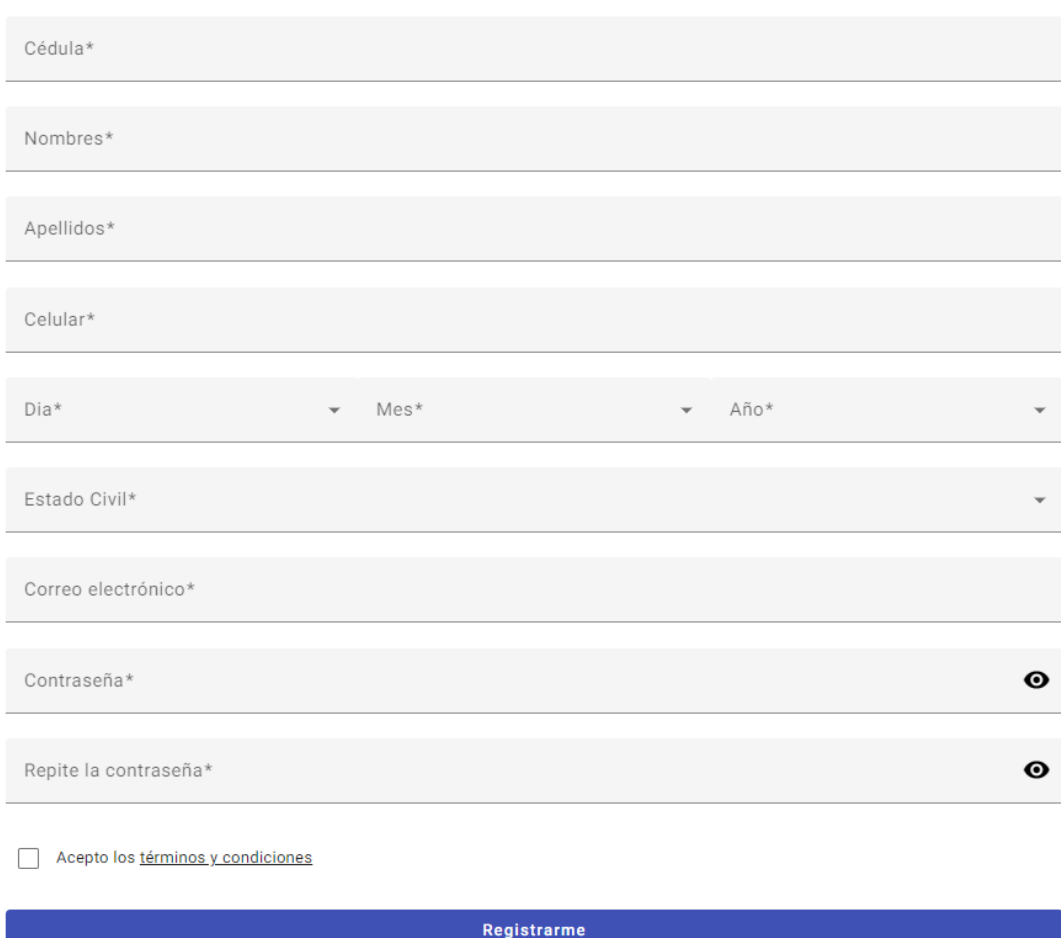

## **Página principal**

En la página principal se muestra el menú de lado izquierdo de la pantalla y el nombre del usuario en la parte superior derecha.

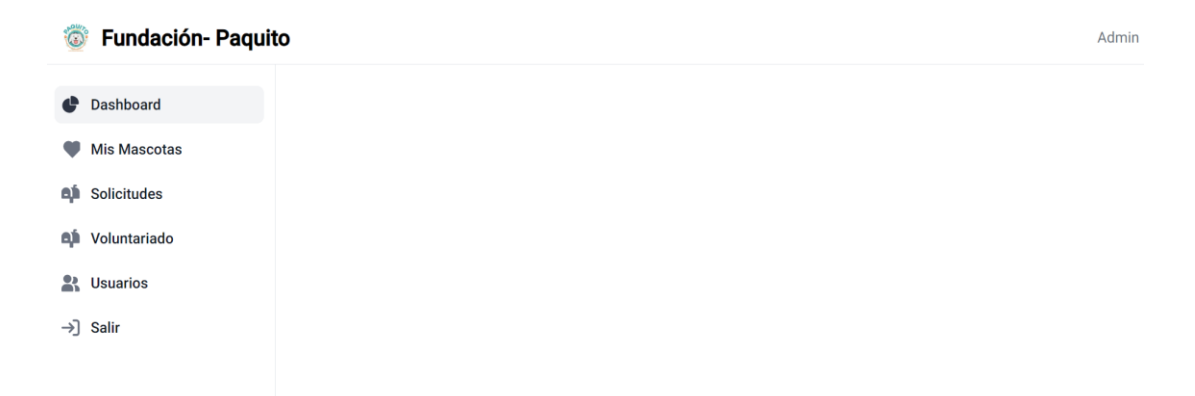

#### **Dashboard**

En esta interfaz se encuentra las gráficas estadísticas de solicitudes, número de solicitudes, activas, solicitudes aprobadas y solicitudes canceladas. Además, encontraremos estadísticas de las solicitudes de adopción y actividades de voluntariado.

Resumen de Solicitudes  $O$  13.04%  $\Theta$  63.04%  $\times$ ◯ 36.96%  $\blacksquare$  $O$  100.00%  $\rightarrow$ 46 29 17 6  $\bullet$  $\ddot{\mathbf{e}}$ Solicitudes Canceladas  $\bullet$ Solicitudes  $\bullet$ dicitudes Aprobadas Solicitudes Activas Solicitudes aprobadas por Estados de solicitudes Actividades por segmento tipo de mascota  $rac{1}{2}$  $\mathbb{R}$   $\mathbb{R}$  ( Caminata dirigida · Paseos, juegos y socialización ● Perro Limpieza, baño y cepillado de los pe Limpieza de áreas comunales  $\bullet$  Test · Juegos y acompañamiento a gate Alimentación de las mascotas Feria de adopcio

#### **Mis Mascotas**

En esta interfaz encontraremos un listado de mascotas que están ingresadas en la fundación, además encontraremos la opción de ingresar información de una nueva mascota, y de adoptar una mascota.

#### **Listado de mascotas**

En el listado de mascotas encontraremos datos como tipo, nombre, raza y el estado ya sea adoptado o en proceso de adopción.

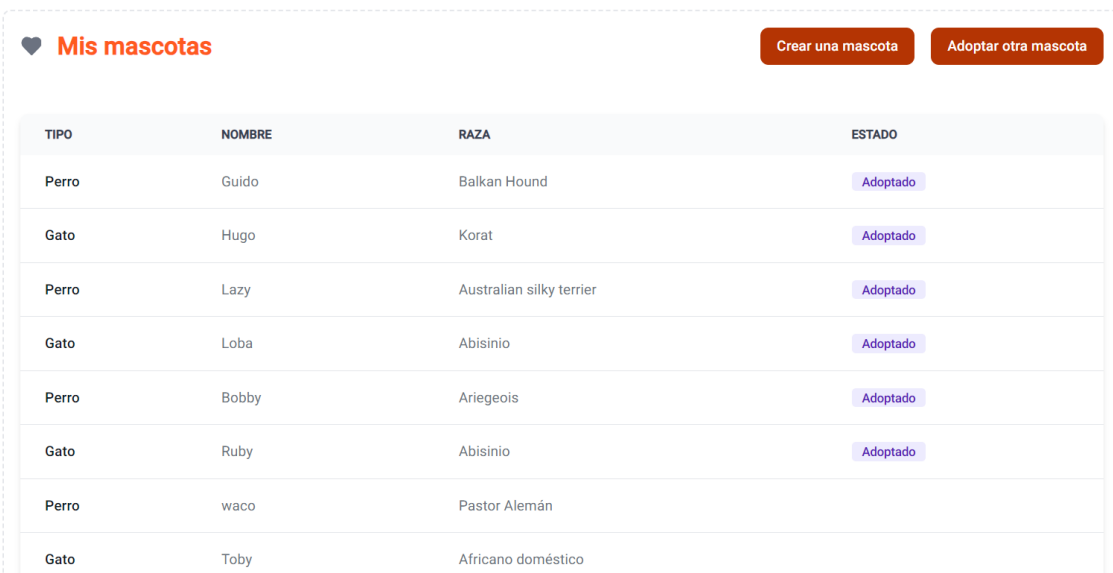

#### **Crear una mascota**

En esta interfaz debemos ingresar todos los datos que se nos solicita de una mascota rescatada. Una vez ingresado todos los datos damos clic el botón Crear Mascotay de esta manera la mascota se registrará en el aplicativo.

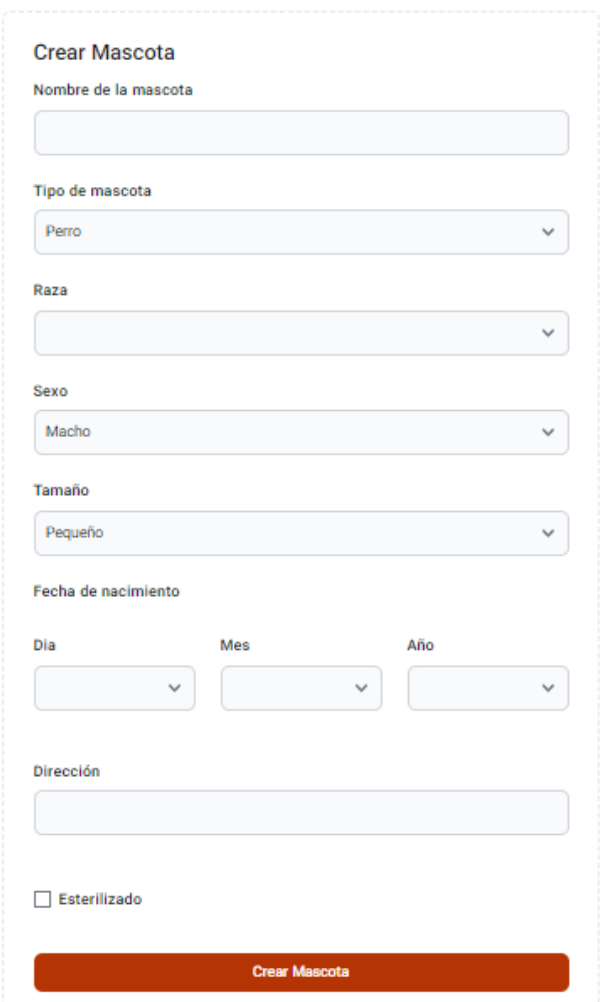

## **Seguimiento**

En la opción de seguimiento podemos añadir cualquier observación respecto al rescate o adopción de la mascota.

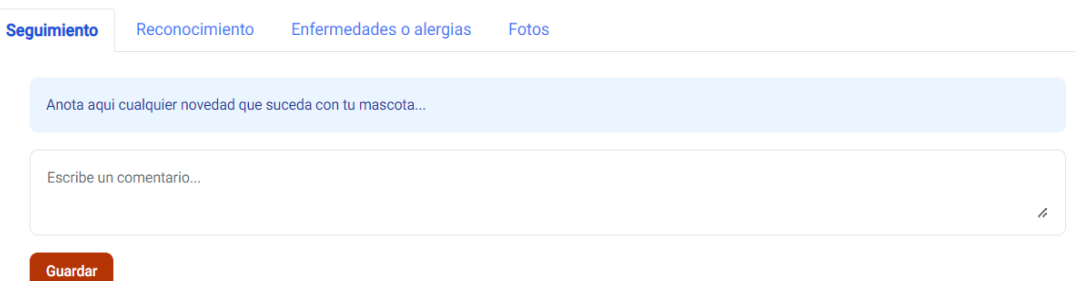

#### **Reconocimiento**

En la interfaz de reconocimiento se agregarán datos de la revisión realizada por un veterinario a la mascota. Estos datos incluyen el peso, diagnóstico, pruebas realizadas y los resultados de la misma.

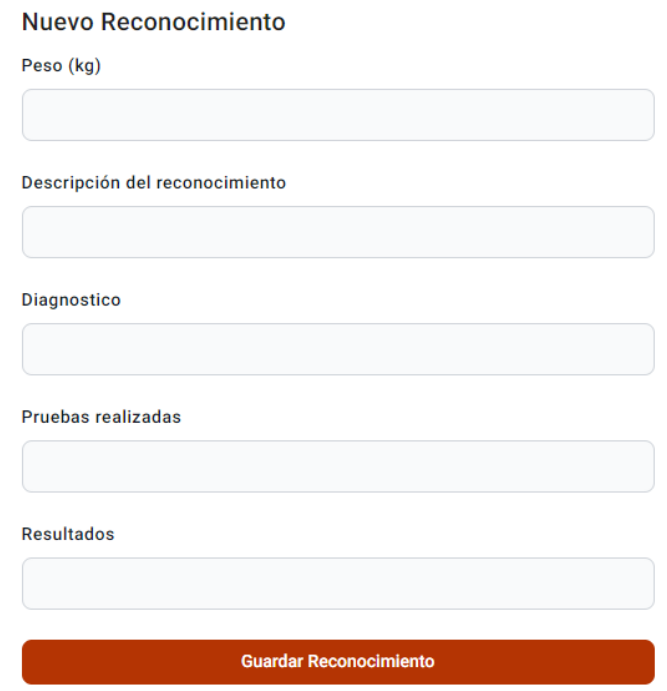

#### **Enfermedades o alergias**

En esta interfaz ingresaremos las enfermedades o alergias que tenga la mascota. En caso de que no haya se dejará vacía esta opción.

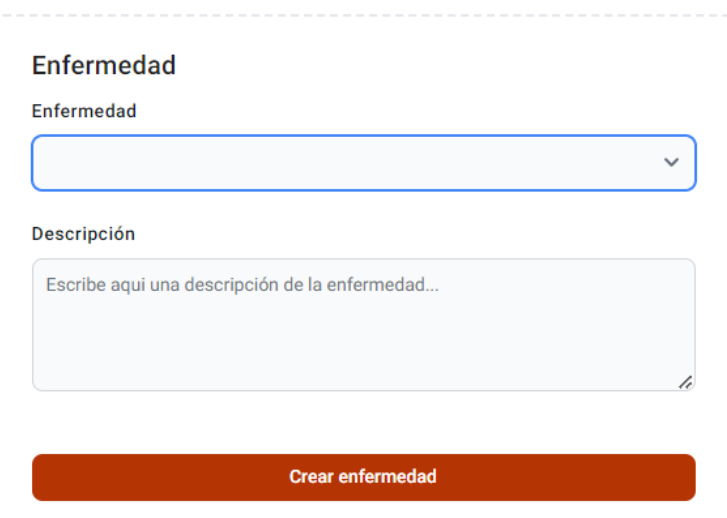
### **Fotos**

En la sección de fotos podremos subir fotos de la mascota. Para hacerlo demos dar clic o arrastrar la foto para subirla al aplicativo.

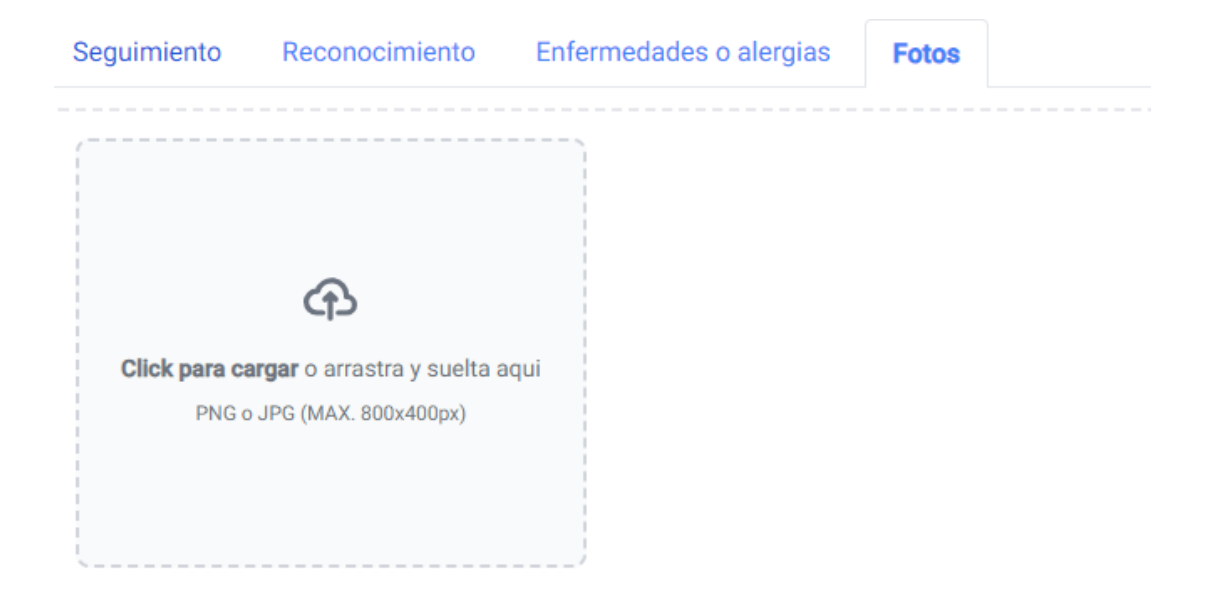

### **Adoptar una mascota**

En la interfaz de mascotas se nos muestra una galería con las mascotas que están ingresadas en la fundación. Para adoptar una de estas mascotas damos click en Adoptar.

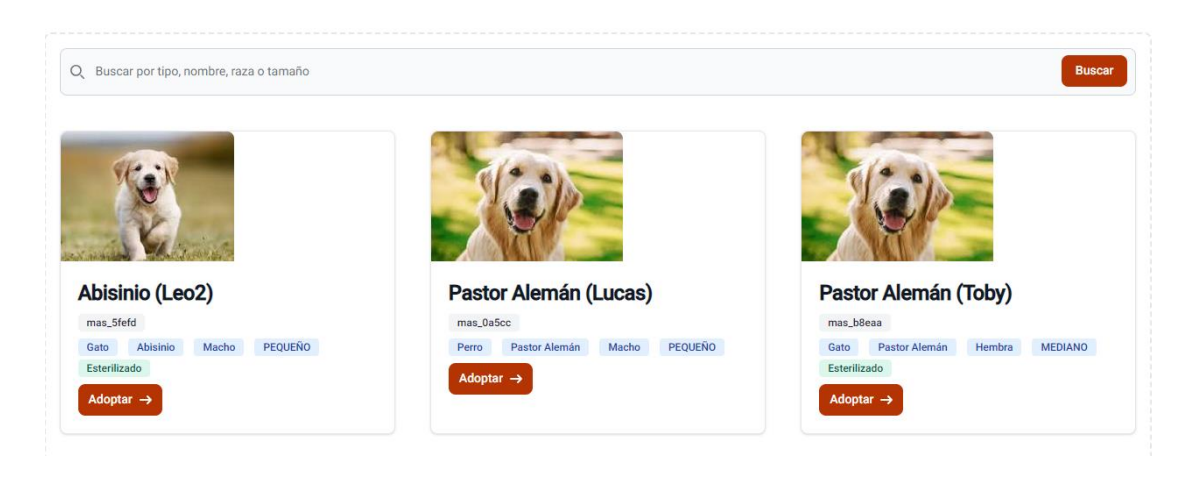

# **Formulario de adopción**

En esta interfaz demos ingresar todos los datos que se nos solicita para poder enviar la solicitud de adopción. Una vez ingresado todos los datos damos clic en Enviar solicitud de adopción.

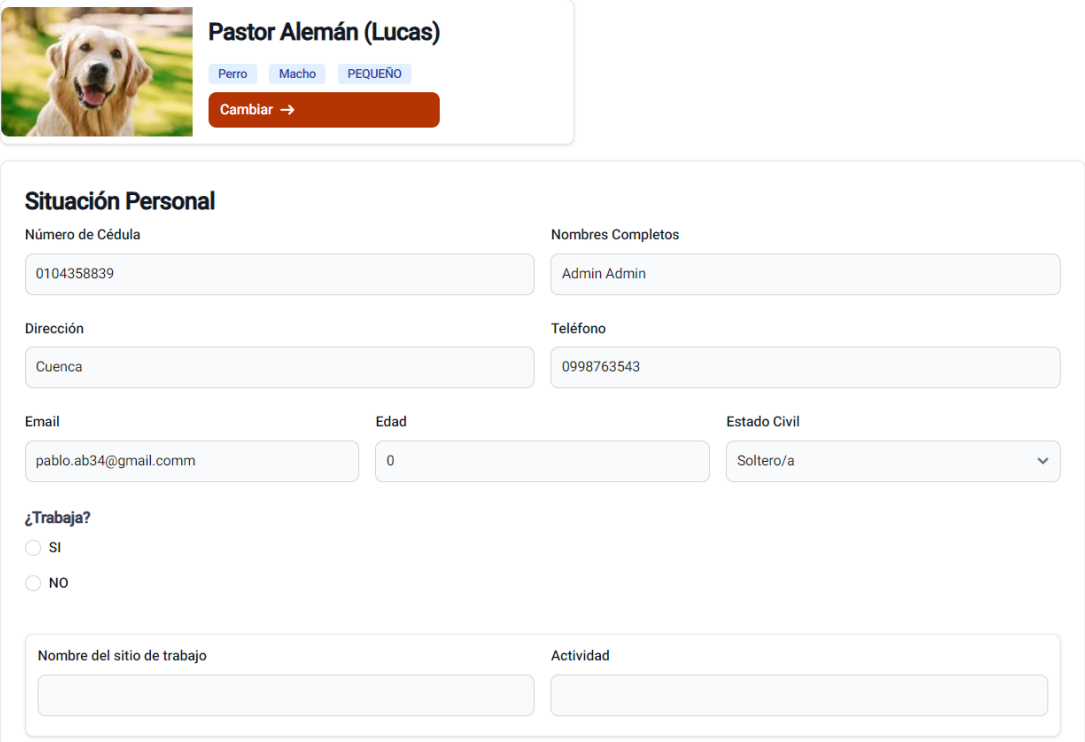

### **Solicitudes**

En la interfaz de solicitudes podremos visualizar todas las solicitudes Activas, Aprobadas o Canceladas.

# e<sup>t</sup> Solicitudes de Adopción

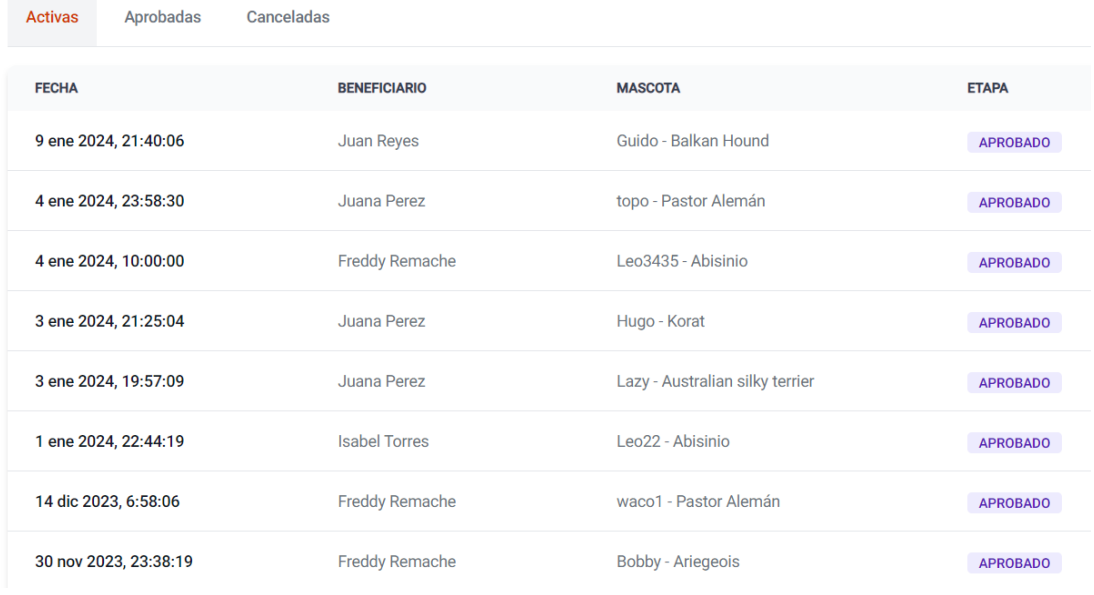

Al dar clic sobre una de las solicitudes de la lista se nos desplegará la siguiente interfaz en donde encontraremos un resumen de la información de la mascota y del solicitante.

En esta interfaz además podremos cambiar el estado de una solicitud a Aprobado o Cancelado.

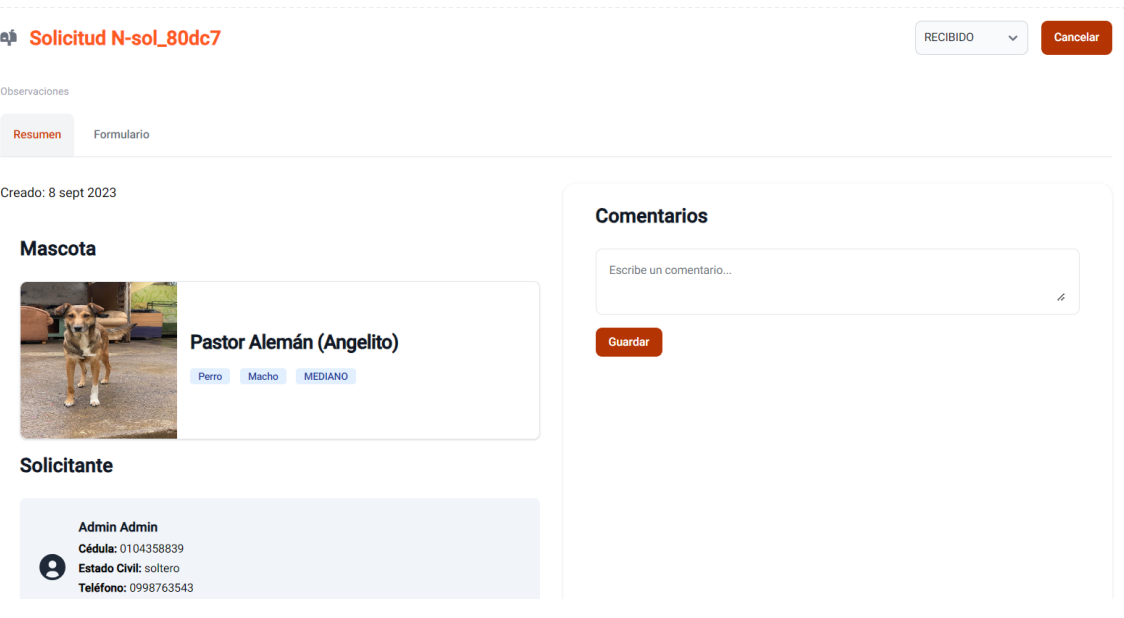

### **Formulario de la solicitud.**

En esta interfaz encontraremos la información que el solicitante a ingresado en el formulario de adopción. Además, en la parte superior derecha encontramos un botón de Imprimir que generará la solicitud en formato PDF.

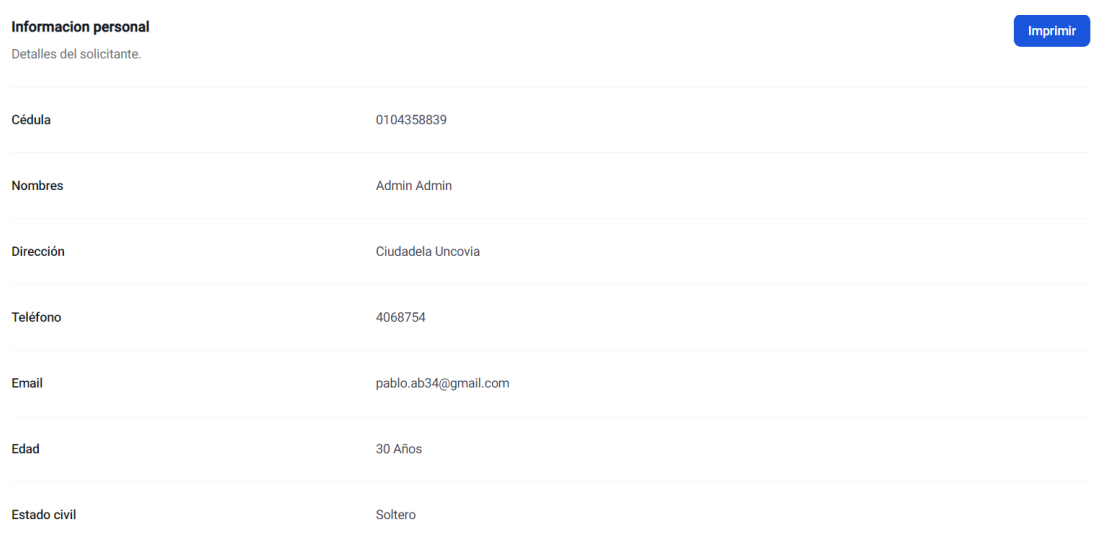

### **Voluntariado.**

En la interfaz de voluntariado encontraremos una lista de actividades en las cuales los usuarios se pueden inscribir para realizar voluntariado. Para participar de una actividad únicamente se debe dar clic en Participar.

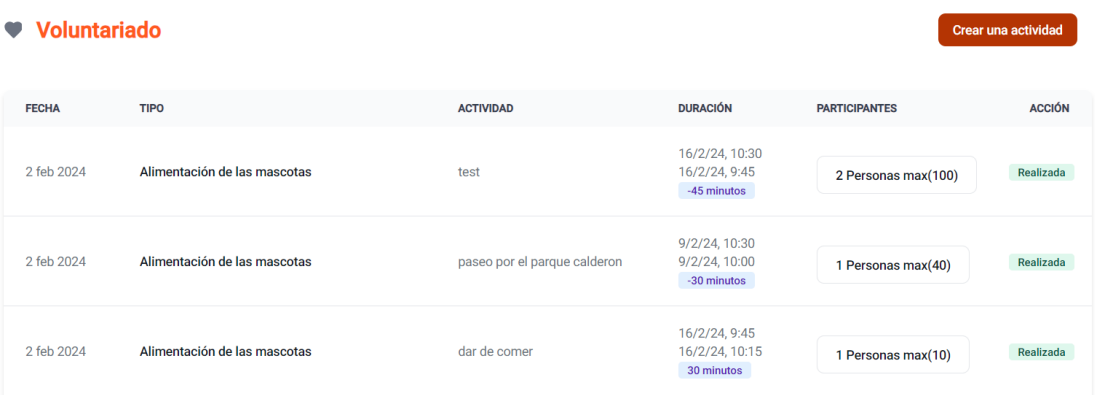

### **Crear una actividad.**

En la interfaz de crear una actividad debemos ingresar todos os datos requeridos para crear una nueva actividad para voluntariado. Una vez creada la actividad se añadirá automáticamente a la lista de actividades.

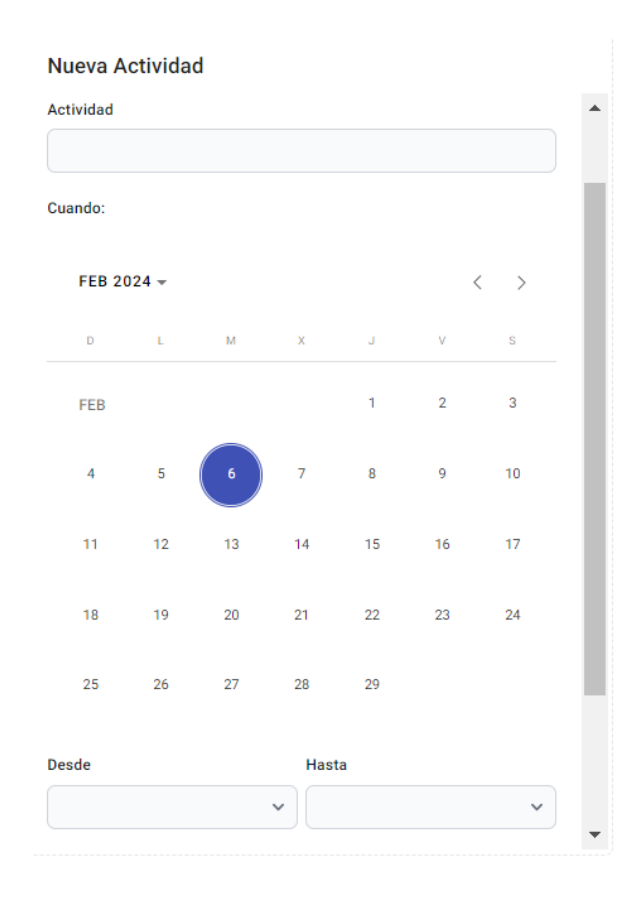

# **Donaciones**

Para realizar una donación debemos ingresar la cantidad que deseamos donar y presionar en el botón Donar con PayPal en caso de que queramos donar desde PayPal, en caso de que queramos donar con una tarjeta de débito o crédito demos dar clic en Donar con tarjeta de crédito o de débito.

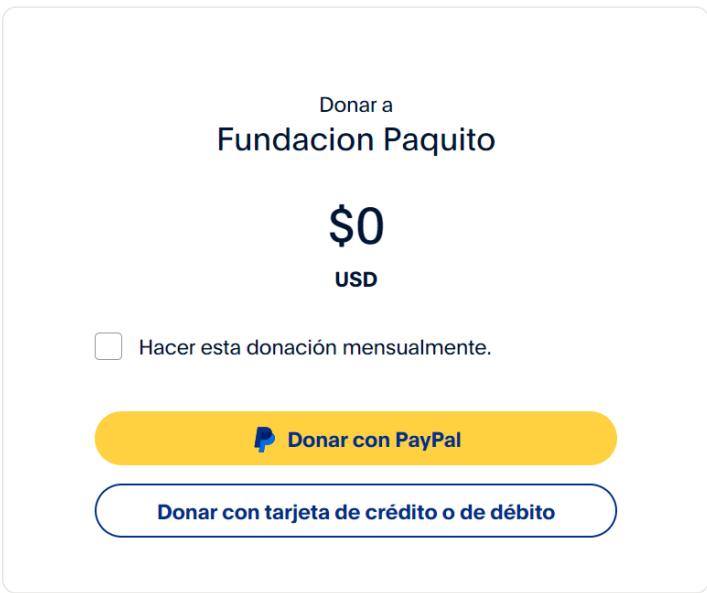